# ETEX for Complete Novices<br>Version 1.4

Dickimaw Books <http://www.dickimaw-books.com/>

Tuesday 25th September, 2012

PREVIOUS NEXT FIRST LAST BACK FORWARD SUMMARY INDEX Previous Next First Last Back Forward [Summary](#page-449-0) [Index](#page-533-0)

Copyright © 2004 Nicola L. C. Talbot

Permission is granted to copy, distribute and/or modify this document under the terms of the GNU Free Documentation License. Version 1.2 or any later version published by the Free Software Foundation: with no Invariant Sections, no Front-Cover Texts, and one Back-Cover Text: "If you choose to buy a copy of this book, Dickimaw Books asks for your support through buying the Dickimaw Books edition to help cover costs." A copy of the license is included in the section entitled "GNU Free Documentation License"

The base URL for this document is: [http://www.dickimaw-books.com/](http://www.dickimaw-books.com/latex/novices/)<br>latex/novices/ [latex/novices/](http://www.dickimaw-books.com/latex/novices/)

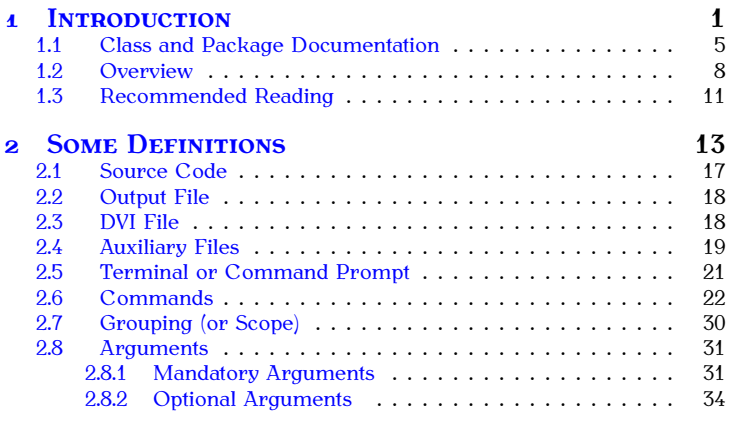

Previous Next First Last Back Forward [Summary](#page-449-0) [Index](#page-533-0) i

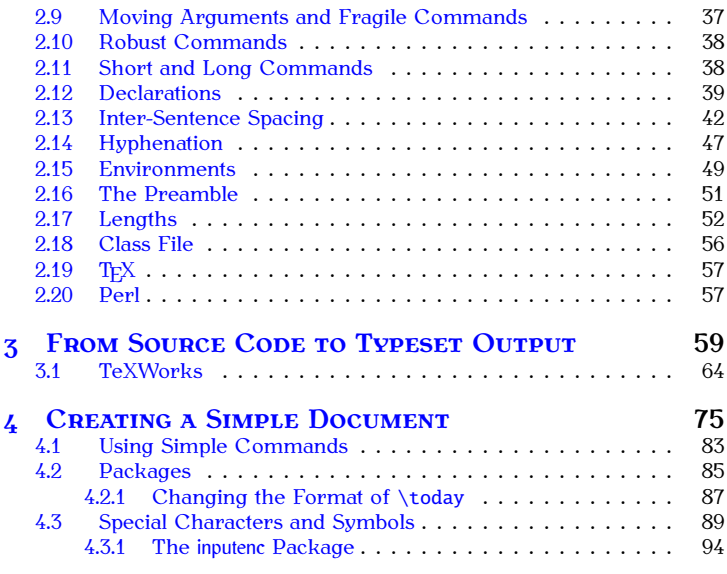

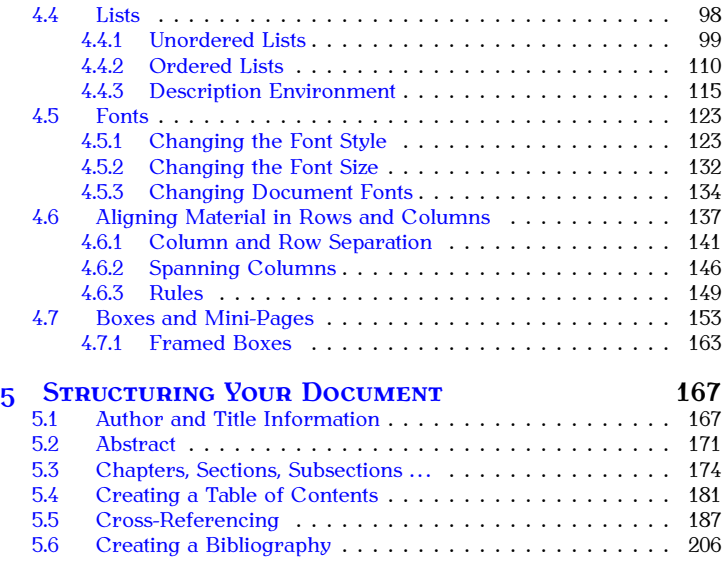

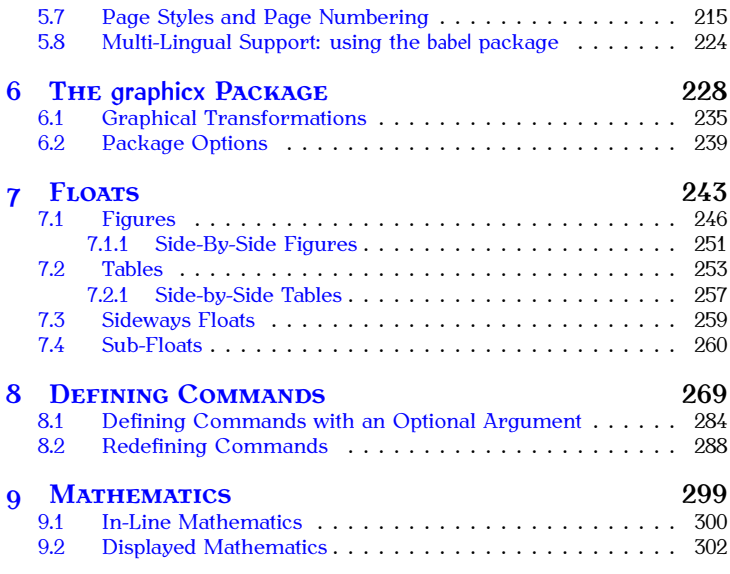

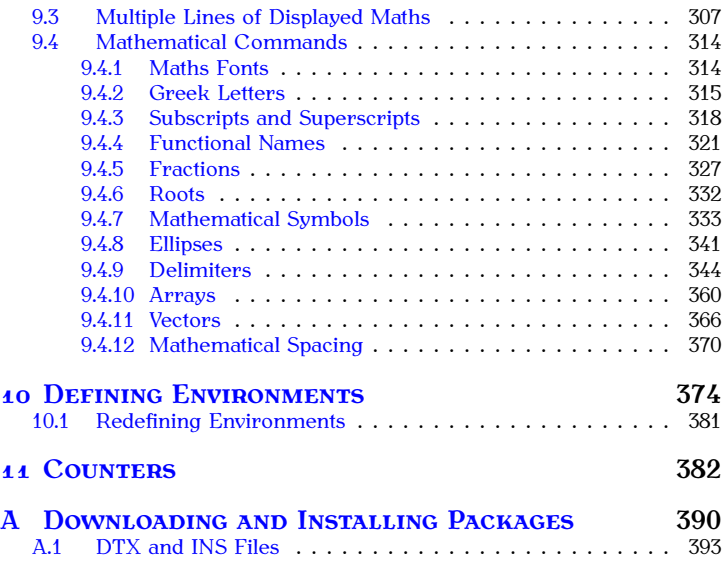

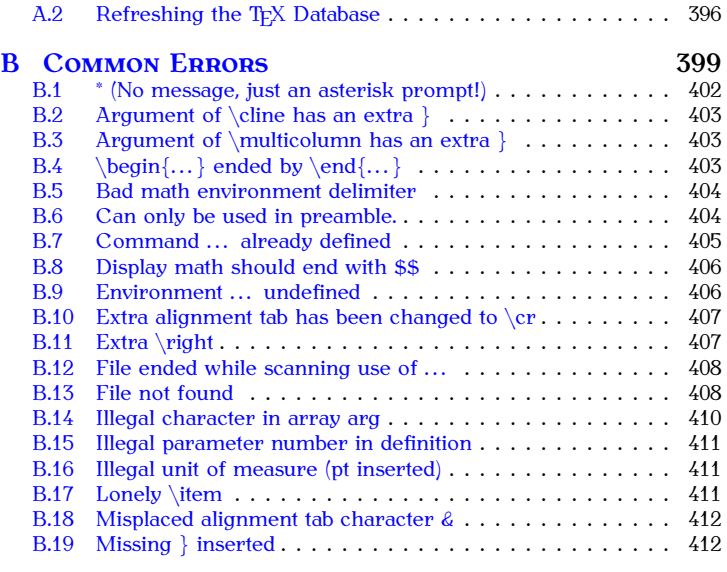

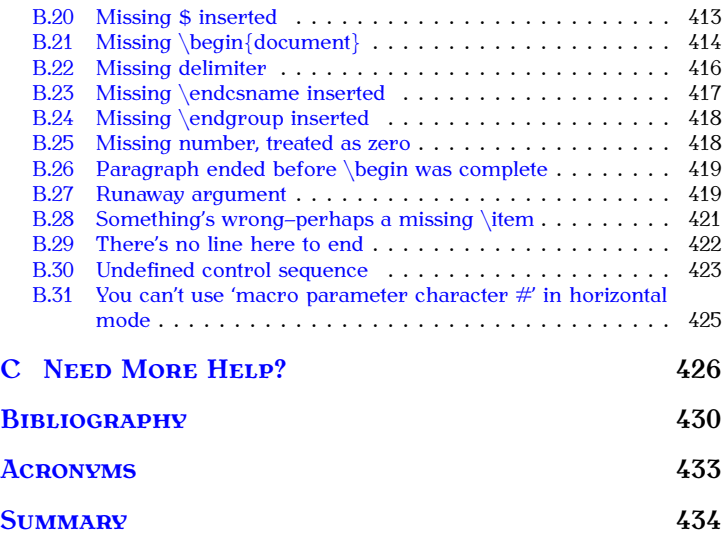

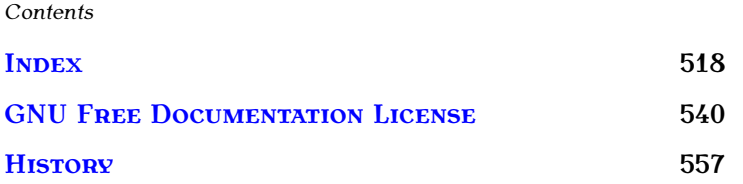

# **List of Figures**

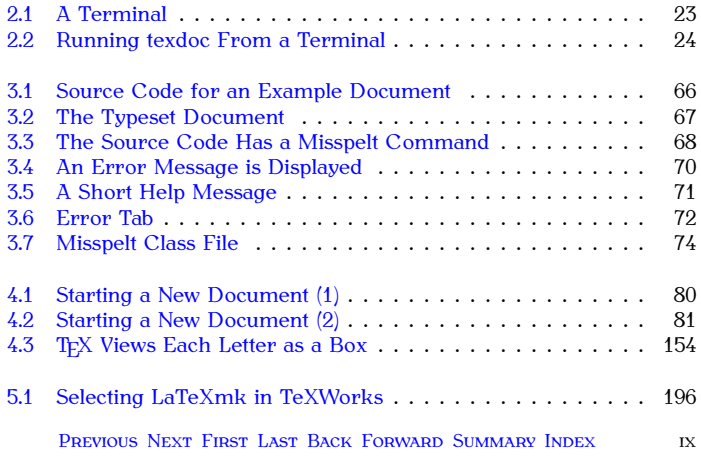

#### *List of Figures*

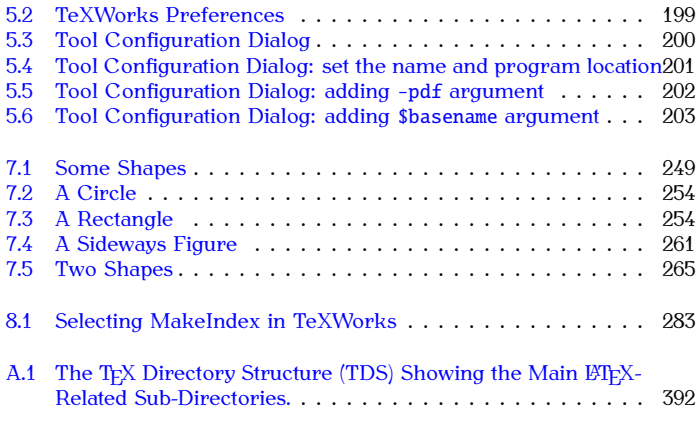

# **List of Tables**

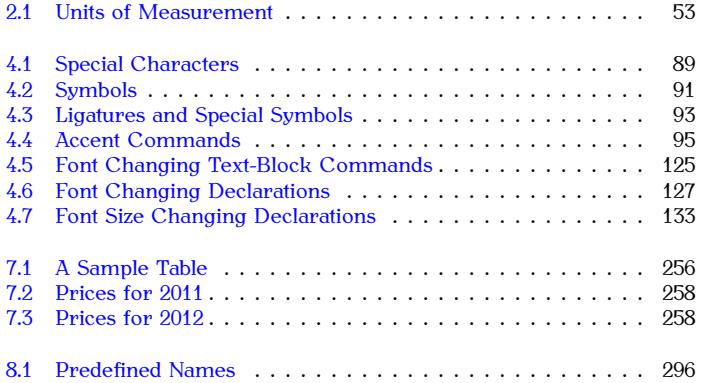

### *List of Tables*

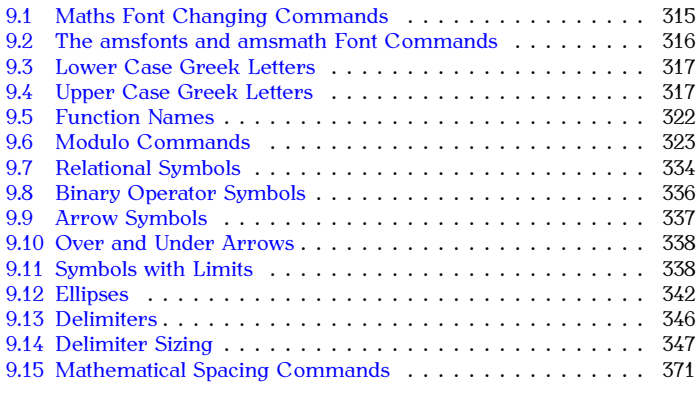

# **List of Exercises**

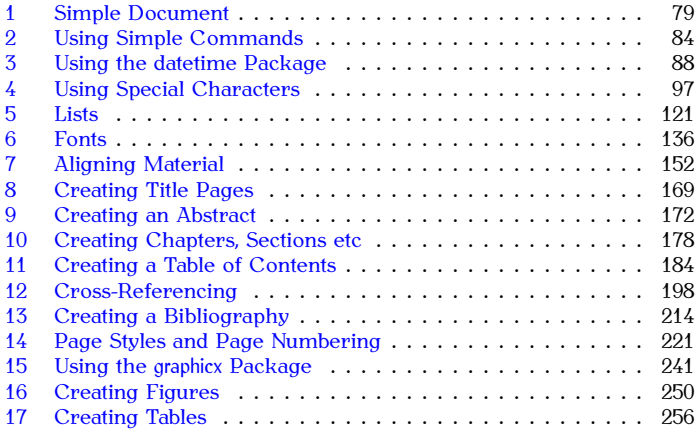

*List of Tables*

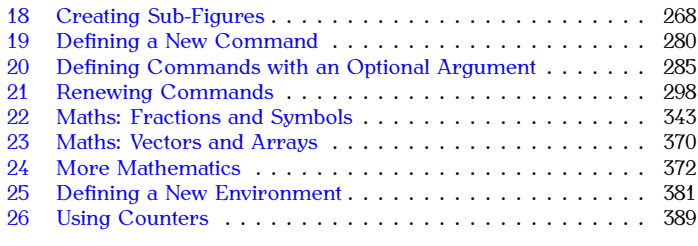

<span id="page-16-0"></span>The aim of this book is to introduce  $\mathbb{E} \mathbb{E} \times \mathbb{E}$  to a non-technical person.  $\mathbb{E} \mathbb{E} \times \mathbb{E}$  is excellent for producing professional looking documents, however it is is *language* not a word processor, so it can take a bit of getting used to, [FAQ: [Why is TeX](http://www.tex.ac.uk/cgi-bin/texfaq2html?label=notWYSIWYG)<br>particularly if you have never had any experience using programming and a WYSIWYG particularly if you have never had any experience using programming languages.<br>ETFX does take a while to learn, so why should you use it? Here are a

few reasons but it is not an exhaustive list:

 $E/FX$  is far better at typesetting mathematical equations than word processors. I wrote my Ph.D. thesis back in the days of  $\mu$ FEX2.09 (the old version of  $E(T<sub>F</sub>)$  and given the high quantity of mathematics that I had to typeset, it would have taken me considerably longer to write it in a word processor, and the resulting document wouldn't have looked nearly as good. Even Microsoft have acknowledged  $T_FX$ 's high-quality mathematical typography [12].  $\cdots$  typography  $\cdots$ 

system? system?]

#### **Example:**

Here's an equation taken from some kernel survival analysis:

$$
\frac{\partial^2 \mathcal{L}}{\partial z_i^{\rho 2}} = -\frac{\partial \rho_i}{\partial z_i^{\rho}} \left( \frac{\partial v_i}{\partial \rho_i} \frac{e^{v_i}}{1 - e^{v_i}} + v_i \frac{e^{v_i} \frac{\partial v_i}{\partial \rho_i} (1 - e^{v_i}) + e^{2v_i} \frac{\partial v_i}{\partial \rho_i}}{(1 - e^{v_i})^2} \right)
$$
\n
$$
\frac{1}{2} \text{ Output}
$$

(You can find out how to create this equation on page [350](#page-365-0) in [Section 9.4.9.](#page-359-0))<br>That's all very well and good if you want to typeset some equations, but

if your work doesn't involve maths, does that mean that  $\mathbb{F}P[X]$  is not for you? Although I am a mathematician. I have written plenty of documents with no maths in at all, including prose, poetry, newsletters, posters and brochures, but I still opt for L<sup>A</sup>T<sub>F</sub>X because using LAT<sub>F</sub>X ensures consistent formatting, and the style of the document can be completely changed by simply using a different class file, or loading additional packages. This means that I can concentrate on writing the document, rather than worrying about how it will look. It also means that if, after having written a 200 page document, I then find that I need to change all the figure captions page document, I then the find to change an the figure captions so that they are labelled "Fig" instead of "Figure", all I need to do is edit a

single line, rather than going through 200 pages to individually edit every single figure caption. $1.1$ 

Serious fiction writers are taught never to remind the reader that they're reading a book. Poor formatting is just as much a reminder of this as authorial intrusion.

LAT<sub>F</sub>X makes it very easy to cross-reference chapters, sections, equations, figures, tables etc, and it also makes it very easy to generate a table of contents, list of figures, list of tables, index, glossary  $1.2$  and bibliography. You don't need to worry about numbering anything, as this is done automatically, which means that you can insert new sections or swap sections around without having to worry about updating all the section numbering etc. Furthermore, if you use  $BIBTrX^{1.3}$  in combination with  $BTrX$ , and you have, say, 100 or more citations, it doesn't matter if you are then told that the citations have to be re-ordered (say, in order of citation rather than alphabetically). All that is required is a minor edit to change the appropriate style file rather than ploughing through the entire document changing all the citations by hand. the citations by hand.

<span id="page-18-0"></span> $1.1$  Sure, you could use a search and replace function, but a sweeping replace-all can have unexpected side effects. For example, your document may include the sentence, "Figures from the last quarter showed improvement", which would get changed to, "Figs from the last quarter showed improvement".

<span id="page-18-1"></span>improvement". 1.2Glossaries are covered in *Using LA[TEX to Write a PhD Thesis](http://www.dickimaw-books.com/latex/thesis/index.html)* [\[13\]](#page-446-1).

<span id="page-18-2"></span><sup>1.3</sup>Automating bibliographies is covered in *Using LA[TEX to Write a PhD Thesis](http://www.dickimaw-books.com/latex/thesis/index.html)* [\[13\]](#page-446-1).

When you are editing a document using a word processor, the word processor has to work out how to reformat the document every time you type something. If you have a large document with a great many inserted objects (such as figures and equations), the response to keyboard input can become very slow. You may find that after typing a few words you will have to wait until the computer catches up before you can see what you have typed. With  $\mathbb{E} T_F X$  you type in your code using an ordinary text editor. The document doesn't get formatted until you pass it to LTFX, which means that you are not slowed down by constant reformatting.

Lastly, there's the fact that  $\mathbb{E} \mathbb{P} \times$  follows certain typographical rules, so you can leave most of the typesetting to  $\mathbb{E} T_F X$ . You rarely need to worry aboutminor things such as inter-sentence spacing. The default is English spacing, but if you have a publisher who disapproves of this, you can switch if off with a single command. (See Section 2.13.)

 $E\llbracket F \rrbracket$  will also automatically deal with f-ligatures.<sup>1.4</sup> That is, if any of the  $E_{\text{H}}$  will also automatically deal with f-ligatures.<sup>224</sup> That is, if any of the following combination of letters are found: fl, ffl, ffi, fig, they will<br>automatically be converted into the corresponding ligatures: ff automatically be converted into the corresponding ligatures: fl, ffl, ff, fi, ffi. Note the difference between fluffier (2 ligatures) and fluffier (no ligatures). the entire document. When writing technical documents, the presentation the entire documents. When we have document documents, the presentation as well as the content is important. All too often examiners or referees are

<span id="page-19-0"></span> $1.4$  Ligatures can be suppressed using the microtype package if necessary

put off reading a document because it is badly formatted. This provokes an immediate negative reaction and provides little desire to look favourably upon vour work.

To give you an idea of what you can do with  $\operatorname{Mrk}$ , this book was written in  $\mathbb{E} \mathbb{E} \times \mathbb{E}^{1.5}$  The PDF versions (including the paperback version) written in Eq. The PDF versions (including the paperback version)<br>were generated using PDFLATEX and makeindex and the HTML version<br>was generated using the LATEX2HTML<sup>1.6</sup> converter. was generated using the  $ETPX2HTML^{1.6}$  $ETPX2HTML^{1.6}$  $ETPX2HTML^{1.6}$  converter. [FAQ: [Conversion](http://www.tex.ac.uk/cgi-bin/texfaq2html?label=LaTeX2HTML) For more reasons as to why you might want to use  $ETPX$  instead of a  $\frac{\text{from (La)TeX to}}{\text{from (La)TeX to (La)TeX to (La)TeX)}}$ 

word processor, have a look at Why TeX? word processor, have a look at Why TeX?

## <span id="page-20-0"></span>**1.1 Class and Package Documentation**

[There are hundreds of](#page-448-1) [cla](#page-71-0)[sse](#page-20-3)[s](#page-71-0) and [packages](#page-100-0) available on the Comprehen-<br>sive T<sub>F</sub>X Archive Network<sup>1.7</sup> (CTAN). These are made available by many volunteers. Some provide detailed documentation to accompany their contribution, while others only provide a few notes in a README file or com $t_{\text{max}}$  , while others only provide a few notes in a readmental model of  $\epsilon$  in a metal-complete  $\epsilon$  or complete  $\epsilon$  is a few notes in the course files. This hool, only provides an introductory look at ments in the source files. This book only provides an introductory look at

HTML] HTML]

<span id="page-20-1"></span><sup>1.5</sup>The source code is available at <http://www.dickimaw-books.com/latex/novices/>, but it really is *not* the place to start if you are a beginner, as it contains  $\mathbb{M}\&\mathbb{R}$  and [Perl](#page-72-3) code beyond the scope of this tutorial.

<span id="page-20-2"></span><sup>1.6&</sup>lt;sub><http://www.latex2html.org/></sub>

<span id="page-20-3"></span><sup>1.7</sup><http://mirror.ctan.org/>

a small selection of these contributions. If you want further details on how that accompanies it. You can use the texdoc application to search for the documentation. This is a command line application which means you need documentation. This is a command li[ne applicatio](#page-36-0)n, which means you need<br>a terminal or command prompt (see Section 2.5).

To use texdoc, you need to type (at the command prompt) texdoc fol-<br>lowed by a space followed by the name of the class or package you want Information about. [For example, to re](#page-36-0)ad the memoir documentation, type<br>the following at the command prompt (press the return/enter key  $\leftarrow$  at the following at the command prompt (press the return/enter key  $\leftarrow$  at the end of the line): the end of the line):

#### texdoc memoir

some parameter and ample, the glossaries package comes with the main user manual, a short<br>anide for beginners and the documented code for advanced users. Just guide for beginners and the documented code for advanced users. Just  $\cdots$ 

#### texdoc glossaries

will display the advanced documented code. To display an available documentation for a package, use the -1 option:

texdoc -l glossaries

6

Then type the number corresponding to the file you want to view. If you can remember the file name (for example glossaries-user) you can type<br>that next time you want to view it:  $\mathcal{L}$  that next time  $\mathcal{L}$  is view it: we want to view it:

#### texdoc glossaries-user

There is also a [Perl/](#page-72-3)Tk-based [graphical user interface \(GUI\)](#page-448-2) called texdoctk, which is distributed with TeX Live[, that y](#page-36-1)ou can use instead of texdoc if you can't work out how to use a terminal or prefer a GUI approach.

Failing that, you can also check on [CTAN \[1\]](#page-448-1) using the URL ctan.org/<br>hea/(name) where (name) is the name of the package or class. For pkg/*⟨name⟩*, where *⟨name⟩* is the name of the package or class. For example, if you want to look up the documentation for the memoir package, you can find it at <http://ctan.org/pkg/memoir> or go to [http://mirror.](http://mirror.ctan.org/) [ctan.org/](http://mirror.ctan.org/) and search for the package or class.

Another alternative recently made available is to use the URL texdoc.net/ pkg/*⟨name⟩*. For example, <http://texdoc.net/pkg/memoir> will fetch the documentation for the memoir class.

However, it's better to use texdoc or texdoctk to read the documentation installed with the class or package on your computer to ensure it matches the installed class or package version.

Note that it is important to remember that the  $T_FX$  world is mostly supported by volunteers. CTAN  $[1]$  itself is maintained by a very small  $\sigma$  outported by volunteers. CHAN [1] itself is maintained by a very small  $g$ -are (and anny two people). It's not like a commercial company with 24/7 $\,$ 

support and hundreds of paid employees constantly updating the software.<br>At its core, T<sub>F</sub>X is a community effort. While some volunteers actively maintain and update their classes or packages, some people move on to other things and stop maintaining their work. Occasionally, if the class or package is popular, someone else might take over maintenance. There is no dedicated helpdesk to go to, but there are many ways of getting help, see Appendix C (Need More Help?) see Appendix C (Need More Help?)

## <span id="page-23-0"></span>**1.2 Overview**

This document is structured as follows:

**[Chapter 2](#page-28-0) (Some Definitions)** defines terms that will be used throughout this before you start so that you understand the terminology used in this document. At the very least, you should read the first part that details how corresponding input and output is displayed in this document — you need to understand the difference between "input" (source code) and "output" (how the source code will appear in the typeset document). typeset document).

**[Chapter 3](#page-74-0) (From Source Code to Typeset Output)** details the software that you will need to use  $\mathbb{B}T$ <sub>F</sub>X and describes how to use the software.

> PREVIOUS NEXT FIRST LAST BACK FORWARD SUMMARY INDEX Previous Next First Last Back Forward [Summary](#page-449-0) [Index](#page-533-0) 8

- **[Chapter 4](#page-90-0) (Creating a Simple Document)** shows you how to create a very ba-
- **[Chapter 5](#page-182-0) (Structuring Your Document)** shows you how to create chapters and other sectional units so that you end up with a fully structured
- **[Chapter 6](#page-243-0) (The graphicx Package)** shows you how to include external image
- **[Chapter 7](#page-258-0) (Floats)** describes how to create figures and tables.
- **[Chapter 8](#page-284-0) (Defining Commands)** describes how to define your own commands, and redefine existing commands.
- **[Chapter 9](#page-314-0) (Mathematics)** describes how to typeset mathematics.
- **[Chapter 10](#page-389-0) (Defining Environments)** describes how to define new environ-
- **[Chapter 11](#page-397-0) (Counters)** discusses how numbers are stored in counters, how to change their values, and how to define your own counter.

**[Appendix A](#page-405-0) (Downloading and Installing Packages)** shows you how to down-TFX distribution.  $\mathbf{E}$ 

**[Appendix B](#page-414-0) (Common Errors)** documents possible errors you may encounter,  $\sigma$ 

**[Appendix C](#page-441-0) (Need More Help?)** gives pointers on where to go for help.

[Throughout this document there are pointers to re](#page-448-3)lated topics in the [UK](#page-448-3)<br>List of TeX Frequently Asked Ouestions<sup>1.8</sup> (UK FAO). These are displayed in the margin in square brackets, as illustrated on the right. You may find  $\frac{1}{100}$  the margin in structure brackets, as in the right. The matter of  $\frac{1}{100}$  may find  $\frac{1}{100}$  may find  $\frac{1}{100}$  may find  $\frac{1}{100}$  may find  $\frac{1}{100}$  may find  $\frac{1}{100}$  may find  $\frac{1}{100}$  may fi  $\frac{1}{2}$  in this hook

 $\mathbb{R}^{n \times n}$ 

This book and associated files, including solutions to the exercises, are available on-line at: <http://www.dickimaw-books.com/latex/novices/>. The existence is the external links in this document are colour-coded: internal links are blue external links in this document are colour-coded: internal links are blue, external links are magenta.

<span id="page-25-0"></span><sup>1.8</sup><http://www.tex.ac.uk/faq>

## <span id="page-26-0"></span>**1.3 Recommended Reading**

This document is designed as an introductory text, not a comprehensive guide. For further reading try some of the following:

 $\mathbb{E} T_F X$ : A Document Preparation System [9] is the user quide and ref-  $\text{Lafex}$ ] erence manual for L<sup>A</sup>T<sub>E</sub>X, and is a good basic text for anyone starting out, however it doesn't cover AMST<sub>F</sub>X, so anyone who needs to typeset more than basic m[ath](#page-445-3)ematics may prefer either *A Guide t[o](#page-445-2) LA*<sub>*EX*</sub> [7] or *The LA<sub>I</sub>EX* the AMS<br>Companion [3] Both these books cover AMSTEX BIRTEX and makeindex

*Companion* [3]. Both these books cover AMSTEX, BIBTEX and makeindex.<br>In the same series [as](#page-445-4) *The LAPEX Companion*, there is also *The LAPEX*<br>*Graphics Companion* [5] which details how to illustrate documents with *Graphics Companion* [5] which details how to illustrate documents with ground, tables and slides). This is recommended to anyone who is contemplating heavy use of graphics, but you do need a basic knowledge of LAT<sub>EX</sub> before delving into it.

The final book in the "Companion" series which you may find useful is The *ET<sub>E</sub>X Web Co[m](#page-445-5)panion* [4]. This is recommended for those interested<br>in creating documents for the web either as HTML or PDF It details how in creating documents for the web, either as HTML or PDF. It details how<br>to convert  $\mathbb{E} \text{Tr} X$  documents into HTML using various applications such as LaTeX2HTML and TeX4ht, and how to create PDF documents using PDFLTEX. LaTeX2HTML and TeX4ht, and how to create PDF documents using PDFLATEX, praq: [What is](http://www.tex.ac.uk/cgi-bin/texfaq2html?label=whatpdftex)<br>including how to create active links within your document using the hyperref pDFTeX?]<br>package package.

[FAO: Books on

nackages? packages?]

There are two new Later reads to me: *LATEX beginner's Guide* [8] and *LATEX and Friends* [19].<br>Note that the LIK TrN Heer Group<sup>1.9</sup> (LIK TLG) has a 25% book discount

Note that the [UK TEX User Group](#page-448-4)  $\left( \frac{10 \text{ K} \cdot 10 \text{ G}}{1 \text{ rad}} \right)$  and scheme for members. See <http://uk.tug.org/membership> for more de-<br>stails of that and other associated benefits. If you're not in the UK have a look at <http://www.tug.org/usergroups.html> to see if there is a local<br>user group in your area user group in your area.<br>There is also a wealth of  $ETrX$ -related information on the Internet.

[There](#page-448-1) is also a wealth of  $U_{\text{H}_2}^{\text{max}}$ -related information on the Inter[net.](#page-447-1) [\[FAQ](http://www.tex.ac.uk/cgi-bin/texfaq2html?label=gethelp): [How to get](http://www.tex.ac.uk/cgi-bin/texfaq2html?label=gethelp) CTAN [1] is a good place to start. You can check the on-line catalogue [21] help for information about available software and, as mentioned earlier, there is also the list of frequently asked questions which I recommend you try is also the list of the quently aske[d questions](#page-441-0) which I recommend  $y \in \mathbb{R}$ if you have any queries. See also Appendix C (Need More Help?)

<span id="page-27-0"></span><sup>1.9</sup><http://uk.tug.org/>

<span id="page-28-0"></span>As mentioned in [Chapter 1](#page-16-0) (Introduction),  $\mathbb{E} \mathbb{E} \times \mathbb{E}$  is a language, so you can't simply start typing and expect to see your document appear before your very eyes. You need to know a few things before you can get started, so it's very eyes. You need to know a few things before you can get started, so it's [FAQ: [Why is TeX](http://www.tex.ac.uk/cgi-bin/texfaq2html?label=notWYSIWYG)<br>best to define a few terms first. Don't worry if there seems a lot to take in. <sup>not a WYSIWYG</sup> there will be some practical examples later, which should hopefully make things a little clearer.

Throughout this book, source code is illustrated in a typewriter font with the word liput placed in the margin, and the corresponding output with the word <sub>Input</sub> placed in the margin, and the corresponding output<br>(how it will annear in the DDE document) is typeset with the word assuming (how it will appear in the PDF document) is typeset with the word output in<br>the margin  $\cdots$   $\cdots$   $\cdots$ 

#### **Example:**

A single line of code is displayed like this:

This is an  $\text{textbf}\{example\}$  $\text{textbf}\{example\}$  $\text{textbf}\{example\}$ .

The corresponding [output](#page-33-2) is indetendent like this:

This is an **example**.

PREVIOUS NEXT FIRST LAST BACK FORWARD SUMMARY INDEX Previous Next First Last Back Forward [Summary](#page-449-0) [Index](#page-533-0) 13 system? system?]

Segments of code that are longer than one line are bounded above and below, illustrated as follows:

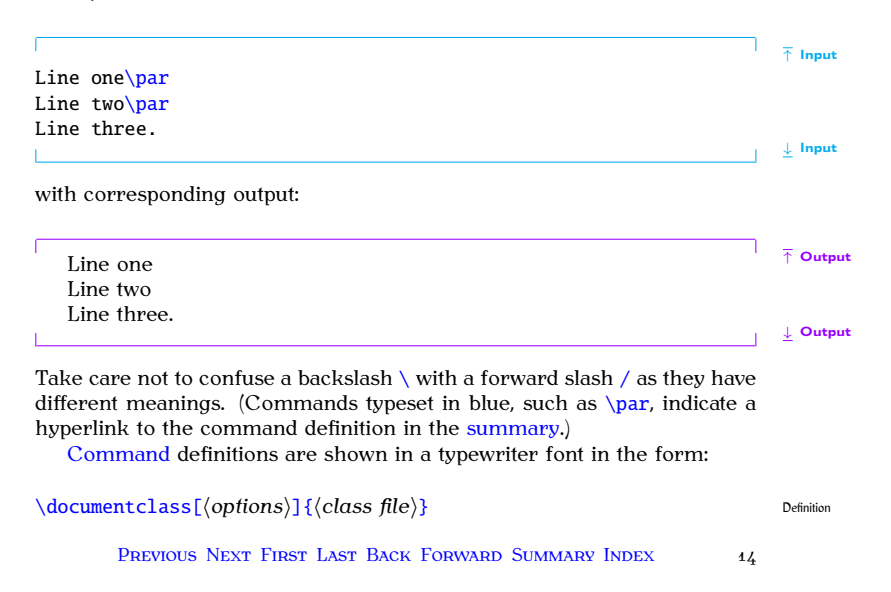

In this case the command being defined is called \documentclass and text<br>typed (like this) (such as (options) and (class file)) indicates the type of typed *⟨like this⟩* (such as *⟨options⟩* and *⟨class file⟩*) indicates the type of ple, if you want the scrartcl class file you would substitute  $\langle class file \rangle$  with scrartcl and if you want the letternaner option you would substitute scrartcl and if you want the letterpaper option you would substitute *⟨options⟩* with letterpaper, like this:

```
\documentclass[letterpaper]{scrartcl} Input
```
But more on that later.

Sometimes it can be easy to miss a space character when you're reading this kind of book. When it's important to indicate a space, the visible space  $t_{\text{in}}$  is used. For example:

```
A␣sentence␣consisting␣of␣six␣words. Input
```
When you type up the code, replace any occurrence of  $\Box$  with a space.

One other thing to mention is the comment character  $\%$  $\%$  (the percent symbol). Anything from the percent symbol up to, and including, the end symbol). Any time is to the the percent symbol up to, and including, the end<br>of line character is ignored by IATbY Thus of line character is ignored by Lipp. Thus

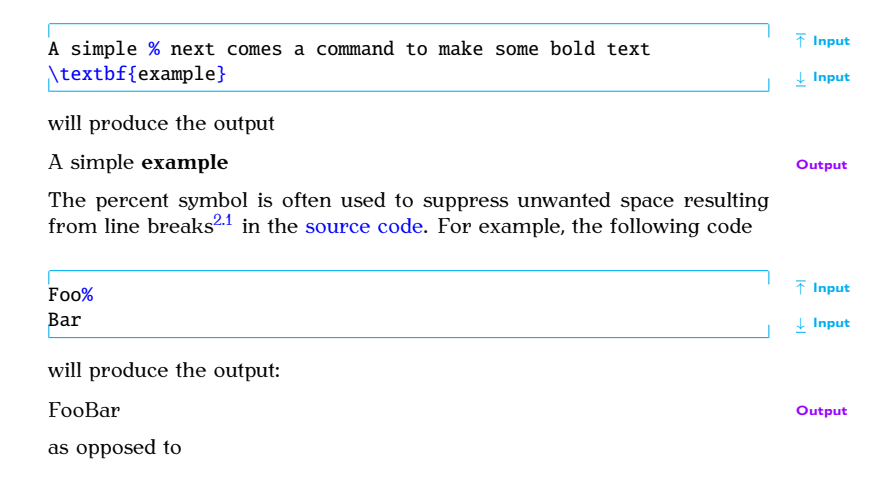

<span id="page-31-0"></span> $2.1$  LATEX treats the end-of-line character as a space.

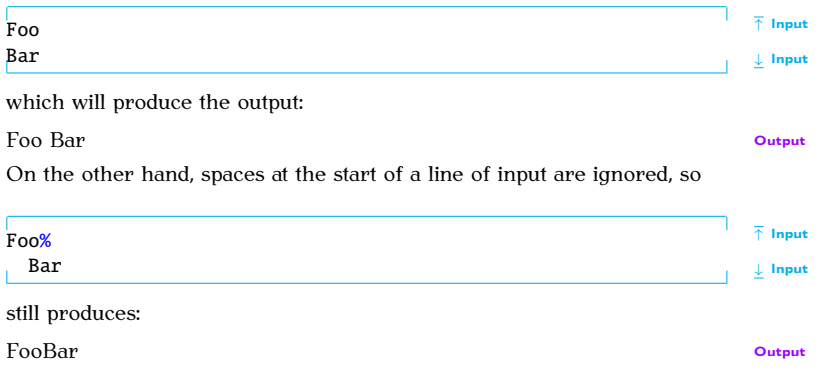

## <span id="page-32-1"></span><span id="page-32-0"></span>**2.1 Source Code**

The *source code* consists of all the text and  $\mathbb{E}T_X$  [commands](#page-37-1) that make up an entire document. The source code is typed in using a text editor, and an entire document. The source code may be contained in  $\frac{f(X)}{g(X)}$ <br>is typed with the file extension .tex. The source code may be contained in  $\frac{f(X)}{g(X)}$ just one file, or it might be split across several files.

[TeX-friendly](http://www.tex.ac.uk/cgi-bin/texfaq2html?label=editors)<br>editors and shells [editors and shells\]](http://www.tex.ac.uk/cgi-bin/texfaq2html?label=editors)

## <span id="page-33-2"></span><span id="page-33-0"></span>**2.2 Output File**

The La<sub>TE</sub>X application reads in your [source code](#page-32-1) and creates the typesetic<br>document, the output file. This book assumes that you will be using the<br>version of KIFN that produces DDF files (DDFKIFN) If you are using version of  $\text{Lipx}$  that produces PDF files (PDFLATEX). If you are using TeXWorks (see Chapter 3 (From Source Code to Typeset Output)), you need to select the "PDFLaTeX" item from the drop-down list. If you are using TeXnicCenter, select the "LaTeX $\Rightarrow$ PDF" build profile. If you are using WinEdt when you want to build your document click on the button using WinEdt, when you want to build your document click on the button marked "PDFLaTeX" rather than the one marked "LaTeX". If you are using a terminal or command prompt, use the command pdflatex rather than the service command prompt and using the terminal or command prompt latex. (TeXnicCenter, WinEdt and using the terminal [or c](#page-33-3)ommand prompt approach are described in the supplemental material.) $2.2$ 

## <span id="page-33-1"></span>**2.3 DVI File**

T<sub>E</sub>X (and subsequently LT<sub>E</sub>X) originally created *DVI (DeVice Independent)*<br>*files* instead of PDF files.<sup>2.3</sup> However, although there are free DVI viewers,<br>not many people have them installed, so it's really only TrY us not many people have them installed, so it's really only TFX users who can

<span id="page-33-3"></span><sup>2.2</sup><http://www.dickimaw-books.com/latex/novices/html/supplemental.html>

<span id="page-33-4"></span><sup>2.3</sup> There was no PDF back then.

read them. Also, you can't embed image files in a DVI file or have fancy effects, such as rotation. Instead, people can use  $T_F X / E T_F X$  to create a DVI file and then use an application to convert the DVI file to PostScript.

These days PDF is the preferred platform-independent format, and with the advent of PDFT<sub>F</sub>X, modern T<sub>F</sub>X/FT<sub>F</sub>X users can directly create PDF documents rather than going through the DVI route. Some people still prefer to create DVI files as an intermediate step, particularly if they want to embed PostScript instructions (as is done by the pstricks package). For simplicity this book assumes that you have a modern TrX distribution and simplement as the model of the MeX distribution and TEX distribution and TEX distribution and LATEX and D<sub>L</sub>ATEX<sup>2</sup> and D<sub>L</sub>ATEX<sup>2</sup> and D<sub>L</sub>ATEX<sup>2</sup> and D<sub>L</sub>ATEX<sup>2</sup> and D<sub>L</sub>ATEX<sup>2</sup> and D<sub>L</sub>ATEX<sup>2</sup> and D<sub>L</sub>ATEX<sup>2</sup> and D<sub>L</sub>AT

#### <span id="page-34-0"></span>**2.4 Auxiliary Files**

When LATEX creates your [output file,](#page-33-2) it not only creates a PDF file but also creates other associated files. The most common of these are the log also creates other associated files. The most common of the logical file, which has the extension .log, and the *auxiliary file*, which has the extension extension .aux.<br>The log file contains a transcript of the most recent  $\mathbb{E} \mathbb{P} X$  run. It lists

all the files that have been loaded, including the class file and any packages that your document has used. There should also be the class or package that yersion number and date, although this is dependent on the class or packversion number and date, alt[hough this is de](#page-441-0)pendent on the class or package author. If you ever want to ask for help, you need to say what version

you are using.

For example, this book uses the scrbook class, so the log file includes the lines:

```
(/usr/local/texlive/2010/texmf-dist/tex/latex/koma-script/
scrbook.cls
Document Class: scrbook 2010/06/17 v3.06 KOMA-Script document
class (book)
```
(This is actually now out-of-date as the latest version at the time of writing this is version  $3.11a$  dated  $2012/07/05$ .)

Error messages, warnings and general information messages are also written to the log file as well as the document statistics. You can delete this log file if you like. It will be created again the next time you run LAT<sub>EX</sub>.

The auxiliary file contains all the information needed for cross-referencing. (covered in Section 5.5). This is needed to ensure all your cross-references are up-to-date. You can delete this file, but you will need at least two LTFX runs to ensure your cross-references are correct the next time you create vour output file.

TeXWorks also creates a file wit[h the extensio](#page-32-1)n . synctex.gz. This file<br>allows you to jump to and from the source code and the appropriate part allows [you to jum](#page-33-2)p to and from the source code and the appropriate part of the output file. If you delete this file, you will have to run  $\mathbb{E} \mathbb{I}$  again of the output file. If you defect this file, you will have to run Eq. A again.<br>before you can use this function.
Other files that may be created include the table of contents file (.toc), [the l](#page-71-0)ist [of figures](#page-100-0) file  $(.10f)$  and the list of tables file  $(.10f)$ . Some [class](#page-71-0) files or packages create additional files. If your operating system hides file extensions, you might want to switch off this behaviour, if possible, to make it easier to distinguish between all the various files.

TeXWorks has a menu item File→Remove AUX Files that will remove the auxiliany files  $\overline{a}$ 

## **2.5 Terminal or Command Prompt**

Sometimes you may find that you need to use a command-line application.<br>This is an application that doesn't have a graphical user interface. This isn't specific to T<sub>F</sub>X, but the T<sub>F</sub>X distribution comes with a number of them. In fact, front-ends (such as TeXWorks) run some of these applications for you when click on the typeset or build button.

when contract operating systems provide a *terminal* or command prompt where<br>we can tupe the command line application pame and any associated information. you can type the command-li[ne a](#page-38-0)pplication name and any associated infor-<br>mation. For example, Figure 2.1 shows a terminal running under Fedora mation. For example, Figure 2.1 shows a terminal running under Fedora<br>on Unive

**Windows** To open the MSDOS Prompt, go to the Start menu, then "All Programs", then "Accessories" and click on "MSDOS Prompt".

> PREVIOUS NEXT FIRST LAST BACK FORWARD SUMMARY INDEX Previous Next First Last Back Forward [Summary](#page-449-0) [Index](#page-533-0) 21

- **Mac OSX** To open the Mac Terminal, go to your "Applications" folder, open "Utilities" and double click on "Terminal".
- **Unix etc** The Terminal is usually located either in the "Applications" menu or in the "System Tools" subdirectory of the "Applications" menu.

## **Example:**

One such command-line applica[tion you are](#page-20-0) likely to need is texdoc. This is mentioned in more detail in Section 1.1, but to use texdoc you need<br>to open the terminal or command prompt as described above and type texdoc followed by a package or class name, for example:

texdoc scrbook

(See [Figur](#page-39-0)[e 2.](#page-72-0)[2\)](#page-39-0) other Tex-related command-line applications include pdflatex, bibtex, makeindex, xindy and kpsewhich. makeindex, xindy and kpsewhich.

## <span id="page-37-0"></span>**2.6 Commands**

A *command* is used to tell  $BTEX$  to do a particular thing at that point in the document. These are the basic forms a command can take:

22

<span id="page-38-0"></span>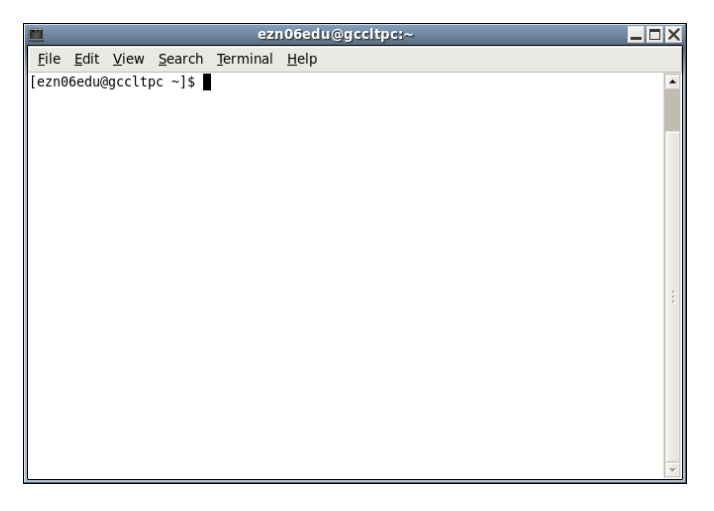

Figure 2.1 A Terminal

<span id="page-39-0"></span>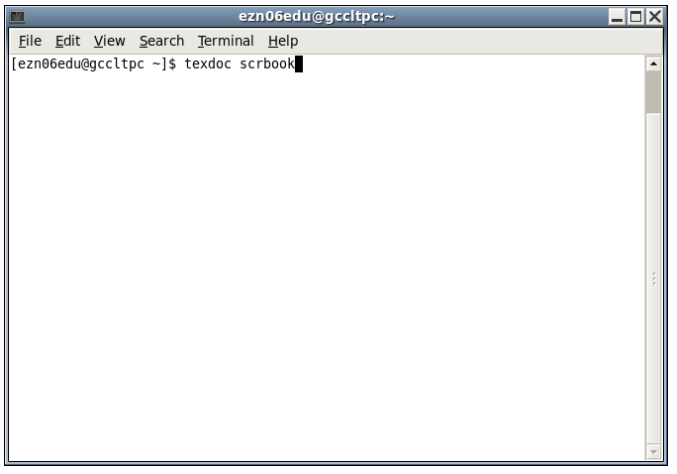

## Figure 2.2 Running texdoc From a Terminal

## 1. **A Control Word.**

This is a backslash  $\setminus$  $\setminus$  followed by letters  $(A, \ldots, Z, a, \ldots, Z)$ . There can [FAQ: [Commands](http://www.tex.ac.uk/cgi-bin/texfaq2html?label=xspace) be no non-alphabetical characters in the command, apart from the sobble following initial backslash, and the name is always **case-sensitive** so, for ex-<br>apple \nampa and \Gamma have different meanings. One command ample,  $\gamma$  amma and  $\gamma$  Gamma have different meanings. One command that often trips up new users is  $\LaTeX$ , which prints the LaTeX logo:<br>  $\Epsilon$ EX. This command has three captial letters and two lower case letters. If you get the case of any of the letters incorrect, you will get an "undefined control sequence" error.

There must be no space between the backslash and the start of  $\Lambda$ the command names joined together, such as [\tableofcontents](#page-517-0). *Make*<br>sure you don't insert any spaces in the control word. This will *sure you don't insert any spaces in the control word.* This will either lead to an error or an unexpected result. For example,

```
\appendixname ✔
```
displays "Appendix" but

 $\lambda$ appendix name  $\lambda$ 

switches to the appendices and then prints the word "name".

PREVIOUS NEXT FIRST LAST BACK FORWARD SUMMARY INDEX Previous Next First Last Back Forward [Summary](#page-449-0) [Index](#page-533-0) 25 spacel space]

Most Latex commands have fairly self-explanatory names. (For  $\alpha$ ) and  $\alpha$  is an example,  $\alpha$  new chapter and  $\alpha$  is an explanatory prints and  $\alpha$  are  $\alpha$  is an explanatory prints and  $\alpha$  are  $\alpha$  is an explanatory use U.S. spelling (for example,  $\cdot \cdot \cdot$  rather than  $\cdot \cdot \cdot$ ).

 $T$  ately following a command of this type are ignored so for example ately following a community  $\mathcal{L}_{\mathbf{F}}$  and  $\mathcal{L}_{\mathbf{F}}$  are ignored, so for example, so for example, so

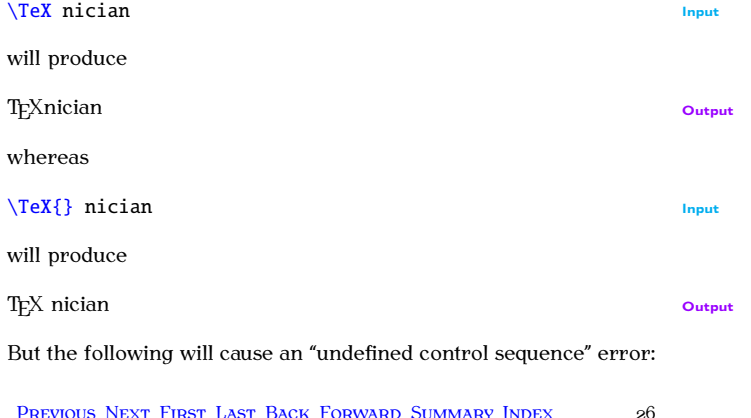

Previous Next First Last Back Forward [Summary](#page-449-0) [Index](#page-533-0) 26

# $\setminus$ TeXnician  $\uparrow$

create, and that is the [\documentclass](#page-473-0) command. This command<br>must be placed at the year start of your document and indicates must be placed at the very start of your document, and indicates what type of document you are creating. This command is described in more detail in Chapter 4 (Creating a Simple Document). scribed in more detail in Chapter 4 (Creating a Simple Document).

2. **A Starred Command** the end of the name. For example,  $\ch$ pter makes a numbered chapter whereas  $\ch$ chapter whereas \chapter\* is makes an unnumbered chapter. A *starred command* is the version of the command with the asterisk.<br>(On a UK keyboard the asterisk character is usually located on the  $\frac{1}{2}$  contracted on the asteristic character is usually located on the same key as the digit 8.)

This may seem like a different form to a control word, described above. After all, I've just said that a control word can only contain alphabetical characters. However a starred command is actually a control word (such as  $\chi$ chapter) followed by an asterisk. The control word checks to see if the next character is an asterist. If it is, it performs one action, otherwise it performs another action.

This type should therefore just come under the previous category, but as you will often hear of "starred commands" it seemed better to have a separate category.  $\mathbf{t}$  separate a separate category.

3. **A Control Symbol.** For example [\%](#page-453-0) will print a percent symbol. Spaces are not ignored<br>after this type of command, for example after this type of command, for example

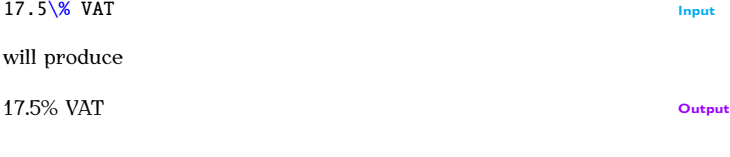

Example  $\setminus \$  forces a line break. If it's not followed by an asterisk<br>a nage break is allowed at that line break but if it is followed by an asterisk  $\setminus^*$  no page break is allowed at that line break. (If a page break is paged if will be made at the end of the previous page break is needed, it will be made at the end of the previous line instead.)

4. **Character Sequence.** tion. For example ffi is the command to produce the ffi ligature, and the sequence of symbols  $1^{\epsilon}$  is the command to produce the and the sequence of symbols  $!$  is the command to produce the upside down exclamation mark  $\mathbf{i}$  $\mathbf{r}$ 

## 5. **An Internal Command.**

This is like the first type, a control word, but the @ character appears in the command name (for example \c@section) *however* internal commands should only be used in class files or packages. The  $\omega$ symbol takes on a special meaning when a file is included using symbol takes on a special meaning when a file is included using [\documentclass](#page-473-0) (a class file) or [\usepackage](#page-528-0) (a package).

For example, in a class file or [package](#page-397-0) \c@section is an internal representation of the section counter, whereas in a .tex file  $\csc$  is interpreted as the command  $\csc$  (the cedilla [accent](#page-108-0) command) that takes the character  $\odot$  as its argument, followed by [command\)](#page-108-0) that takes the character  $\frac{1}{\sqrt{2}}$  and  $\frac{1}{\sqrt{2}}$  in method by [FAQ: [\@ and @](http://www.tex.ac.uk/cgi-bin/texfaq2html?label=atsigns) in macro names

[in macro names\]](http://www.tex.ac.uk/cgi-bin/texfaq2html?label=atsigns)

 $\sim$  cm as vempted to use internal community until  $\int$  can have first. grasped the basics. You have been warned!

## <span id="page-45-0"></span>**2.7 Grouping (or Scope)**

A segment of [code may b](#page-37-0)e *grouped* by placing it within [{](#page-456-0) and [}](#page-457-0) (curly braces). Most commands that occur within a group will be local to that group. For example,  $\bf\beta$  is changes the font weight to bold, so the following segment of code  $\frac{1}{\sigma}$  segment of code:

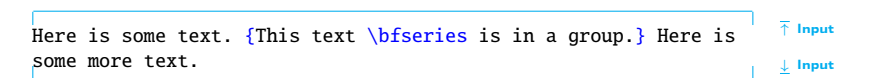

will appear in the typeset document looking like:

Here is some text. This text **is in a group.** Here is some more text. Output<br>As can be seen, the font change only stays in effect until it reaches the

end of the group (signified by the closing curly brace  $\}$  $\}$ .) For a command to be in the same scope as another command both commands must be within be in the same *scope* as another command, both commands must be within the same group. For example, in the following, [\bfseries](#page-462-0) and [\itshape](#page-483-0) are in the same scope: are in the same scope:

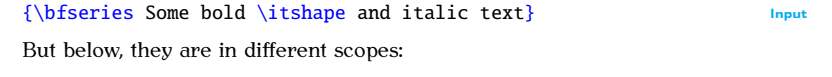

 ${\bf Some bold text}$  ${\bf Some bold text}$  ${\bf Some bold text}$   ${\bf fchar}$  and some italic text} Input

Environments form an implicit scope. [Environments](#page-64-0) form an implicit scope.

## <span id="page-46-1"></span>**2.8 Arguments (also called "Parameters")**

Some [commands](#page-37-0) take one or more *arguments*. This provides a way to There are two types of arguments: mandatory and optional. There are two types of arguments: mandatory and optional.

## <span id="page-46-0"></span>**2.8.1 Mandatory Arguments**

Mandatory (or compulsory) arguments are arguments that *have* to be spec-

### **Examples:**

1. If you want a footnote, you need to use the  $\footnotesize\bigwedge$  $\footnotesize\bigwedge$  command, which has a mandatory argument that specifies the contents of the footnote Like this

```
Here is a footnote.\footnote{This is the footnote
text.}
```
Input

Here is a footnote.  $24$  Output

(By default you won't get a hyperlink. This book uses the hyperref<br>package, which generates the hyperlinks.)  $p$  is a hyperlinks.)

2. If you want to start a new chapter, you need to use the  $\char`$  command, but you also need to tell  $\mathbb{E}T_FX$  the title of this new chapcommand, but you also need to ten  $L_{\rm EPR}$  the title of this new endp-<br>ter. So the  $\langle$  chapter command takes one mandatory argument that specifies the title.<br>For example, the following code:

 $\mathbf{F}$  example, the following code:

```
\chapter{Ss} Input
```
was used t[o ge](#page-28-0)nerate the heading for the current chapter (at the top of page 13).  $t = \frac{1}{2}$ .  $\frac{1}{2}$ .  $\frac{1}{2}$ .

3. The command  $\text{textbf}$  typesets its argument in a bold font (as opposed to the [declaration](#page-54-0)  $\bf{\bf b}$  fseries which switches to a bold font.)<br>For example, the following code: For example, the following code:

```
\textbf{S.}
```
<span id="page-47-0"></span><sup>2.4</sup> This is the footnote text.

produces the output

## **Some bold text.**  $\qquad \qquad \text{Output}$

## **Notes:**

1. LATEX takes the first non-space object following the command name as the argument, which is why in the above examples the arguments have to be grouped. ments have to be grouped.

Suppose the last example above didn't have a group, so instead the code was:

[\textbf](#page-519-0) Some bold text.

then only the "S" would be the argument because it's the first object following the command, in which case the output would look like: following the community in which case the output would look like:

**Some bold text.** Output

2. If you want the argument to be blank, use empty braces:  $\{\}$  $\{\}$  $\{\}$  $\{\}$ . For example, suppose you want to baye a chapter without a title<sup>2.5</sup> you example, suppose you want to have a chapter without a title [2.5](#page-49-1) you<br>would need to do:

 $\ch{}$  $\ch{}$ 

## <span id="page-49-0"></span>**2.8.2 Optional Arguments**

Some [commands](#page-37-0) may have one or more *optional arguments*. Unlike square brackets [\[](#page-452-1) [\]](#page-456-1).

#### **Example:**

The command  $\setminus$  ends a line. So the following segment of code:

 $Line \ one\\ Line \ two.$ 

will produce the concluding output:

<span id="page-49-1"></span> $^{2.5}$ The numbers for chapters, sections etc are automatically inserted by  $\text{LMEX}$ , so this example would produce a numbered chapter without a title. produce a numbered chapter without a title.

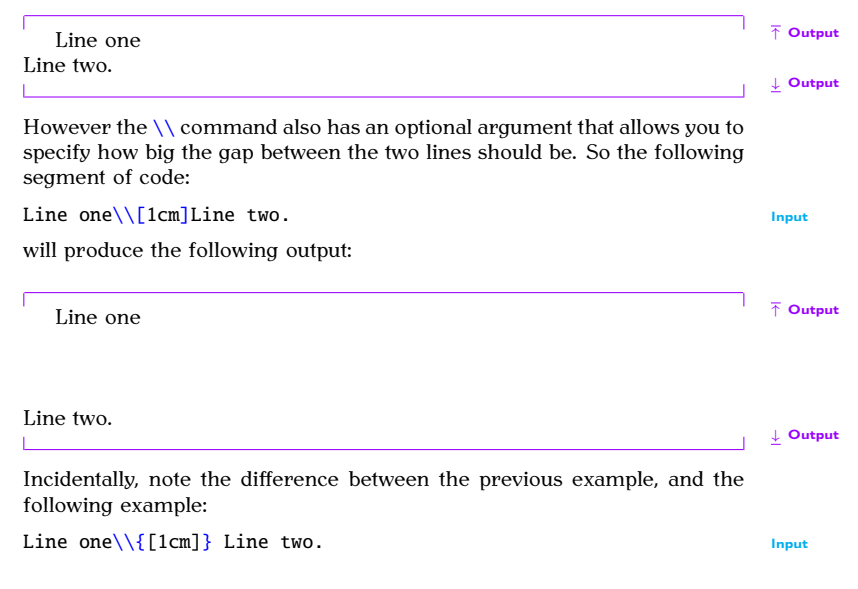

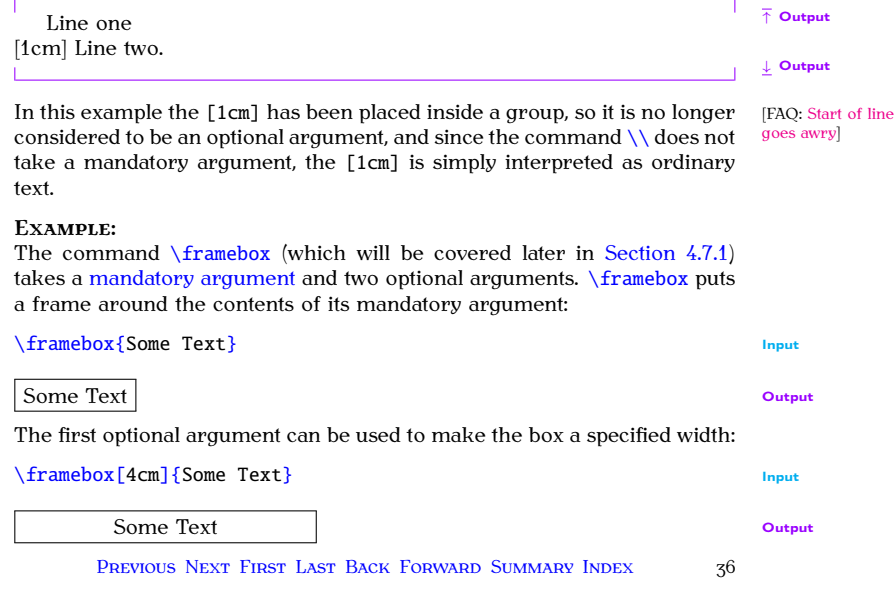

ш

The second optional argument specifies the justification of the text (left. right or centred) within the box:  $\overline{c}$  or centred  $\overline{c}$ 

```
\framebox[4m][r]{St} Input
```
Some Text Contract Contract Contract Contract Contract Contract Contract Contract Contract Contract Contract Contract Contract Contract Contract Contract Contract Contract Contract Contract Contract Contract Contract Contr

 $\frac{1}{2}$  optional arguments are usually specified first (although there are a few the optional arguments are usually specified first (although there are a few exceptions).

## <span id="page-52-0"></span>**2.9 Moving Arguments and Fragile Commands**

Certain types of [commands,](#page-37-0) called *fragile commands*, can seriously mess things up whe[n they are](#page-46-1) used in what is termed a *moving argument*. to another part of the document. For example, section headings appear at the start of a section, but they can also appear in the table of contents. The the start of a section, but they can also appear in the table of contents. The [\footnote](#page-477-0) command is a fragile command, so

[\section](#page-510-0)[{A](#page-456-0) headin[g\footnote](#page-477-0)[{w](#page-456-0)ith a footnot[e}}](#page-457-0) ✘

will cause an error.

If there is no other command to use in its place, you should use  $\preceq$   $\preceq$   $\preceq$   $\preceq$   $\preceq$   $\preceq$   $\preceq$   $\preceq$   $\preceq$   $\preceq$   $\preceq$   $\preceq$   $\preceq$   $\preceq$   $\preceq$   $\preceq$   $\preceq$   $\preceq$   $\preceq$   $\preceq$   $\preceq$   $\preceq$   $\$  $\sigma$  immediately before the fragmental community community  $\sigma$ 

 $\setminus \setminus \{A \text{ heading} \setminus \text{footnote} \}$  $\setminus \setminus \{A \text{ heading} \setminus \text{footnote} \}$  $\setminus \setminus \{A \text{ heading} \setminus \text{footnote} \}$  Input

This, however, is a contrived example, because it isn't a good idea to have a [FAQ: Footnote in a section heading, as it will also end up in the table of contents, LaTeX section and possibly in page headings. and possibly in page headings.

## **2.10 Robust Commands**

<sup>A</sup> *robust command* is a [command](#page-37-0) that is not a [fragile command.](#page-52-0)

## **2.11 Short and Long Commands**

<sup>A</sup> *short command* is a [command](#page-37-0) whose [argument](#page-46-1) may not contain a paragraph break (either as a bla[nk line or u](#page-46-1)sing [\par](#page-500-0).) Conversely, a *long command* is a command whose argument may contain a paragraph break.

component commands helps to test for rergotten [braces, so it](#page-284-0) is recom-<br>nded that when you define a new command (see Chanter 8 (Defining mended that when  $y$  can define a new community (see Chapter 8 (Defining) [FAO: An extra

'}' ??]

[FAO: Footnotes in headings] headings]

Commands)) you should always make the command a short command, unless there is a chance that the argument may need to contain a paragraph less the argument may need to contain a paragraph may need to contain a paragraph of the argument may need to <br>International paragraph of the argument may need to contain a paragraph of the state of the state of the state

## <span id="page-54-0"></span>**2.12 Declarations**

The term *declaration* is used to refer to a [command](#page-37-0) that affects the docu-<br>ment from that point onwards. The declaration itself does not produce any text and, in most cases, its effect can be localised by placing the declaration within a group. For example,  $\b{b}$  fseries is a declaration that switches the current font weight to hold so the following code current font weight to bold, so the following code

```
↑ Input
Here is some normal text.
\bfseries Here is some bold text.
                                                                          ↓ Input
will appear in the typeset document looking like:
Here is some normal text. Here is some bold text. Output Some declarations don't immediately have a visible effect. For example.
the declarations
the declarations
        PREVIOUS NEXT FIRST LAST BACK FORWARD SUMMARY INDEX
        \frac{1}{9}
```
### $\Gamma$   $\alpha$   $\Gamma$   $\beta$   $\gamma$   $\beta$

only set the paragraph justification to ragged-right, ragged-left or centred. respectively, if the declaration is still in effect at the end of the paragraph. That is, if it is still in effect at the next  $\parbox{90\,cm}/\text{50}$  $\parbox{90\,cm}/\text{50}$ .

#### **Example:**

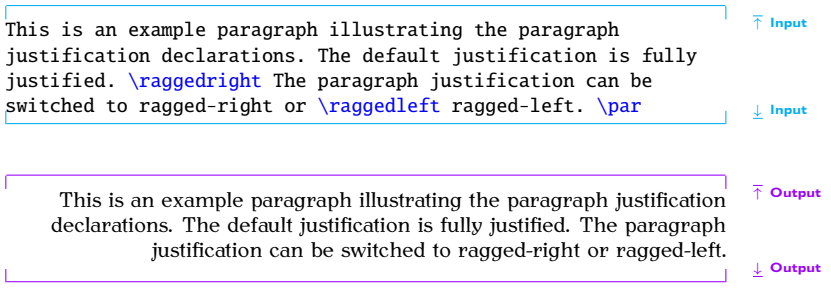

Above, the justification at the paragraph break is ragged-left, so that's the justification used for the entire paragraph. Compare with:

 $\frac{1}{3}$ This is an example paragraph illustrating the paragraph  $\frac{1}{3}$  Input justification declarations. The default justification is fully justified. [\raggedright](#page-505-0) The paragraph justification can be switched to ragged-right or [\raggedleft](#page-505-1) ragged-left[.}](#page-457-0) [\par](#page-500-0)  $\downarrow$  Input

This is an example paragraph illustrating the paragraph justification declarations. The default justification is fully justified. The paragraph jus- $\frac{d}{dt}$  declared in the default of the paragraph  $\frac{d}{dt}$  in  $\frac{d}{dt}$ tification can be supposed to radiation  $\frac{\partial}{\partial \theta}$  . The switched to radiation  $\frac{\partial}{\partial \theta}$ 

the declarations  $\langle \rangle$  aggedright and  $\langle \rangle$  raggedleft are cancelled when their both break is functions  $\langle \rangle$  raggedright and  $\langle \rangle$  raggedleft are cancelled when their local scope (signified by the curly braces) ends. This type of mistake most  $\cdots$  of the state  $\cdots$  people try to centre text doing something like:

```
{\centering Some text that is supposed to
be centred.
}
```
Next paragraph.

↑ Output

✘

 $\Gamma$  is paragraph break (blank line) must go before the closing brace.

```
{\centering Some text that is supposed to
be centred.
```

```
}
Next paragraph. \bigwedge
```
 $\sqrt{\text{centerline}}$  we're not the su[bje](#page-446-0)ct of centred text, don't be tempted to use

## **2.13 Inter-Sentence Spacing**

*Inter-sentence spacing* refers to the default type of space to be inserted between adjacent sentences within a paragraph. There is disagreement over what size this space should be. French spacing uses the same space as used between words. English spacing uses an en-s[pace](#page-68-0) (half an emspace). With proportional fonts (such as this one), the en-space is slightly space). With proportional come (such as this one), the en-space is slightly larger than a single space. The difference is shown here:

✔

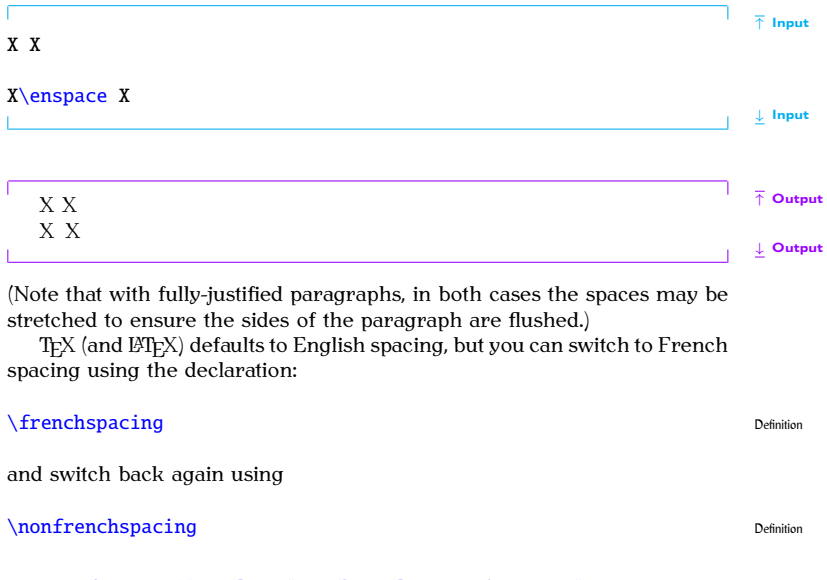

PREVIOUS NEXT FIRST LAST BACK FORWARD SUMMARY INDEX 43

There was no en-space on a typewriter, so typists started using two spaces in an attempt to emulate that slightly larger than one space look. This habit has spread to word-processor users as well, and now many people incorrectly assume English spacing means adding two spaces after a full stop, which is too wide and looks ugly, but this error shouldn't be used as a criticism against English spacing.

There has been a gradual trend towards French spacing over the last century, and some publishers insist on it. I think this may in part be due to a backlash against the ugliness of two spaces in typewritten and wordprocessed documents. In fact the Oxford Style Manual  $[11]$  simply states, "In text, only use a single space after all sentence punctuation."

Personally, I prefer English spacing, particularly in reference books. I have many reference books on my shelf, but I haven't read any of them from cover-to-cover. I flick to a particular section and skim through the paragraphs until I reach the desired bit of information. Sometimes I've already looked something up, so I have a vague idea as to where to find the information. The extra space between sentences makes it easier to locate a particular sentence.

This isn't so much of an issue with books designed to be read from beginning to end, such as a novel. However, I have read one such book that used a font where the commas had tiny tails and most of the sentences that used a form where the communitation and most commenced of the sentences<br>contained multiple proper nouns which made it yery difficult to read as it contained multiple proper nouns, which made it very difficult to read as it

wasn't clear where the sentences ended. Is that a full stop followed by a new sentence that happens to start with a proper noun, or is it a comma whose tiny tail is blurred by my short-sighted eyes followed by a clause that happens to start with a proper noun? A well-written, well-presented document should not interrupt the reader, forcing them to continually go back to re-parse a sentence.

However, if you are writing a document, whether prose or technical, with the intention of having it published you must check with the publisher's quidelines to see if they insist on a particular style. lisher's guidelines to see if they insist on a particular style.

#### **Notes:**

An end of sentence punctuation mark can be one of: a full stop ([.](#page-451-0)), exclamation mark ([!](#page-449-2)) or question mark ([?](#page-452-2)).

1. If an end of sentence punctuation mark follows a lower case char-<br>acter, T<sub>F</sub>X assumes the punctuation mark indicates the end of the acter, TEX assumes the punctuation mark indicates the end of the end of the end of the end of the end of the end of the end of the end of the end of the end of the end of the end of the end of the end of the end of the end

Did you see that? I certainly did. Input

2. Where this isn't the case, use  $\cup$  (backslash followed by a space).

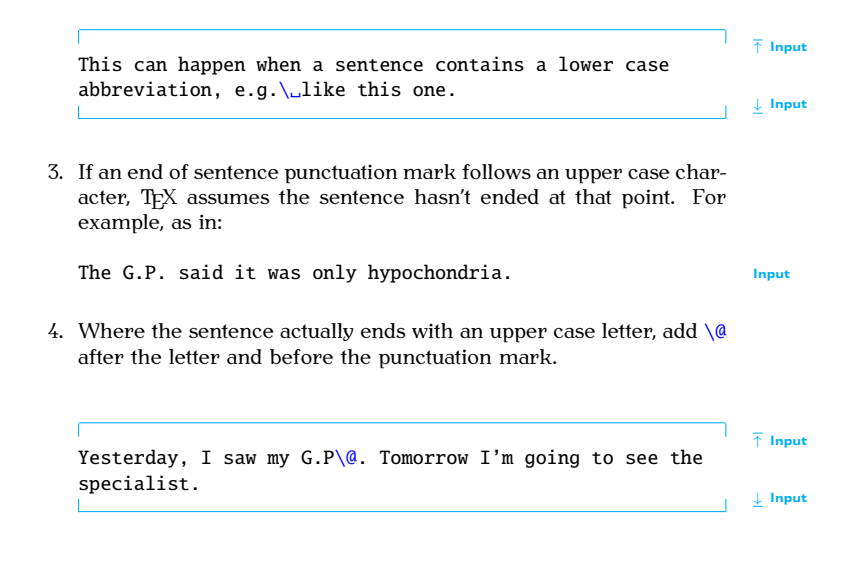

## **NOTE ON TYPEWRITER FONTS**

Note that [\nonfrenchspacing](#page-496-0) in a monospaced font will insert two spaces<br>between sentences, emulating a typewritten document.

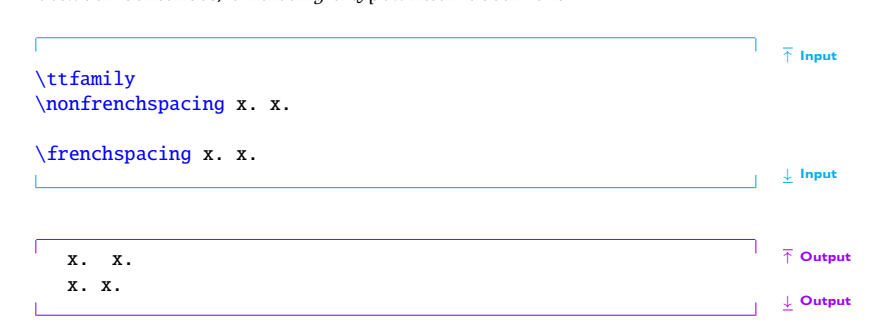

## **2.14 Hyphenation**

Words sometimes require *hyphenation* to help justify paragraphs and prevent overly large areas of white space or protrusions into the right margin. vent overly large areas of white space or protrusions into the right margin.  $S$  and words processors by default don't hyphonique words in fully-justified

paragraphs, which has led some people to believe that hyphenation is bad. Just because word processors do something a certain way, doesn't mean that it's the correct way. T<sub>EX</sub> has an excellent hyphenation algorithm, but the default hyphenation pattern is designed for English. If you are writing in anot[her language](#page-239-0), use the babel package to switch the hyphenation<br>pattern (see Section 5.8) pattern (see Section 5.8).<br>Despite using an excellent algorithm, T<sub>F</sub>X occasionally gets the hyphen-

ation wrong, particularly where the hyphenation is context sensitive. There are two ways of setting the hyphenation for a given word. are two ways of setting the hyphodology  $\mathfrak{g}$ 

1. For all occurrences of the word, use

[\hyphenation](#page-481-0)[{](#page-456-0)*{hyphenated word*[}](#page-457-0)} Definition

inserting a hyphen - at all possible hyphenation points. For examples:<br>P

 $\hbar$ yphenation[{g](#page-456-0)al-ax[y}](#page-457-0) Input Input Input

2. For a particular instance of a word, use  $\setminus$ - at the hyphenation point within the word. For example:

↑ Input There once was a little alien called Uiop who lived in the faraway ga[l\-a](#page-453-1)xy of Zxcv. ↓ Input

## <span id="page-64-0"></span>**2.15 Environments**

An *environment* is a block of code contained within the [commands](#page-37-0)

```
\begin{} \text{length}(env-name) \end{bmatrix}
```
and

```
\end{⟨env-name⟩} Definition
```
where  $\langle env\text{-}name\rangle$  is the name of the environment. The block of code is then formatted in a method specific to that environment. For example, the [bfseries](#page-462-2)<sup>2.6</sup> environment will typeset the contents of the environment in<br>a hold font. The following code:

```
\begin{bs}H.\ends} Input
```

```
2.6Note there is no backslash in the environment name.
```
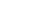

will appear in the typeset document looking like:  $\mathcal{L}_{\mathbf{t}}$ 

### **Here is some bold text.**  $\qquad \qquad \qquad$  **D**

Some environments also supply [commands](#page-37-0) that may only be used within<br>that environment

### **Example:**

The [itemize](#page-483-1) environment provides a command called [\item](#page-483-2) so that you can specify individual items within an unordered list:

```
Shopping List:
\begin{itemize}
 \item Cabbages
 \item Bananas
 \item Apples
\end{itemize}
```
↓ Input

The above will produce the following output:

↑ Input

Shopping List:<br>• Cabbages

- Cabbages
- $\bullet$  Bananas
- Apples • Apples

## **2.16 The Preamble**

The *preamble* [is the par](#page-37-0)t of the [source code](#page-32-0) that comes after the [\documentclass](#page-473-0) command and before [\begin](#page-462-1)[{d](#page-456-0)ocumen[t}](#page-457-0) (the start of the [document](#page-473-1) [environment\)](#page-64-0). Only a few special commands may be placed in the preamble (such as [\title](#page-525-0)), and there are a few special commands that may only go in the preamble (such as [\usepackage](#page-528-0)). Nothing that generates text (for example,  $\mathcal{L}$  maketitle) may go in the preamble.

[\documentclass](#page-473-0)[{.](#page-456-0).[.}](#page-457-0) ← This bit in here is the preamble. [\begin](#page-462-1)[{d](#page-456-0)ocumen[t}](#page-457-0)

> PREVIOUS NEXT FIRST LAST BACK FORWARD SUMMARY INDEX Previous Next First Last Back Forward [Summary](#page-449-0) [Index](#page-533-0) 51

↑ Output

↓ Output

## <span id="page-67-0"></span>**2.17 Lengths**

<sup>A</sup> *[length](#page-67-0)* register stores dimensions (such as 1in, 5cm, 8.25mm). Like phabetical characters in their name. These registers are used to determine page layouts etc. For example, the paragraph indentation is given by the [length re](#page-68-0)gister [\parindent](#page-501-0). Acceptable units of measurement are listed in<br>Table 2.1. The two relative units "em" and "ex" are dependent on the cur-Table 2.1. The two relative units "em" and "ex" are dependent on the cur-<br>rent font. (The em-value used to be the width of an "M" and the ex-value was the height of the letter "x", but these days the values are more arbitrary  $[6]$ .) Use em for widths and ex for [he](#page-445-0)ights if you want to use relative values

To change a length you can use the command: To change a length you can use the command:

### [\setlength](#page-510-1)[{](#page-456-0)*(cmd)*[}](#page-457-0){*{length*}} Definition

where *⟨cmd⟩* is the register (for example, [\parindent](#page-501-0)) and *⟨length⟩* is the new length. Alternatively, you can add a value to a length using:

[\addtolength](#page-458-0)[{](#page-456-0)*(cmd)*[}](#page-457-0){*{length increment}*} Definition

The value of a length register can be displayed in your document using

PREVIOUS NEXT FIRST LAST BACK FORWARD SUMMARY INDEX Previous Next First Last Back Forward [Summary](#page-449-0) [Index](#page-533-0) 52

Table 2.1 Units of Measurement

<span id="page-68-0"></span>pt T<sub>E</sub>X point:  $72.27$  pt = 1in<br>in inch:  $1$ in =  $25\frac{\text{4}}{1}$ in inch: 1in = 25.4mm mm millimetre: 1mm=2.845pt cm centimetre:  $1 \text{cm} = 10 \text{mm}$ <br>ex the "x-height" of the curre ex the "x-height" of the current font<br>em the width of a "quad" in the curre em the width of a "quad" in the current font<br>sp  $\frac{1}{2}$  scaled point:  $1_{\text{SD}} = 65536 \text{pt}$ sp scaled point:  $1sp = 65536pt$ <br>bp big point (or PostScript point bp big point (or PostScript point):  $72bp = 1in$ <br>dd didôt point:  $1dd = 0.376mm$ dd didôt point:  $1dd=0.376$ mm<br>pc pica:  $1pc=12pt$ pc pica:  $1pc = 12pt$ <br>cc cicero:  $1cc = 12$ cc cicero: 1cc=12dd<br>mu math unit: 18mu math unit:  $18mu = 1em$ 

## [\the](#page-523-0)*⟨register⟩* Definition

A *rubber length* is a length that has a certain amount of elasticity. This enables you to specify your desired length but allows  $\mathbb{M}$ <sub>E</sub>X to stretch or contract the space to get the body of text as flushed with the margins as contract the space to get the body of text as fluithed with the margins as  $\text{possible}$ 

For example, the paragraph gap  $\partial \phi$  is usually set to 0pt plus [paragraph indent\]](http://www.tex.ac.uk/cgi-bin/texfaq2html?label=parskip)<br>1nt. This means that the preferred gap is 0pt but  $M_Y$  can stretch it up to 1pt. This means that the preferred gap is 0pt but L<sup>A</sup>TEX can stretch it up to 1pt to help prevent the page from having a ragged bottom. For example:

[FAO: Zero

```
\setlength{\parindent}{0t}
\setlength{\parskip}{10pt plus 1pt minus 1pt}
This is the first paragraph.
```
This is the second paragraph. The paragraph indentation is [\the](#page-523-0)[\parindent.](#page-501-0)

↓ Input

↑ Input

This now produces:

↑ Output

This is the first paragraph.  $\mathbf{r}$  is the first paragraph.

This is the second paragraph. The paragraph indentation is 0.0pt.

**Output** 

In this example, the preferred paragraph gap is 10pt but it will allow for a deviation of up to plus or minus 1pt.  $\Delta$ <br>deviation of up to plus or minus 1pt.

Note that it's generally best not to change [\parskip](#page-501-1) explicitly as it<br>cause unexpected complications. If you use one of the KOMA-Script can cause until the Complications. It is expected complications of the Kollowing use the parskip class option that can take<br>the following values: parskip-full (a full line beight) parskip-bal f (balf the following [val](#page-70-0)ues: parskip=full (a full line height) parskip=half (half a line height). $2.7$ 

## **Example:**

[\documentclass](#page-473-0)[\[p](#page-452-1)arskip=ful[l\]](#page-456-1)[{s](#page-456-0)crboo[k}](#page-457-0) Input

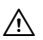

<span id="page-70-0"></span><sup>&</sup>lt;sup>2.7</sup>There are also variants that have  $+$ ,  $-$  or  $*$  as a suffix. See the KOMA-Script documentation for further details

If you want to change any of the page lay[out length](#page-100-0)s (such as  $\text{textwidth}$ ), the easiest way to do it is to use the geometry package. This package should have been installed when you installed your TFX distribution. For example: suppose you want the total text area to be 6.5 in wide and 8.75 in high with suppose  $\int_{a}^{b}$  the total the total text area to be 6.5 in the set of 6.5 in the 8.75 in the 8.75 in the 8.75 in the 8.75 in the 8.75 in the 8.75 in the 8.75 in the 8.75 in the 8.75 in the 8.75 in the 8.75 in the 8.75  $\sigma$ 

```
\u[b={6n},n]{gy} I_{\text{input}}
```
## <span id="page-71-1"></span><span id="page-71-0"></span>**2.18 Class File**

The *class file* (.cls[\) defines th](#page-64-0)e page layout, heading styles and various commands and environments needed for a particular type of document. **[commands](#page-37-0)** and environments include the a particular type of documents. The class file is specified using the community

```
\documentclass[⟨options⟩]{⟨class-name⟩} Definition
```
where *⟨class-name⟩* is the name of the file without the .cls extension. All <sup>L</sup><sup>A</sup>TEX documents must start with this command. This book uses the scrbook
## *2 Some Definitions*

# <span id="page-72-0"></span>**2.19 TEX**

*TEX* is the typesetting language written by [Donald Knuth.](http://www-cs-faculty.stanford.edu/~knuth/) He wrote a [\[FAQ:](http://www.tex.ac.uk/cgi-bin/texfaq2html?label=whatTeX) [What is](http://www.tex.ac.uk/cgi-bin/texfaq2html?label=whatTeX) format of T<sub>E</sub>X called Plain T<sub>EX</sub>, but many people find Plain T<sub>EX</sub> complicated, <sup>TeX?</sup> so Leslie Lamport wrote a format of TEX called LTEX to make it a bit easier to use. You can think of  $\mathbb{F}E[X]$  as a go-between converting your instructions into TEX. This book mostly uses the term LATEX, even if the matter is more general to T<sub>EX</sub>, to avoid complicating matters. Some error messages you may see will be  $EFT$  messages, some will be T<sub>F</sub>X messages.  $ETT$ <sub>X</sub> error messages tend to be a bit easier to understand than T<sub>EX</sub> messages. There are other formats of T<sub>EX</sub>, such as ConTeXt, but this book does not cover  $\epsilon$  formats of  $\epsilon$  of TeXt, but the context, but the context,  $\epsilon$  on  $\epsilon$ 

[FAO: Should I use Plain TeX or LaTeX ?!

[FAO: How does]  $L$ a $T$ e $X$  relate to Plain TeX? Plain TeX?]

[FAO: What is Context (200

## **2.20 Perl**

[TEX-](#page-72-0)distributions such as TeX Live and MiKTeX also include [some helper](#page-20-0) applications that you may find useful. For example, texdoc (Section 1.1) helps you access installed documentation and makeindex helps generate<br>an index for your document. Some of the helper applications are written an index for your document. Some of the helper applications are written as the helper applica-<br>in a scripting language called *Perl*, and you must have the perl applica-<br>tion installed to be able to use them. Univ-like ope tion installed to be able to able institute of the able operating systems shown.<br>already have it installed. Windows users can choose between several Derl already have it installed. Windows users can choose between several Perl

## *2 Some Definitions*

distributions. The most popular [seem](#page-72-0) to be [Strawberry Perl](http://strawberryperl.com/) and [Active](http://www.activestate.com/activeperl) Perl. Perl scripts that come with  $T_P X$  include: epstopdf (converts Encap-[Perl](http://www.activestate.com/activeperl). Perl scripts that come with T<sub>E</sub>X include: epstopdf (converts Encap-<br>sulated PostScript (EPS) files to PDF), pdfcrop (crops a PDF file), xindy (a<br>more flexible indexing application than makeindex), texcount (counts t more flexible indexing application than makeindex), texcount (counts the number of words in a  $\cancel{ETPX}$  document) and latexmk (runs  $\cancel{ETPX}$  and any number of words in a ETEX document) and 1atexmk (runs ETEX and any<br>associated applications, such as bibtex, the required number of times to<br>ensure the document is fully un-to-date) ensure the document is fully up-to-date).

<span id="page-74-3"></span>Every time you want to create or edit a ET<sub>E</sub>X document, there are three basic steps you will always need to follow: basic steps you will always need to follow:

- <span id="page-74-0"></span>1 Write or edit the source code
- <span id="page-74-1"></span>2. Pass the source code to the latex or pdflatex application (" $E_{\text{H}_2}$  the document"). the document").
	- If there are any error messages, return to [Step 1.](#page-74-0)<br>• If there are no error messages, a PDF file is created.
	- If there are no error messages, a [PDF file](#page-33-0) is created.
- <span id="page-74-2"></span> $\frac{1}{3}$ . View the [PDF file](#page-33-0) to [check th](#page-74-0)e result. If you need to modify your  $\ldots$  and  $\ldots$  go back to  $\ldots$   $\ldots$

You will therefore need: You will therefore need:

1. A text editor (to perform [Step 1\)](#page-74-0). For example [Vim](http://www.vim.org/), [Emacs](http://www.gnu.org/software/emacs/) or [Gedit](http://projects.gnome.org/gedit/).

PREVIOUS NEXT FIRST LAST BACK FORWARD SUMMARY INDEX Previous Next First Last Back Forward [Summary](#page-449-0) [Index](#page-533-0) 59

- 2. The T<sub>E</sub>X software (to perform [Step 2\)](#page-74-1). If you don't already have T<sub>E</sub>X [FAQ: (La) on your machine, you will need to install it. The most convenient different way to do this is to install from the T<sub>F</sub>X Collection DVD ROM, which is distributed to all T<sub>F</sub>X User Group<sup>3.1</sup> (TUG) members, but you can also download and install free T<sub>F</sub>X distributions, such as TeX Live, also download and install free T<sub>E</sub>X distributions, such as TeX Live,<br>MiKTeX or MacTeX, from the Internet (see on the following page).<br>There is also proTeXt, an enhancement of MiKTeX that aims to be There is also proTeXt, an enhancement of MiKTeX that aims to be an easy-to-install T<sub>PX</sub> Distribution. For more information including up-to-date links, go to <http://www.ctan.org/starter.html>.
- 3. A PDF viewer (to perform [Step 3\)](#page-74-2). For example [Adobe Reader](http://www.adobe.com/), [Sumatra](http://blog.kowalczyk.info/software/sumatrapdf/free-pdf-reader.html), [Evince](http://projects.gnome.org/evince/) or [Okular](http://okular.kde.org/).

This can be rather complicated for a beginner, especially for those with no experience writing computer code. Fortunately, there are some all-inno experience writing computer computer computer computer computer computer computer computer computer computer the some some are some applications (often called a *front-end*) that provide a text [editor \(for](#page-36-0) Step 1) butto [Step 1\), buttons](#page-36-0) or [menu i](#page-74-1)tems to run the latex or pdflatex command-<br>line application (for Step 2) and, in some cases, a viewer to perform Step 3.

 $\frac{1}{2}$  and, in social contraction (section 3.1 describes one such front-end called [TeXWorks](http://www.tug.org/texworks/). I have chosen<br>to describe  $T$ eXWorks because it is a free, cross-platform application. Binato describe TeXWorks because it is a free, cross-platform application. Bina-<br>ries are available for Microsoft Windows, Mac OS X and GNU/Linux. The ries are available for Microsoft Windows, Mac OS X and GNU/Linux. The

[FAO: (La)TeX for machines machines]

<span id="page-75-0"></span><sup>3.1</sup><http://tug.org/>

screen shots of TeXWorks in this book were taken from the Linux version running under Fedora. If you run TeXWorks on other operating systems, it may have a slightly different look, but it has the same functionality.

New versions of TeX Live and MiKTeX include TeXWorks for MS Win-New versions of TeX Live and MiKTeX include TeXWorks for MS Windows, and new versions of MacTeX include TeXWorks for Mac OS X users.<br>GNU/Linux users can use their Add/Bemove Software utility to install TeX. Works. Alternatively, you can download TeXWorks by following the links provided at <http://www.tug.org/texworks/>.<br>provided at http://www.tug.org/texworks/.<br>If you're confused by all the options let's keep things as simple as

 $\mathbf{B}$  simple  $\mathbf{B}$ possible:

• MS Windows:

For Marshes.<br>You have a choice between MiKTeX (or proTeXt) and TeX Live.<br>MiKTeX provides a smaller and quicker installation, but the down-MiKTeX provides a smaller and quicker installation, but the downto use. MikTeX can install these whenever you try to  $\mathbb{B}T\rightarrow Y$  a document that uses them, but you need an Internet connection while it does this. TeX Live installs everything, so it takes longer and  $\eta$  needs more space, but you should have the majority of packages needs more space, but you should have the majority of packages and classes that  $y$  or need.

**TeX Live:**

- 1. Fetch and unpack [http://mirror.ctan.org/](http://mirror.ctan.org/systems/texlive/tlnet/install-tl.zip) [systems/texlive/tlnet/install-tl.zip](http://mirror.ctan.org/systems/texlive/tlnet/install-tl.zip)
- 2. Run install-tl and follow the instructions.

**proTeXt:**

- 
- 1. Go to <http://tug.org/protext/><br>2. Click on the "download the self-extract protext.exe" link to download and run the executable

**MiKTeX:**

- 
- 1. Go to <http://www.miktex.org/><br>2. In the left-hand panel, there is a link to the download page for the latest version. At time of writing, it is MiKTeX 2.9.<br>Click on that link
- Seroll down to the section "Installing a basic MiKTeX sys-<br>
tem"
- 4. If you're happy with the selected mirror location, click on the "Download" button.
- 5. Run the executable. 5. Run the executable.
- $\bullet$  Mac OS X:

PREVIOUS NEXT FIRST LAST BACK FORWARD SUMMARY INDEX Previous Next First Last Back Forward [Summary](#page-449-0) [Index](#page-533-0) 62

- *3 From Source Code to Typeset Output*
	- 1. Go to <http://tug.org/mactex/><br>2. Follow the instructions on that page.
	- $2.5<sub>p</sub>$  the instructions of the instructions on that page.
	- $\bullet$  GNU/Linux: • GNU/Linux:
		- 1. Fetch and unpack [http://mirror.ctan.org/systems/texl](http://mirror.ctan.org/systems/texlive/tlnet/install-tl-unx.tar.gz)ive/ [tlnet/install-tl-unx.tar.gz](http://mirror.ctan.org/systems/texlive/tlnet/install-tl-unx.tar.gz)
		- 2. Follow the instructions at [http://tug.org/texlive/quick](http://tug.org/texlive/quickinstall.html)install. [html](http://tug.org/texlive/quickinstall.html)
		- 3. Once TeX Live has finished installing, run your system's
		- 4. Find "texworks", select the newest version and install. 4. Find "texworks", select the newest version and install.

If you run into problems, there are mailing lists at [http://tug.org/](http://tug.org/mailman/listinfo/tex-live) [mailman/listinfo/tex-live](http://tug.org/mailman/listinfo/tex-live) and [http://docs.miktex.org/manual/lists.](http://docs.miktex.org/manual/lists.html) [html](http://docs.miktex.org/manual/lists.html) for TeX Live and MiKTeX, and MacTeX help at [http://www.tug.org/](http://www.tug.org/mactex/help/) [mactex/help/](http://www.tug.org/mactex/help/). There is also a list of places where you can ask for help in [Appendix C](#page-441-0) (Need More Help?).

## <span id="page-79-0"></span>**3.1 TeXWorks**

Hopefully you've managed to successfully install  $T_{E}X$  and TeXWorks as described above so let's test it out.

First run TeXWorks. On Windows, you can access it via the Start menu.<br>On GNU/Linux it's probably located in Applications -> Office or you can type On GNU/Linu[x, it's prob](#page-36-0)ably located in Applications→Office, or you can type<br>texworks in a terminal, You should now see the TeXWorks window. The button marked with a grey triangle in a green circle is the build or typeset function. It runs the application in the drop-down list next to it. This is set to pdfLaTeX, which is what we want for now.

It's a good idea to switch on the syntax highlighting, if it isn't already on. This is done via the Format→Syntax Coloring sub-menu. Make sure the laTeX item is selected LaTeX item is selected.<br>Next, type in the following sample source code, as shown in Figure 3.1

(the commands used here will be described in more detail in Chapter  $4$ (Creating a Simple Document)):  $($   $($   $($   $($   $($  $)$   $($   $($  $)$   $($   $)$   $($   $($  $)$   $($   $)$   $($   $)$   $($   $)$   $($   $)$   $($   $)$   $($   $)$   $($   $)$   $($   $)$   $($   $)$   $($   $)$   $($   $)$   $($   $)$   $($   $)$   $($   $)$   $($   $)$   $($   $)$   $($   $)$   $($   $)$   $($   $)$   $($   $)$   $($   $)$ 

```
\documentclass{scrartcl}
```
\begin{document}

This is an example document.

\end{document}

↓ Input

**Pay close attention to the backslashes at the start of each command name.** If you find the font is a bit too small for you, you can make it larger using the Format→Font menu item. This doesn't affect the font size in your *PDF file, just the font size of your code.* This displays the "Select Font"

Then save the document, using the File $\rightarrow$ Save As menu item. I called my<br>document, example 1 tex (remember the tex extension and stick to file document example1.tex (remember the .tex extension and stick to file<br>names that only consist of alphabetical characters, digits and hyphens don't uses spaces or underscores).

Now that you have saved the file, you can run pdfLaTeX. Make sure the drop-down list next to the build button has "pdfLaTeX" selected and click on the build button. If all goes well, a new window should open displaying the typeset document (Figure 3.2).

Now let's see what happens if there is an error in the source code. In Figure 3.3 I have misspelt the  $\dot{\theta}$  document class command. This time, when I click on the build button I get the error message. I click on the build button, I get the error message:

! Undefined control sequence.

<span id="page-81-0"></span>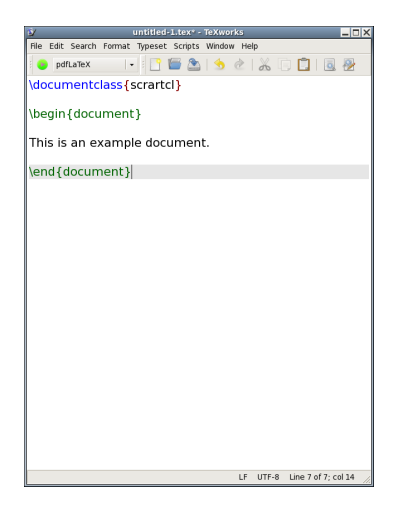

Figure 3.1 Source Code for an Example Document. (Syntax highlighting<br>switched on) switched on.)

> PREVIOUS NEXT FIRST LAST BACK FORWARD SUMMARY INDEX 66 Previous Next First Last Back Forward [Summary](#page-449-0) [Index](#page-533-0) 66

<span id="page-82-0"></span>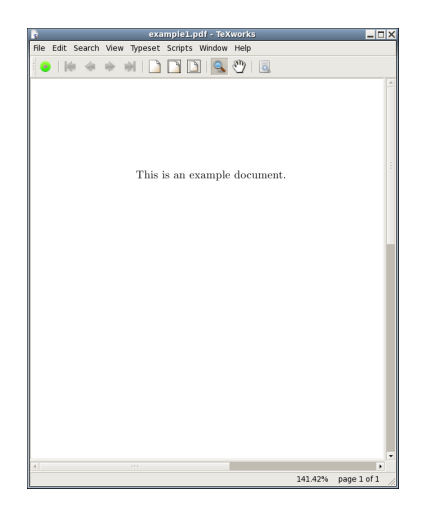

Figure 3.2 The Typeset Document

Previous Next First Last Back Forward [Summary](#page-449-0) [Index](#page-533-0) 67

<span id="page-83-0"></span>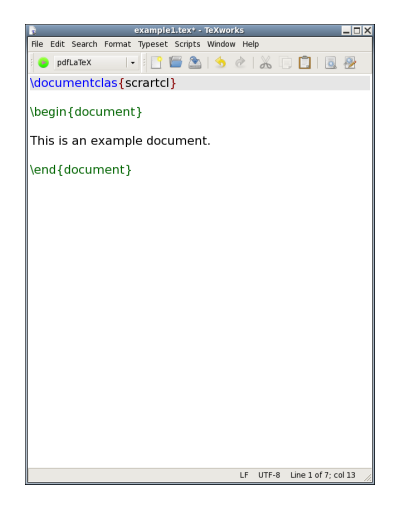

## Figure 3.3 The Source Code Has a Misspelt Command

```
l.1 \documentclas
                  {scrartcl}
```
?

(Shown in [Figure 3.4.](#page-85-0))<br>Here "Undefined control sequence" means an unrecognised command, and below that message, "1.1" means the error was encountered on line 1.<br>An input line at the bottom of the window has anneared with a cursor An input line at the bottom of the window has appeared with a cursor.<br>ET<sub>E</sub>X is in interactive mode and is awaiting a response. There are several L<sup>A</sup>TEX is in interactive mode and is awaiting a response. There are several responses, but I'm only going to mention two of them:

- 1. Type h and press the Return/Enter key  $\leftarrow$ . [This display](#page-86-0)s a short help message and awaits a new response (see Figure 3.5).
- 2. Type x and press Return/Enter. This aborts the ETEX run.<br>Notice that the green circle button with the grey triangle has turned into

a red stop button. This button can be used to abort the process instead of a red stop button. This button can be used to abort the process instead of typing x.<br>Now, there is a second tab at the bottom of the TeXWork's window

(Figure  $3.6$ ). This lists the error message and provides a link to the line where the error occurred. Clicking on this link highlights line 1. Next I need to fix the error by correcting the spelling of the command. Once it's fixed. I can click on the build button. it's fixed, I can click on the build button.

<span id="page-85-0"></span>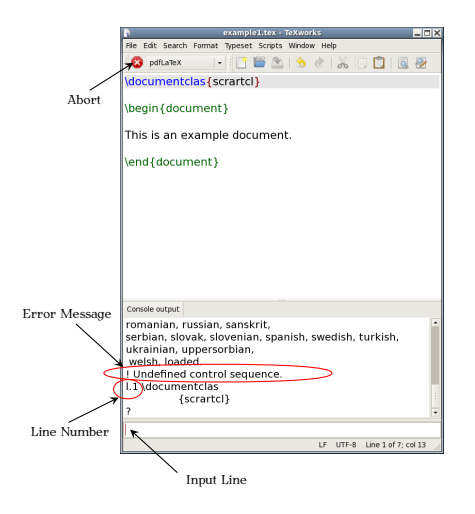

Figure 3.4 An Error Message is Displayed

<span id="page-86-0"></span>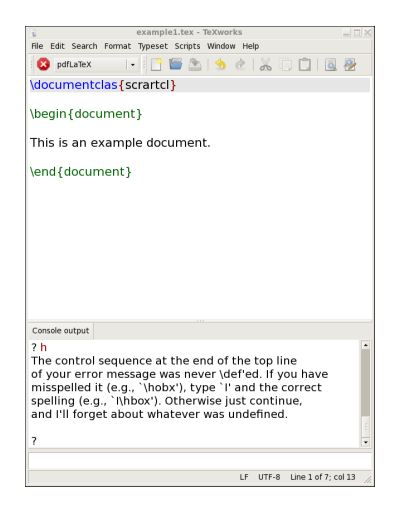

Figure 3.5 A Short Help Message

<span id="page-87-0"></span>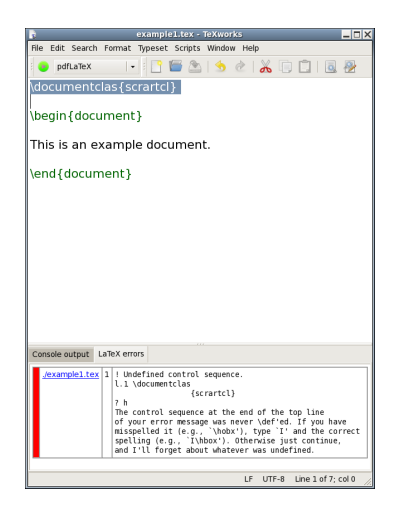

Figure 3.6 Error Tab

Previous Next First Last Back Forward [Summary](#page-449-0) [Index](#page-533-0) 72

Here's another error you might encounter: I'm now going to misspell the class name. It should be scrartcl, but in Figure 3.7 it has been misspelt.<br>This time when I click on the build button I get the error:  $T$  time, when I click on the build build but the build but the error:

```
! LaTeX Error: File 'scrartc.cls' not found.
```
I have two choices: type in the correct name on the line below "Enter file  $\alpha$  as a I need to go back and fix the error in my code case I need to go back and fix the error in my code.

<span id="page-89-0"></span>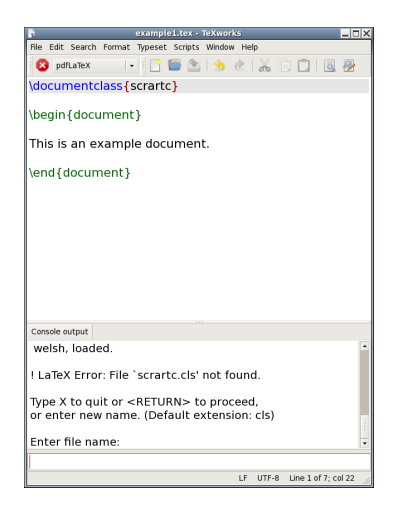

Figure 3.7 Misspelt Class File

<span id="page-90-0"></span>Having i[nstalled and te](#page-32-0)sted the software, let's now look at how to actually write the source code. The very first line of any document that you create must have the command:

```
\documentclass[⟨option-list⟩]{⟨class-name⟩} Definition
```
This tells Lat<sub>EX</sub> what type of document you want to create (for example article, a technic[al report or correspo](#page-46-0)ndence). The  $\sqrt{\text{document}}$  that specifies the [command](#page-71-0) takes one mandatory argument, *⟨class-name⟩*, that specifies the

There are many class files available, and some publishers, institutions or journals provide their own custom classes (for example, the jmlr class for<br>the Journal of Machine Learning Desearch). Dopular classes include memoir the Journal of Machine Learning Research). Popular classes include memoir<br>(for books and reports) and those supplied in the KOMA-Script bundle (for books, reports, articles and correspondence). There's also beamer (for books, reports, articles and correspondence). There's also beamer (for presentations) as well as classes for typesetting exams flashcards, concer presentations) as well as classes for typesetting exams, flashcards, concert programmes etc. For simplicity, this book will concentrate on three of

the KOMA-Script classes scrartcl (for articles), scrreprt (for technical reports, theses etc) and scrbook (for books).

We'll start with a very simple doc[ument, so let's](#page-32-0) use the scrartcl class file.<br>In this case the very first line of the source code should be: In this case the very first line of the source code should be source code should be:

### [\documentclass](#page-473-0)[{s](#page-456-1)crartc[l}](#page-457-0) Input

The [\documentclass](#page-473-0) command also takes an [optional argument,](#page-49-0) *⟨optionlist*), which should be a comma separated list of options to be passed to the class file. This allows you to override the class file defaults. For example, The scrartcl class file by default uses  $A4$  paper, but if you are in the USA pour will probably want to use letter paper. This can be achieved using the you will probably want to use letter paper. This can be achieved using the option letterpaper. So you would need to edit the above line to:

```
\documentclass[lr]{sl} Input
```
Let's change another option. The normal font size is 11pt by default, but we have the option to change it, so let's use 12pt:

```
\documentclass[lt]{sl} Input
```
You can also change your document so that it is in a two-column format<br>using the twocolumn option:

```
\documentclass[ln]{sl} Input
```
After deciding what type of document you want, you now need to specify the contents of the [document](#page-473-1). This is done inside the document environment.<br>The document is started with the command:

[\begin](#page-462-0)[{d](#page-456-1)ocumen[t}](#page-457-0) input

```
and ended with
```

```
\end{document} Input
```
 $(HT<sub>E</sub>X$  stops reading the file when it reaches the above line, so anything occurring after it is ignored.)

My source code now looks like: My source code now looks like:

```
\setminus]{sl}}
```

```
\begin{document}
```

```
\emptyset and {document\}
```
Every document you create must have this form. You can't simply start typing the document text. You must first specify your class file, and then place the contents of the [document](#page-473-1) inside the document environment.

So far so good, but at the moment we have an empty document, so we won't get any output. Let's now put some text into our document: where  $\mathcal{L}$  is now put some text into our document:

```
↑ Input
\documentclass[1t]{sl}
\begin{document}
This is a simple document.
Here is the first paragraph.
Here is the second paragraph. As you
can see it's
a rather
short paragraph, but not as short as the previous one.
\end{document}
```
**Top Five Mistakes Made by New Users**

I first started teaching E-I<sub>E</sub>X in 1998, and these are the most common<br>errors I've seen when people start learning ETFX: errors I've seen when people start learning L<sup>A</sup>TEX:

Previous Next First Last Back Forward [Summary](#page-449-0) [Index](#page-533-0) 78

↓ Input

- *4 Creating a Simple Document*
	- 1. [Missing ou](#page-37-0)t the backslash  $\setminus$  $\setminus$  at the start of one or more of the commands.
	- 2. Using a forward slash [/](#page-451-0) instead of a backslash [\](#page-452-1).
	- 3. Forgetting [\end](#page-475-0)[{d](#page-456-1)ocumen[t}](#page-457-0).
	- 4. Misspelling "document" (in [\begin](#page-462-0)[{d](#page-456-1)ocument } and [\end](#page-475-0){document }).
	-

5. Missing a closing brace [}](#page-457-0).<br>If you encounter any problems when you start out, go through that check list first. Then check Appendix B (Common Errors).

Whenever you start a new document, always type in the [\documentclass](#page-473-0),<br>\begin{document \ and \ end{document \ commands first (Figure 4.1). Then  $\begin{bmatrix} \begin{array}{c}\end{array} \end{bmatrix}$  $\begin{bmatrix} \begin{array}{c}\end{array} \end{bmatrix}$  $\begin{bmatrix} \begin{array}{c}\end{array} \end{bmatrix}$  $\begin{bmatrix} \begin{array}{c}\end{array} \end{bmatrix}$  and  $\end{bmatrix}$  commands first [\(Figure 4.1\)](#page-95-0). Then move you[r cursor be](#page-96-0)tween the  $\begin{array}{c} \begin{array}{c} \end{array}$  $\begin{array}{c} \begin{array}{c} \end{array}$  $\begin{array}{c} \begin{array}{c} \end{array}$  $\begin{array}{c} \begin{array}{c} \end{array}$  and  $\end{array}$  and type the docu-<br>ment text (Figure 4.2).  $\cdots$   $\cdots$   $\cdots$   $\cdots$ 

## <span id="page-94-0"></span>**Exercise 1 (Simple Document)**

Try typing the c[ode in the a](#page-74-3)bove example into TeXWorks or the editor<br>of your choice (see Chapter 3 (From Source Code to Typeset Output) if you can't remember what to do.) You can also download a copy of this file, you can't remember what to do.) You can also download a copy of the mo,<br>but I recommend that you try typing it in to give yourself some practice. but I recommend that you try typing it in to give yourself some practice.

Previous Next First Last Back Forward [Summary](#page-449-0) [Index](#page-533-0) 79

<span id="page-95-0"></span>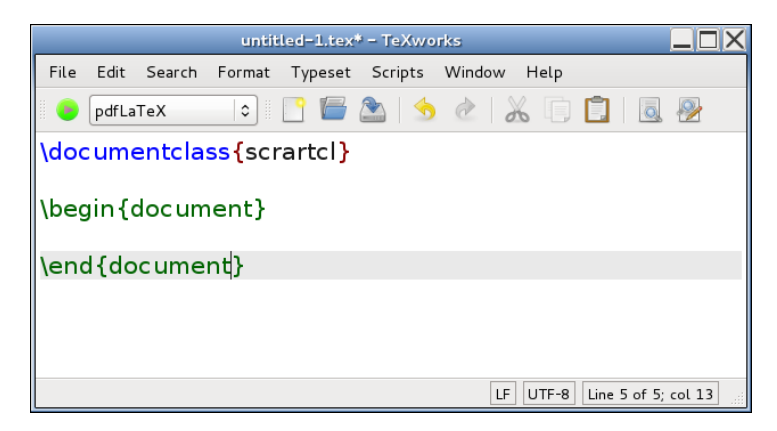

Figure 4.1 Starting a New Document: always type these three lines first.

<span id="page-96-0"></span>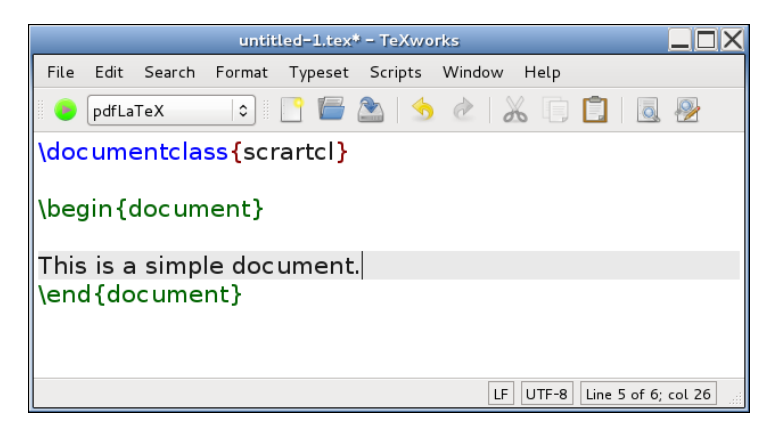

Figure 4.2 Starting a New Document: move the cursor inside the [document](#page-473-1) environment and start typing the document text.

Things to note while you are typing: firstly, when you press the return character at the end of a line this end-of-line character is converted into a space in the output file. So the fact that I have some very ragged lines in my source code has no effect on the final result. (Note that some frontends will reformat your lines as you type.) Whereas a completely blank line will be converted into a paragraph break ( $\gamma$  has the same effect).<br>Secondly multiple spaces are converted into a single space so the large

Secondly, multiple spaces are converted into a single space, so the large<br>gap between the words "can" and "see" is no different from having a single

Once you have typed up your source code, save your file (called, for example, exercise1.tex), and run PDFLTFX as described in Section 3.1. If all goes well, TeXWorks should display the resulting PDF file in a new  $\frac{1}{2}$  all goes well, TextWorks should display the resulting PDF file in a new window, usual<sub>l</sub>y alongside the window containing the source code.

## NOTES:

- 1. Each paragraph automatically starts with an indentation in the PDF. 1. Each paragraph automatically starts with an indentation in the PDF.
- $\frac{2.7}{2.7}$  and the blank line between the paragraphs in the PDF document (See what happens if you add the KOMA-Script class option ment. (See what happens if you add the Koma-Script class option<br>narckin-full: parskip=full:

```
\documentclass[1l]{sl} Input
```
and rebuild the PDF.)

PREVIOUS NEXT FIRST LAST BACK FORWARD SUMMARY INDEX 82 Previous Next First Last Back Forward [Summary](#page-449-0) [Index](#page-533-0) 82

3. Move the mouse over one of paragraphs in the PDF viewer and pop-up the context menu (usually a right mouse click). Select Jump pop-up the context menu (usually a right mouse click). Select Jump to Source. The window containing the source code should now gain<br>the focus and the line of code matching the typeset line you clicked on in the  $\text{DDF}$  should now be highlighted  $\overline{\phantom{a}}$ 

## **4.1 Using Simple Commands**

Now let's try adding a few simple [commands](#page-37-0) to our document. The com-<br>mand  $\langle$ LaTeX produces the  $\mathbb{F}FX$  logo and the command  $\langle \rangle$ today prints the current date.  $\mathbb{E}T\rightarrow$  always ignores any spaces that follow a command name that consists of letters, as it uses the space to indicate the end of the command name. This means that if we want a space to occur immediately For the co[mmand,](#page-30-0) we need to explicitly say so using the command  $\Box$ <br>(recall from earlier, indicates a space character). So for example: (recall from earlier [␣](#page-449-1) indicates a space character). So, for example:

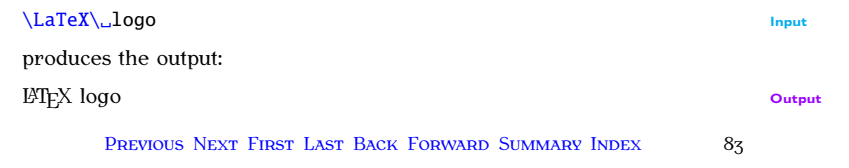

[FAQ: [Typesetting](http://www.tex.ac.uk/cgi-bin/texfaq2html?label=logos) TeX-related logosl [TeX-related logos\]](http://www.tex.ac.uk/cgi-bin/texfaq2html?label=logos)

Some people when starting out can get a bit confused by this and read it as the entity "\LaTeX\" whereas it is in fact two commands: "\LaTeX" (print the  $EMrs$  logo) followed "\" (print a space) the  $E\text{Tr}X$  logo) followed " $\setminus$  " (print a space.)<br>Let's also try using a command that takes an argument. The command

Let the also try using a command takes an [argument.](#page-46-1) The community  $\sigma$ 

```
{} \{f(\text{ext})\}
```
takes one argument that specifies the text that should appear in the foot-<br>note. This command must be placed where you want the footnote marker note. This command must be placed where you want the footnote marker.<br>to annear to appear.

## <span id="page-99-0"></span>**Exercise 2 (Using Simple Commands)**

Edit the docum[ent you cre](http://www.dickimaw-books.com/latex/novices/html/exercises/simple.tex)ated in [Exercise 1,](#page-94-0) so that it looks like the following: (You can download it if you like, but again it is better if you try following:  $\langle 250 \rangle$  can define the  $\theta$  can define it is better if  $\theta$  can try  $\ddot{\mathbf{v}}$  ping it in  $\ddot{\mathbf{v}}$  can see ...

```
\alpha[1t]{sl} \qquad \qquad \uparrow \text{Code}
```

```
\begin{document}
```
This is a simple [\LaTeX](#page-486-0)\ document. Here is the first paragraph.

Here is the second paragrap[h\footnote](#page-477-0)[{w](#page-456-1)ith a footnot[e}.](#page-457-0) As you can see it's a rather short paragraph, but not as short as the previous one. This document was created on: [\today.](#page-525-0) [\end](#page-475-0)[{d](#page-456-1)ocumen[t}](#page-457-0)

↓ Code

Now E[TEX your document](#page-74-3) and view the result. (Remember to check Appendix B (Common Errors) if you have a problem.) You should see the  $\mathbb{F}$ F<sub>F</sub>X logo, the footnote marker and the current date. If you scroll down L<sup>A</sup>TEX logo, the footnote marker and the current date. If you scroll down to the bottom of the page, you should see the footnote.

## **4.2 Packages**

[Packag](#page-37-0)es are files with the extension .sty that either define new com-<br>mands or redefine existing commands. They're like a type of add-on mands or redefine existing commands. They're like a type of add-on [FAQ: [What are](http://www.tex.ac.uk/cgi-bin/texfaq2html?label=clsvpkg)<br>or plug-in. Most of the commonly used packages should have been installed when you installed your  $T_{\rm F}X$  distribution (see Chapter 3 (From stalled when you installed your TEX [distribu](#page-405-0)tion (see Chapter 3 (From Source Code to Typeset Output)). Appendix A (Downloading and Installing

Packages) covers how to install new packages. Most packages come with d[ocumentation](#page-20-0) that can be accessed using the texdoc application described<br>in Section 11

Packages are loaded in the [preamble](#page-66-0) (after  $\downarrow$  documentclass and before [\begin](#page-462-0)[{](#page-456-1)document[}](#page-457-0)) using

```
\usepackage[⟨option list⟩]{⟨package⟩} Definition
```
where *⟨package⟩* is the name of the package and *⟨option list⟩* is a list of comma-separated options. For example, to load the package graphicx with the draft option:

```
\usepackage[dt]{gx} Input
```
Any applicable class options are also passed to packages, so in  $\mathcal{A}$  applies are also passed to passed to passed to passed to parameter, so in  $\mathcal{A}$ 

```
\alpha[dt]{sl}
\Delta{gx} \downarrow Input
```
the draft option is set for both the scrartcl class and the graphicx package. You can specify more than one package in the argument of  $\usepackage$ , where each package name is separated by a comma. For example:

```
\usepackage{as} Input
```
The graphicx package is covered in [Chapter 6](#page-314-0) (The graphicx Package) and the amsmath package is covered in Chapter 9 (Mathematics), so let's start out with a relatively simple example.  $\sim$  relatively simple example.

#### **4.2.1 Changing the Format of** \today

In the [previous exercise,](#page-99-0) we used the [\today](#page-525-0) command to produce the current date. By default, this command displays the date in US format. To illustrate how to use packages, this section will look at how to use the datetime package to change the way that [\today](#page-525-0) displays the date.<br>The datetime package has various options that can be used to change the

The datetime package has various options that can be used to change the format of  $\cdot$ today. For example, by default the datetime package redefines format of [\today](#page-525-0). For example, by default the datetime package redefines<br>\today to display the date in the form: Tuesday 25<sup>th</sup> September 2012. The  $\lambda$ today to display the date in the form: Tuesday 25<sup>th</sup> September, 2012. The contion short will produce an abbreviated form (for example Tue 25<sup>th</sup> Sept option short will produce an abbreviated form, (for example Tue 25<sup>th</sup> Sept, 2012) and the option nodayofweek won't display the day of the week (for example  $25<sup>th</sup>$  September, 2012). For those who don't like the raised ordinal, example 25<sup>th</sup> September, 2012). For those who don't like the raised ordinal,<br>there is the level option. These can be passed as a commander list<br>in the ortional argument to the Ausenackage commander is also possible in the [optional argument](#page-49-0) to the [\usepackage](#page-528-0) command. It is also possible to use a declaration instead. For example, to redefine  $\cdot$  today to display the date in the form  $25/09/2012$ , you can either do

date in the form 25/09/2012, you can either do [\usepackage](#page-528-0)[\[d](#page-452-0)dmmyyy[y\]](#page-456-0)[{d](#page-456-1)atetim[e}](#page-457-0) Input

PREVIOUS NEXT FIRST LAST BACK FORWARD SUMMARY INDEX Previous Next First Last Back Forward [Summary](#page-449-0) [Index](#page-533-0) 87

*4 Creating a Simple Document*

or

```
↑ Input
\usepackage{datetime}
\ddmmyyyydate
                                                                             ↓ Input
```
The datetime package also defines the command

[\currenttime](#page-470-0) Definition

by the package options. So the option 12hr will cause  $\text{Current time}$  to display the date in 12 hour format (for example  $\Omega(Tnm)$  and the option  $\frac{24}{\text{hr}}$  will cause  $\text{currenttime}$  to display the date in 24 hour format (for example, 9:07) example, 21:07).

## **Exercise 3 (Using the datetime Package)**

Edit your document from [Exercise 2](#page-99-0) so that it uses the datetime package.<br>Experiment with the different package options, for example Experiment with the different package options, for example

[\usepackage](#page-528-0)[\[s](#page-452-0)hort.nodayofweek.level.12h[r\]](#page-456-0)[{d](#page-456-1)atetim[e}](#page-457-0) Input

and add the current time

This document was created on:  $\td{t}$ , at  $\crth{t}$  currenttime.

You can [download](http://www.dickimaw-books.com/latex/novices/html/exercises/datetime.tex) or [view](http://www.dickimaw-books.com/latex/novices/html/exercises/datetime.html) [an example.](#page-20-0) For a full list datetime of package options, see the datetime documentation. (Refer to [Section 1.1](#page-20-0) on how to find package documentation.)

## **4.3 Special Characters and Symbols**

<span id="page-104-0"></span>You can use most of the standard [characters](#page-104-0) that you find on your key-<br>board, but the 10 symbols shown in Table 4.1 have a special meaning. board, but the 10 symbols shown in Table 4.1 have a special meaning.

Table 4.1 Special Characters

 ${1}$  ${1}$  ${1}$   $88$  [\\$](#page-449-2) [#](#page-449-3) [^](#page-456-3) [~](#page-457-1) [\](#page-452-1)

We have already used the curly braces  $\{$  $\{$  and  $\}$  $\}$ . The percent symbol [%](#page-450-0) is a comment character. Everything from the percent symbol up to the your source code to remind you what a particular part of your code is your source code to remind you what a particular part of your code is doing. We have also used the backslash symbol [\](#page-452-1) which indicates that we

 $\mathcal{P}_{\mathcal{P}}$ 

are using a  $\mathbb{P}X$  command, as in  $\text{LareX}$  or  $\text{today}$ . The meaning of the other special characters will be covered later.

So what do you do if you want one of these symbols to actually appear in your document? Table 4.2 lists commands that produce these and other symbols. Note that some of the commands have short cuts, such as  $\frac{1}{1}$  find the symbol instead of  $\text{text}$  and  $\frac{2}{1}$  instead of  $\text{text}$  instead of  $\text{text}$  instead of  $\text{text}$ instead of [\textemdash](#page-519-0) and [?'](#page-452-2) instead of [\textquestiondown](#page-521-0).

The symbol ' is the backtick (or grave) symbol, as opposed to the apostrophe symbol '. The backtick symbol usually looks like ` on a keyboard, and on most UK keyboards it is situated to the left of the 1 key. The open-<br>ing double quote is created using two adjacent backtick symbols and the closing double quote with two adjacent apostrophe symbols. This gives 66 and 99 style quotes, which you wouldn't get using the double quote symbol on your keyboard.

Note that the symbols  $| <$  $| <$  $| <$  and  $>$  have to be created using  $\text{text}$ ,  $\text{textless}$  and  $\text{texter}$  when in normal text mode. If you try to enter them using the corresponding keyboard characters you may get  $$ i and  $\zeta$ . (They do however work if y[ou](#page-105-0) are in maths mode.<sup>4.1</sup>) The slash I and  $\zeta$ . (They do nowever work if you are in maths mode. ) The slash<br>character [/](#page-451-4) may be used directly, as in "an[d/o](#page-451-4)r", but no line break will be<br>normitted at the slash uphapase (slash (ss in "and) slash or") will allo permitted at the slash, whereas [\slash](#page-512-0) (as in "an[d\slash](#page-512-0)\_or") will allow a line break at that point.

mer because at the permit- $\frac{1}{\sqrt{2}}$  , as a special symbols are shown in [Table 4.3.](#page-108-0) (Note that, as

[FAO: Where can for  $\dots$ ? [FAQ: How to get copyright. trademark, etcl trademark, etc]

<span id="page-105-0"></span><sup>4.1</sup>There are also some text fonts that will display them correctly, but don't rely on it.

Table 4.2 Symbols

<span id="page-106-0"></span>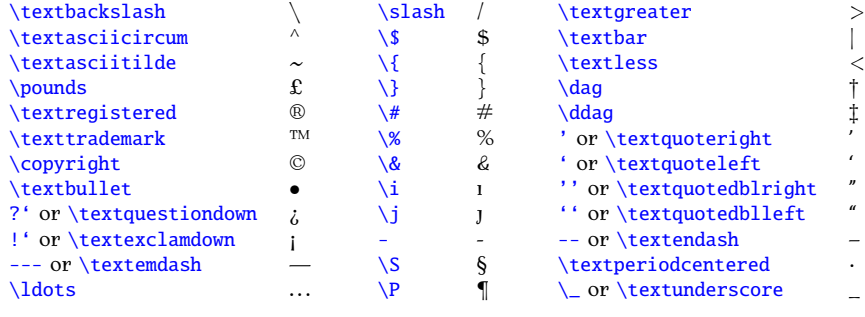

mentioned in the introduction, the f-ligatures are automatically converted.) When using a command in the middle of a word, take care that the command doesn't run into the rest of the word. For example, the British spelling of the word manœuvre has an œ-ligature in the middle of it. You will get an error if you try: will get an error if you try:

# man\oeuvre  $\boldsymbol{\mathsf{X}}$

- as LAT<sub>E</sub>X will interpret it as the command \oeuvre which doesn't exist. There are several ways to code this in  $\operatorname{\mathbb{F}T}$ .
	- 1. Place a space after the command:

ma[n\oe](#page-498-0)\_uvre Input

2. Place an empty brace after the command:

ma[n\oe](#page-498-0)[{](#page-456-1)[}u](#page-457-0)vre Input

3. Group the command:

## ma[n{](#page-456-1)[\oe](#page-498-0)[}u](#page-457-0)vre Input

(This can adversely affect the kerning so is best avoided.)

PREVIOUS NEXT FIRST LAST BACK FORWARD SUMMARY INDEX Previous Next First Last Back Forward [Summary](#page-449-0) [Index](#page-533-0) 92
$T$  ,  $T$  ,  $T$  ,  $T$  ,  $T$  ,  $T$  ,  $T$  ,  $T$  ,  $T$  ,  $T$  ,  $T$  ,  $T$  ,  $T$  ,  $T$  ,  $T$  ,  $T$  ,  $T$  ,  $T$  ,  $T$  ,  $T$  ,  $T$  ,  $T$  ,  $T$  ,  $T$  ,  $T$  ,  $T$  ,  $T$  ,  $T$  ,  $T$  ,  $T$  ,  $T$  ,  $T$  ,  $T$  ,  $T$  ,  $T$  ,  $T$  ,  $T$  ,

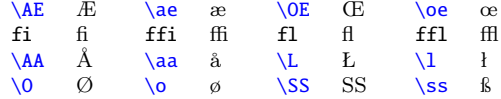

English speakers are by and large very lackadaisical when it comes to accents, but accents affect pronunciation, and so are just as important as the correct spelling. There is a big difference between putting your knife the correct spelling. There is a big difference between putting your thing<br>into someone's pâté (meat paste), and putting your knife into someone's  $i$ nate (head), and putting your knife into someone's putting your knife into someone's someone's someone's someone

Accented letters are created by specifying which accent you want, and the letter on which to put the accent. The accent commands are listed in Table  $4.4$ , and each command takes one mandatory argument. The command indicates what accent to use, and the argument indicates the letter on which to put the accent.

Vou may have noticed in [Table 4.2](#page-106-0) the commands  $\iota$  $\iota$  and  $\iota$  which produce a dotless i and i  $\iota$  and  $\iota$ ). With old versions of MFY (or TrY) and produce a dotless i and j  $($ i and  $)$ . With old versions of  $\mathbb{E} \mathbb{E} \times \mathbb{E}$  (or  $T \mathbb{E} \times \mathbb{E}$ ) an accent over a normal "i" or "j" left the original dot in, which is incorrect, so accent over a normal  $\alpha$  is  $\alpha$  in the original act in, which is incorrect, so a donce " or  $\int$  were required. With modern distributions, an accented.

"i" or "i" is correctly rendered.  $\blacksquare$ 

#### **Example:**

It's n[a\"i](#page-453-0)ve to think that eating mouldy [p\^a](#page-455-0)[t\'e](#page-453-1) won't result  $\overline{ }$   $\overline{ }$  Input in food poisoning. <sup>↓</sup> Input

#### $Result:$

It's naïve to think that eating mouldy pâté won't result in food poi-It's name to think that eating mouldy pair won't result in food poi-<br>soning soning. Output of the contract of the contract of the contract of the contract of the contract of the contract of the contract of the contract of the contract of the contract of the contract of the contract of the contract

This book only covers a very small subset of available symbol com-<br>mands. If the command you want isn't here, try Scott Pakin's comprehensive symbol list [10]. Another useful resource is [detexify](http://detexify.kirelabs.org/classify.html).

#### **4.3.1 The inputenc Package**

Instead of using the accent and ligature commands described above, you Figure 1 we the inputence package and enter the character directly, but you must<br>ensure you match the encoding with that used by your text editor. For exensure that used by your text extending the encoding so I have loaded the inputence package in the pre-matches with the ut- $f$ 8 option. in the preamble with the utf8 option:

<span id="page-110-0"></span>

| Example                                    |                                                |        |                                            | Example                                        |        |
|--------------------------------------------|------------------------------------------------|--------|--------------------------------------------|------------------------------------------------|--------|
| Definition                                 | Input                                          | Output | Definition                                 | Input                                          | Output |
| $\setminus$ '{ $\langle object \rangle$ }  | \'{c}                                          | ć      | $\setminus = \{ \langle object \rangle \}$ | $\left\{ c\right\}$                            | ē      |
| $\setminus \{ \langle object \rangle \}$   | $\setminus \{c\}$                              | è      | \. { $\langle object \rangle$ }            | $\backslash$ . {c}                             | ċ      |
| $\\\left\{\langle object \rangle\right\}$  | $\setminus \setminus \setminus \setminus \set$ | ĉ      | $\setminus \setminus \{ \text{object} \}$  | $\setminus \setminus \setminus \setminus \set$ | Õ      |
| $\Upsilon'$ { $\langle$ object $\rangle$ } | \"{c}                                          | ë      | $\forall v \{ \text{object} \}$            | $\forall x \in S$                              | č      |
| $\u{\odot}$                                | $\u{c}$                                        | Č      | $\H{(object)}$                             | $\H{c}$                                        | ć.     |
| \t{\cbject\}                               | $\mathcal{t}$ {xy}                             | хŷ     | $\c\{\text{object}\}\$                     | $\backslash$ c $\{c\}$                         | ç      |
| $\d{$ { $\diamond$ bject}}                 | $\{d(c\}$                                      | ç      | $\b{(object)}$                             |                                                | c      |
| $\mathbf{r}\$ (object) }                   | $\mathcal{r}\{\mathsf{c}\}$                    | ĉ      |                                            |                                                |        |

Table 4.4 Accent Commands

#### [\usepackage](#page-528-1)[\[u](#page-452-0)tf[8\]](#page-456-2)[{i](#page-456-0)nputen[c}](#page-457-2) Input end in the set of the set of the set of the set of the set of the set of the set of the set of the set of the set of the set of the set of the set of the set of the set of the set of the s

Note that it's a good idea to also use the fontenc package as well. For  $\mathbf{e}$  if  $\mathbf{e}$  if you want to use Type 1 for the use  $\mathbf{e}$ 

```
\usepackage[T1]c}
\usepackage[utf8]{inputenc}
```
 $R_{\text{R}}$  (H $\perp$ 0153) for the lower case  $\infty$  ligature. acter (C+0151) for the lower case  $\alpha$  inguishes

#### manœuvre de la contrata de la contrata de la contrata de la contrata de la contrata de la contrata de la contra

Note that if you are collaborating on a document and you want to use this approach, you must ensure that all your co-authors use the same input approach, you must ensure that all your co-authors are the same input encoding. For example, suppose you decide to use ISO Latin 1 encoding<br>(latin1 entian): (latin1 option):

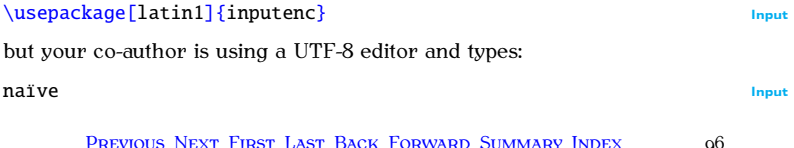

Previous Next First Last Back Forward [Summary](#page-449-0) [Index](#page-533-0) 96

↑ Input

↓ Input

where  $\ddot{i}$  is the Unicode character U+00EF. UTF-8 characters use one to four 8-bit bytes whereas ISO Latin 1 uses an 8-bit single-byte character set. So the  $U+00EF$  binary sequence is interpreted by ISO Latin 1 encoding as two characters:  $\tilde{A}$  (0xC3) and  $\tilde{A}$  (0xAF). Therefore the resulting PDF file will end up containing the rather odd looking  $\overline{y}$  and up containing the rather odd looking:

na $\tilde{A}$ -ve

(*Edit*→Preferences and select the "Editor" tab where there is an "Encoding"<br>Setting Make sure this setting matches the inputence ortion you use in your setting. Make sure this setting matches the inputenc option you use in your document.)

## **Exercise 4 (Using Special Characters)**

Start a new file in TeXworks, and se[e if you can w](#page-62-0)rite the source code to create the output below. (Ignore any hyphenation that may appear below,  $\text{ETr} X$  does that automatically where necessary, see Section 2.14. Likewise, ignore where the line breaks occur, except for the paragraph break.) Choose whether you want to use the inputence package or if you want to use<br>commands such as  $\setminus c$  but in either case you need to be careful of the [commands such a](#page-104-1)s  $\c$ , but in either case you need to be careful of the special characters.

↑ Output

Item #1: Our travel expenditure came to \$2000.00  $\&$  our equipment expenditure came to £100.00 plus VAT  $\&$  17.5%.

Chloë collected Zoë from the crèche. They stopped to admire the facade of a new café and then went to a matinée. façade of a new café and then went to a matinée.

↓ Output

You can download or view the source code if you can't work out how to do it, and remember to check Appendix B (Common Errors) if you have  $\frac{1}{2}$  of  $\frac{1}{2}$  and remember to check  $\frac{1}{2}$  persons B (Common Errors) if  $\frac{1}{2}$  currents a problem.

## **4.4 Lists**

[Now y](#page-64-0)ou've [had a go at u](#page-64-1)sing some [commands,](#page-37-0) let's use some environ-<br>ments (recall Section 2.15). A good example of environments are the list making environments. There are three basic list making environments: making environments. There are three are three basic lists making environments.<br>[itemize](#page-483-1) (for unordered lists), [enumerate](#page-475-0) (for ordered lists) and [description](#page-472-0) (for<br>lists where you want to specify your own label). lists where you want to specify your own label.)

with the command: with the command:

[\item](#page-483-2)[\[](#page-452-0)*⟨marker⟩*[\]](#page-456-2) Definition

The optional argument  $\langle marker \rangle$  can be used to override the default marker for that particular item. (For example, to replace the bullet point for an individual item in an unordered list to make that item stand out from all the other items.) We will be looking at how to change the default marker in Section 8.2.

# **Related [UK FAQ \[18\]](#page-448-0) topics:**

- [Perhaps a missing](http://www.tex.ac.uk/cgi-bin/texfaq2html?label=errmissitem) \item?
- [Fancy enumeration lists](http://www.tex.ac.uk/cgi-bin/texfaq2html?label=enumerate)
- [How to adjust list spacing](http://www.tex.ac.uk/cgi-bin/texfaq2html?label=complist)
- [Interrupting enumerated lists](http://www.tex.ac.uk/cgi-bin/texfaq2html?label=interruptlist)
- $\frac{1}{2}$   $\frac{1}{2}$   $\frac{1}{2}$

## <span id="page-114-0"></span>**4.4.1 Unordered Lists**

Unordered lists are created using the [itemize](#page-483-1) environment.

## **Example:**

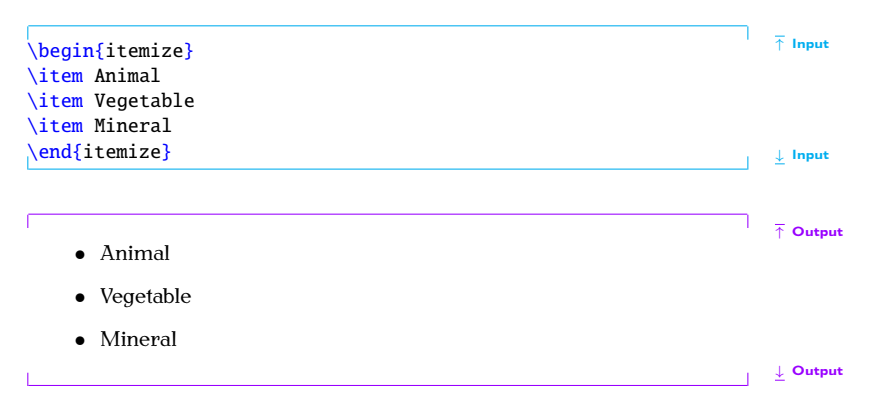

### **Another Example:**

Changing the default markers is covered in [Section 8.2,](#page-303-0) but it's also possible to override the default marker for a particular item, as in this example to override the default marker for a particular item, a[s in this e](#page-106-0)xample (recall the double-dagger symbol command [\ddag](#page-471-0) from Table 4.2):

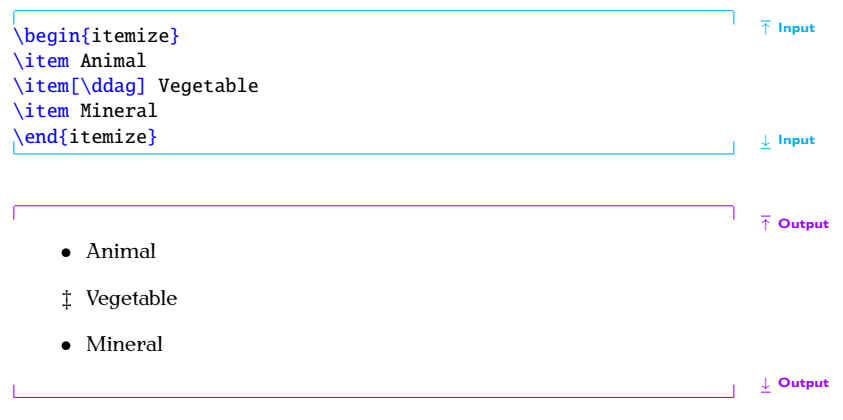

Be careful about using square brackets [\[](#page-452-1)[\]](#page-456-3) inside an optional argument.<br>Grouping is required, as in: Grouping is required, as in:

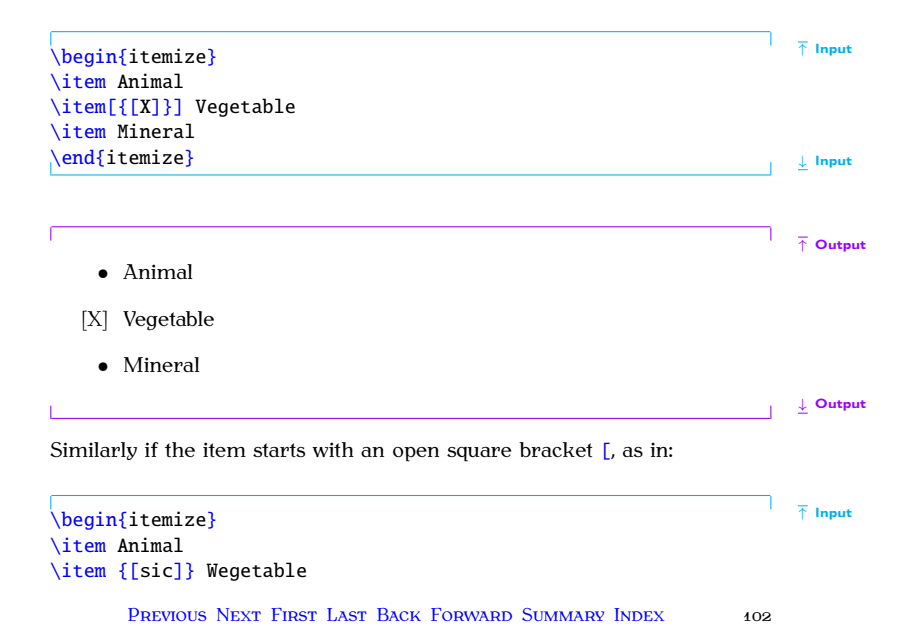

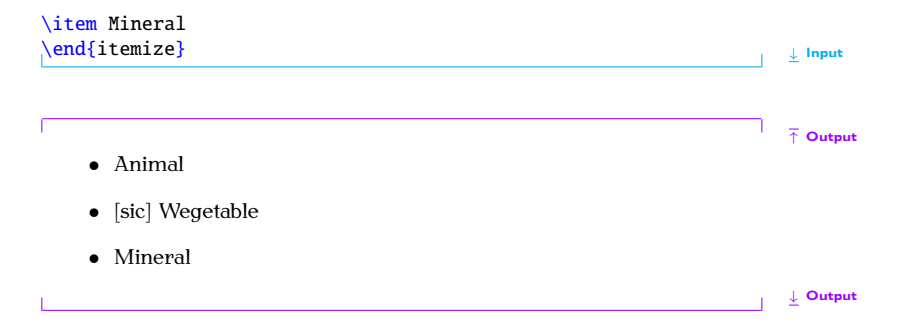

### **Nested Lists**

It is also possible to nest [itemize](#page-483-1) environments. The following example has three levels, each using its own default marker.

```
\setminus \text{begin} Input \setminus Input \setminus Input \setminus Input \setminus Input
\item Animal
\begin{itemize}
```
*4 Creating a Simple Document*

```
\item Mammals
\item Birds
\item Reptiles. For example:
\begin{itemize}
\item dinosaurs
\item crocodiles
\end{itemize}
\end{itemize}
\item Vegetable
\begin{itemize}
\item Cultivated
\item Wild
\end{itemize}
\item Mineral
\text{lambda} \downarrow Input
```
↑ Output

- $\bullet$  Animal • Animal
	- **–** Mammals
	- **–** Birds

PREVIOUS NEXT FIRST LAST BACK FORWARD SUMMARY INDEX Previous Next First Last Back Forward [Summary](#page-449-0) [Index](#page-533-0) 104

- *4 Creating a Simple Document*
	- **–** Reptiles. For example:
		-
		- ∗ dinosaurs
	- Vegetable
		- **–** Cultivated
		- **–** Wild
	- $\bullet$  Mineral

↓ Output

You might have noticed the code in the above example is a little difficult to read. Each new list item starts a new paragraph, so it doesn't matter if we have blank lines before each item. Also, recall from Chapter 2 (Some Definitions) that spaces at the start of each line of code are ignored, so it's Definitions) that spaces at the start of each line of code are ignored, so it's possible to make the code more readable without affecting the final result:

↑ Input

```
4 Creating a Simple Document
```

```
\begin{itemize}
  \item Animal
  \begin{itemize}
      \item Mammals
     \item Birds
     \item Reptiles. For example:
      \begin{itemize}
         \item dinosaurs
         \item crocodiles
       \end{itemize}
  \end{itemize}
```

```
4 Creating a Simple Document
```

```
\item Vegetable
  \begin{itemize}
      \item Cultivated
     \item Wild
  \end{itemize}
  \item Mineral
\end{itemize}
```
↓ Input

It's now a little easier to see which \begin{itemize} matches up with the corresponding \end{itemize}.

#### **Example (Four Levels)**

This example has four levels, which is the maximum allowed by most classes.

```
↑ Input
\begin{itemize}
\item Animal
\begin{itemize}
   \item Mammal
   \begin{itemize}
    \item Placental
    \item Monotreme
    \begin{itemize}
      \item Platypus
    \end{itemize}
    \item Marsupial
    \begin{itemize}
     \item Kangaroo
     \item Koala
```

```
\end{itemize}
   \end{itemize}
   \item Reptile
\end{itemize}
\item Vegetable
\item Mineral
\end{itemize}
                                                                        ↓ Input
                                                                        ↑ Output
```
- $\bullet$  Animal • Animal
	- **–** Mammal
		-
		- ∗ Monotreme  $\frac{1}{n}$  Monotremental material material material material material material material material material material material material material material material material material material material material material materia
			- $\cdot$  P
		- ∗ Marsupial

- · Kangaroo
- Koala
- **–** Reptile
- Vegetable
- $\bullet$  Mineral

↓ Output

If you try adding a further level,  $\mathbb{E}[\text{F}^{\text{X}}]$  will give a "Too deeply nested"<br>error

#### **4.4.2 Ordered Lists**

Ordered lists are created using the [enumerate](#page-475-0) environ[ment.](#page-114-0) It has exactly the same format as the [itemize](#page-483-1) environment described above.

We can use the same example as before, only this time use [enumerate](#page-475-0) instead of [itemize](#page-483-1).

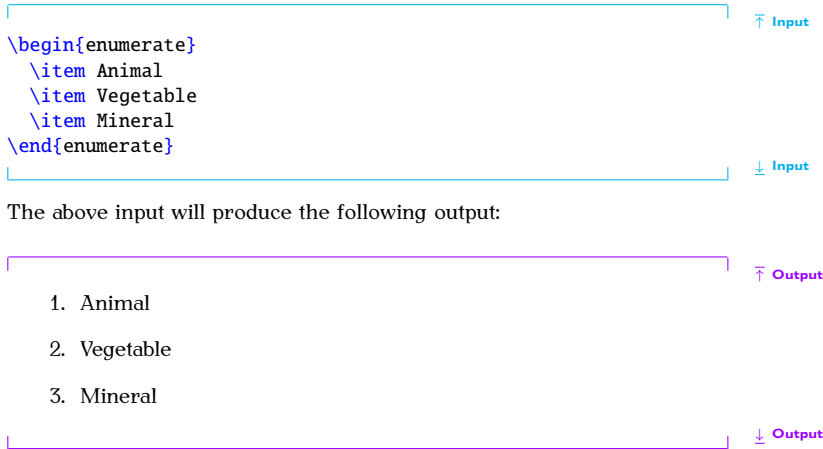

As before, the marker for a particular item can be overridden:

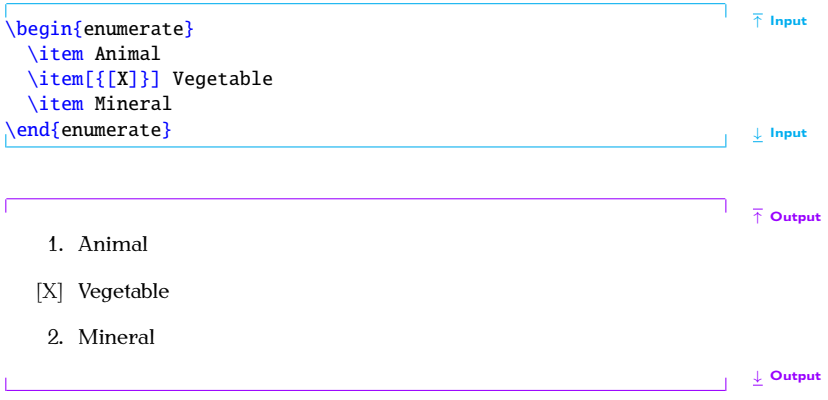

### **Example (Nested):**

As with the [itemize](#page-483-1) environment, most classes allow a maximum of four nested [enumerate](#page-475-0) environments.

```
\begin{enumerate}
\item Animal
\begin{enumerate}
  \item Mammal
  \begin{enumerate}
    \item Placental
    \item Monotreme
    \begin{enumerate}
     \item Platypus
    \end{enumerate}
    \item Marsupial
    \begin{enumerate}
     \item Kangaroo
     \item Koala
```
Previous Next First Last Back Forward [Summary](#page-449-0) [Index](#page-533-0) 113

↑ Input

```
\end{enumerate}
   \end{enumerate}
   \item Reptile
\end{enumerate}
\item Vegetable
\item Mineral
\end{enumerate}
                                                                        ↓ Input
                                                                        ↑ Output
```
1. Animal 1. Animal

- a) Mammal
	- i. Placental
	- - A. Platypus A. Platypus
	- ii. Marsupia

A. Kangaroo

R. Koala

b) Reptile

2. Vegetable 2. Vegetable

3. Mineral

↓ Output

#### **4.4.3 Description Environment**

The [description](#page-472-0) [environme](#page-114-0)nt has the same format as the [itemize](#page-483-1) environment described in Section  $4.4.1$ , only this time you need to specify a marker as an  $\frac{1}{\text{optional argument}}$  to the  $\text{time command}$ , since there is no default marker for this environment. The marker may be a textual label and most classes will typeset it in bold. The KOMA-Script classes, such as scrartcl, default to<br>a hold sans-serif fort as illustrated in this next example: a bold sans-serif font, as illustrated in this next example:

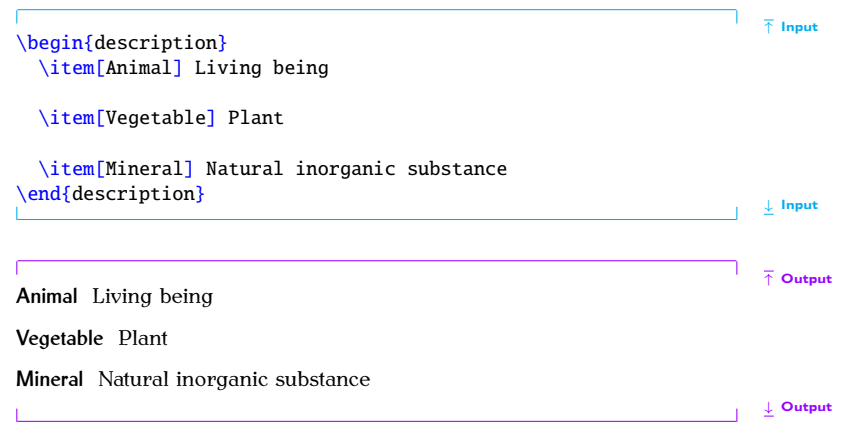

[description](#page-472-0) label markers. (Th[e font chang](#page-138-0)ing commands  $\overline{\phantom{a}}$  \commands [\normalfont](#page-496-0) and \commands \normalfont and \commands \normalfont and \commands \normalfont and \commands \normalfont and \commands \normalfont an [\scshape](#page-509-0) will be c[overed in](#page-189-0) Section 4.5, and the KOMA-Script command [\addtokomafont](#page-458-2) in Section 5.3.)

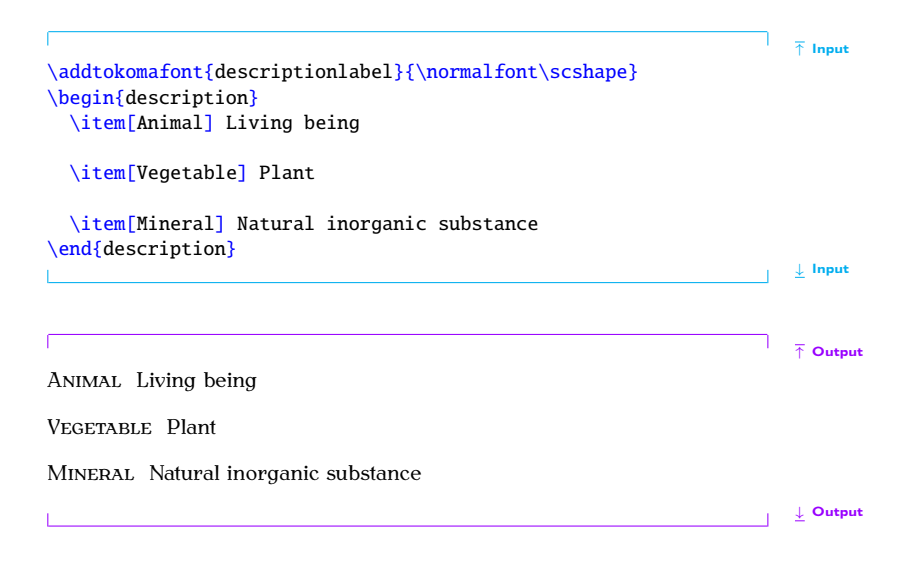

It is possible to nest all the listing environments, as long as you don't exceed four *itemize* and four enumerate environments. The description environment has no restriction on the number of times it can be nested. However just because you can do something, doesn't mean you should. In general  $\tilde{f}$  if a best to avoid an excessively complicated block of text in your document it's best to avoid an excessively complicated block of text in your document.

#### **Example (Assorted Nesting):**

This example uses each of the listing environments described above.

```
\begin{description}
  \item[Animal] Living being
  \begin{itemize}
      \item Mammals
      \item Birds
      \item Reptiles. For example:
```
PREVIOUS NEXT FIRST LAST BACK FORWARD SUMMARY INDEX 118 Previous Next First Last Back Forward [Summary](#page-449-0) [Index](#page-533-0) 118

↑ Input

```
\begin{enumerate}
      \item dinosaurs
      \item crocodiles
    \end{enumerate}
\end{itemize}
\item[Vegetable] Plant
\begin{itemize}
  \item Cultivated. For example:
   \begin{enumerate}
      \item Carrots
      \item Broccoli
```
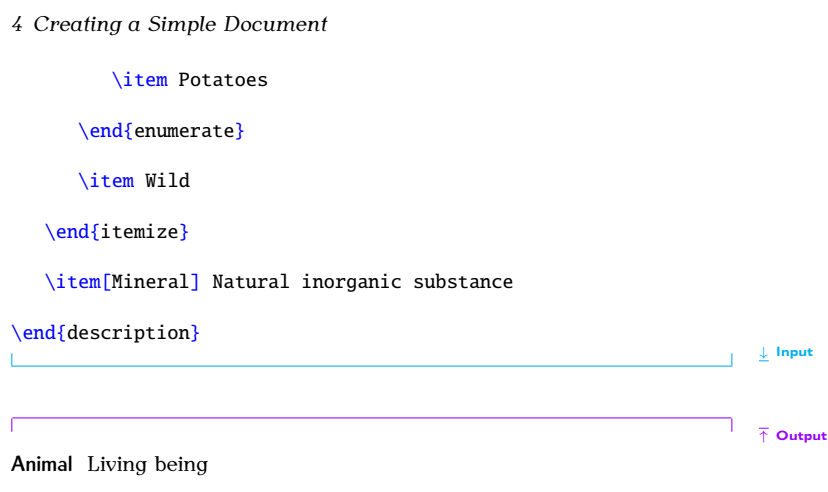

- Mammals
- Birds
- Reptiles. For example:
	-

2. crocodiles

**Vegetable** Plant

- Cultivated. For example:
	-
	- 2. Broccoli
	- 3. Potatoes
- 

**Mineral** Natural inorganic substance

↓ Output

# **Exercise 5 (Lists)**

Try writing the [source code](#page-32-0) that will create the output shown below.

**Village** A small collection of dwelling places. Examples:

- 
- 1. Marlingford  $\overline{z}$

**Town** A large collection of dwelling places. Examples:

- 1. Great Varmouth
- 2. Beccles

**City** A large town, usually containing a cathedral. Examples:

- 1 Norwich
- 2. Birmingham
- 3. London

↓ Output

You can [download](http://www.dickimaw-books.com/latex/novices/html/exercises/lists.tex) or [view](http://www.dickimaw-books.com/latex/novices/html/exercises/lists.html) the answer if you can't work out how to do it.

↑ Output

# <span id="page-138-0"></span>**4.5 Fonts**

LATEX uses Donald Knuth's Computer Modern fonts by default. This sup-<br>plies three font families: serif, sans-serif and a typewriter (or monospaced) PostScript fonts font (as well as the maths fonts which are discussed in Section 9.4.1). With each font family, you can change the shape and weight, as well as the size. each font family,  $\frac{1}{2}$  for shape and weight, as well as the size.

#### **4.5.1 Changing the Font Style**

font for a small selection of text, for example, if you want to *emphasize* a word or you may wish to change the font "from this point onwards". The [word, or yo](#page-37-0)u may wi[sh to chan](#page-140-0)ge the font "from this point onwards". The commands shown in Table 4.5 are of the first type (text-block commands), whereas those shown in Table 4.6 are of the second type  $-$  a declaration (or modal command). (or modal command).

# Note:  $\bigwedge$

Don't be tempted to use  $\bf{t}$ ,  $\tilde{\bf{t}}$ ,  $\tilde{\bf{t}}$ ,  $\tilde{\bf{t$ **commands are <b>obsolete** [\[15\]](#page-446-1). [FAQ: [What's](http://www.tex.ac.uk/cgi-bin/texfaq2html?label=2letterfontcmd)<br>If you use an italic or slanted font declaration, such as \itchane, you, wrong with

If you use an italic or slanted font declaration, such as  $\iota$  its happen you need to add an *italic correction*  $\iota$  at the end of the block of text when will need to add an *italic correction*  $\sqrt{\ }$  at the end of the block of text, when the last letter of the sloping text leans too far over. This isn't necessary the last letter of the sloping text leans too far over. This isn't necessary<br>for text-block commands, such as [\textit](#page-520-0), just for the modal commands.

with TeXl with TeXas

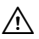

[wrong w](http://www.tex.ac.uk/cgi-bin/texfaq2html?label=2letterfontcmd)ith \bf, \it etc.?]

The effect is more noticeable when part of a word is stressed, particularly

**Example:**<br>In the code below, the first instance of "repeated" doesn't have an italic correction but the second does:

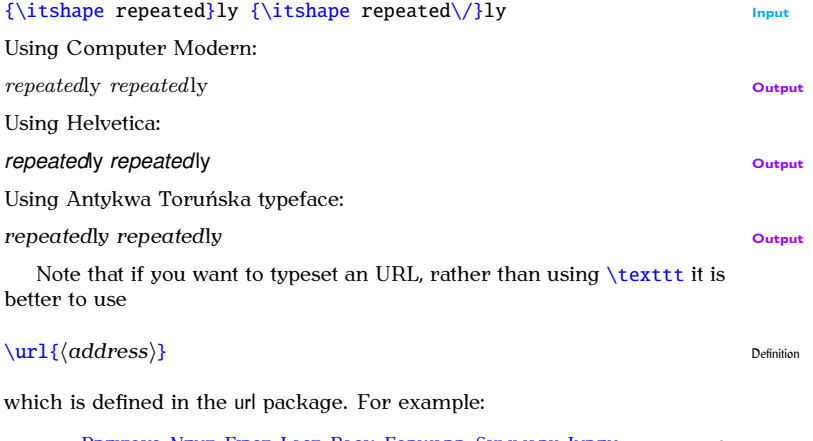

Previous Next First Last Back Forward [Summary](#page-449-0) [Index](#page-533-0) 124

<span id="page-140-0"></span>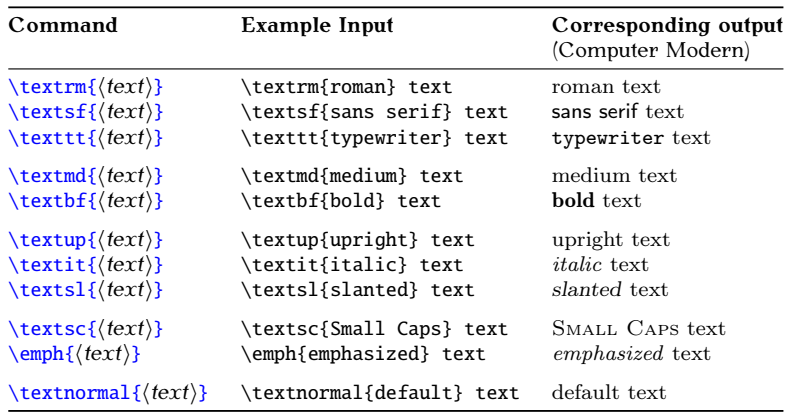

### Table 4.5 Font Changing Text-Block Commands

PREVIOUS NEXT FIRST LAST BACK FORWARD SUMMARY INDEX 125

1. Localised declarations:

[\url](#page-528-2)[{h](#page-456-0)ttp://theoval.cmp.uea.ac.uk/~nlct[/}](#page-457-2) Input produces: http://theoval.cmp.uea.ac.uk/~nlct/ Output (Note there is no need to do anything with the [~](#page-457-3) (tilde) [special character](#page-104-0) if yo[u use it in the a](#page-64-0)rgument of [\url](#page-528-2).) Environments can be used instead. Each [environment](#page-64-0) has the same name as its corresponding declaration, but *without* the preceding backslash. For example: [\begin](#page-462-0)[{s](#page-456-0)ffamil[y}S](#page-457-2)ome sans-serif text[.\end](#page-475-1)[{s](#page-456-0)ffamil[y}](#page-457-2) Input yields: Some sans-serif text. Output You can combine a font family with a given shape and weight using a variety of methods. **Examples:**

[{](#page-456-0)[\sffamily](#page-510-0)[\slshape](#page-512-0) Some slanted sans-serif text[.}](#page-457-2) Input

<span id="page-142-0"></span>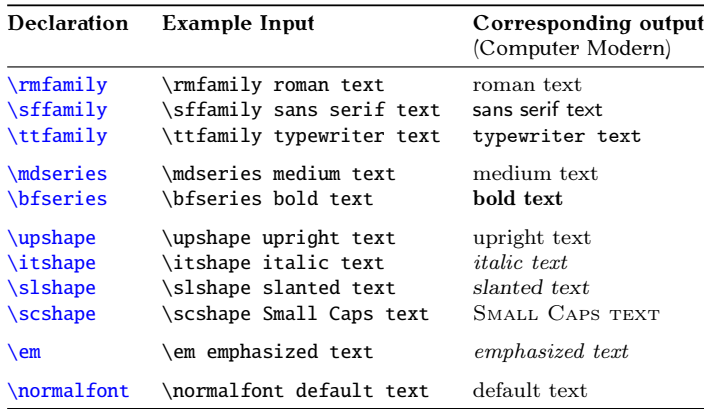

#### Table 4.6 Font Changing Declarations

PREVIOUS NEXT FIRST LAST BACK FORWARD SUMMARY INDEX 127

- *4 Creating a Simple Document*
	- $2.2 \times 10^{-10}$  declarations that later get explicitly reset:

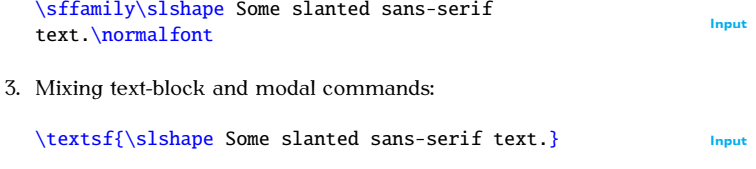

4. Nested commands:

[\textsf](#page-522-2)[{](#page-456-0)[\textsl](#page-522-3)[{S](#page-456-0)ome slanted sans-serif text[.}}](#page-457-2) Input

5. Mixing environments and declarations:

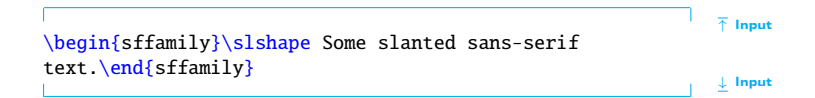
$A$  above produce produce the same output:

#### **Some slanted sans-serif text.**  $\qquad \qquad$  **Some slanted sans-serif text.**  $\qquad \qquad$

Note that some combinations are not available, in which case  $M_X$  will give a warning message, and will substitute the font for what it considers to be the closest available match.

#### **Example:**

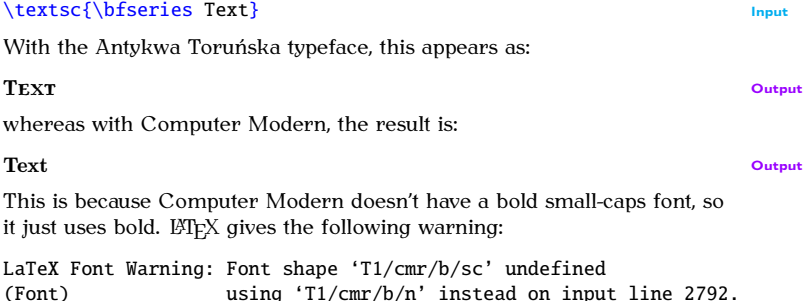

### Previous Next First Last Back Forward [Summary](#page-449-0) [Index](#page-533-0) 129

[FAO: Warning: "Font shape ... not available" not available"]

Most sans-serif fonts don't provide a small-caps variant, so  $M_{\rm{max}}$  sans-serif for  $\sim$ 

#### [\textsf](#page-522-1)[{](#page-456-0)[\scshape](#page-509-0) Tex[t}](#page-457-0) Input

the font in use  $\overline{\phantom{a}}$  I sing Libris sans-serif the result is:  $\boldsymbol{\theta}$  in use. Using Libris sans-serificial the result is:

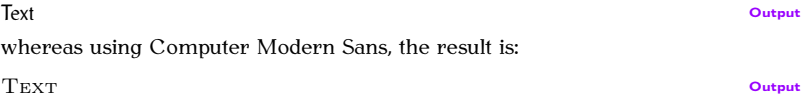

#### **Emphasizing Words or Phrases**

The [command](#page-37-0)  $\emptyset$  $\emptyset$ , the [declaration](#page-54-0)  $\emph{em}$  $\emph{em}$  $\emph{em}$  $\emph{em}$  and the [environment](#page-64-0) em behave slightly differently to the corresponding [\textit](#page-520-0) command, [\itshape](#page-483-0) declaration and [itshape](#page-483-1) environment. The latter group simply use an italic font, whereas the former will toggle between sloping and upright. So if the surrounding font is upright then  $\emptyset$  $\emptyset$  if  $\emptyset$  $\emptyset$  $\emptyset$  and em will use the sloping font,<br>but if the surrounding font is italic or slanted  $\emptyset$  and  $\emptyset$  will use but if the surrounding font is italic or slanted,  $\emptyset$  $\emptyset$  and [em](#page-475-2) will use an upright font. This is particularly useful in abstracts where the abstract font varies between class files. It is recommended that if your intention For varies between class model in the recommended that if your intention<br>is to emphasize something, you should use  $\emptyset$  the rather than  $\text{text}$ 

#### **Examples:**

 $\frac{1}{1}$  emphasized text in up to up the upper surrounding:

Some [\emph](#page-475-0)[{e](#page-456-0)mphasize[d}](#page-457-0) text. Input vields yields Some *emphasized* text.  $Q_{\text{output}}$ 2. Emphasized text in italic surrounding:  ${\it st}$  ${\it st}$  Some [\emph](#page-475-0)[{e](#page-456-0)mphasize[d}](#page-457-0) text[.}](#page-457-0)  $\sum$ **Some** emphasized *text*. 3. Emphasized text in upright sans-serif surrounding:  ${\sf family Some \emptyset} text.}$  ${\sf family Some \emptyset} text.}$  ${\sf family Some \emptyset} text.}$  $\sum$ Some *emphasized* text.

#### **4.5.2 Changing the Font Size**

When you start writing a document, you need to decide what the base font size should be. The KOMA-Script classes default to 11pt, but this can be changed using the class options 8pt, 9pt, 10pt, 12pt, 14pt, 17pt or 20pt.<br>Vou can then change the font size relative to the base size using one

You can then change the [font size](#page-148-0) *relative to* the base size, using one of the declarations shown in Table 4.7. That way, if you later decide to change the normal font size from, say,  $11$  pt to  $12$  pt, all you need do is change the class option (see page  $76$ ) and re-run  $\mathbb{F}P[X]$ . Note that there are no equivalent text-block commands.

Again, environments can be used instead, where each environment has the same name as its corresponding declaration, but *without* the preceding<br>hackelash. Font [environment](#page-64-0)s may be nested, for example:  $\frac{1}{2}$  backslash. For environments may be nested, for example:

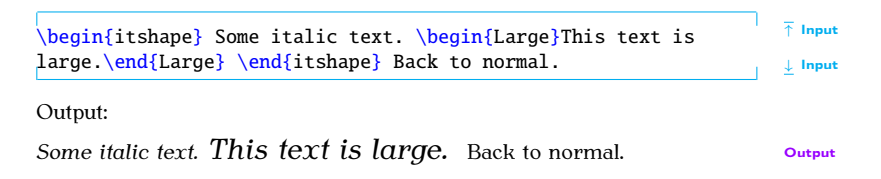

<span id="page-148-0"></span>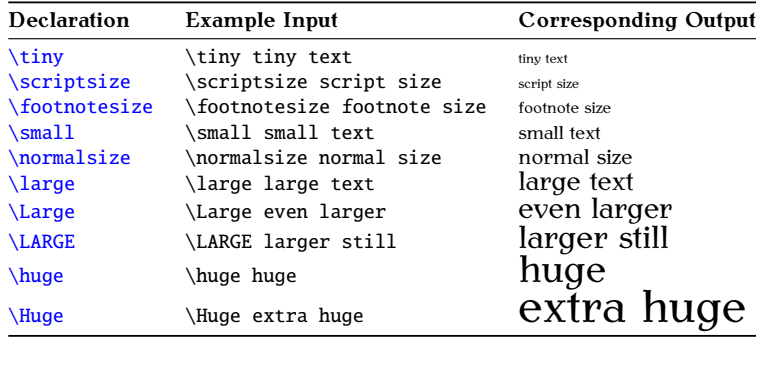

#### Table 4.7 Font Size Changing Declarations

#### **4.5.3 Changing Document Fonts**

What if you don't want to use the default Computer Modern fonts? Some Helvetica (sans-serif) and Courier (typewriter). To do this, you can load the following packages:  $\frac{1}{\sqrt{2}}$ 

mathptmx (Times) Only affects [\rmfamily](#page-508-0) and [\textrm](#page-522-2).

**helvet** (Helvetica) Only affects [\sffamily](#page-510-0) and [\textsf](#page-522-1).

courier (Courier) Only affects [\ttfamily](#page-526-0) and [\texttt](#page-522-3).

## Notes:  $\hat{\mathbb{A}}$

- 1. Don't be tempted to use the times package. It's obsolete [\[15\]](#page-446-0). Use mathptmx instead.
- 2. Although Times and Helvetica are commonly used together, they book's fonts to Times and Helvetica): book's fonts to Times and Helvetica):

[\rmfamily](#page-508-0) xx [\sffamily](#page-510-0) xx Input

Results in:

PREVIOUS NEXT FIRST LAST BACK FORWARD SUMMARY INDEX Previous Next First Last Back Forward [Summary](#page-449-0) [Index](#page-533-0) 134 [FAO: Choice of scalable outline  $f$ ontel fonts]

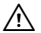

xx xx xx

The first two x's are in Times Roman and the second two are in Helvetica, which are somewhat larger. To compensate for this you heed to scale the Helvetica font using the scaled option:

```
\usepackage[scaled=0.9]{helvet}
```
3. Loading helvet or courier doesn't change the default font family. Consider the following:

```
\documentclass{sl}
```
[\usepackage](#page-528-0)[{h](#page-456-0)elve[t}](#page-457-0)

```
\begin{document}
This is a sample document.
\end{document}
```
Futer Modern Roman. This is because  $\rm \frac{mfamily}{m}$  is the default fort and behet only affects  $\rm \frac{f_{min}^{\prime}}{h_{min}}$  which hasn't been used (See [font and](#page-303-0) helvet only affects [\sffamily](#page-510-0), which hasn't been used. (See Section 8.2 to find out how to change the default font family.) Section 8.2 to find out how to change the default font family.)

This book has used the following packages:  $\overline{b}$  the following packages:

```
\usepackage[T1]{fc}
\usepackage[math]{anttor}
\usepackage{libris}
```
The fontenc package is used to switch to Type 1 font encoding, the anttor [FAQ: [Why bother](http://www.tex.ac.uk/cgi-bin/texfaq2html?label=why-inp-font) package is used to set the serif family to Antykwa Toruńska typeface, and with inputence and the libris package is used to set the sans-serif family to the Libris ADF<br>typeface typerators.

with inputenc and [fontenc](http://www.tex.ac.uk/cgi-bin/texfaq2html?label=why-inp-font)?]

#### **Exercise 6 (Fonts)**

Go back to the document you created in [Exercise 1](#page-94-0) and change the first paragraph to a large bold font and the second paragraph to normal size italic. Emphasize the words "simple" and "short". (Again, you can download or view the solution.)

If you like, you can try experimenting with loading different font packages, such as mathptmx, to change the default typeface. The LATEX Font Catalogue [2] provides [a](#page-445-0) useful list of fonts, although you may not have all of them installed. of them installed.

#### <span id="page-152-0"></span>**4.6 Aligning Material in Rows and Columns**

Text can be aligned in rows and columns using the [tabular](#page-517-0) environment.

```
\begin{tr}[{}]{\{column specifiers\}} Definition
```
This [environment](#page-64-0) has a [mandatory argument](#page-46-0) *⟨column specifiers⟩* that specifies how to align each column. Within *⟨column specifiers⟩*, there must be a specifier for each column. The three basic are: <sup>r</sup> (right aligned), <sup>l</sup> (left aligned) and <sup>c</sup> (centred). (Make sure you don't confuse <sup>l</sup> (the letter ["ell"\) with](#page-168-0) <sup>1</sup> (the digit one).) The optional argument *⟨pos⟩* is covered in

#### **Example:**

Three columns (left, centred, centred):

```
\beginc} \text{begin} fabular \end{array}
```
#### **Another Example:**

 $\frac{1}{2}$  can columns (2007)  $\frac{1}{2}$  centred,  $\frac{1}{2}$  centred,  $\frac{1}{2}$  centred,  $\frac{1}{2}$ 

```
\begin{tr}{lccr} Input
```
The r, 1 and c specifiers don't allow line breaks or paragraphs within a cell. It's not a good idea to have too much text in a cell, but if it's required vou can use you can use

**p**{ $\widehat{w}$  $\widehat{w}$ *idth*}} Definition which is paragraph cell of the given width.  $\frac{1}{2}$ **Example:** Three columns (paragraph of width 1in, centred, right): [\begin](#page-462-1)[{t](#page-456-0)abula[r}](#page-457-0)[{p{1](#page-456-0)i[n}cr}](#page-457-0) Input The paragraph cell will be formatted fully justified, which is often inappro-priate for a narrow block of text. The array package provides  $>$ *[{](#page-456-0) ⟨declaration⟩*[}](#page-457-0) Definition

which can be used directly in front of the 1, c, r or p column specifiers. This inserts *⟨declaration⟩* in front of the entries for that column, so it can be used to insert, say, [\raggedright](#page-505-0).

#### **Example:**

Three columns, the first left justified where each entry is in bold, the second  $\frac{1}{2}$  by the column of width 1in set to  $\frac{1}{2}$  and the third centered:

```
\begin{} {\bf \tag{1}p_{1}p_{2} \end{equation*}
```
The array package also provides

```
<{⟨declaration⟩} Definition
```
which can be used directly after the 1, c, r or p column specifiers. This inserts *⟨declaration⟩* after the entries for that column.

#### **Inter-Column Gap:**

 $T_{\text{eff}}$  between columns is given by twice the value of the [length](#page-67-0) register:

A gap of  $\cdot$  tabcolsep is also inserted before the first column and after the last column. This length can be changed using one of the commands the last column can belight can be changed using one of the community<br>described in Section 9.17. For example: described in Section 2.17. For example:

```
\setlength{\tabcolsep}{4t} Input
```
This will put an 8pt gap between columns and a 4pt gap before the first column and after the last column.

The column specifiers can also include: The column specifiers can also include:

```
@{⟨inter-column text⟩} Definition
```
This inserts *⟨inter-column text⟩* at that place on each row of the table, replacing the default inter-column gap.

#### **Example:**

Suppose we want a centred first column, a right justified second column and a left third column with a dot between the second and third column with a dot between the second and third column with and third column with a dot between the second and third column with a dot between the second and t

```
\begin{tr}{cr@{.}l} Input
```
Alternatively, you may want a larger gap between groups of columns, for example, two groups of three left justified columns:  $\frac{1}{2}$ 

```
\begin{tr}{ll@{\hspace4\tabcolsep}}ll} Input
```
This uses the command: This uses the command:

```
\hspace { length}} Definition
```
which inserts a horizontal space of a given length. In this case, four times the value of  $\t$  tabcolsep. This makes the gap between the third and fourth.<br>columns twice as wide as the gap between the other columns columns twice as wide as the gap between the other columns.

#### <span id="page-156-0"></span>**4.6.1 Column and Row Separation**

sand character [&](#page-450-0) is used to separate column entries. Rows are separated<br>using:  $rac{1}{\sqrt{2}}$ 

```
\\[{vertical space] Definition
```
where  $\langle$ *vertical space* $\rangle$  is extra vertical spacing between rows, if required.<br>There is also a longer equivalent:  $\frac{1}{2}$  is also a longer equivalent:

```
\tabularnewline Definition
```
If you have used something like [>](#page-452-1)[{](#page-456-0) $\{raggedright}p$  $\{raggedright}p$  $\{raggedright}p$ { $\{length\}$ } as the spec- [FAQ: [Alignment](http://www.tex.ac.uk/cgi-bin/texfaq2html?label=altabcr) if an upur last solumn upur must use  $\{table}$ ] annough instead of  $\setminus$  to the theoretic ifier for your last column, you must use  $\tabularlines{1pt}{\emph{i}et} to$ indicate the row break otherwise you will get the following error:

```
! Extra alignment tab has been changed to \cr.
<recently read> \endtemplate
```
 $\text{cr}$   $\text{cr}$ 

#### **Example:**

Let's have two columns, the first left justified and the second right justified:

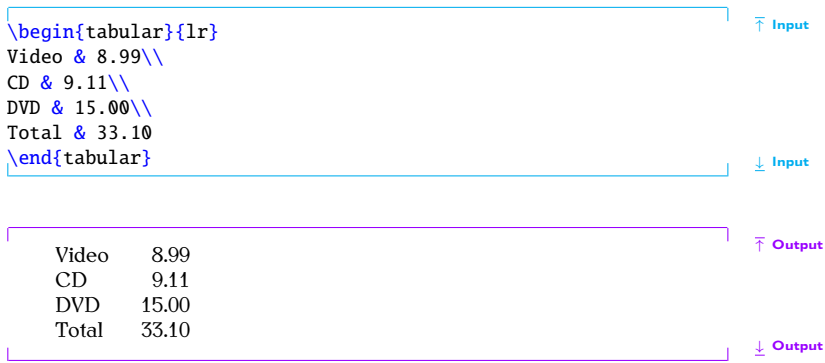

Recall from [Chapter 2](#page-28-0) (Some Definitions) that LATEX ignores spaces at the start of a line and treats multiple spaces as a single space, so I could just have easily done: have easily done:

```
\lambda{tr}{lr} \qquad \qquadVideo & 8.99\\
 & 9.11\{\}DVD&0\\
 Total & 33.10
\end{tr} \downarrow Input
tabular environment only have an effect up to the next k or \setminusenvironment only have an effect up to the next & or \setminus\.
Example:
\beginr} & & \end{array} \end{array}Video & 8.99\\
 & 9.11\{\}&0\\
 \bfseries Total & 33.10
{tr} \downarrow Input
```
Output:

Previous Next First Enter Forward [Summary](#page-449-0) [Index](#page-533-0) 143

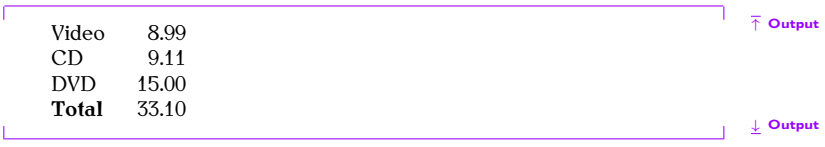

Let's add an extra column and a header row:

 $\setminus \begin{array}{c} \textcolor{red}{\bullet} \ \textcolor{red}{\bullet} \$  $\setminus \begin{array}{c} \textcolor{red}{\bullet} \ \textcolor{red}{\bullet} \$  $\setminus \begin{array}{c} \textcolor{red}{\bullet} \ \textcolor{red}{\bullet} \$ Item [&](#page-450-0) ex VAT & inc VA[T\\](#page-455-0) Video [&](#page-450-0) 8.99 & 10.56 [\\](#page-455-0) CD [&](#page-450-0) 9.11 & 10.70 [\\](#page-455-0) DVD [&](#page-450-0) 15.00 & 17.63 [\\](#page-455-0) [\bfseries](#page-462-0) Total [&](#page-450-0) 33.10 [&](#page-450-0) 39.89  $\emptyset$   $\emptyset$  Input  $\emptyset$  Input

Output:

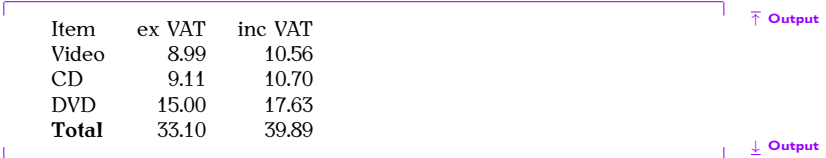

#### **Example (Aligning on a Decimal Point):**

If you want to align on the decimal point, it's best to use the siunitx packachieved using the  $@$  inter-column specifier. For example:

```
\beginr} \begin{center} \end{center} \end{center} \end{array} \begin{array}{c} \text{Input} \end{array} \end{array}Video & 8 & 99\\
   CD&1\\
   &0\\
   \bfseries Total & 33 & 10
\end{tr} \ldots \ldots \ldots \ldots \ldots \ldots \ldots \ldots \ldots \ldots \ldots \ldots \ldots \ldots \ldots \ldots \ldots \ldots \ldots \ldots \ldots \ldots \ldots \ldots \ldots \ldots \ldots \ldots \ldots \ldots \ldots \ldots \ldots \ldots \ldots
```
Output:

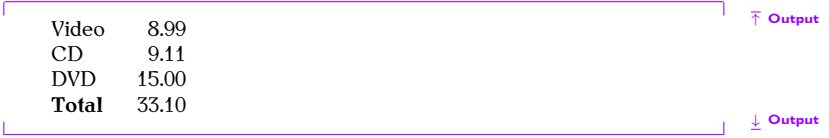

#### **4.6.2 Spanning Columns**

You may have noticed I omitted the column headers in the above example. The problem with rewriting the table using  $\mathbf{r} \mathcal{C}\{\cdot\}$  $\mathbf{r} \mathcal{C}\{\cdot\}$  $\mathbf{r} \mathcal{C}\{\cdot\}$  to align the decimal [FAQ: [Merging](http://www.tex.ac.uk/cgi-bin/texfaq2html?label=multirow) point is that the beader now needs to span the last two columns. This can cells in a column point is that the header now needs to span the last two columns. This can<br>be done using the command:  $\cdots$  are using the community

of a tablel of a table]

```
\multicolumn{⟨cols spanned⟩}{⟨col specifier⟩}{⟨text⟩} Definition
```
The first [mandatory argument](#page-46-0) *⟨cols spanned⟩* is the number of columns you want to span, the second argument *⟨col specifier⟩* indicates how to align this column-spanning entry, the third argument *⟨text⟩* indicates what should go in this entry. Note that *⟨col specifier⟩* should only have a single column specifier, such as  ${c}$  ${c}$  or  ${r}$  ${r}$ . We can use  $\mathrm{multicolumn{1}{\text{1}}$  to modify an earlier example as follows: an earlier example as follows:

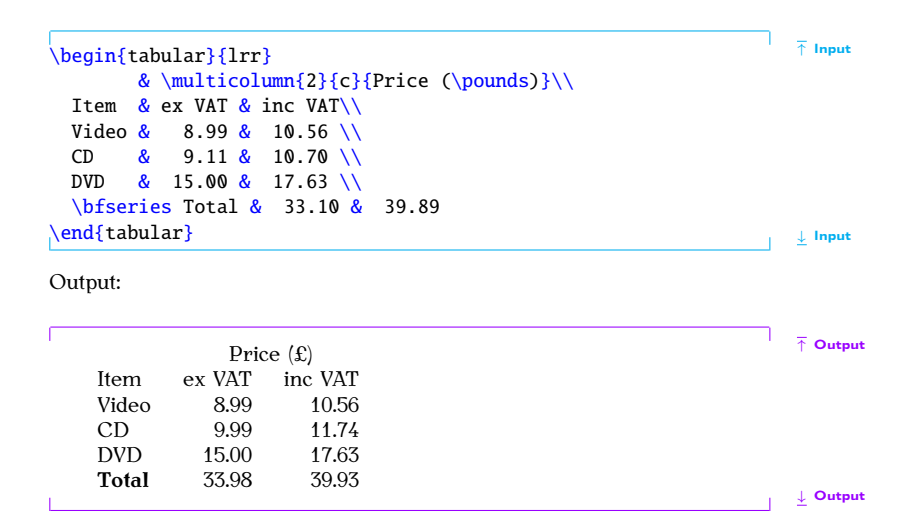

Here we are spanning two columns, so the first argument to [\multicolumn](#page-495-0) is  $\{2\}$ , we want the entry centred, so the second argument is  $\{c\}$  and the text to go in this entry is simply  $\{Price (\pmb{\quad} c) \}.$ text to go in this entry is simply [{P](#page-456-0)rice [\(\pounds\)](#page-503-0)[}](#page-457-0). [FAQ: [How to alter](http://www.tex.ac.uk/cgi-bin/texfaq2html?label=tabcellalign)<br>The \multicolumn command can also be used to overvide the alignment the alignment of

The \<mark>multicolumn</mark> command can also be used to override the alignment<br>ndividual entries. Consider the following example: of individual entries. Consider the following example:

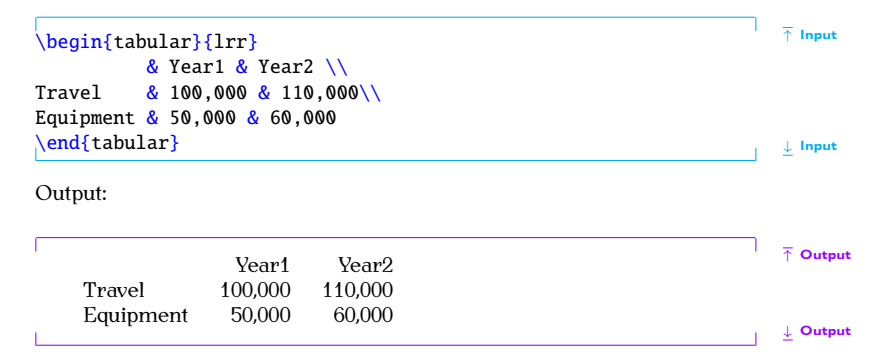

tabular cellsl tabular cells]

In this example, the frequency  $\frac{1}{2}$  and  $\frac{1}{2}$  and  $\frac{1}{2}$  would be the second and third columns look best right but the rest of the entries in the second and third columns look best right

aligned. We can use [\multicolumn](#page-495-0) to span just one column, and use the second argument of [\multicolumn](#page-495-0) to override the column specification:

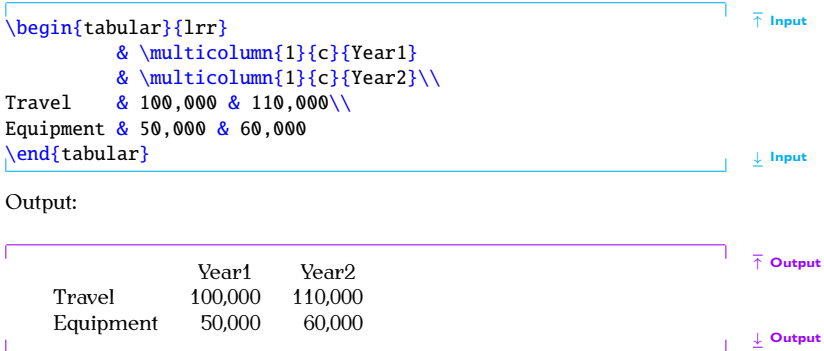

#### **4.6.3 Rules**

In ge[ner](#page-447-0)al, vertical rules are considered superfluous [\[11\]](#page-446-1). Although Tura-<br>bian [17] allows for the possibility of vertical rules for tabulated material bian [17] allows for the possibility of vertical rules for tabulated material

Previous Next First Last Back Forward [Summary](#page-449-0) [Index](#page-533-0) 149

containing more than two columns but still advises against having too many

Horizontal rules may be used at the top and bottom of the tabulated material, but other horizontal rules should be kept to a minimum. In general, the top and bottom rule should be thicker than the mid rules.

The booktabs package provides:

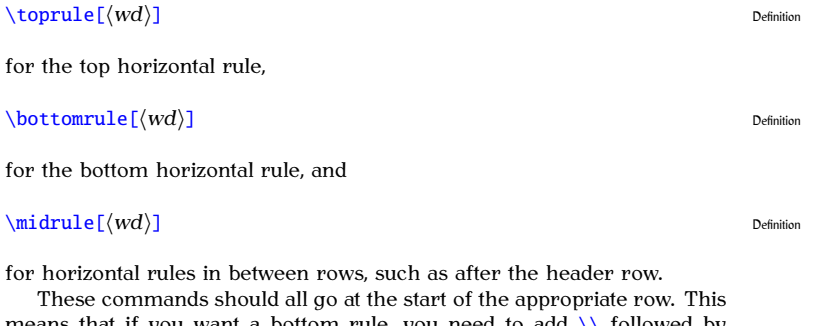

These commands all go at the start of the start of the start of the start of the approximate  $\lambda$ [\bottomrule](#page-466-0) at the end of the tabulated material.

*4 Creating a Simple Document*

#### **Example:**

```
{tr}{lrr}
\toprule
       & \multicolumn{1}{c}{Year1}
       & \multicolumn{1}c}{Y2}\\midrule
Travel & 100,000 & 110,000\\
&0\\
\bottomrule
\end{tr} \downarrow Input
results in:
                                                 ↑ Output
            Vear1
                   Vear<sub>2</sub>
   Travel
            100,000 110,000
   Equipment 50,000 60,000
   E_qappment \frac{1}{200000} \frac{1}{200000}Output
```
The thickness of the top and bottom rule is given by the [length](#page-67-0) r[egister](#page-67-0) [\heavyrulewidth](#page-480-3), and the thickness of the mid rule is given by the length

PREVIOUS NEXT FIRST LAST BACK FORWARD SUMMARY INDEX Previous Next First Last Back Forward [Summary](#page-449-0) [Index](#page-533-0) 151

register [\lightrulewidth](#page-487-0). These rule thicknesses can be overridden using the optional argument  $\wd$  for [\toprule](#page-526-1), [\midrule](#page-494-0) and [\bottomrule](#page-466-0).

#### **Exercise 7 (Aligning Material)**

Go back to the document you created in Exercise 2 (and later modified in Exercise 3), and add the following:  $\cdots$  Exercise  $\epsilon$ <sub>)</sub>, and add the following:

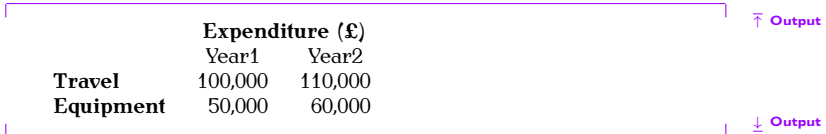

Note that the [tabular](#page-517-0) environment doesn't create a caption, all it does is arrange its contents in rows and columns. You can find out how to turn arrange its content [into a](http://www.dickimaw-books.com/latex/novices/html/exercises/tabular.html) table in Section 7.2.<br>
You can download or view the solution to this exercise. (Demember to

 $\frac{1}{\sqrt{N}}$   $\frac{1}{\sqrt{N}}$  check [Appendix B](#page-414-0) (Common Errors) if you encounter an error message.)

For more information about us[ing](#page-446-2) the [tabular](#page-517-0) environ[m](#page-445-1)ent see  $B T_F X$ : *A Document Preparation System* [9], *A Guide to LATEX* [7] or *The LATEX Companion* [\[3\]](#page-445-2). *The LATEX Companion* also describes how to span rows using the multirow [package. For](#page-100-0) information on how to create colo[ure](#page-445-3)d tables using the colortbl package, see *The L<sup>A</sup>TEX Graphics Companion* [5].

#### **Related [UK FAQ \[18\]](#page-448-0) topics:**

- $\mathcal{F}$  and to change a whole row of a table
- $\overline{\phantom{a}}$
- $\bullet$  Fixed width tables
- Variable-width columns in tables
- $\bullet$  Spacing lines in tables  $\sim$  pacing lines in tables

### <span id="page-168-0"></span>**4.7 Boxes and Mini-Pages**

 $T_{\rm F}$ X views everything on a page as a form of box. Each box has an associated width, height and depth, and the boxes are placed together on social the page with *glue*. This is reminiscent of the days of manual typeset-<br>ting where each letter or sumbol was on a wooden block and the wooden ting, where each letter or symbol was on a wooden block, and the wooden

blocks were glued in place. The simplest form of box is a single letter.<br>Some letters, such as "a" only have a height and width, whereas other letters, such as "y" have a height, width and depth (see Figure  $4.3$ ).

<span id="page-169-0"></span>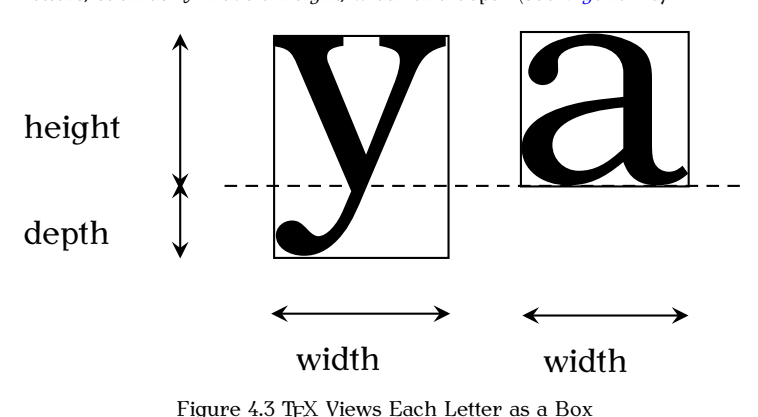

 $F_{\rm s}$  and  $F_{\rm F}$  and Each Letter as a Box

For example, the phrase "cabbages and peas" is made up of 15 boxes:

## cabbages and peak of the peak of the second second second second second second second second second second second second second second second second second second second second second second second second second second sec

whereas the word  $\alpha$  cauliflower  $\alpha$  consists of 10 boxes:

More complicated boxes are made up of smaller boxes. We have alreadyencountered one of t[hese more comp](#page-152-0)licated boxes: the [tabular](#page-517-0) en-<br>reproment discussed in the previous section. This tupe of box is called a vironment, discussed in the previous section. This type of box is called a *horizontal box*, which means that it can go in a line of text. For example:

```
Here is some text.
\begin{tabular}{cc}
A & B\\
C & D
\end{tabular}
The rest of the line. \downarrow Input
```
produces:

<span id="page-170-0"></span> $4.2$ The fl-ligature is a single character, and so is one box not two.

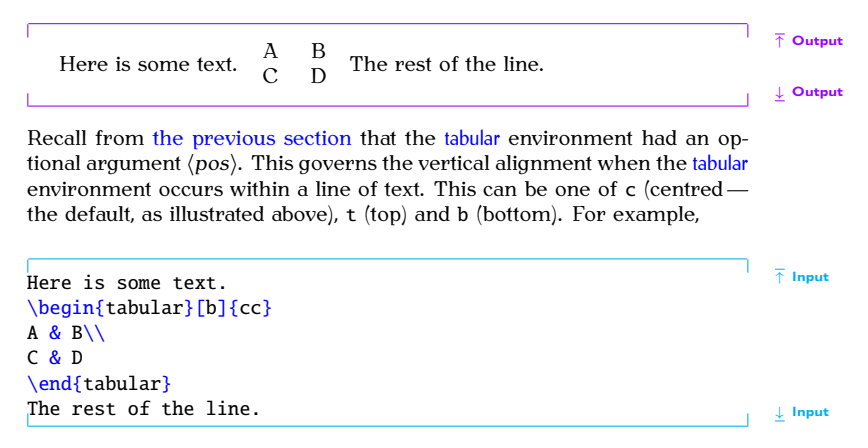

produces:

↑ Output  $\Delta$  $\overline{B}$ Here is some text.  $C$  D The rest of the line. **Output** Since a box can't be broken across a line of text, you can use the box making command: [\mbox](#page-493-0)[{](#page-456-0)*⟨text⟩*[}](#page-457-0) Definition to prevent *⟨text⟩* from spanning a line break. **Example:** Compare:  $\frac{1}{\text{K}}$  Input  $\frac{1}{\text{K}}$  Some text at the beginning of a paragraph. Some text in the middle of the paragraph. Some more text. [\par](#page-500-0)  $\downarrow$  Input

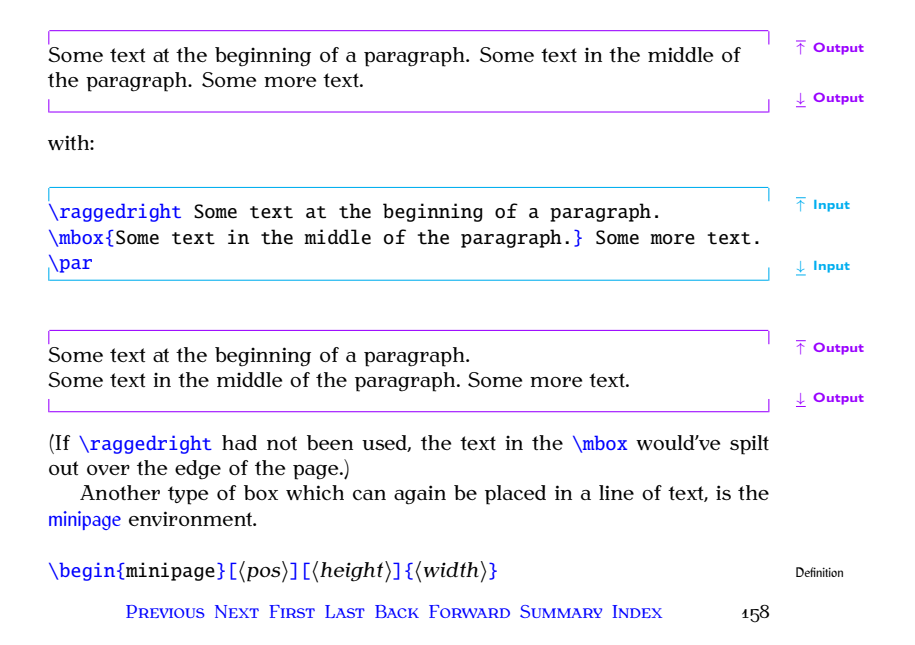

As the name suggests, this environment creates a "mini-page" of the given  $\mathbf{width}$ 

**Example:**

```
\Box The some text.
\begin{minipage}{2in}
This is a mini-page. The text inside it is formatted as usual.
Paragraph breaks can also be used, but there is no indentation
t\footnote{as}.
\end{minipage}
The rest of the line. 
↓ Input is a linear mode of the line.
which produces:
                                                               ↑ Output
            This is a mini-page. The text inside it is
            recurrence as nomal.<br>Danagnaph bnoalze
  Some text.
            Ped, but The rest of the line.
            there is no indentation by default<sup>a</sup>.
   Some text.
            <sup>a</sup> and this is how a footnote appears
```
#### ↓ Output

You can optionally specify a height, and how the mini-page is aligned with the rest of the text. As with the [tabular](#page-517-0) environment, the alignment option  $\langle \text{pos} \rangle$  can be one of t  $\langle \text{top} \rangle$  c (centred) or h (bottom). The default option *⟨pos⟩* can be one of <sup>t</sup> (top), <sup>c</sup> (centred) or <sup>b</sup> (bottom). The default is c, which is why the above example has the mini-page centred vertically.<br>This can be changed, for example:  $\frac{1}{\sqrt{2}}$ 

```
\blacksquare in the set of \uparrow Input \uparrow Input \uparrow Input \uparrow Input \uparrow Input
\begin{minipage}[t]{2in}
This is a mini-page. The text inside it is formatted as usual.
Paragraph breaks can also be used, but there is no indentation
t\footnote{as}.
\end{minipage}
The rest of the line. ↓ Input
```
which produces

↑ Output Some text. This is a mini-page. The text inside it is The rest of the line.<br>formatted as usual. Paragraph breaks can also be used, but The regarder of the us[ed](#page-176-0) by  $\frac{d}{dt}$ .<br>there is no indentation by default<sup>a</sup>.

<span id="page-176-0"></span><sup>a</sup> and this is how a footnote appears

Note that the width can be specified relative to the current line width. usingthe length register  $\line \line \$  inewidth. For example,

```
\begin{minipage}{0.5\linewidth}
```
will start a mini-page that is half the width of the current line.<br>There is also a corresponding command There is also a corresponding command

[\parbox](#page-501-0)[\[](#page-452-0)*⟨pos⟩*[\]](#page-456-1)[\[](#page-452-0)*⟨height⟩*[\]](#page-456-1)[{](#page-456-0)*⟨width⟩*[}](#page-457-0)[{](#page-456-0)*⟨text⟩*[}](#page-457-0) Definition

which behaves in a similar way. So the above example can be rewritten<br>using a  $\lambda$  parbox:

↓ Output

```
\Box The some text.
\parbox[t]{2in}{This is a parbox. The text inside it is
formatted as usual.
Paragraph breaks can also be used, but there is no indentation
by default.}
The rest of the line. ↓ Input
which produces
which produces the product of
                                                              ↑ Output Some text. This is a parbox. The text inside it is The rest of the line.<br>formatted as usual
                                             The rest of the line.
            Paragraph breaks can also be used, but
           there is no indentation by default.
            t_{\text{tot}} is no indentified by definit.
                                                                Output
\footnote command has not been used
```
in the above example. The  $\partlength 1$  command is more restricted than the [minipage](#page-494-1) environment, so you can't use the  $\footnotesize\big\{\text{footnote}$  $\footnotesize\big\{\text{footnote}$  [command in it. T](#page-113-0)here are also certain environments, such as the list-making environments, that are also certain environments, such as the list-making environments, that can be used in a [minipage](#page-494-1) but not in a [\parbox](#page-501-0).

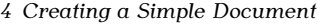

#### **4.7.1 Framed Boxes**

Recall the [\framebox](#page-478-0) command described in [Section 2.8.2:](#page-49-0)

```
\framebox[⟨width⟩][⟨align⟩]{⟨text⟩} Definition
```
This treats *⟨text⟩* as a box of width *⟨width⟩* and puts a frame around it. The second optional argument may be one of: <sup>c</sup> (centred contents), <sup>l</sup> (leftaligned contents), <sup>r</sup> (right-aligned contents).

#### **Example:**

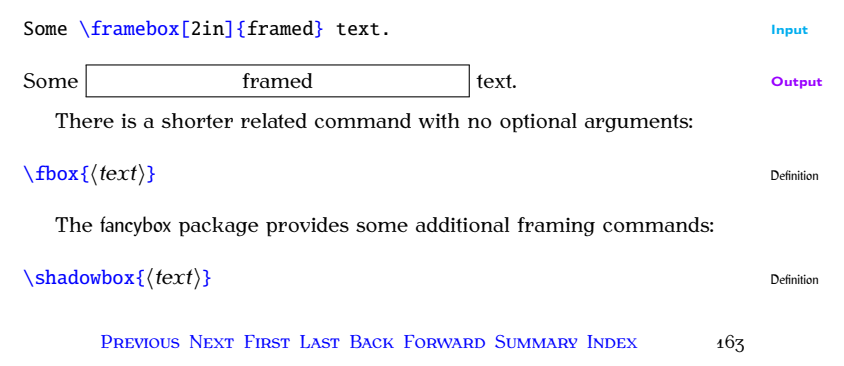

Puts a shadow-style frame around its contents:

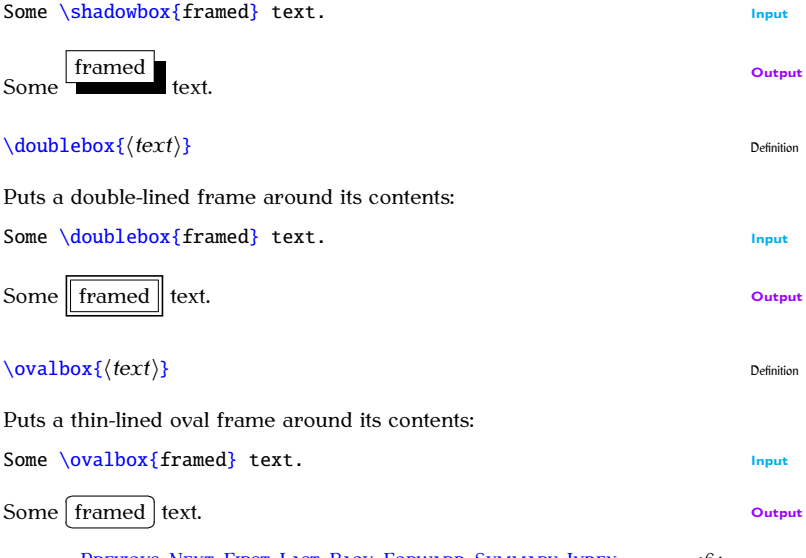

Previous Next First Last Back Forward [Summary](#page-449-0) [Index](#page-533-0) 164
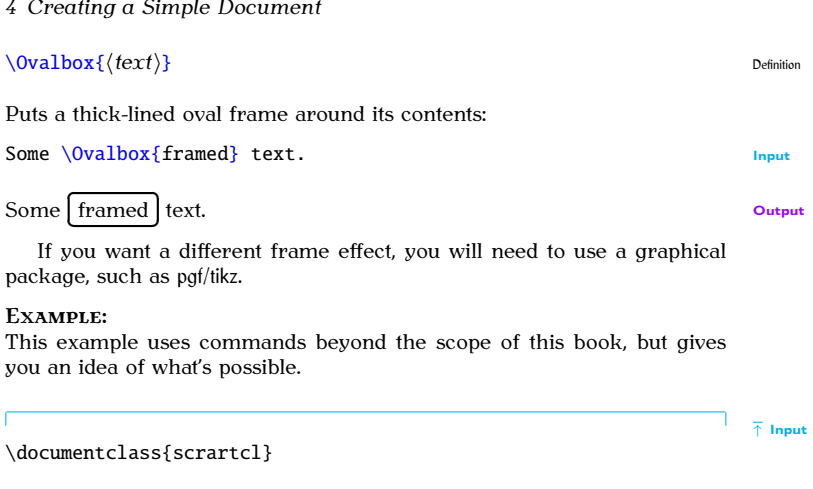

\usepackage{tikz} \usetikzlibrary{shapes} \usetikzlibrary{decorations.pathmorphing}

```
\begin{document}
```
# *4 Creating a Simple Document*

```
Some
\begin{tikzpicture}[baseline=(n.base),decoration=bumps]
\node[draw,ellipse,decorate] (n) {framed};
\end{tikzpicture}
text.
```

```
\end{document}
```
↓ Input

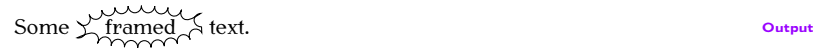

For further details, see the pgf [documentation.](#page-20-0)

# **Related [UK FAQ \[18\]](#page-448-0) topics:**

- $\cdots$  and  $\cdots$  and  $\cdots$  and
- [Float\(s\) lost](http://www.tex.ac.uk/cgi-bin/texfaq2html?label=fllost)
- [Perhaps a missing](http://www.tex.ac.uk/cgi-bin/texfaq2html?label=errmissitem) \item?

Let's go back to the document we modified in [Exercise 7.](#page-167-0) In this chapter we<br>shall edit that document step by step until we have a fully-fledged document with title, abstract, table of contents, sections etc. with title, abstract, table of contents, sections etc.

# **5.1 Author and Title Information**

The term *title page* is used to indicate the author, title and date information first page of text. In order to do this, you must first specify the information. Once this information has been specified it can then be displayed.

The author, title and date are entered using the commands: The author, title and date are entered using the commands:

```
\author{⟨author names⟩}
\title{⟨title text⟩}
\date{⟨document date⟩}
```
Definition

The KOMA-Script classes also define:

PREVIOUS NEXT FIRST LAST BACK FORWARD SUMMARY INDEX Previous Next First Last Back Forward [Summary](#page-449-0) [Index](#page-533-0) 167

```
\titlehead{⟨Title heading⟩}
\subject{⟨Subject⟩}
\subtitle{⟨Subtitle⟩}
\publishers{⟨Publisher⟩}
```
All these title-related commands only *store* information[, they don'](#page-66-0)t actually display anything. These commands can be put in the preamble. With most classes, you will typically need to use at least  $\alpha \tilde{\theta}$ .<br>Once you have used these commands you can then display the infor-

Once you have used these commands, you can then display the infor $m$  and  $m$  is communicated.

## [\maketitle](#page-491-0) Definition

which is normally at the start of the [document](#page-473-0) environment.<br>Note that if you don't use the *date* command the current date will

Note that if you don't use the  $\data$  command, the current date will be inserted. If you want no date to appear, you need to specify an empty  $\overline{\phantom{a}}$ 

### $\delta$  and  $\delta$  is a set of  $\delta$  is a set of  $\delta$  in  $\delta$  is a set of  $\delta$  in  $\delta$  in  $\delta$  in  $\delta$  is a set of  $\delta$  is a set of  $\delta$  is a set of  $\delta$  is a set of  $\delta$  is a set of  $\delta$  is a set of  $\delta$  is a set of  $\delta$  is a

Multiple authors should be separated by the command  $\mathcal{A}$ . For example:

Definition

[FAO: The style of document titles]

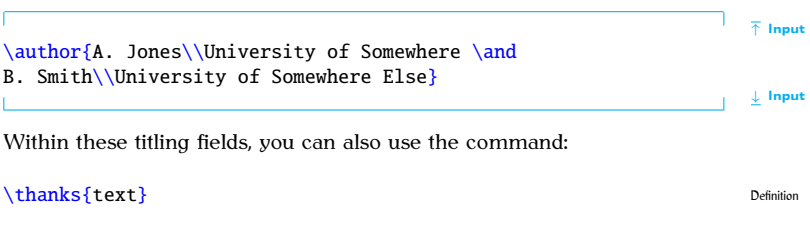

which produces a special type of footnote. For example:

```
\title{At\thanks{fZ}}
```
Note that the footnote marker produced using [\thanks](#page-523-0) is considered to have zero width, so if it occurs in the middle of a line, rather than the end, you will need to insert so[me extra space usi](#page-52-0)ng  $\cup$  (backslash space). The argument of  $\rightarrow$ hanks is a moving argument argument of [\thanks](#page-523-0) is a moving argument.

# **Exercise 8 (Creating Title Pages)**

Try editing the document you modified in [Exercise 7](#page-167-0) to include title information. Modifications are illustrated in bold like this:

↑ Code

```
\documentclass[12pt]{scrartcl}
```

```
\usepackage{datetime}
```

```
\title{A Simple Document}
\author{Me}
```
[\begin](#page-462-0)[{d](#page-456-0)ocumen[t}](#page-457-0)

[\maketitle](#page-491-0)

```
This is a simple \LaTeX\␣document.
Here is the first paragraph.
```

```
h\footnote{we}.
As you can see it's a rather short paragraph, but not
as short as the previous one. This document was
\today\currenttime.
```

```
\begin{tabular}{lrr}
& \multicolumn{2}{c}{\bfseries Expenditure}\\
```
PREVIOUS NEXT FIRST LAST BACK FORWARD SUMMARY INDEX Previous Next First Last Back Forward [Summary](#page-449-0) [Index](#page-533-0) 170

```
& \multicolumn{1}{c}{Year1} & \multicolumn{1}{c}{Year2}\\
\bfseries&0\\
\bfseries Equipment & 50,000 & 60,000
\end{tabular}
```
[\end](#page-475-0)[{d](#page-456-0)ocumen[t}](#page-457-0)

↓ Code

You can download this document.

# **5.2 Abstract**

The [abstract](#page-457-1) [environment](#page-64-0) is used to create an abstract for the document.  $[FAQ: 1$ -column The way in which the abstract is formatted depends on the class file. The  $\frac{abstract in}{}$ Exercept class file will put the abstract on a page by itself, some class files will<br>indent the abstract and some will tuneset the abstract in italic. Note also that some class files (such as scrbook) don't have an [abstract](#page-457-1) environment.<br>Abstracts traditionally go at the start of the document after the title so the Abstracts traditionally go at the start of the document after the title, so the [abstract](#page-457-1) environment should go after the [\maketitle](#page-491-0) command.

2-column documentl document]

# **Exercise 9 (Creating an Abstract)**

 $\frac{1}{\text{illustrated like this:}}$ 

```
↑ Code
\documentclass[12pt]{scrartcl}
\usepackage{datetime}
\title{A Simple Document}
\author{Me}
\begin{document}
\maketitle
\begin{abstract}
A brief document to illustrate how to use \LaTeX.
\end{abstract}
```

```
\LaTeX\ document.
Here is the first paragraph.
```

```
h\footnote{we}.
As you can see it's a rather short paragraph, but not
as short as the previous one. This document was
\today\currenttime.
```

```
\begin{tabular}{lrr}
&\multicolumn{2}{c{\bfseriese}\\
&\multicolumn{1}{c{Y1}{2}\\
\bfseries Travel & 100,000 & 110,000\\
\bfseries Equipment & 50,000 & 60,000
\end{tabular}
```
[\end](#page-475-0)[{d](#page-456-0)ocumen[t}](#page-457-0)

↓ Code

You can download this document. You can [download](http://www.dickimaw-books.com/latex/novices/html/exercises/abstr.tex) this document.

# <span id="page-189-0"></span>**5.3 Chapters, Sections, Subsections . . .**

Chapters, sections, subsections etc can be inserted using the commands:  $\mathcal{C}$  sections, sections etc can be inserted using the community of community  $\mathcal{C}$ 

```
\part[⟨short title⟩]{⟨title⟩}
\chapter[⟨short title⟩]{⟨title⟩}
\section[⟨short title⟩]{⟨title⟩}
\subsection[⟨short title⟩]{⟨title⟩}
\subsubsection[⟨short title⟩]{⟨title⟩}
\paragraph[⟨short title⟩]{⟨title⟩}
\subparagraph[⟨short title⟩]{⟨title⟩}
```
Definition

All these commands have a moving argument (see Section 2.9), so fragile commands will need to be protected using [\protect](#page-504-1). The final two com-<br>mands in the above list \paragraph and \subparagraph represent subsub-mands in the above list, [\paragraph](#page-500-0) and [\subparagraph](#page-514-2), [represent](#page-71-0) subsub-<br>subsections and subsubsubsubsections, although most class files typeset their arguments as unnumbered running titles.

Note that the availability of these commands depends on the class file Note that the available the scrartcl [class file](#page-71-0) that we have been using<br>you are using. For example, the scrartcl class file that we have been using<br>is designed for articles so the *\chanter* command is not defined in that is designed for articles, so the  $\ch$ <sub>pher</sub> command is not defined in that class, whereas it is defined in the scrreprt and scrbook class files.

Each of the commands above has a [mandatory argument](#page-46-0) *⟨title⟩* and an

[\subsubsub](http://www.tex.ac.uk/cgi-bin/texfaq2html?label=subsubsub)[section](http://www.tex.ac.uk/cgi-bin/texfaq2html?label=subsubsub)]

[optional argument](#page-49-0) *⟨short title⟩*. The mandatory argument *⟨title⟩* is simply  $t = t$  the chapter/section etc. For example:  $\mathbf{F}$ 

```
\section{In} Input
```
If you are using the scrartcl class file, the output will look like:<br>1 **Introduction** 

# **10.11 Introduction 1.12 Introduction**

Note that you don't specify the section number as  $E_{\text{H}_X}$  does this auto-<br>matically. This means that you can insert a new section or chapter or swap sections around or even change a section to a subsection etc, without having to worry about updating all the section numbers. having to worry about updating all the section numbers. [FAQ: [The style of](http://www.tex.ac.uk/cgi-bin/texfaq2html?label=secthead)

section number will depend on the chapter. So, for example, the current section is the  $3^{rd}$  section of chapter 5, so the section number is 5.3. (Note section is the  $3<sup>rd</sup>$  section of chapter 5, so the section number is 5.3. (Note [FAQ: [Why are](http://www.tex.ac.uk/cgi-bin/texfaq2html?label=zerochap) that if you are using a class file where the section number depends on the  $\frac{my\, sections}{my\, sections}$ . that if the section is very section in the section of the section of the section of the section of the section of the section is  $\lambda$  section command of the wise your section numbers will come out as 0.1 [\section](#page-510-0) command, otherwise your section numbers will come out as 0.1, 0.2 etc.)

Unnumbered chapters/sections etc are produced by placing an asterisk Unnumbered chapters/sections etc are produced by placing an asterisk \* after the command name. For example:

[\chapter\\*](#page-468-0)[{A](#page-456-0)cknowledgement[s}](#page-457-0) Input

[section headings\]](http://www.tex.ac.uk/cgi-bin/texfaq2html?label=secthead)

numbered  $0.1$  ...? numbered 0.1 ...?]

Previous Next First Last Back Forward [Summary](#page-449-0) [Index](#page-533-0) 175

 $\mathcal{Y}$  appendices using the community the community  $\mathcal{Y}$ 

# **Appendix** Definition

then continue using [\chapter](#page-468-0), [\section](#page-510-0) etc. For example (using the scrreprt [FAQ: [Appendixes\]](http://www.tex.ac.uk/cgi-bin/texfaq2html?label=appendix) class file):

```
↑ Input
\appendix
\chapter{Derivations}
Some derivations.
\chapter{Tables}
Some tables.
                                                                            ↓ Input
```
# **Note:**

The Koma-Script classes have another type of sectioning community

```
\minisec{⟨heading⟩} Definition
```
This provides an unnumbered heading not associated with any of the structuring levels. For example, the above was produce using: structuring levels. For example, the above was produce using:

```
↑ Input
\minisec{Note:}
The KOMA-Script classes have another type of sectioning command:
                                                                  ↓ Input
\frac{1}{\sqrt{2}}↑ Input
\minisec{Important Note:}
If you want to change the font style used by headings,
\emph{\bfseries do not} use font declarations in the sectioning
command arguments.
                                                                  ↓ Input
```
## **Important Note:**

If you want to change the font style used by headings, *do not* use font declarations in the sectioning community arguments. Don't do, for example:

```
{ \it integer} {\it is} \rm function }
```
The KOMA-Script classes provide the command:

```
\addtokomafont{⟨element⟩}{⟨commands⟩} Definition
```
where *⟨element⟩* is the name of a structuring element([no backsl](#page-142-0)ash) and *⟨commands⟩* is the list of font changing declarations (see Table 4.6) to apply to that element style. For example, this book uses the commands:

```
\addtokomafont{sn}{\rmfamily\bfseries}
\addtokomafont{mc}{\rmfamily\bfseries\scshape}
```
# **Exercise 10 (Creating Chapters, Sections etc)**

an appendix. Since the scrartcl class file doesn't have chapters, let's change<br>an appendix. Since the scrartcl class file doesn't have chapters, let's change to the scrreprt class. Changes from our previous document are shown like this.

↑ Input

↓ Input

```
↑ Code
```

```
\documentclass[12pt]{scrreprt}
```

```
\usepackage{datetime}
```

```
\title{A Simple Document}
\author{Me}
```

```
\begin{document}
\maketitle
```

```
\begin{abstract}
A brief document to illustrate how to use \LaTeX.
\end{abstract}
```

```
\chapter{Introduction}
```

```
\section{The First Section}
This is a simple \LaTeX\␣document.
Here is the first paragraph.
```

```
\section{The Next Section}
```
PREVIOUS NEXT FIRST LAST BACK FORWARD SUMMARY INDEX  $\frac{1}{2}$ 

Here is the second paragrap[h\footnote](#page-477-0)[{w](#page-456-0)ith a footnot[e}.](#page-457-0) As you can see it's a rather short paragraph, but not as short as the previous one. This document was created on: [\today](#page-525-2)\.at [\currenttime.](#page-470-0)

## [\chapter](#page-468-0)[{A](#page-456-0)nother Chapte[r}](#page-457-0)

Here's another very interesting chapter. We're going to put a picture here later.

```
\chapter*{Acknowledgements}
```
I would like to acknowledge all those very helpful people who have assisted me in my work.

## [\appendix](#page-459-1)

```
\chapter{Tables}
We will turn this tabular environment into a table later.
```

```
\begin{tabular}{lrr}
& \multicolumn{2}{c}{\bfseries Expenditure}\\
```

```
& \multicolumn{1}{c}{Year1} & \multicolumn{1}{c}{Year2}\\
\bfseries&0\\
\bfseries Equipment & 50,000 & 60,000
\end{tabular}
```
[\end](#page-475-0)[{d](#page-456-0)ocumen[t}](#page-457-0)

↓ Code

(You can [download](http://www.dickimaw-books.com/latex/novices/html/exercises/section.tex) a copy of this file if you like, but I recommend that you try editing the file yourself to give you practice.)  $y \sim x$  to give  $y$  the file  $y \sim y$  the file  $y \sim y$  of  $y \sim y$  is the product of  $y$ 

# **5.4 Creating a Table of Contents**

Once you have all your [sectioning commands,](#page-189-0) such as  $\change$  and  $\section$ , you can create a table of contents with the command you can create a table of contents with the command

# [\tableofcontents](#page-517-0) Definition

This command should go where you want your table of contents to appear<br>(usually after [\maketitle](#page-491-0)). The KOMA-Script classes provide two options [FAQ: [The format](http://www.tex.ac.uk/cgi-bin/texfaq2html?label=tocloft)

Contents, etcl. Contents, etc]

181

PREVIOUS NEXT FIRST LAST BACK FORWARD SUMMARY INDEX Previous Next First Last Back Forward [Summary](#page-449-0) [Index](#page-533-0) 181

that govern the format of the table of contents: toc=graduated and toc  $=$  flat. The first is the default and indents the different sectioning levels.<br>The second doesn't use any indentation. The second doesn't use any indentation.

## **Example:**

## [\documentclass](#page-473-1)[\[1](#page-452-0)2pt.toc=fla[t\]](#page-456-1)[{s](#page-456-0)crrepr[t}](#page-457-0) Input

You may recall from the previous section that the sectioning commands all had an optional argument *⟨short title⟩*. If your chapter or section title<br>is particularly long you can use */short title*⟩ to specify a shorter title that is particularly long, you can use  $\langle$ *short title* $\rangle$  to specify a shorter title that [FAQ: [My section](http://www.tex.ac.uk/cgi-bin/texfaq2html?label=runheadtoobig) should go in the table of contents.<sup>5.1</sup> The longer title *{*qiven by the other title is too wide should go in the table of contents.<sup>5</sup> The longer title (given by the other<br>argument *(title*)) will still appear in the section heading in the main part<br>of the document

LAT<sub>F</sub>X processes all source code sequentially, so when it first encoun-EXET processes all source code sequentially, so when it first encoun-<br>ters the  $\chi$  tableofcontents command, it doesn't [yet know anything ab](#page-74-0)out<br>the chantens sections etc. So the first time the document is  $\frac{MRN}{d}$  the the chapters, sections etc. So the first time the document is La<sub>T</sub>Exed the<br>[necessary i](#page-34-0)nformation is written to the table of contents (.toc) file (see Section  $2.4$ ). The subsequent pass reads the information in from the .toc file, and generates the table of contents. You will therefore need to  $\mathbb{E} \text{Tr} X$ File, and generates the table of contents. You will therefore need to  $E_{\text{H}_2\text{A}}$  [FAQ: [Numbers](http://www.tex.ac.uk/cgi-bin/texfaq2html?label=tocloftwrong)]<br>your document twice to make sure that the table of contents is up-to-date.

for the page header header]

 $\frac{1}{2}$  of contents, etc]

<span id="page-197-0"></span> $5.1$  and in the page header, depending on the page style.

# **Adding Extra Information**

The [starred versions](#page-42-0) of the sectional commands (such as  $\char`$ ) don't get added to the table of contents. It may be that you want to add it, in which case you need to use which case you need to use your case to

# [\addcontentsline](#page-458-1)[{](#page-456-0)*⟨toc⟩*[}](#page-457-0)[{](#page-456-0)*⟨section unit⟩*[}](#page-457-0)[{](#page-456-0)*⟨text⟩*[}](#page-457-0) Definition

after the heading. The first argument *⟨toc⟩* is the file extension without the dot. As mentioned above, the table of [conte](#page-258-0)nts [file has the](#page-258-0) extension .toc, so the first argument should be toc (later in Chapter 7 (Floats), we'll be adding a list of figures and a list of tables, and those have file extensions .lof and .lot, respectively). The second argument  $\langle$ *section unit* $\rangle$  is the name of the section unit *This is just the name* of the relevant sectioning command *without* the backslash. The final argument  $\langle text \rangle$  is the entry text. For example (using scrreprt class):

 $\setminus$ chapter\*[{A](#page-456-0)cknowledgment[s}](#page-457-0) [\addcontentsline](#page-458-1)[{t](#page-456-0)o[c}](#page-457-0)[{c](#page-456-0)hapte[r}](#page-457-0)[{A](#page-456-0)cknowledgement[s}](#page-457-0) <sup>↓</sup> Input

# **Exercise 11 (Creating a Table of Contents)**

fications from the previous exercise are illustrated like this:

```
\documentclass[12pt]{scrreprt}
\usepackage{datetime}
\title{A Simple Document}
\author{Me}
\begin{document}
\maketitle
\tableofcontents
\begin{abstract}
\LaTeX.
```
↑ Code

```
\end{abstract}
```

```
\chapter{Introduction}
```

```
\section{The First Section}
```
This is a simple [\LaTeX](#page-486-0)\.document. Here is the first paragraph.

```
\section{The Next Section}
```
Here is the second paragrap[h\footnote](#page-477-0)[{w](#page-456-0)ith a footnot[e}.](#page-457-0) As you can see it's a rather short paragraph, but not as short as the previous one. This document was created on: [\today](#page-525-2)[\␣a](#page-455-1)t [\currenttime.](#page-470-0)

```
\chapter{Another Chapter}
```
Here's another very interesting chapter. We're going to put a picture here later.

```
\chapter*{Acknowledgements}
```
I would like to acknowledge all those very helpful people who have assisted me in my work.

[\appendix](#page-459-1) [\chapter](#page-468-0)[{T](#page-456-0)able[s}](#page-457-0)

We will turn this tabular environment into a table later.

```
\begin{tabular}{lrr}
& \multicolumn{2}{c}{\bfseries Expenditure}\\
&\multicolumn{1}{c{Y1}{2}\\
\bfseries&0\\
\bfseries Equipment & 50,000 & 60,000
\end{tabular}
```
[\end](#page-475-0)[{d](#page-456-0)ocumen[t}](#page-457-0)

↓ Code

If your table [of conten](http://www.dickimaw-books.com/latex/novices/html/exercises/toc.tex)ts doesn't come out right, try  $ETP_X$  ing it again.<br>(Again, you can download this file.)  $\mathcal{L}_{\mathcal{P}}$  and  $\mathcal{P}$  on this download this file.)

> PREVIOUS NEXT FIRST LAST BACK FORWARD SUMMARY INDEX <sup>186</sup> Previous Next First Last Back Forward [Summary](#page-449-0) [Index](#page-533-0) 186

You might want to try experimenting with the toc=flat class options to see what difference it makes:

[\documentclass](#page-473-1)[\[1](#page-452-0)2pt,toc=fla[t\]](#page-456-1)[{s](#page-456-0)crrepr[t}](#page-457-0) Input

# **5.5 Cross-Referencing**

We have already seen that  $\mathbb{H}\mathbb{P}X$  takes care of all the numbering for the chapters etc, but what happens if you want to refer to a chapter or section? There's no point leaving  $\mathbb{E} T_F X$  to automatically generate the section numbers if you have to keep track of them all, and change all your crossreferences every time you add a new section. Fortunately  $\mathbb{E} \mathbb{I}$ <sub>FX</sub> provides a way to generate the correct number. All you have to do is label the part of the document you want to reference, and then refer to this label when you want to cross-reference it. ETEX will then determine the correct number want to cross-reference it. ETEX will then determine the correct number [FAQ: [Referring](http://www.tex.ac.uk/cgi-bin/texfaq2html?label=extref) that needs to be inserted at that point.

The first part, labelling the place you want to reference, is done using.  $the commant$ 

[\label](#page-484-0)[{](#page-456-0)*(string*[}](#page-457-0)} Definition

documents<sup>1</sup> documents]

PREVIOUS NEXT FIRST LAST BACK FORWARD SUMMARY INDEX Previous Next First Last Back Forward [Summary](#page-449-0) [Index](#page-533-0) 187

The [argument](#page-46-1)  $\langle$ *string* $\rangle$  should be a unique textual label. This label can be anything you like as long as it is unique, but it's a good idea to make it something obvious so that, firstly, you can remember the label when you want to use it, and secondly, when you read through your code at some later date, it's immediately apparent to you to which part of the document you are referring. People tend to have their own conventions for labelling. I usually start the label with two or three letters that signify what type of I usually start the label with the label with the label with the ling I'm labelling. For example, if I'm labelling a chapter I'll start with ch,<br>if I'm labelling a section I'll start with sec if I'm labelling a section I'll start with sec.

## **Examples:**

1. Labelling a chapter:

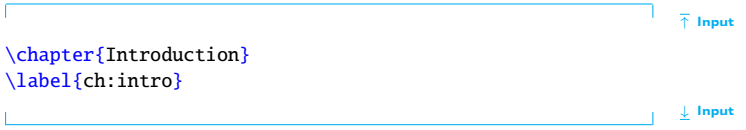

 $\overline{\phantom{a}}$  and section and  $\overline{\phantom{a}}$  and  $\overline{\phantom{a}}$ 

```
\section{Technical Details}
\label{sec:details}
```
Note that the  $\lambda$  abel command doesn't produce any text, it simply assigns a label. You can now refer to that object using the command: signs a label. You can now refer to that object using the command:

```
\ref{}} Definition
```
↑ Input

↓ Input

Input

which will produce the relevant number. which will produce the relevant number.

### **Example:**

```
\ref{ss} for an analysis of the
results.
```
It is a typographical convention that you should never start a new line with<br>a number. For example, if you have the text "Chapter 1" the "1" must be on a number of the same line as the "Chapter". We can do this by using an *unbreakable*<br>the same line as the "Chapter". We can do this by using an *unbreakable* space, which will put a space but won't allow  $\mathbb{E} \mathbb{E} \mathbb{E} \mathbb{E}$  to break the line at that point. This is done using the tilde  $(\sim)$  special character, so the example above should actually be:  $\overline{a}$ 

```
See Section~\ref{sec:results} for an analysis of the
results.
                                                                      Input
```
There is a simulated to reference the page  $\mathbf{r}$  ,  $\mathbf{r}$ 

```
{}sequent{ {string}} Definition
```
# **Example:**

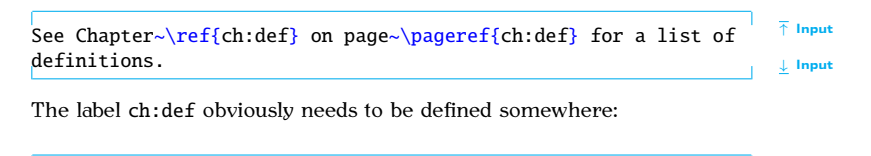

```
\chapter{Definitions}
\label{ch:def}
```
↓ Input

↑ Input

In fact, I have done this in my source code for **[Chapter 2](#page-28-0)** (Come Definitions)<br>of this document so the above example would look like: of this document, so the above example would look like:

See Chapter 2 on page 13 for a list of definitions.  $\omega_{\text{t}}$ 

PREVIOUS NEXT FIRST LAST BACK FORWARD SUMMARY INDEX Previous Next First Last Back Forward [Summary](#page-449-0) [Index](#page-533-0) 190

 $\frac{1}{100}$  in that  $\frac{1}{100}$  and  $\frac{1}{100}$  and  $\frac{1}{100}$  and  $\frac{1}{100}$  can be cross-referenced numbers that La<sub>T</sub>A automatically generates can be cross-referenced.

## **Example:**

 $T_{\rm eff}$  is so that source code for for  $\sim$   $\sim$   $\sim$   $\sim$   $\sim$ 

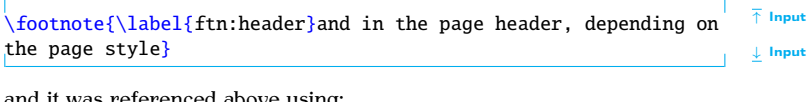

and it was referenced above using:

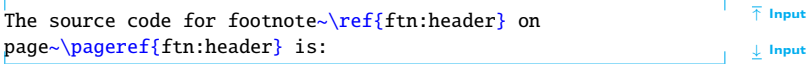

The varioref package provides a more convenient way of doing this using

```
\vee{{label}} Definition
```
[FAO: Referring to things by their name] name]

This is like  $\ref{ but also adds information about the location, such as "on"$  $\ref{ but also adds information about the location, such as "on"$ page  $\langle n \rangle''$  or "on the following page", if the corresponding  $\lambda$  abel occurs on a different page, so the above example can be changed to:  $\alpha$  different parameters above example can be changed to:

```
e~\vref{fr} is: I_{\text{input}}
```
which produces which produces the

The source code for footnote [5.1 on page 182](#page-197-0) is:

### **Caveat:**

You can run into trouble if the  $\vert \text{vref} \vert$  command occurs on a page break.<br>When it tries to insert the location information, such as "on the next page", the information is no longer correct. This can cause an "Infinite loop" error. When this happens, either edit your paragraph so the reference error. When the referred is not the referred of the reference in the reference of the reference of the reference of the reference instance instance.

# **Another Example:**

The [enumerate](#page-475-2) environment automatically numbers the items within an or-<br>dered list, so it's possible to label list items. Recall the numbered list of in- $\frac{d}{dt}$  are to the possible to their iteration firefail the number of ite of  $\frac{d}{dt}$  is the number of  $\frac{d}{dt}$  (From Source Code to Typeset Output) structure at the start of Chapter 3 (From Source Code to Typeset Output).<br>Hene's the code:

```
\begin{enumerate}
  \item\label{itm:edit} Write or edit the source code.
  \item\texttt{lx}{pdflatex}
       application (''\LaTeX\␣the document'').
     \begin{itemize}
        \item If there are any error messages,
             return to Step~\ref{itm:edit}.
        \item If there are no error messages, a PDF file
             is created, go to Step~\ref{itm:view}.
     \end{itemize}
  \item\label{itm:view} View the PDF file to check the result.
\end{enumerate}
                                                             ↓ Input
```
↑ Input

Output: Output:

↑ Output

- 1. Write or edit the source code.
- 2. Pass the source code to the latex or pdflatex application (" $E$ T<sub>E</sub>X the document"). the document").
	-
	- If there are any error messages, return to Step 1.  $\frac{1}{2}$  and  $\frac{1}{2}$  are no error messages, a PDF file is created, go to Step 3.
- 3. View the PDF file to check the result.

↓ Output

The  $\ref{ and }pageref{ commands may come before or after the cor \ref{ and }pageref{ commands may come before or after the cor$ responding  $\lambda$  command. As with the table of contents,  $\mathbb{R}E[X]$  first writes out all the cross-referencing information to another file (the auxiliary (.aux) file, see Section 2.4) and then reads it in the next time, so you<br>will need to  $M_{\text{TV}}$  your document twice to get eventy ing up to date will need to  $E_{\text{Tx}}$  your document twice to get everything up-to-date.<br>If the references aren't up-to-date, you will see the following message

If the references aren't up-to-date, you will see the following message.<br>he end of the IATrV run: at the end of the  $\mathbf{r}_{\text{L}}$  run:

LaTeX Warning: Label(s) may have changed. Rerun to get cross-references right.

The following warning  $\frac{1}{\sigma}$ 

LaTeX Warning: There were undefined references.

means that LATEX found a reference to a label that does not appear in the auxiliary file. This could mean that it's a new label, and the warning will go away the next time you  $\mathbb{F}E[X]$  your document, or it could mean that either away the next time you La<sub>TEX</sub> your document, or it could mean that either<br>you've forgotten to define your label with the  $\lambda$ label command, or you've simply misspelt the label[. The unde](#page-33-0)fined references will show up as two question marks ?? in the output file.

Very occasionally, if you have cross-references and a table of contents, messages won't you might have to FIFX your document three times to get everything up to  $y_{\text{odd}}$  might have to LA<sub>TEX</sub> your document three times to get everything appears.<br>date. Just check to see if the Label(s) may have changed warning appears.

If you find it inconvenient having to remember to click the typeset<br>button twice, you can use latexmk. This will run  $E(X)$  the required number of times to ensure the document is up-to-date. To do this in TeXWorks, change the drop-down menu to "LaTeXmk", as illustrated in Figure 5.1. Note that latexmk is a Perl script, so you need to make sure you have perl<br>installed (see Section  $2.20$ )

If latexmk isn't listed in the drop-down men[u, you can](#page-214-0) add it via Edit $\rightarrow$ Preferences. This opens the dialog box shown in Figure 5.2. You can add a [FAO: "Rerun" go away go away]

<span id="page-211-0"></span>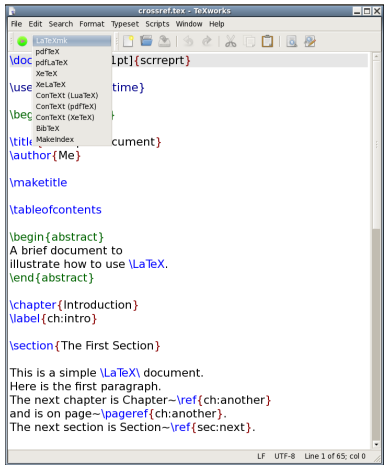

# Figure 5.1 Selecting LaTeXmk in TeXWorks

new tool as follows:

- 1. To the right of the box labelled "Processing Tools" there is a button marked with a plus  $(+)$  sign. Click on it to open the tool configu $r_{\text{min}}$  dialog shown in Figure 5.3 ration dialog, shown in Figure 5.3.
- 2. Fill in the name "LaTeXmk" in the box labelled "Name" and either type in the location of latexmk in the box labelled "Program" or<br>type in the location of latexmk in the box labelled "Program" or<br>use the "Browse" button to locate it on your filing system (See [use the "B](#page-216-0)rowse" button to locate it on your filing system. (See Figure 5.4.) This will vary depending on your operating system and T<sub>EX</sub>-distribution, but it will probably be in a subdirectory (folder)  $T_{\text{F}}$  and bin somewhere in the T<sub>EX</sub>-distribution tree.
- 3. There are lots of options that can be passed to latexmk, but if you want to produce PDF output you need to add -pdf as an argument.<br>This is done by clicking on the button marked with a plus to the This is done by clicking on the button marked with a [plus to the](#page-217-0) right of the "Arguments" box and type -pdf, as shown in Figure 5.5.
- 4. Another argument needs to be added that specifies the basename of the  $E_{\text{H}_2}$  file. This is done by again checking on the plus button and typing \$basename, as shown in Figure 5.6.
- 5. Click on "OK" to close the Tool Configuration dialog.

- 6. If you want to set latexmk to be your default processing tool, you can select it from the drop-down list labelled "Default". can select it from the drop-down list labelled the drop-down list labelled "Default".
- 7. Click "OK" when you're done. 7. Click "OK" when you're done.

# **Exercise 12 (Cross-Referencing)**

made from the previous exercise are illustrated like this:

↑ Code

```
\documentclass[12pt]{scrreprt}
```

```
\usepackage{datetime}
```

```
\title{A Simple Document}
\author{Me}
```
[\begin](#page-462-0)[{d](#page-456-0)ocumen[t}](#page-457-0)

[\maketitle](#page-491-0)

PREVIOUS NEXT FIRST LAST BACK FORWARD SUMMARY INDEX Previous Next First Last Back Forward [Summary](#page-449-0) [Index](#page-533-0) 198

<span id="page-214-0"></span>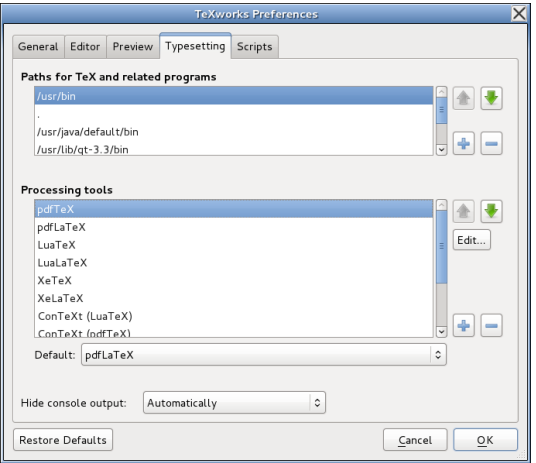

Figure 5.2 TeXWorks Preferences

<span id="page-215-0"></span>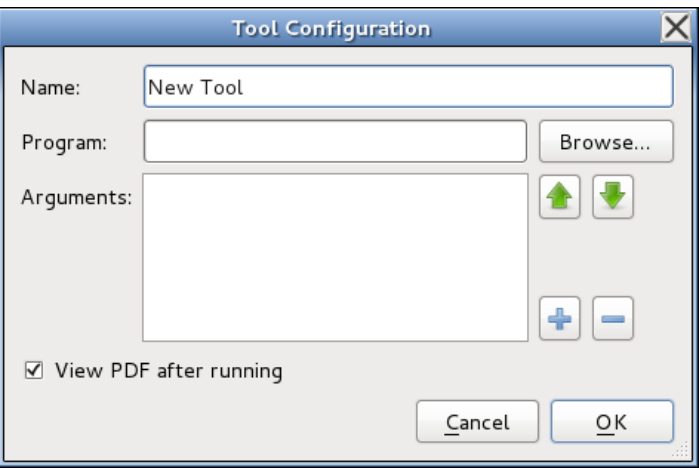

Figure 5.3 Tool Configuration Dialog
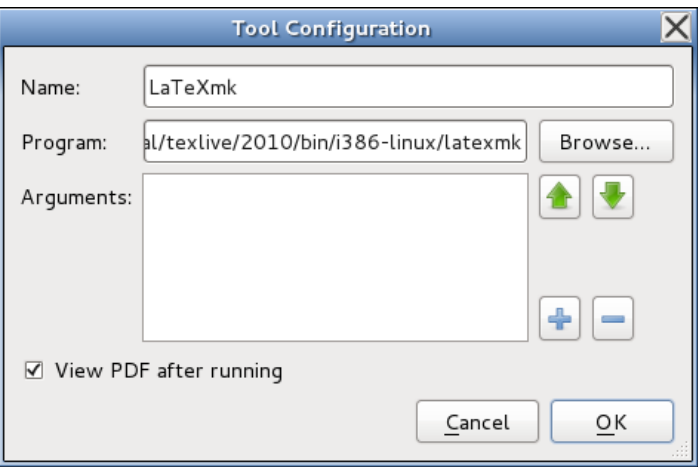

Figure 5.4 Tool Configuration Dialog: set the name and program location

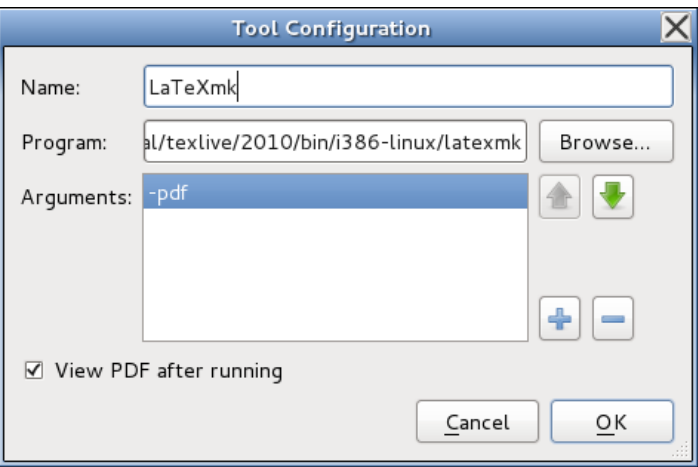

Figure 5.5 Tool Configuration Dialog: adding -pdf argument

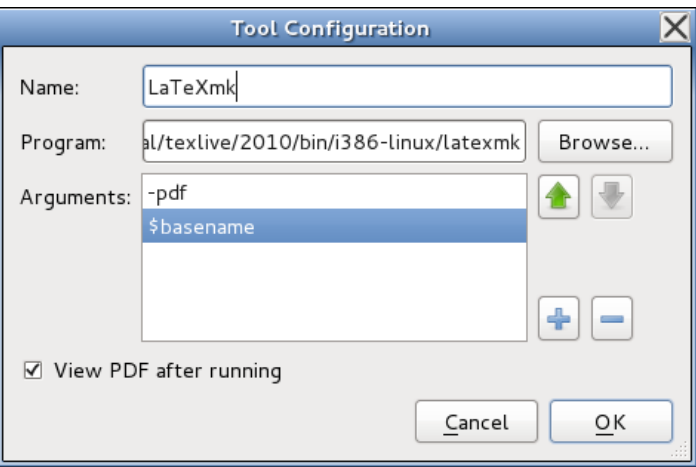

Figure 5.6 Tool Configuration Dialog: adding \$basename argument

```
5 Structuring Your Document
```

```
\tableofcontents
```

```
\begin{abstract}
\LaTeX.
\end{abstract}
```

```
\chapter{Introduction}
\label{ch:intro}
```

```
\section{The First Section}
```

```
This is a simple \text{LareX}\_\text{document}. Here is the first paragraph.
r~\ref{cr}
e~\pageref{cr}.
n~\ref{st}.
```

```
\section{The Next Section}
\label{sec:next}
```
Here is the second paragrap[h\footnote](#page-477-0)[{w](#page-456-0)ith a footnot[e}.](#page-457-0) As you can see it's a rather short paragraph, but not

as short as the previous one. This document was created on: [\today](#page-525-0)\\_at [\currenttime.](#page-470-0)

```
\chapter{Another Chapter}
\label{ch:another}
```
Here's another very interesting chapter. We're going to put a picture here later. See Chapte[r~](#page-457-1)[\ref](#page-506-0)[{c](#page-456-0)h:intr[o}](#page-457-0) for an introduction.

[\chapter\\*](#page-468-0)[{A](#page-456-0)cknowledgement[s}](#page-457-0)

I would like to acknowledge all those very helpful people who have assisted me in my work.

```
\appendix
\chapter{Tables}
```
We will turn this tabular environment into a table later.

*5 Structuring Your Document*

```
\begin{tabular}{lrr}
&\multicolumn{2}{c{\bfseriese}\\
& \multicolumn{1}{c}{Year1} & \multicolumn{1}{c}{Year2}\\
\bfseries Travel & 100,000 & 110,000\\
\bfseries Equipment & 50,000 & 60,000
\end{tabular}
\end{document}
```
↓ Code

 $(201 \text{ cm})$ 

# **5.6 Creating a Bibliography**

If you have a large numb[er](#page-445-0) of contained a large number of citations in external bibliographic application, such as bibtex or biber. However, [FAQ: [Creating a](http://www.tex.ac.uk/cgi-bin/texfaq2html?label=buildbib) latter of the book (see instead  $\Lambda$  Guide to  $MT+Y$  [7] BibTeX that is beyond the scop[e o](#page-445-1)f this book (see, instead, *A Guide to LATEX* [\[7](#page-446-0)], *The LATEX Companion* [3] or *Using LA[TEX to Write a PhD Thesis](http://www.dickimaw-books.com/latex/thesis/index.html)* [13]). Therefore this section just gives a brief explanation of the the bibliography

bibliography file] [bibliography file\]](http://www.tex.ac.uk/cgi-bin/texfaq2html?label=buildbib)

environment, which is usually automatically generated using bibtex or biber.

```
\begin{ty}{(widest tag)} Definition
```
in Section 4.4, but instead of  $\item$  use

```
{}teg) {{key}} Definition
```
where *⟨key⟩* is a unique keyword that identifies this item. Your keyword can be anything you like, but as with [\label](#page-484-0) I recommend that you use<br>a short memorable keyword. I tend to use the first author's surname followed by the year of publication.

The bibliography heading depends on the class file you are using. Most of the article-style classes, such as scrreprt, use  $\sqrt{\text{refname}}$  (which produces "Defenance") in an unnumbered section, whereas the report and book. references of the references of the report and scribook, use  $\binom{1}{1}$  in an unnumbered chapter. See Table 8.1 for the list of the correction ography") in an unnumbered chapter. See [Table 8.1](#page-311-0) for the list of the common textual label commands.

Most class files don't automatically add the bibliography to the table Most class files don't automatically add the bibliography to the table of contents. The KOMA-Script classes provide the bibliography option.

This can be bibliography=totoc (an unnumbered unit added to the table of contents), for example,  $\mathcal{O}(\mathcal{C})$ , for example, for example,  $\mathcal{C}(\mathcal{C})$ 

```
\documentclass[bc]{st} Input
```
or bibliography=totocnumbered (a numbered unit added to the table of  $\epsilon$ 

```
\documentclass[bd]{st} Input
```
[If you](#page-20-0)'re not using one of the KOMA-Script classes, consult the documentation for your class to see if there is an equivalent option. Failing that, you can use [\addcontentsline](#page-458-0) (described in Section 5.4). For example (using a class that defines chanters). a class that defines chapters):

```
\addcontentsline{tc}r}{}}\begin{by}
```
#### **Example:**

(This example uses the command  $\text{LareXe}$  which produces the LATEX  $2\epsilon$ logo. This indicates the current version of LATEX rather than the old 2.09

version.)<sup>[5.2](#page-224-0)</sup> The class style in use is scrbook, so the title is given by [\bibname](#page-463-1) ("Bibliography").  $\sum_{i=1}^{n}$ 

```
\begin{ty}\bibitem{lamport94} ''\LaTeX: a document preparation system'',
\LaTeXe).
Addison-Wesley (1994).
```
[\bibitem](#page-463-0)[{k](#page-456-0)opka9[5}](#page-457-0) [''A](#page-456-2) Guide to [\LaTeX:](#page-486-0) document preparation for beginners and advanced user[s'',](#page-450-1) Helmut Kopka and Patrick W. Daly, Addison-Wesley (1995).

[\bibitem](#page-463-0)[{g](#page-456-0)oossens9[4}](#page-457-0) [''T](#page-456-2)he [\LaTeX](#page-486-0)[\␣C](#page-455-0)ompanio[n'',](#page-450-1) Michel Goossens, Frank Mittelbach and Alexander Samarin, Addison-Wesley, (1994).

 $\emptyset$   $\{the bibliography$  $\{the bibliography$  $\{the bibliography$ }  $\bot$  Input

```
5.2If a friend or colleague gives you a file containing \documentstyle instead of \documentclass they are nearly 20 years out of date.
     they are nearly 20 years out of date.
```
# $\frac{1}{\sqrt{2}}$ **Bibliography**

- $\frac{L_1}{L_2}$  is the discussion preparation system, Leslie Lamport, 2nd edition (updated for  $\mathbb{B}T_F^X \mathbb{Z}_\varepsilon$ ), Addison-Wesley (1994).
- [2] "A Guide to LATEX: document preparation for beginners and advanced users", Helmut Kopka and Patrick W. Daly, Addison-Wesley (1995). users", Helmut Kopka and Patrick W. Daly, Addison-Wesley (1995).
- [3] "The LATEX Companion", Michel Goossens, Frank Mittelbach and Alexan-<br>der Samarin, Addison-Wesley, (1994).  $\frac{d}{dt}$  samarin, radio  $\frac{d}{dt}$ . wesley,  $\frac{d}{dt}$ .

 $\sim$  can cite an item in  $\theta$  can bibliography with the community

[\cite](#page-468-1)[\[](#page-452-0)*⟨text⟩*[\]](#page-456-1)[{](#page-456-0)*⟨key list⟩*[}](#page-457-0) Definition

#### **Example:**

**Output** 

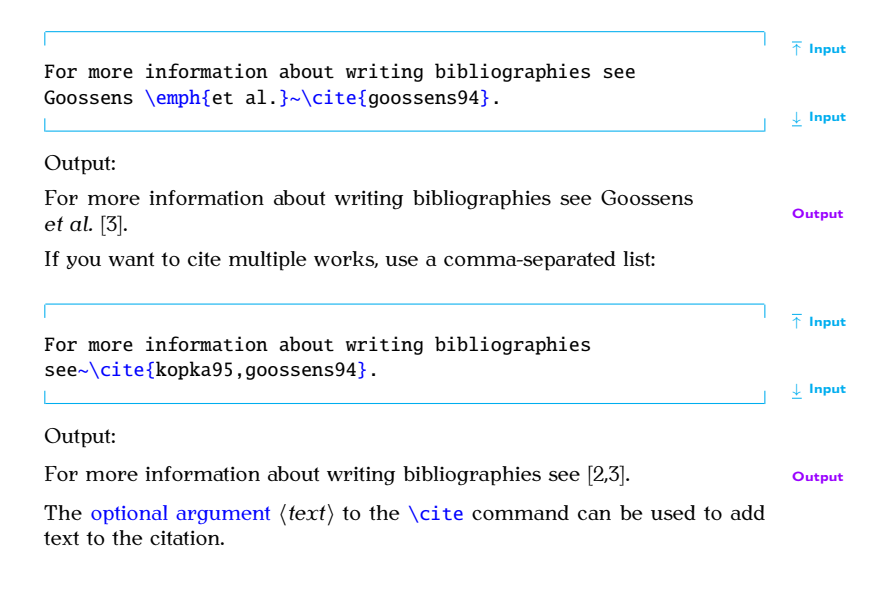

### **Example:**

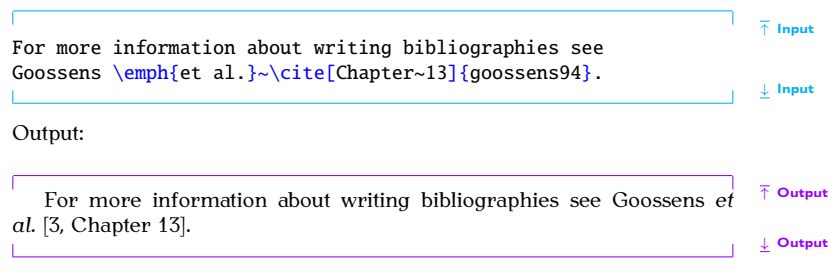

The [thebibliography](#page-523-0) environment has a [mandatory argument:](#page-46-0)

```
\begin{ty}{{widest tag}} Definition
```
The argument  $\langle \text{widest tag} \rangle$  is the widest tag in the list of entries. This helps  $\mathbb{E} \mathbb{E} \mathbb{E} \times \mathbb{E}$  to align the references correctly. In the example above, the tags appeared as:  $[1]$ ,  $[2]$  and  $[3]$ , and  $[3]$  is the widest so that was used as the argument. These tags can be changed from the default numbers to the argument These tags can be changed from the default numbers to something else using the optional argument to the [\bibitem](#page-463-0) command.

## **Example (Textual Tags):**

This example uses the [optional argument](#page-49-0) of  $\b{bibitem}$  to use textual rather than numerical tags. The widest tag is [Goossens 1994] so that is chosen to be the argument of the [thebibliography](#page-523-0) environment:

```
\frac{1}{\beta}\begin{ty}{G4}
\bibitem[Lamport 1994]{lamport94} ''\LaTeX\ : a document
preparation system'', Leslie Lamport, 2nd edition (updated for
\LaTeXe), Addison-Wesley (1994).
\bibitem[Kopka 1995]{kopka95} ''A Guide to \LaTeX: document
preparation for beginners and advanced users'', Helmut Kopka and
Patrick W. Daly, Addison-Wesley (1995).
\bibitem[Goossens 1994]{goossens94} ''The \LaTeX\␣Companion'',
Michel Goossens, Frank Mittelbach and Alexander Samarin,
Addison-Wesley, (1994).
```
[\end](#page-475-0)[{t](#page-456-0)hebibliograph[y}](#page-457-0) <sup>↓</sup> Input

# $\mathbf{Bibliography}$

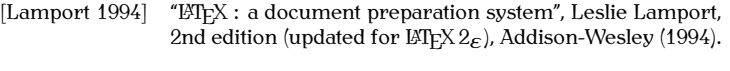

- [Kopka 1995] "A Guide to L<sup>A</sup>TEX: document preparation for beginners Addison-Wesley (1995). Addison-Wesley (1995).
- [Goossens 1994] "The L'Tex Companion", Michel Goossens, Frank Mittel-<br>bach and Alexander Samarin, Addison-Wesley, (1994). bach and Alexander Samarin, Addison-Wesley, (1994).

↓ Output

# **Exercise 13 (Creating a Bibliography)**

 $T_{\rm t}$  adding the following chapter to your documents:

 $\setminus$ chapter[{R](#page-456-0)ecommended Readin[g}](#page-457-0)  $\setminus$ chapter{Recommended Reading} For a basic introduction to [\LaTeX](#page-486-0)\.see Lampor[t~](#page-457-1)[\cite](#page-468-1)[{l](#page-456-0)amport9[4}.](#page-457-0) For more detailed information about

PREVIOUS NEXT FIRST LAST BACK FORWARD SUMMARY INDEX Previous Next First Last Back Forward [Summary](#page-449-0) [Index](#page-533-0) 214

[\LaTeX](#page-486-0)[\␣a](#page-455-0)nd associated applications, consult Kopka and Dal[y~](#page-457-1)[\cite](#page-468-1)[{k](#page-456-0)opka9[5}](#page-457-0) or Goossens [\emph](#page-475-1)[{e](#page-456-0)t a[l}](#page-457-0)[~](#page-457-1)\cite[{g](#page-456-0)oossens9[4}.](#page-457-0)  $\downarrow$  Input

and also [add the bi](http://www.dickimaw-books.com/latex/novices/html/exercises/biblio.tex)bli[ograph](http://www.dickimaw-books.com/latex/novices/html/exercises/biblio.html)y shown above to the end of your document.<br>You can download or view the solution, but have a go by yourself first. Remember that, as before, you will need to  $\mathbb{E} T_F X$  the document twice to Remember that, as before, you will need to La<sub>TE</sub> the absolution twice to<br>[get the refe](#page-202-0)rences up-to-date, unless you're using latexmk (as described in<br>Section 5.5) in which case it will be done automatically Section 5.5) in which case it will be done automatically.

### **5.7 Page Styles and Page Numbering**

You may have noticed that the documents you have created have all had their page numbers automatically inserted at the foot of most of the pages. If you have created the document that has gradually been modified over the previous few sections, you may have noticed that the title page has no header or footer, the table of contents starts on page 1, the abstract page has no page number, and the pages after the abstract start on page 1 and continue incrementally onwards from that point. All the page numbers are common incrementally onwards from the point. The the page numbers are<br>Arabic numerals. This can be changed using the command:  $A$ rabic numerals. This can be changed using the community

```
\pagenumbering{\{stylestyle}
```
PREVIOUS NEXT FIRST LAST BACK FORWARD SUMMARY INDEX Previous Next First Last Back Forward [Summary](#page-449-0) [Index](#page-533-0) 215 [FAO: Page] [numbering "](http://www.tex.ac.uk/cgi-bin/texfaq2html?label=nofm)*⟨n⟩* of *[⟨m⟩](http://www.tex.ac.uk/cgi-bin/texfaq2html?label=nofm)*"]

where *⟨style⟩* can be one of:

arabic Arabic numerals  $(1, 2, 3, ...)$ 

roman Lower case Roman numerals  $(i, ii, iii, ...)$ 

Roman Upper case Roman numerals  $(I, II, III, ...)$ 

alph Lower case alphabetical characters  $(a, b, c, ...)$ 

Alph Upper case alphabetical characters  $(A, B, C, ...)$ 

Traditionally, the front matter (table of contents, list of figures etc) should have lower case Roman numeral page numbering, while the main matter should be in Arabic numerals. matter should be in  $\frac{1}{2}$  and  $\frac{1}{2}$  are in Arabic numbering.  $\frac{1}{2}$  is  $\frac{1}{2}$  and  $\frac{1}{2}$  and  $\frac{1}{2}$  and  $\frac{1}{2}$  and  $\frac{1}{2}$  and  $\frac{1}{2}$  and  $\frac{1}{2}$  and  $\frac{1}{2}$  and  $\frac{1}{2}$  and  $\frac{1}{2}$  and

## **EXAMPLE:** chapter]

[numbering by](http://www.tex.ac.uk/cgi-bin/texfaq2html?label=pagebychap)<br>chapterl

↑ Input

[\author](#page-461-0)[{M](#page-456-0)[e}](#page-457-0) [\title](#page-525-1)[{A](#page-456-0) Simple Documen[t}](#page-457-0) [\maketitle](#page-491-0)

```
\pagenumbering{roman}
```

```
\tableofcontents
\begin{abstract}
This is the abstract.
\end{abstract}
\pagenumbering{arabic}
\chapter{Introduction}
                                                                        ↓ Input
   The scrbook class provides:
\frontmatter Definition
which switches to lower case Roman number \mu_{g} , and \mu_{g} and \mu_{g}\mainmatter Definition
which symmetries to Arabic number the sectioning units, such as \lambda chapter and \lambda section, annear. The former \lambda frontmatter, suppresses the numbering (regard-
appear. The former, \frontmatter, suppresses the numbering (regard-
5 Structuring Your Document
```
less of whether or not you've used the starred version of the sectioning

commands). The latter,  $\mathrm{minmatter}$ , switches the numbering back on (un-<br>less otherwise suppressed by using the starred sectioning commands). In addition, scrbook provides

#### [\backmatter](#page-462-2) Definition

which doesn't affect the page numbering but, like [\frontmatter](#page-478-0), suppresses the sectional unit numbering.  $\sigma$ 

#### **Note:**

The [abstract](#page-457-2) environment isn't defined by the scrbook class, as a book sum-<br>mary is usually incorporated into an introductory section.  $\mathcal{P}$  is usually incorporated into an introductory section.

#### **Example:**

```
\documentclass[1t]{sk}
```

```
\title{A Simple Document}
\author{Me}
```

```
\begin{document}
\maketitle
```
↑ Input

```
\frontmatter
\tableofcontents
```
[\chapter](#page-468-0)[{S](#page-456-0)ummar[y}](#page-457-0) A brief document to illustrate how to use [\LaTeX.](#page-486-0)

#### [\mainmatter](#page-490-0)

```
\chapter{Introduction}
\label{ch:intro}
```
#### [\end](#page-475-0)[{d](#page-456-0)ocumen[t}](#page-457-0)

↓ Input

The headers and footers can be changed using the command

```
\pagestyle{}} Definition
Individual pages can be changed using
\thispagestyle{<br} and \{\text{style} and \{\text{style} and \{\text{style} and \{\text{style} and \{\text{style} and \{\text{style} and \{\text{style} and \{\text{style} and \{\text{style} and \{\text{style} and \{\text{style} and \{\text{style} and \{\text{style} and \{\text{style} and \{\text{stylePREVIOUS NEXT FIRST LAST BACK FORWARD SUMMARY INDEX
           Previous Next First Last Back Forward Summary Index 219
```
Standard styles are:

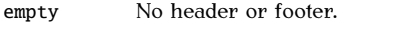

- plain Header empty, page number in footer.
- headings Header contains page number and various information, footer empty.

myheadings Header specified by user, footer empty.

If the myheadings style is used, the header information can be specified  $rac{1}{\sqrt{2}}$ 

```
\markboth{(left head)}{\{right head)} Definition
```
if the twoside option has been passed to the [class file](#page-71-0) (default for scrbook), or

```
\markright{(right head} Definition
```
if the oneside option has been passed to the [class file](#page-71-0) (default for scrartcl and scrreprt).

The scrreprt class file uses the empty style for the title and abstract pages and plain for the first page of each new chapter. By default the remaining pages are also plain, but these can be changed using the [\pagestyle](#page-500-2)

command. The scrbook class defaults to the headings style instead of plain. [FAQ: [Alternative](http://www.tex.ac.uk/cgi-bin/texfaq2html?label=fancyhdr) The KOMA-Script bundle provides a way to define new page styles, but head and that's beyond the scope of this introductory tutorial. See the KOMA-Script documentation for further details if you are interested.

This screen version of the book uses a page style I defined myself that incorporates a navigation bar in the footer. The  $A<sub>4</sub>$  version mostly uses the headings page style. If you look at it, you will see that the chapter<br>number and title appear on the top left and the page number appears in the top right of most pages. The oneside option was used, so there is<br>the top right of most pages. The oneside option was used, so there is Whereas the paperback version uses the twoside option so the odd and even page bagders are different. even page headers are different.

## **Exercise 14 (Page Styles and Page Numbering)**

Try modifying your code so that it uses the scrbook class, [\frontmatter](#page-478-0) and *[\mainmatter](#page-490-0)*. Replace the [abstract](#page-457-2) environment with an unnumbered chapter, as shown below. Again, changes made from the previous docuchapter, as shown below. Again, changes made from the previous docu-ment are illustrated like this:

> PREVIOUS NEXT FIRST LAST BACK FORWARD SUMMARY INDEX 224 Previous Next First Last Back Forward [Summary](#page-449-0) [Index](#page-533-0) 221

footlines in LaTeX]

↑ Code

[\documentclass](#page-473-0)[\[1](#page-452-0)2p[t\]](#page-456-1)[{](#page-456-0)scrbook[}](#page-457-0)

[\usepackage](#page-528-0)[{d](#page-456-0)atetim[e}](#page-457-0)

[\pagestyle](#page-500-2)[{h](#page-456-0)eading[s}](#page-457-0)

```
\title{A Simple Document}
\author{Me}
```

```
\begin{document}
```
[\maketitle](#page-491-0)

```
\frontmatter
\tableofcontents
```
[\chapter](#page-468-0)[{S](#page-456-0)ummar[y}](#page-457-0) A brief document to illustrate how to use [\LaTeX.](#page-486-0)

[\mainmatter](#page-490-0)

```
\chapter{Introduction}
\label{ch:intro}
```

```
\section{The First Section}
```

```
This is a simple \LaTeX\␣document.
Here is the first paragraph.
r~\ref{cr}
e~\pageref{cr}.
n~\ref{st}.
```

```
% Rest of document unchanged but
% omitted for brevity.
\end{document}
```
↓ Code

(You can [download](http://www.dickimaw-books.com/latex/novices/html/exercises/pagestyle.tex) or [view](http://www.dickimaw-books.com/latex/novices/html/exercises/pagestyle.html) the edited document.)

# **5.8 Multi-Lingual Support: using the babel package**

You may have noticed that the [\tableofcontents](#page-517-0) and [\chapter](#page-468-0) commands<br>have produced English words like "Contents" and "Chapter". If you are have produced English words like "Contents" and "Chapter". If you are [FAQ: [How to](http://www.tex.ac.uk/cgi-bin/texfaq2html?label=fixnam) writing in another language, this is not appropriate. In this case, you can change LaTeX's use the babel package, and specify which language you will be using, either<br>as an option to the babel package, or as an option to the class file. If you are as an option to the babel package, or as an option to the class file. If you are [FAQ: [Using a new](http://www.tex.ac.uk/cgi-bin/texfaq2html?label=newlang)<br>writing in more than one language, list all the languages that you will be language with using where the last named language is the default language. For example: using where the last named language is the default language. For example:

```
\usepackage[eh]{bl}
```
 $\Omega$ <sup>r</sup>

```
\documentclass[eh]{st}
\usepackage{babel}
```
[You ca](#page-54-0)n then switch between the named languages either using the [decla](#page-54-0)ration:

```
\selectlanguage{⟨language⟩} Definition
```
or the [otherlanguage](#page-499-0) [environment:](#page-64-0)

"fixed names" "fixed names"]

Babell

[FAO: Parallel setting of textl

```
\begin{oe}{{language}} Definition
```
These will affect all translations, including the [date format a](#page-62-0)nd predefined names like "Chapter". This also changes the hyphenation patterns. (See Section 2.14.)

If you only want to set a short section of text in a different language, without affecting the date format or predefined names, then you can either use the command:

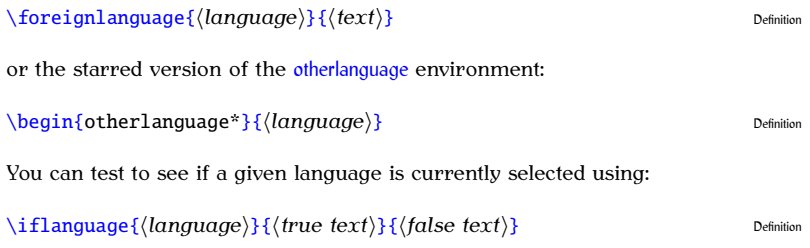

#### **Example:**

```
↑ Input
\documentclass[Uh]{sl}
% french is the last named option, so that's the current language
\usepackage[T1]c}
\usepackage[utf8]{inputenc}
\usepackage{babel}
\begin{document}
Ce texte est en fran\c{c}ais. La date aujourd'hui est: \today.
\selectlanguage{USenglish}
\today.
\selectlanguage{UKenglish}
\today.
\end{document}
                                                  ↓ Input
```
 $D_{\alpha c}$ ult

Ce texte est en français. La date aujourd'hui est : 25 septembre 2012. This text is in UK English. Today's date is: 25th September 2012. This text is in UK English. Today's date is: 25th September 2012.

↓ Output

↑ Output

# Note:  $\bigwedge$

If you are using the french option, the colon character  $(:)$  is made active (that is, it's turned into a special character) so if you are writing in French (that is turned into a specific solution in labels (so where I've used, say, ch:def you are writing in French in labels (so where I've used, say, ch:def you may need to change the colon to something else) may need to change the colon to something else).

It is possible to generate images using  $\mathbb{M}\llbracket\mathbb{X}\llbracket\mathbb{X}\llbracket\$ find it easier to create a picture in some other application, and include that file into their  $\mathbb{E} \mathbb{I}$ . document.

PDFLIPX can insert PDF, PNG and JPG image files into your document. If your image file is in a different format, you may be able to find an application to convert it. Modern T<sub>F</sub>X-distributions can automatically conapplication to convert it. Modern T<sub>E</sub>X-distributions c[an au](#page-72-1)tomatically con-<br>vert EPS files to PDF during the  $E_{\text{F}}$  run using the Perl script epstopdf. *programs* from If your  $T_F X$ -distribution doesn't support this, you can convert your EPS If  $\theta$  using epstopdf explicitly. For example, if you have an EPS image called say sample-image ans you can convert it to a DDF image called called, say, sample-image.eps, you can convert it to a [PDF image called](#page-36-0) sample-image.pdf, by using the following command in a terminal or com[mand prompt:](#page-36-0)

```
epstopdf sample-image.eps
\sigma (full path name may be required)
perl epstopdf sample-image.eps
```
PREVIOUS NEXT FIRST LAST BACK FORWARD SUMMARY INDEX Previous Next First Last Back Forward [Summary](#page-449-0) [Index](#page-533-0) 228

 $(La)$ TeX:  $\wedge$ write18]

228

To insert an image file into your document, you first need to specify [that you w](#page-66-0)ant to use the graphicx package. So the following must go in the preamble:

```
\setminususepackage\{graphicx\}
```
The image can then be included in your document using the command The image can then be included in  $\mathcal{G}$  is the community using the community using the community of community  $\mathcal{G}$ 

```
\includegraphics[⟨key-val options⟩]{⟨filename⟩} Definition
```
where  $\langle$ *filename* $\rangle$  is the name of your image file *without the file extension*, [FAQ: ["Modern"](http://www.tex.ac.uk/cgi-bin/texfaq2html?label=grffilenames) and  $\langle key-val$  *options* $\rangle$  is a comma-separated list of options that can be used to change the way the image is displayed. Note that if you have an image where the file name contain spaces or multiple dots, you need to use the where the file name contains spaces or multiple dots, you need to use the use the package:

```
\usepackage{ge} Input
```
#### **Example:**

Suppose you had a file called shapes.pdf, then to include it in your docu $m$ <sub>y</sub>ou would do:

```
\includegraphics{ss} Input in the state of the state of the state of the state of the state of the state of the state of the state of the state of the state of the state of the state of the state of the state of the st
```
which would produce:

PREVIOUS NEXT FIRST LAST BACK FORWARD SUMMARY INDEX Previous Next First Last Back Forward [Summary](#page-449-0) [Index](#page-533-0) 229

names names]

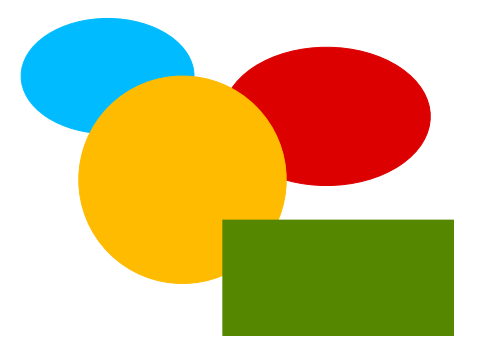

**Output** 

 $y$  and  $y$  and  $y$  are  $y$  and  $y$  are  $y$  and  $y$  are  $y$  and  $y$  are  $y$  and  $y$  are ward slash  $/$  as the directory divider, even if you are using Windows. For example:

#### [\includegraphics](#page-481-1)[{p](#page-456-0)icture[s/s](#page-451-0)hape[s}](#page-457-0) Input Input Input

means the file pictures/shapes.pdf on U[nix-](#page-245-0)type systems, and it means the file pictures\shapes.pdf on Windows. $6.1$  This is mainly because the

<span id="page-245-0"></span> $6.1$  Or shapes.png or shapes.jpg or shapes.eps. The example assumes a PDF image file.

backslash character is a LATEX special character indicating a command, but<br>it also helps portability between platforms.

You can specify the order of the file types to look for with the command You can specify the order of the file types to look for with the command

[\DeclareGraphicsExtensions](#page-472-0)[{](#page-456-0)*⟨ext-list⟩*[}](#page-457-0) Definition

where  $\langle ext\text{-}list\rangle$  is a comma-separated list of extensions. For example, you might want to search first for PDF files, then for PNG files, then for JPG files and finally for EPS files: files and finally for  $E = 1$  files:

```
\DeclareGraphicsExtensions{.s} Input
```
The default for PDFLATEX is:

.png,.pdf,.jpg,.mps,.jpeg,.jbig2,.jb2,.PNG,.PDF,.JPG,.JPEG, .JBIG2,.JB2,.eps

The [optional argument](#page-49-0) *⟨key-val options⟩* should be a comma-separated list of *⟨key⟩*=*⟨value⟩* pairs. Common options are:

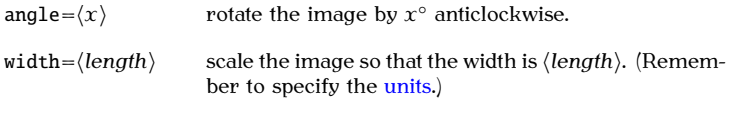

height= $\langle length \rangle$  scale the image so th[at the](#page-68-0) height is  $\langle length \rangle$ . (Remember to specify the units.)  $\mathbf{r}$  to specify the units.

scale= $\langle$ *value* $\rangle$  Scale the image by  $\langle$ *value* $\rangle$ 

trim= $\langle l \rangle \langle b \rangle \langle r \rangle \langle t \rangle$  Specifies the amount to remove from each side. For example example

 $\in$   $\{in$  $\ell$   $\{the$ 

crops the image by 1bp from the left, 2bp from the  $\text{call the bp unit from Table 2.1.}$ 

draft Don't actually print the image, just draw a box of the same size and print the filename inside it.

#### **Example:**

This example first rotates the image by <sup>45</sup>*<sup>∘</sup>* anticlockwise, then scales it so

```
\includegraphics[an]{ss} Input
```
PREVIOUS NEXT FIRST LAST BACK FORWARD SUMMARY INDEX Previous Next First Last Back Forward [Summary](#page-449-0) [Index](#page-533-0) 232

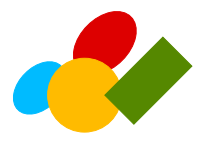

**Output** 

[\includegraphics](#page-481-1)[\[w](#page-452-0)idth=1in,angle=4[5\]](#page-456-1)[{s](#page-456-0)hape[s}](#page-457-0) Input Input

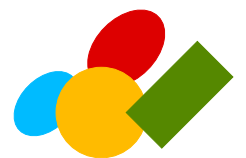

**Output** 

You can also scale an image relative to the text area using the [length](#page-67-0)<br>registers [\textwidth](#page-523-1) and [\textheight](#page-520-0). For example, to scale a portrait

Previous Next First Last Back Forward [Summary](#page-449-0) [Index](#page-533-0) 233

image so that its height is three-guarters of the text area height, you can  $\frac{1}{2}$  is the text area height is the text area height.

```
\includegraphics[h5\textheight]{ss} Input
```
or to scale a landscape image so that its width is half the text area width, you can do:

```
\includegraphics[h5\textwidth]{ss} Input
```
#### **Note:**

The  $\int$ includegraphics command is another form of box (see [Section 4.7\)](#page-168-0), and can b[e used in the](#page-261-0) middle of a line of text, just like the [tabular](#page-517-1) environment. See Section 7.1 to find out how to put the image in a figure with a caption.

#### **Example:**

Recall the ex unit of measure from [Table 2.1.](#page-68-0) This can be used to scale an image relative to the font size: image relative to the font size:

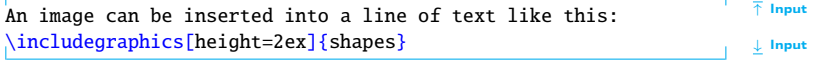

An image can be inserted into a line of text like this:  $\bullet$  output

# **6.1 Graphical Transformations**

The graphicx package also provides commands to rotate, resize, reflect and scale text. They are as follows: scale text. They are as follows:

```
\rotatebox[⟨option list⟩]{⟨angle⟩}{⟨text⟩} Definition
```
Rotates *⟨text⟩* by *⟨angle⟩* (degrees anti-clockwise by default). The optional argument *⟨option list⟩* is a comma-separated list of any of the following options:

• units=*⟨number⟩*

The number of units in one full anti-clockwise rotation. So units=-360 means that *⟨angle⟩* specifies degrees clockwise whereas units=6.283185 means that *⟨angle⟩* is in radians.

• origin=*⟨label⟩*

The point of rotation. The value  $\langle$ *label* $\rangle$  may contain one from either or both of the two lists: lrc (left, right, centre) and tbB (top,

bottom, baseline). Alternatively the origin may be specified using  $\frac{1}{\sqrt{2}}$ 

- <sup>x</sup>=*⟨dimen⟩*
- <sup>y</sup>=*⟨dimen⟩*

### **Example:**

```
↑ Input
base line
\rotatebox{45}{Some text}
\rotatebox[units=-360]{45}{Some text}
\rotatebox[units=-360,origin=rB]{45}{Some text}
\rotatebox[x=3em,y=3em]{45}{Some text}
base line
                                                                      ↓ Input
```
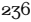
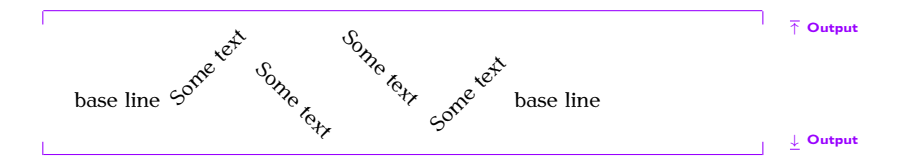

[\scalebox](#page-509-0)[{](#page-456-0)*⟨h scale⟩*[}](#page-457-0)[\[](#page-452-0)*⟨v scale⟩*[\]](#page-456-1)[{](#page-456-0)*⟨text⟩*[}](#page-457-0) Definition

Scales *⟨text⟩* by *⟨h scale⟩* in both directions if *⟨v scale⟩* omitted, otherwise scales *⟨text⟩* by *⟨h scale⟩* horizontally and *⟨y scale⟩* vertically.

**Example:**

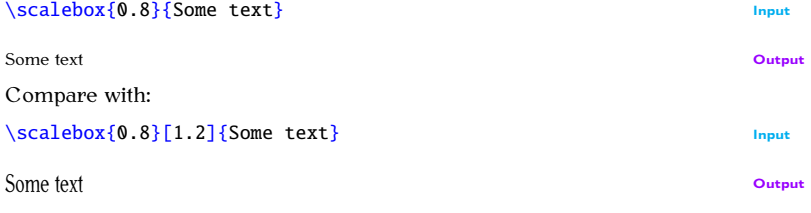

 $P_{\text{max}}$   $P_{\text{max}}$   $P_{\text{max}}$ 

```
6 The graphicx Package
```
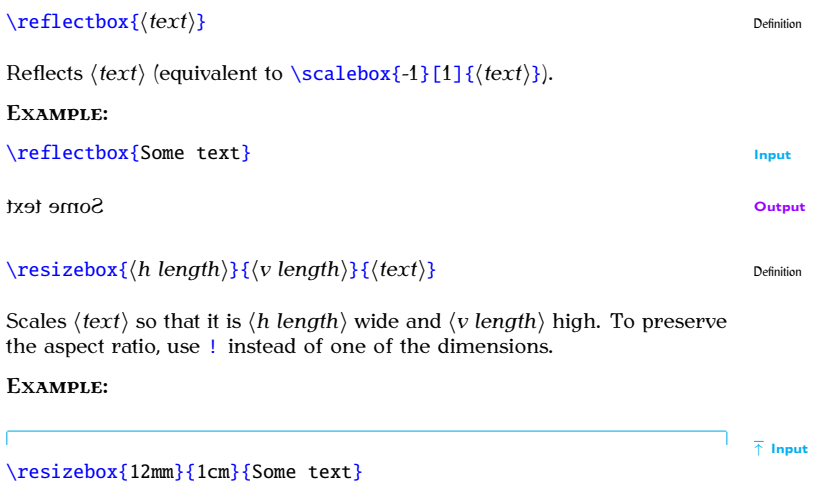

```
\resizebox{!}{1cm}{Some text}
```
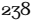

↓ Input

# $Some$  fext  $\sim$

## **6.2 Package Options**

The graphicx package can have the following options passed to it:<br>draft Don't actually display the images, just print the filename in a

- box of the correct size. This is useful if you want to print out box of the correct size. This is useful if you want to print out<br>a draft copy of a document to check the text rather than the a draft copy of a document to check the text rather than the images.
- final Opposite of draft (default).
- hiderotate Don't show rotated text.
- 

hidescale Don't show scaled text.<br>Remember that relevant options passed to the class file also affect pack-Remember that relevant options passed to the class file also affect packages.

**Example (Draft Mode):**<br>Draft mode helps to speed up compilation of a large document when you are editing the text. In the preamble: are editing the text. In the present  $\mathbf{r}$ 

```
\usepackage[dt]{gx} Input in the set of \mathbb{I} input in the set of \mathbb{I} input in the set of \mathbb{I} input in the set of \mathbb{I} in the set of \mathbb{I} in the set of \mathbb{I} in the set of \mathbb{I} in the s
or
                                                                                                        ↑ Input
\documentclass[draft]{scrbook}
\usepackage{graphicx}
                                                                                                         ↓ Input
Later in the document:
\includegraphics[w5]{ps} Input
```
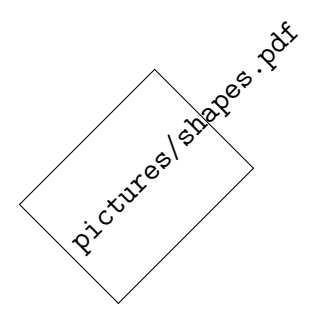

**Output** 

### <span id="page-256-0"></span>**Exercise 15 (Using the graphicx Package)**

Download the image file [shapes.pdf](#page-0-0) from [http://www.dickimaw-books.](http://www.dickimaw-books.com/latex/novices/html/exercises/) [com/latex/novices/html/exercises/](http://www.dickimaw-books.com/latex/novices/html/exercises/) [\(or create](http://www.dickimaw-books.com/latex/novices/html/exercises/graphic.tex) yo[ur ow](http://www.dickimaw-books.com/latex/novices/html/exercises/graphic.html)n image), and include it into your document. (You can download or view an example solution.)

For more [in](#page-445-0)formation on the graphicx package see *The LATEX Graphics Companion* [5] or the graphicx documentation.

- **RELATED [UK FAQ \[18\]](#page-448-0) TOPICS:**<br>• How to import graphics into (La)TeX documents  $\mathbf{F}$  and  $\mathbf{F}$  documents in the  $\mathbf{F}$ 
	- $\frac{1}{2}$  imported graphics in PDFLaTER.
	- $\mathbf{r}$  is defined graphics in definition  $\mathbf{r}$
	- [Imported graphics in dvipdfm](http://www.tex.ac.uk/cgi-bin/texfaq2html?label=dvipdfmgraphics)
	- [Importing graphics from "somewhere else"](http://www.tex.ac.uk/cgi-bin/texfaq2html?label=graphicspath)
	- Portable imported graphics • [Portable imported graphics](http://www.tex.ac.uk/cgi-bin/texfaq2html?label=graph-pspdf)
	- [Repeated graphics in a document](http://www.tex.ac.uk/cgi-bin/texfaq2html?label=repeatgrf)
	- [Limit the width of imported graphics](http://www.tex.ac.uk/cgi-bin/texfaq2html?label=grmaxwidth)
	- [Top-aligning imported graphics](http://www.tex.ac.uk/cgi-bin/texfaq2html?label=topgraph)
	- $\frac{1}{2}$  and  $\frac{1}{2}$  and  $\frac{1}{2}$  and  $\frac{1}{2}$  are  $\frac{1}{2}$  and  $\frac{1}{2}$
	- [Graphics division by zero](http://www.tex.ac.uk/cgi-bin/texfaq2html?label=divzero)

### **7. Floats**

<span id="page-258-0"></span>Figures and tables are referred to as "floats" because they are *floated* to the if there isn't enough room for the figure or table before the page break. Floats have a caption and associated number. It is customary for captions to appear at the bottom of figures but at the top of tables  $[17, 11]$ .

 $\frac{1}{2}$ . The both figures and tables the caption is generated using 1 For both figures and tables, the caption is generated using the com-

```
\caption[⟨short caption⟩]{⟨text⟩} Definition
```
[Note th](#page-52-0)at the \caption command has a moving argument, so [fragile com](#page-52-0)mands will need to be protected using  $\propto$ . The [optional argument](#page-49-0) [FAQ: [Footnotes in](http://www.tex.ac.uk/cgi-bin/texfaq2html?label=ftncapt)  $\left(\text{cath} \right)$  is used to provide an alternative shorten caption for the list  $\left(\text{cath} \right)$ *⟨short caption⟩* is used to provide an alternative shorter caption [for the list](#page-189-0) [of figures o](#page-189-0)r list of tables, akin to the optional argument to the sectioning commands. commands.

[FAO: The style of captive control

[captions\]](http://www.tex.ac.uk/cgi-bin/texfaq2html?label=ftncapt)

### **Note:**

Although the [\caption](#page-467-0) command can have an optional short title, in general, captions should be brief. They should not contain lots of description or background detail  $[17]$ . That type of information should be placed in  $\sum_{i=1}^n$  be main text not the cantion the main text not the caption.

<span id="page-259-0"></span>**Positioning:** [FAQ: [Wide](http://www.tex.ac.uk/cgi-bin/texfaq2html?label=widefigs) Both the [figure](#page-477-0) and [table](#page-517-0) environments have an optional argument *⟨placement specifiers⟩*, which indicates permissible locations for the float. This may be a combination of h ("here"),  $t$  (top), b (bottom) and  $p$  (page of floats.) Note that this only gives a general guideline as to where the float will end up. The final location is governed by other factors, such as space left on the page and the proportion of text to floats on the page. If you omit one or more of the placement specifiers, then you are prohibiting the float from more of the placement specifiers, then you are prohibiting the float from  $\alpha$ being placed in that location. A common mistake is to do

### $\begin{array}{c} \text{begin} \text{figure} \end{array} \end{array}$  $\begin{array}{c} \text{begin} \text{figure} \end{array} \end{array}$  $\begin{array}{c} \text{begin} \text{figure} \end{array} \end{array}$  $\begin{array}{c} \text{begin} \text{figure} \end{array} \end{array}$  $\begin{array}{c} \text{begin} \text{figure} \end{array} \end{array}$  $\begin{array}{c} \text{begin} \text{figure} \end{array} \end{array}$

Figure  $can't$  be placed exactly here (for example, there may not be enough<br>figure  $can't$  be placed exactly here (for example, there may not be enough<br>room on the page), then you have given it no alternative location, which room on the page), then you have given it no alternative location, which can result in this and all subsequent figures being dumped at the end of the chapter or document, or can result in a fatal error when running  $\mathbb{F}E[X]$ . For chapter or document, or can result in a fatal error when running  $E_{T}E_{X}$ . [FAC: Too many be able to manage with only one of the other options, for example,  $\frac{1}{\text{floats}^{\text{off}}}$ 

 $fwo$ -column documents] documents]

[unproc](http://www.tex.ac.uk/cgi-bin/texfaq2html?label=tmupfl)essed<br>floats"l floats"]

[\begin](#page-462-0)[{f](#page-456-0)igur[e}](#page-457-0)[\[t](#page-452-0)[\]](#page-456-1)

(In fact, modern T<sub>E</sub>X distributions now replace  $[h]$  $[h]$  $[h]$  with  $[t]$  if the float can't be placed.) However, if you have a large number of floats it is advisable to provide as many options as possible: provide as many options as possible:

[\begin](#page-462-0)[{f](#page-456-0)igur[e}](#page-457-0)[\[h](#page-452-0)tb[p\]](#page-456-1)

Similarly for tables.

If you are absolutely adamant that an image must go "right here", then If s not a float, and you shouldn't be using the [figure](#page-477-0) environment. It's just<br>it's not a float, and you shouldn't be using the figure environment. It's just<br>a horizontal box like the example on page  $2\frac{3}{2}$ . Similarly a horizontal box, like the example on page [234.](#page-249-0) Similarly for tabulated

It's worth bearing in mind what the Oxford Style Manual [11] has to It's worth bearing in mind what the Oxford Style Manual [\[11\]](#page-446-0) has to  $\overline{\phantom{a}}$ 

"Text must not be read into it so as to give [the figure] an figure': the final placement is determined by page breaks. which cannot be anticipated before setting, and this makes rewording the text necessary if the illustration does not fit rewresting the text increasing if the interaction does not fit<br>the make-up of the nage" the make-up of the page."

Turabian [\[17\]](#page-447-1) gives the same advice (and reiterates it for figures):

"All text references to a table should be by a number, not by an introductory phrase such as 'in the following table'." by an introductory phrase such as 'in the following table'."

### <span id="page-261-0"></span>**7.1 Figures**

Figures are created using the [figure](#page-477-0) environment.

```
\begin{figure}[⟨placement specifiers⟩] Definition
```
scribed above, with the  $\emptyset$  above command) but page breaks are not al-<br>lowed in the contents of a figure en[vironm](#page-258-0)ent. The ortional argument lowed in the contents of a [figure](#page-477-0) envi[ronme](#page-259-0)nt. The optional argument *⟨placement specifiers⟩* is as described above.

Recall from [Chapter 6](#page-243-0) (The graphicx Package) that we can include an image in our document with the command *includegraphics* defined in the graphicx package. We can put our [shapes.pdf](#page-0-0) image into a figure as

```
\overline{\phantom{a}}\ \overline{\phantom{a}}\ 
        \includegraphics{shapes}
```

```
\caption{Some Shapes}
\text{[Figure]}
```
using the  $\centerdot$  centering declaration mentioned in Section 2.12:

```
\begin{fe} \end{smallmatrix} \end{matrix}[hp]
 \centering
 \includegraphics{shapes}
 \caption{Some Shapes}
\text{[Figure]}
```
The  $\c$ aption command generates a number, just like  $\s$ ection, so we can [cross-reference](#page-202-0) it with [\ref](#page-506-1) and [\label](#page-484-0). First, let's label the figure:

```
\begin{fe}\end{array} \end{array}[hp]
 \centering
 \includegraphics{shapes}
 \caption{Some Shapes}
 \label{fig:shapes}
\end{fe} \ldots Input
```
### Now we can reference it:

Figur[e~](#page-457-1)[\ref](#page-506-1)[{f](#page-456-0)ig:shape[s}](#page-457-0) shows some shapes.

(As [before](#page-204-0) we use  $\sim$  to make an unbreakable space.) This produces the following output in the text: following output in the text:

```
Figure 7.1 shows some shapes. \overline{\phantom{0}} output and produces Figure 7.1.
```

```
and produces \frac{1}{2} and \frac{1}{2}.
```
### **Important Note:**

If you want to change the caption font, *don't* do, e.g.:

```
\caption{\bfseries Some Shapes} ✘
```
Recall [\addtokomafont](#page-458-0) from [Section 5.3.](#page-189-0) This can also be used to change the fonts used by the caption.  $t_{\text{t}}$  the form  $\alpha$   $\beta$  and caption.

```
\addtokomafont{cn}{\bfseries}
```
Similarly for the caption label. For example:

```
\addtokomafont{cl}{\scshape} Input
```
<span id="page-264-0"></span>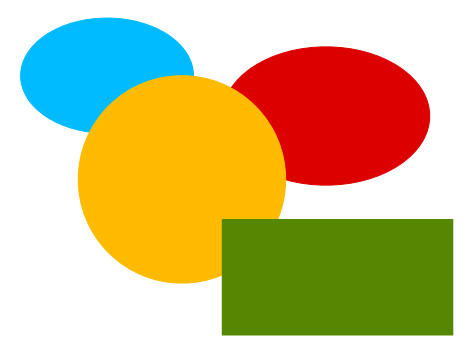

Figure 7.1 Some Shapes

### **List of Figures**

Just as we were able to generate a [table of contents](#page-196-0) using [\tableofcontents](#page-517-1), we can also generate a list of figures using the command we can also generate a list of  $\beta$  figures using the commander  $\beta$ 

### **[\listoffigures](#page-488-0)** Definition

This creates a file with the extension .1of (see [Section 2.4\)](#page-34-0). As with  $\table$  contents you will need to  $\mathbb{F}P^X$  your document twice to get the [\tableofcontents](#page-517-1) you will need to ET<sub>E</sub>X your document twice to ge[t the](#page-202-0)<br>[list of fi](#page-202-0)gures up-to-date, unless you're using latexmk (as described in Sec-<br>tion 5.5) in which case it will be done automatically tion 5.5) in which case it will be done automatically.

### **Exercise 16 (Creating Figures)**

If you now need to put this image into a [figure](#page-477-0) environment. Remember<br>to centre the image and give the figure a caption. Next try labelling the to centre the image, and give the figure a caption. Next, try labelling the figure and referencing it in the tex[t. You coul](http://www.dickimaw-books.com/latex/novices/html/exercises/figures.tex)d a[lso pu](http://www.dickimaw-books.com/latex/novices/html/exercises/figures.html)t in a list of figures after the table of contents. You can download or view an example.

### <span id="page-266-0"></span>**7.1.1 Side-By-Side Figures**

Recall at the start of [Section 7.1,](#page-261-0) I mentioned that the [figure](#page-477-0) environment may contain one or more captions. In most cases, you'll just have a single caption per [figure](#page-477-0) environment, but sometimes you may want to have two figures side-by-side in which case you'll need two captions within the same [figure](#page-477-0) environment in order to keep the figures together.<br>To do this we can use the minimate environment which was covered in

[To do th](#page-168-0)is, we can use the [minipage](#page-494-0) environment, which was covered in Section 4.7. Recall that the minipage environment creates a horizontal box, which means that two mini-pages can be placed side-by-side on the same line. All you need to do now, is place one image and caption in one minipage, and the other image and caption in the neighbouring mini-page. (Do you remember what effect is obtained by placing a percent symbol at the end of a line?) end of a line?)

```
\setminus \text{begin} Input {fe}[hp]
\begin{minipage}{0.5\linewidth}
 \centering
 \includegraphics{circle}
 \caption{A Circle}
 \label{fig:circle}
\end{minipage}%
```

```
7 Floats
```

```
\begin{minipage}{0.5\linewidth}
 \centering
 \includegraphics{re}
 \caption{A Rectangle}
 \label{fig:rectangle}
\end{minipage}
\emptyset \downarrow Input \downarrow Input
```
each mini-page uses  $\text{centering}$  to centre its contents, and the label is<br>also placed in the same mini-page after the *scantion* command. If the also placed in the same min[i-page,](#page-45-0) after the [\caption](#page-467-0) command. If the  $\label{red}$  $\label{red}$  \label was not in the same scope as the  $\cap$ , the cross-reference would be incorrect.

A common mistake when trying to create side-by-side figures is to do:  $A$  common mistake when trying to create side-by-side-by-side-by-side-by-side-

```
\begin{figure}[htbp]
\begin{minipage}{0.5\linewidth}
 \centering
 \includegraphics{circle}
 \caption{A Circle}
 \label{fig:circle}
 \end{minipage}
```

```
7 Floats
```

```
\begin{minipage}{0.5\linewidth}
 \centering
 \includegraphics{re}
 \caption{A Rectangle}
 \label{fig:rectangle}
\end{minipage}
\end{fe}
```
This produces one figure on top of the other, instead of side-by-side. This is because the blank line indicates a paragraph break, so call immipage<br>is in a senarate naragraph so it's not nossible for them to be on the same is in a separate paragraph, so it's not possible for them to be on the same.

If you want a bit of spacing in your code to make it more readable, use [%](#page-450-0) to comment out the paragraph break. For example:

```
\end{minipage}%
\mathscr{C} \mathscr{C} \mathscr{C} \mathscr{C} \mathscr{C} \mathscr{C} \mathscr{C} \mathscr{C} \mathscr{C} \mathscr{C} \mathscr{C} \mathscr{C} \mathscr{C} \mathscr{C} \mathscr{C} \mathscr{C} \mathscr{C} \mathscr{C} \mathscr{C} \mathscr{C} \mathscr{C} \mathscr{C} \mathscr{C} \mathscr{C} \mathscr{\begin{minipage}{0.5\linewidth}
```
### **7.2 Tables**

Tables are produced in much the same way as figures, except that the [table](#page-517-0)

PREVIOUS NEXT FIRST LAST BACK FORWARD SUMMARY INDEX Previous Next First Last Back Forward [Summary](#page-449-0) [Index](#page-533-0) 253

<span id="page-269-0"></span>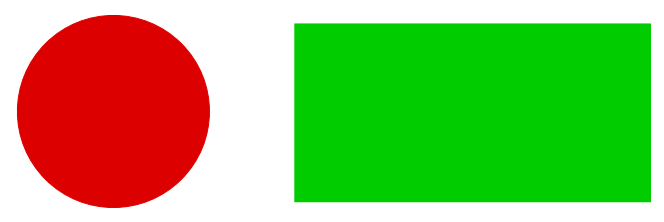

Figure 7.2 A Circle  $\frac{1}{3}$   $\frac{1}{3}$  and  $\frac{1}{3}$  and  $\frac{1}{3}$  are  $\frac{1}{3}$  and  $\frac{1}{3}$  are  $\frac{1}{3}$  and  $\frac{1}{3}$  are  $\frac{1}{3}$  and  $\frac{1}{3}$  are  $\frac{1}{3}$  and  $\frac{1}{3}$  are  $\frac{1}{3}$  and  $\frac{1}{3}$  are  $\frac{1}{3}$ 

### [\begin](#page-462-0)[{t](#page-456-0)abl[e}](#page-457-0)[\[](#page-452-0)*⟨placement specifiers*⟩[\]](#page-456-1) Definition

# Whe[re th](#page-259-0)e optional argument *⟨placement specifiers⟩* is as described on

As mentioned at the start of this chapter, tables typically have the caption at the top of the table  $[17]$ . With the KOMA-Script classes, such as scrartcl, at the top of the table  $[17]$ . With the KOMA-Script classes, such as scrartcl, scrreprt and scrbook, use the class option captions=tableabove to ensure that the vertical spacing appears correctly between the caption and the that the content and put  $\zeta$  caption at the start of the table environment. Page [FAQ: [Tables](http://www.tex.ac.uk/cgi-bin/texfaq2html?label=longtab) content and put  $\zeta$ caption at the start of the table environment. Page [FAQ: Tables breaks are not permitted in the [table](#page-517-0) environ[ment. \(The](#page-20-0) longtable package can be used for that instead. See the longtable documentation for further

[longer than a](http://www.tex.ac.uk/cgi-bin/texfaq2html?label=longtab)<br>single pagel single page]

details.)

**Example:**

In the [preamble:](#page-66-0)

[\documentclass](#page-473-0)[\[c](#page-452-0)aptions=tableabov[e\]](#page-456-1)[{s](#page-456-0)crboo[k}](#page-457-0) Input

Later in the document:

```
\begin{table}[htbp]
\caption{A Sample Table}
\label{tab:sample}
\centering
\begin{tabular}{lr}
Item & Cost\\
Video & 8.99\\
CD&9\\
DVD & 15.00
\end{tabular}
\end{table}
```
↑ Input

↓ Input

This produces [Table 7.1.](#page-271-0)

PREVIOUS NEXT FIRST LAST BACK FORWARD SUMMARY INDEX Previous Next First Last Back Forward [Summary](#page-449-0) [Index](#page-533-0) 255

# $\Gamma$

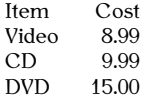

<span id="page-271-0"></span>Again, the [\centering](#page-468-0) declaration is used to centre the [tabular](#page-517-2) environment. As with figures, you can create a list of tables using the command

### [\listoftables](#page-489-0) Definition

This creates a file with the extension .1ot (see Section  $2.4$ ). As with the table of contents and list of figures, you will need to  $\mathbb{E}T_fX$  your document table of contents and list of highees, you will need to ETEX your document.<br>twice to get [the list of t](#page-202-0)ables up-to-date, unless you're using latexmk (as<br>described in Section 5.5) in which case it will be done automatically described in Section 5.5) in which case it will be done automatically.

### **Exercise 17 (Creating Tables)**

If you did [Exercise 7,](#page-167-0) you should have a [tabular](#page-517-2) [enviro](#page-271-0)nment in your document. Try turning this into a table, and add Table 7.1. You could also try adding a list of tables. As before, you can download or view the solution. try adding a list of tables. As before, you can [download](http://www.dickimaw-books.com/latex/novices/html/exercises/tables.tex) or view the solution.

Previous Next First Last Back Forward [Summary](#page-449-0) [Index](#page-533-0) 256

### **7.2.1 Side-by-Side Tables**

You can create side-by-side tables u[sing an](#page-266-0) analogous method to the side-<br>by-side figures approach described above.  $\mathcal{L}_{\mathbf{p}}$  side figures approach described above.

### **Example:**

This example is similar to the one in Section 7.1.1. Again, take care to ensure that there is no paragraph break between the two [minipage](#page-494-0) environ-<br>ments

```
\begin{table}
\begin{minipage}{0.5\linewidth}
  \caption{Prices for 2011}
  \label{tab:prices2011}
  \centering
  \begin{tabular}{lr}
  Item & Price (£)\\
  Widgets & 10.99\\
  Whatsits & 5.99
  \end{tabular}
```
↑ Input

```
7 Floats
```

```
\end{minipage}%
%
\begin{minipage}{0.5\linewidth}
 \caption{Prices for 2012}
 \label{tab:prices2012}
 \centering
 \begin{tabular}{lr}
  & (\pounds)\\
  &9\\
  Whatsits & 6.99
 \end{tabular}
\end{minipage}%
\end{table}
```
↓ Input

<span id="page-273-0"></span>This produces Tables [7.2](#page-273-0) and [7.3.](#page-273-0)

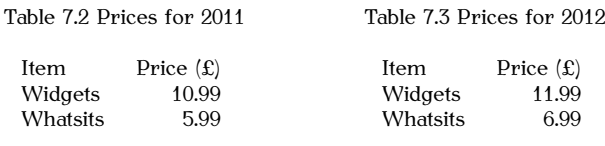

### **7.3 Sideways Floats**

The rotating package provides the sideways figure environment:

```
\begin{array}{ccc} \Delta \text{ is the same number of elements of the graph.} \end{array}
```

```
and the sidewaystable environment:
```

```
\begin{array}{ccc} \Delta & \Delta \end{array}
```
which are like [figure](#page-477-0) and [table](#page-517-0), respectively, but rotate the entire float (including caption) sideways. This sideways float is always placed on a page

If you have used the twoside class option (or you are using a class<br>like scrbook which defaults to that option) then the sideways floats will be like scrbook, which defaults to that option) then the sideways floats will be rotated clockwise or anti-clockwise, depending on whether they fall on an rotated clockwise or anti-clockwise, appearing on whether they fall on an even (verso) or odd (recto) numbered page. (Requires a second Englishment) to get it correct.)

### **Example:**

PREVIOUS NEXT FIRST LAST BACK FORWARD SUMMARY INDEX  $\mathcal{P}_{\text{max}}$   $\mathcal{P}_{\text{max}}$  and  $\mathcal{P}_{\text{max}}$  is a summary index  $\mathcal{P}_{\text{max}}$ 

*7 Floats*

↑ Input

```
\begin{sidewaysfigure}
 \centering
\includegraphics[width=0.75\textheight]{shapes}
\caption{A Sideways Figure}
\label{fig:sideways}
\end{sidewaysfigure}
```
↓ Input

The above code produces [Figure 7.4.](#page-276-0)

### <span id="page-275-0"></span>**7.4 Sub-Floats**

Some floats have sub-floats within them. For example, a figure may contain several sub-figures, each of which requires a caption. The simplest way  $\frac{1}{2}$  to do this is to use the subcaption package that provides the [subfigure](#page-514-0) and subtable environments: [subtable](#page-515-0) environments:

```
\begin{subfigure}[⟨pos⟩]{⟨width⟩} Definition
```

```
\begin{subtable}[⟨pos⟩]{⟨width⟩} Definition
```
PREVIOUS NEXT FIRST LAST BACK FORWARD SUMMARY INDEX Previous Next First Last Back Forward [Summary](#page-449-0) [Index](#page-533-0) 260

260

<span id="page-276-0"></span>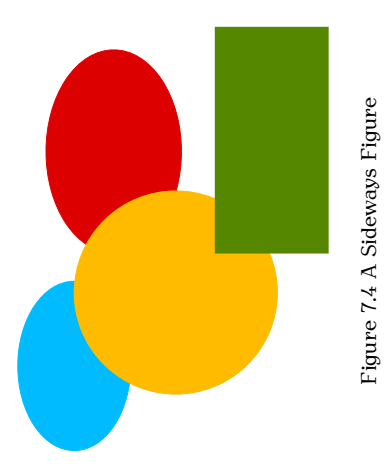

### PREVIOUS NEXT FIRST LAST BACK FORWARD SUMMARY INDEX Previous Next First Last Back Forward [Summary](#page-449-0) [Index](#page-533-0) 262

### *7 Floats*

Within these environments, you can use [\caption](#page-467-0) to create a sub-caption. (In addition to the main  $\cap$  for the containing [figure](#page-477-0) or [table](#page-517-0) environment.)

### **Note:**

The subcaption package requires the caption package, but doesn't automatically load it, so you'll need to load both: cally load it, so you like to load both:

```
\usepackage{cn} Input
```
### **Example:**

This is very similar to the side-by-side figures example from Section 7.1.1. This is very similar to the side-by-side figures example from [Section 7.1.1.](#page-266-0)1.

```
\begin{array}{c} \hline \hline \uparrow \hline \end{array} Input \begin{array}{c} \hline \end{array}\begin{se}[b]{05\linewidth}
  \centering
  \includegraphics{rectangle}
  \caption{Rectangle}\label{fig:rectangle}
 \end{subfigure}%
%
 \begin{se}[b]{05\linewidth}
  \centering
```
262

```
\includegraphics{circle}
 \caption{Circle}\label{fig:circle}
\end{subfigure}%
\caption{Two Shapes}
\label{fig:shape}
\emptyset \downarrow Input
```
This produces [Figure 7.5.](#page-280-0) Elsewhere in the document, the figure and its components can be referenced: its components can be referenced:

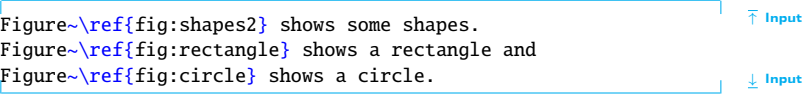

which produces the following text:

↑ Output Figure 7.5 shows some shapes. Figure 7.5a shows a rectangle and Figure 7.5b shows a circle. Figure 7.5b shows a circle. ↓ Output

You can also reference just the sub-float using

PREVIOUS NEXT FIRST LAST BACK FORWARD SUMMARY INDEX Previous Next First Last Back Forward [Summary](#page-449-0) [Index](#page-533-0) 263

which is analogous to  $\ref$ , but only displays the sub-float number without the number associated with its containing float.  $\sigma$ 

### **Example:**

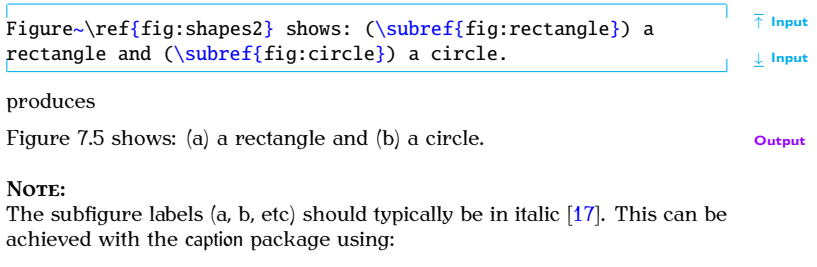

```
\DeclareCaptionLabelFormat{⟨format-name⟩}{⟨code⟩} Definition
```
where *⟨format-name⟩* is the name for this new format and *⟨code⟩* is the code used to format the label where [#2](#page-449-2) gets replaced by the reference number.

<span id="page-280-0"></span>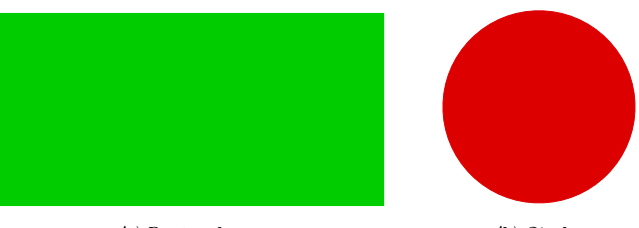

 $\binom{n}{r}$  rectangle

Figure 7.5 Two Shapes

PREVIOUS NEXT FIRST LAST BACK FORWARD SUMMARY INDEX 265

Once you have defined a new format, you can then use Once you have defined a new format, you can then use

```
\captionsetup[⟨type⟩]{⟨options⟩} Definition
```
to switch to that new format. For subfloats, *⟨type⟩* needs to be set to sub. The second argument *⟨options⟩* is a *⟨key⟩*=*⟨value⟩* comma-separated list. The key that sets the format is labelformat. (For further details about both [\DeclareCaptionLabelFormat](#page-471-0) and [\captionsetup](#page-467-1), see the caption package

For example, to create a format called em-noparens that displays the<br>number in an emphasized font without parentheses: number in an emphasized font without parentheses:

```
\DeclareCaptionLabelFormat{es}{\emph#2}} Input
```
Now switch to that new format:

```
\captionsetup[sb]{ls} Input
```
For the caption label for  $\mathcal{N}$  can use the fine affect the caption label for  $\mathcal{N}$  can use the fine  $\mathcal{N}$  and  $\mathcal{N}$  and  $\mathcal{N}$  is the community of the community of  $\mathcal{N}$  and  $\mathcal{N}$  can use the fine  $\math$ which provides the command:

```
\labelformat{⟨ctr⟩}{⟨defn⟩} Definition
```
Within  $\langle \text{defn} \rangle$ , use [#](#page-449-2)1 to represent the subfigure value and use  $\theta$  the figure for the encapsulating figure number. For example: for  $e^{\alpha}$  encapsulating figure number. For example:

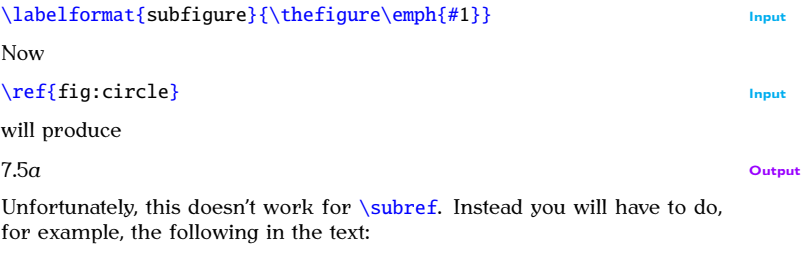

```
{{fe}}
```
If you want to add parentheses, the above can be modified to:

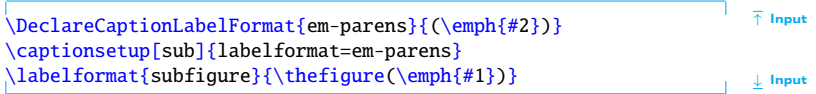

For  $\simeq$  subref, you will have to do, for example, the following in the text:

### [\(\emph](#page-475-1)[{](#page-456-0)[\subref](#page-514-1)[{f](#page-456-0)ig:circl[e}}\)](#page-457-0) Input

### **Exercise 18 (Creating Sub-Figures)**

Download the image files [rectangle.pdf](#page-0-0) and [circle.pdf](#page-0-0) from [http://](http://www.dickimaw-books.com/latex/novices/html/exercises/) [www.dickimaw-books.com/latex/novices/html/exercises/](http://www.dickimaw-books.com/latex/novices/html/exercises/) ([or create y](http://www.dickimaw-books.com/latex/novices/html/exercises/subfloats.tex)our own images) and add Figure 7.5 to your document. You can download or view the solution

### **8. Defining Commands**

It's possible to define your own commands or redefine existing ones. Be very careful about redefining existing [commands](#page-37-0); don't redefine a command simply because you want to use the name, only redefine it if you are making a modification. For example, if you want to change the format are making a model in the current date, you would redefine  $\cdot$  today, but if you want to define a command to display a specific date you should define a new command a command to display a specific date, you should define a new command

There are several reasons why you might want to define a new com-There are several reasons why you might want to define a new com-

1. Reduce typing:<br>Suppose you have a series of commands or text that you find yourself frequently using, then you could define a command to do all these other commands for you.  $t$  and  $t$  of  $t$  of  $t$  and  $t$  of  $t$  of  $t$  of  $t$  of  $t$  of  $t$  of  $t$  of  $t$  of  $t$  of  $t$  of  $t$  of  $t$  of  $t$  of  $t$  of  $t$  of  $t$  of  $t$  of  $t$  or  $t$  of  $t$  or  $t$  or  $t$  or  $t$  or  $t$  or  $t$  or  $t$  or  $t$  or  $t$ 

### *8 Defining Commands*

### **Example:**

Suppose you want a lot of large bold slanted sans-serif portions of text within your document. Every time you type those portions of text, you will have to do something like:  $\frac{1}{\sqrt{2}}$ 

```
\textsf{\langle}\large\bfseries\slshapet}
```
If would be much easier if you could use just one command to do all that, called, say, \largeboldsfsl:

```
\largeboldsfsl{Some text} Input
```
or you could call it, say, \lbsfsl which is shorter, but slightly less memorable:

```
\{\text{Some text}\}\
```
2. Ensure consistency:

You may find that you want to format an object a certain way. You may find that you want to format an object a certain way.

### *8 Defining Commands*

### **Example:**

Recall near the end of Section 7.4. I suggested the following to reference a subfigure (when using  $\sub{super}$  instead of  $\ref$ ):

```
(\emptyset) Input
```
 $\frac{1}{2}$  consistency,  $\frac{1}{2}$  consistency,  $\frac{1}{2}$  consistency, say,

```
\formattedsubref{⟨label⟩}
```

```
that was the same as (\emph{\subref{⟨label⟩}}).
```
### **Another Example**

Suppose your document has a lot of keywords in it, and you want to format these keywords in a different font, say sans-serif, so that they stand out. You could just do:  $t_{\text{max}}$  stand out. You could just do:

```
A d} usually begins with a backslash.
```
however, it is better to define a new command called, say, \keyword that will typeset its argument in a sans-serif font. That way it becomes a lot easier to change the format at some later date. For comes a lot easier to change the format at some later date. For

### *8 Defining Commands*

example, you may decide to splash out and have your keywords typed in a particular colour. In which case, all you need to do is  $t_{\text{m}}$  imply change the definition of the command  $\lambda$  keyword, otherwise<br>vouill have to go through your entire document looking for keyyou'll have to go through your entire document looking for keyif you have a large document. You might also decide at some later date to make an index for your document. Indexing all the keywords then becomes much simpler, as again all you'll need to do is modify the \keyword command.

New commands are defined using the command:

[\newcommand](#page-495-0)[{](#page-456-0)*⟨cmd⟩*[}](#page-457-0)[\[](#page-452-0)*⟨n-args⟩*[\]](#page-456-1)[\[](#page-452-0)*⟨default⟩*[\]](#page-456-1)[{](#page-456-0)*⟨text⟩*[}](#page-457-0) Definition

The first [mandatory argument](#page-46-0) *⟨cmd⟩* is [the name of your n](#page-49-0)ew command, which must start with a backslash. The optional argument  $\langle n\text{-args} \rangle$  specifies how many arguments your new command must take. The next opifies how many argument *⟨default⟩* will be discussed later. The final mandatory<br>tional argument *⟨default⟩* will be discussed later. The final mandatory argument  $\langle \text{text} \rangle$  specifies what  $\mathbb{E}[\text{TX}$  should do every time it encounters this command this command.
#### **Example (No Parameters):**

Let's begin with a trivial example. Suppose I wanted to write a document<br>about a particular course, say "Programming — Languages and Software Construction", and I had to keep writing the course title, then I might decide to define a command that prints the course title rather than having to laboriously type it out every time. Let's call our new command \coursetitle.  $\cdots$  want the following code:

The course  $\emptyset$   $\{ \conv{ \countSet} \}$  is an undergraduate course.

to produce the following output: to produce the following output:

The course *Programming — Languages and Software Construction* is an undergraduate course.

Clearly the command doesn't need to do is print:<br>worry about the optional argument *⟨n-args⟩* to *∖newcommand*, and the only thing our new command needs to do is print:

Programming [---](#page-451-0) Languages and Software Construction

so we would define our new command as follows:

↑ Output

↓ Output

```
\newcommand{\e}{P--- Languages and Software \bar{\uparrow} Input
Construction} ↓ Input
\theta define commands is in the preamble:
to define commands is in the preamble:
                                                         ↑ Input
\documentclass{sl}
\newcommand{\coursetitle}{Programming --- Languages
and Software Construction}
\begin{document}
\section{\coursetitle}
The course \emptyset: {\course\} is an undergraduate course.
\end{document}
                                                         ↓ Input
```
**Example (One Mandatory Argument):**<br>Now let's try defining a command that takes an argument (or parameter). Let's go back to our \keyword example on page  $271$ . This command needs to take one [arg](#page-286-0)[ument](#page-46-0) that is the keyword Let's suppose we want keywords to take one arg[ument that](#page-138-0) is the keyword. Let's suppose we want keywords to come out in sans-serif, then we could do: to come out in sans-serif, then we could do:

```
\newcommand{\d}[1]{\textsf#1}} Input
```
In this case we have used the optional argument *⟨n-args⟩* to [\newcommand](#page-495-0). We want our command \keyword to have one argument, so we have [1]. In  $\text{textf#1}$  $\text{textf#1}$  $\text{textf#1}$  $\text{textf#1}$  $\text{textf#1}$  the #1 represents the first argument. (If we had more than one argument,  $#2$  would represent the second argument,  $#3$  would represent the third argument etc. up to a maximum of 9.) So  $r_{\text{peak, the}}$ 

```
\keyword{commands}
```

```
will be equivalent to
```

```
\textsf{commands}
```
and

```
\keyword{environment}
```

```
will be equivalent to
```
9-argument limitl

```
8 Defining Commands
```

```
\textsf{environment}
```
and so on. Again, it's best to put the command definition in the preamble<br>to ensure the command won't be used before it's defined

```
↑ Input
\documentclass{sl}
\newcommand{\d}[1]{\textsf#1}}
\begin{document}
A \keyword{command} usually begins with a backslash.
\end{document}
                                                                 ↓ Input
```
 $S$  imply change the definition of  $\kappa$  \keyword. Let's modify our code so that the keyword is now in a slanted sans-serif formation the keyword is now in a slanted sans-serif font:

```
↑ Input
\documentclass{sl}
\newcommand{\d}[1]{\textsf\slshape#1}}
\begin{document}
d{cd} usually begins with a backslash.
\end{document}
                                                    ↓ Input
packagedeclaration:
{} Definition
which switches the foreground colour to ⟨col-name⟩. It also provides the
\textcolor{⟨col-name⟩}{⟨text⟩} Definition
which sets ⟨text⟩ in the colour given by ⟨col-name⟩.
  So let's use the color package to make our keywords blue:
     PREVIOUS NEXT FIRST LAST BACK FORWARD SUMMARY INDEX
```
Previous Next First Last Back Forward [Summary](#page-449-0) [Index](#page-533-0) 277

```
↑ Input
\documentclass{sl}
\usepackage{cr}
\newcommand{\keyword}[1]{\textsf{\slshape\color{blue}#1}}
\begin{document}
A \keyword{command} usually begins with a backslash.
\end{document}
                                                                ↓ Input
Or we could index the keywords. To do this we need the makeidx package
\makeindex\index{(text}\printindex:
                                                                ↑ Input
\documentclass{sl}
\usepackage{makeidx}
      PREVIOUS NEXT FIRST LAST BACK FORWARD SUMMARY INDEX
```
Previous Next First Last Back Forward [Summary](#page-449-0) [Index](#page-533-0) 278

#### [\makeindex](#page-491-0)

```
\newcommand{\keyword}[1]{\textsf{\slshape #1}\index{#1}}
```
[\begin](#page-462-0)[{d](#page-456-0)ocumen[t}](#page-457-0)

A \keywor[d{c](#page-456-0)omman[d}](#page-457-0) usually begins with a backslash.

### [\printindex](#page-503-0)

```
\end{document}
```
↓ Input

For fu[rt](#page-445-0)her information about how [to](#page-445-1) create an index, see *A Guide to <sup>L</sup>ATEX* [7] or *The LATEX Companion* [3]. Alternati[vely](#page-446-0), if you want a brief overview, try *Using E[TEX to Write a PhD Thesis](http://www.dickimaw-books.com/latex/thesis/index.html)* [13].<br>Since it is unlikely that the keyword will contain a paragraph break, we

should indicate that this is a short command using the starred form: should indicate that this is a short command using the starred form:

```
{\d}[1]{\textcolor{red}{\textbf{:}}}}\n    }\n}\n
```
Now [if you](#page-72-0) forget to add the closing brace, for example, \keyword{command, then T<sub>E</sub>X's error checking mechanism will pick up the error sooner. This<br>PREVIOUS NEXT FIRST LAST BACK FORWARD SUMMARY INDEX

will give an error message that looks like:  $\mathcal{G}$ 

```
! Paragraph ended before \keyword was complete.
<to be read again>
                   \par
```
l.604

This at least gives you the line number (604 in this example) of the end of the paragraph where the error has occurred.

If you don't used the starred form of  $\neq$  newcommand, then you will get the<br>somewhat less than helpful error: somewhat less than helpful error:

! File ended while scanning use of \keyword.

If you have a very large document, it may take a while to track down where exactly you have missed a brace.  $\frac{1}{2}$ 

# <span id="page-295-0"></span>**Exercise 19 (Defining a New Command)**

 $T_{\sigma}$  typing up the following code:

↑ Code

```
\documentclass{sl}
```

```
\newcommand*{\keyword}[1]{\textsf{#1}}
```

```
\begin{document}
```
A \keywor[d{c](#page-456-0)omman[d}](#page-457-0) usually begins with a backslash.

```
d{gd}.
```

```
d{cs}d{as}.
\end{document}
```
↓ Code

Then modify your code so that the keywords are in a slanted sans-serif font or modify your code so that the keywords come out in blue (using the forthe or modify your code so that the keywords come out in blue (deli[g the](http://www.dickimaw-books.com/latex/novices/html/exercises/newcom.html)<br>color package as in the example earlier). Again you can download or view<br>the result the result.

#### **For the more adventurous:**

use the application makeindex. If you used latexmk back in Section 5.5, you<br>can just carry on using that as before. If not you need to do the following can just carry on using that as before. If not you need to do the following in TeXworks:

- 1. Create the PDF as described in Section 3.1.
- 2. Select MakeIndex from the drop-down list next to the build (typeset) button (see Figure 8.1). button (see [Figure 8.1\)](#page-298-0).
- 3. Click on the build button. If all goes well, you won't see anything  $\frac{1}{2}$  and  $\frac{1}{2}$  you see something like the following:

Couldn't find input index file exercise19 nor exercise19.idx.

then you probably forgot to add the command  $\mathbf k$  to the preamble. Add it in and go back to Step 1. preamble. Add it in and go back to Step 1.

4. Select pdfLaTeX from the drop-down list and build the PDF file again. Move to the last page of the PDF, and you should see the index.

282

<span id="page-298-0"></span>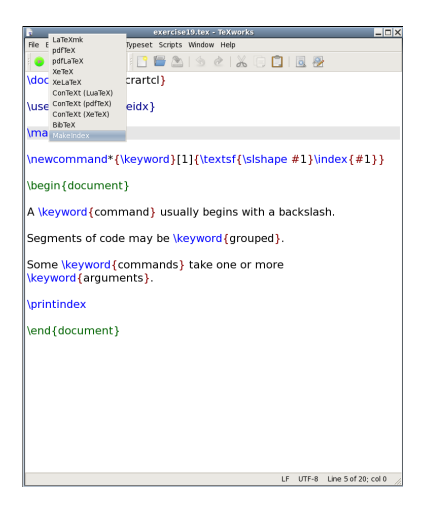

Figure 8.1 Selecting MakeIndex in TeXWorks

# **8.1 Defining Commands with an Optional Argument**

As mentioned earlier, the [\newcommand](#page-495-0) command has a second optional argument *⟨default⟩*. This allows you to define a command with an optional argument. For example, suppose we want a command called, say, \price. [FAQ: [More than](http://www.tex.ac.uk/cgi-bin/texfaq2html?label=twooptarg) Suppose we want the following code:  $S_{\rm eff}$  is the following code:

 $\n\times$  100}

 $\mathbf{t}$  to produce the following output:

 $\text{L}100 \text{ EXCI} \text{ VAI} \quad \text{(}0\ 11.5\%$ 

and the enppert we want an optional argument so that we can change the<br>VAT That is we would want the following code:  $\mathcal{S}$  . The following code: we want the following code: we want the following code:

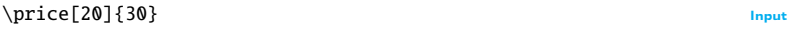

to produce the following output:

```
£30 excl VAT @ 20% Output
```
 $T$  is absent we will have 17.5, and if it is present the optional argument will be substituted instead. This command can be defined as follows: be substituted instead. This command can be defined as follows:

```
\newcommand{\e}]{\pounds}#1\%} Input
```
Previous Next First Last Back Forward [Summary](#page-449-0) [Index](#page-533-0) 284

argumentl **Input** 

Here,  $#1$  represents the optional argument (by default 17.5) and  $#2$  represents the mandatory argument (the second argument if the optional argument is present, or the only argument if the optional argument is absent.)

As before, since the argument is unlikely to contain a paragraph break, we should indicate that it is a short command using the starred form:

```
\newcommand*{\e}[2][15]{\pounds#2#1\%} Input
```
## **Exercise 20 (Defining Commands with an Optional Argument)**

In the above example. Try defining a command called, say, \cost. It should<br>take one optional argument and one mandatory argument. Without the  $t_{\text{optimal}}$  argument, it behaves in the same way as the  $\text{price example}$  $\frac{1}{2}$  are the solution of  $\frac{1}{2}$  and  $\frac{1}{2}$  are the same of  $\frac{1}{2}$ 

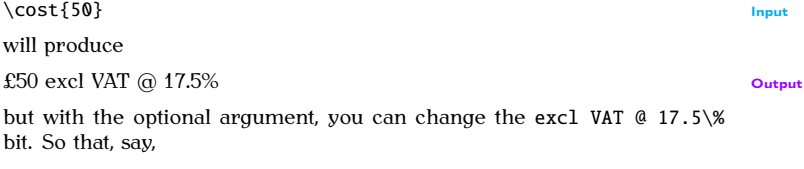

PREVIOUS NEXT FIRST LAST BACK FORWARD SUMMARY INDEX Previous Next First Last Back Forward [Summary](#page-449-0) [Index](#page-533-0) 285

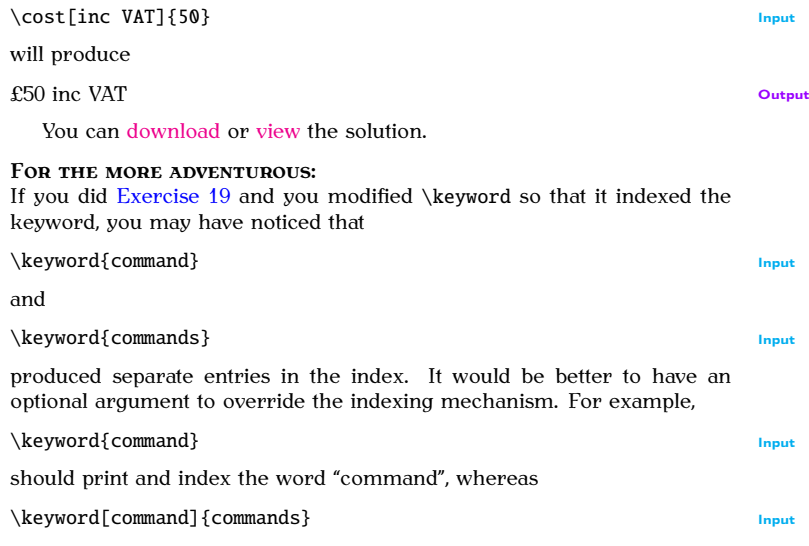

should print "commands" and index "command". In other words, we need an optional argument that defaults to the mandatory argument if it is not present. This is how to achieve that type of effect: $8.1$ 

```
\newcommand*{\d}[2][\y]{% \bar{\uparrow} lnput
\def\keywordentry{#2}%
\textsf{#2}%
\in {%}
```
In this example, the default value of the default value for the optional  $\kappa$  of the optional argument is set to the mandatory argument is specified by  $\#$ ) using TrY's  $\lambda$  of command  $\delta$ . mandatory argument (as specified by #2) using  $T_FX's \def command:<sup>8.2</sup>$ 

```
\def\keywordentry{#2}
```
Then typeset the keyword (given in the mandatory argument [#2](#page-449-1)) in a sans-<br>serif font: serif font:

<span id="page-302-0"></span> $8.1$  Recall from [Chapter 2](#page-28-0) (Some Definitions) the percent symbol discards the space resulting from the end of line character.

<span id="page-302-1"></span>Refline character.<br>8.2\def is t[o](#page-445-2)o complicated for an introductory LAT<sub>EX</sub> guide but, if you're interested, read *The*<br>TEXbook [6]. *TEXbook* [6].

## [\textsf](#page-522-0)[{](#page-456-0)[#2](#page-449-1)[}](#page-457-0)

Now index the term using the optional argument  $(\#1)$  $(\#1)$  $(\#1)$ :

### [\index](#page-481-0)[{](#page-456-0)[#1](#page-449-1)[}](#page-457-0)

If an optional argument is specified, [#1](#page-449-1) will be the given argument, but if the optional argument is missing,  $#1$  will be \keywordentry, which has earlier been set to the mandatory argument [#2](#page-449-1).

# **8.2 Redefining Commands**

Commands can be redefined using the command:

```
\renewcommand{⟨cmd⟩}[⟨n-args⟩][⟨default⟩]{⟨text⟩} Definition
```
This has exactly the same format as  $\newcommand{\sO}{\sO}{\sO}_{\sO}$  $\newcommand{\sO}{\sO}{\sO}_{\sO}$  but is used for redefining existing commands. Again there is a starred version to indicate that the command is a short command. command is a short command.

# $\bigwedge$

Never redefine a command whose existing function is unknown to you or<br>just because you want to use a particular command name, regardless of its previous function. By way of illustration: as a production editor, I have to combine articles by different authors into a single book. Each author supplies the  $\mathbb{F} \Gamma$ . Code for their own article. Every so often, I get code that redefines a command for the convenience of the author. Later on another author tries to use the same command, on the assumption that the command behaves according to its original definition. This tends to involve the accent commands as they are short and that saves the author typing. It usually goes along these lines: author A redefines  $\setminus c$  (the cedilla)<br>accent command) to display a maths hold "c" to indicate a vector. Later accent command) to display a maths bold " $c$ " to indicate a vector. Later, author B, uses the cedilla accent, say, in the name François:

#### Fra[n\c](#page-467-0)[{](#page-456-0)[c}o](#page-457-0)is

Author A's hack turns this into Francois.

#### **Example (Redefining List Labels):**

Recall the [itemize](#page-483-0) environment discussed in [Section 4.4.1.](#page-114-0) You may have up to four nested [itemize](#page-483-0) environments, the labels for the outer environment are specified by the command [\labelitemi](#page-484-0), the labels for the second level are specified by [\labelitemii](#page-484-1), the third by [\labelitemiii](#page-485-0) and the fourth by [\labelitemiv](#page-485-1). By default, [\labelitemi](#page-484-0) is a bullet point

 $\mathcal{L}_{\mathcal{D}}$ 

(•), [\labelitemii](#page-484-1) is an en dash (**–**), [\labelitemiii](#page-485-0) is an asterisk (∗) and  $\lambda$ labelitemiv is a centred dot  $\lambda$ . These can be changed by redefining [\labelitemi](#page-484-0) etc.

Recall from [Table 4.2](#page-106-0) that the command  $\dagger$  $\dagger$  and produces a dagger symbol, we can use this symbol instead of a bullet point:

```
\setminus*{\labelitemi}{\dag}
\begin{itemize}
\item Animal
\item Mineral
\item Vegetable
\emptyset \downarrow Input \downarrow Input
Output:
```
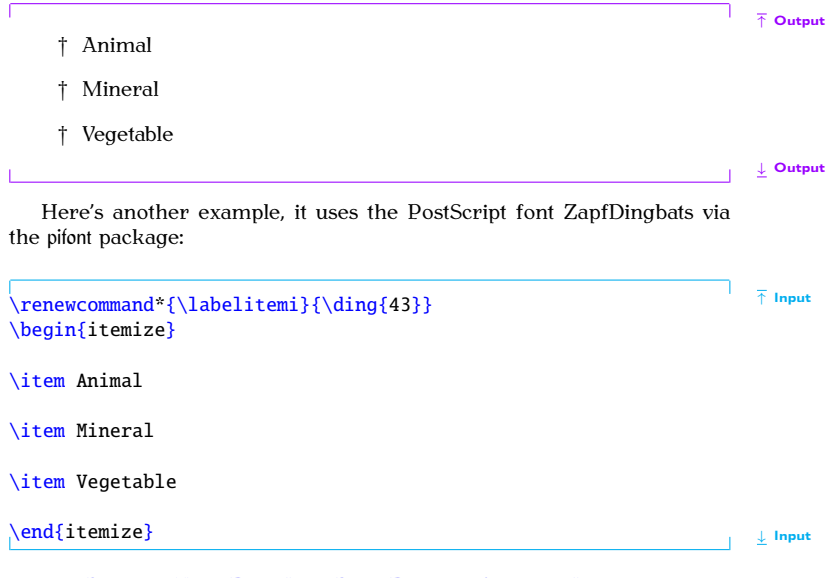

Previous Next First Last Back Forward [Summary](#page-449-0) [Index](#page-533-0) 291

Output:

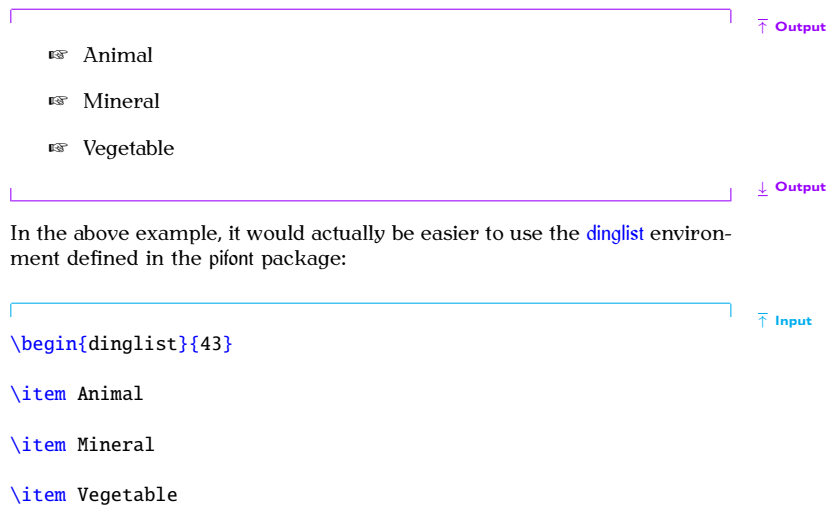

#### [\end](#page-475-1)[{d](#page-456-0)inglis[t}](#page-457-0)

↓ Input

### **Example (Redefining the Default Font):**

Recall from [Section 4.5.3](#page-149-0) that the default font family is usually the serif (Ro-<br>man) family. So what happens if you need to write your entire document in, say, Helvetica? The default font family name is stored in: in, say, Helvetica? The default font family name is stored in:

#### [\familydefault](#page-476-0) Definition

This command is usually defined to be just [\rmdefault](#page-508-0), which in turn stores the name of the default serif font (initially cmr, Computer Modern Roman). If you want the default font to be sans-serif, all you need do is add the following line to the **preamble**: add the following line to the prediction

```
\renewcommand{\familydefault}\sfdefault} Input
```
[\sfdefault](#page-510-1) stores the name of the default sans-serif font (initially cmss, Computer Modern Sans-Serif) and the helvet package redefines [\sfdefault](#page-510-1) to phv, which is the identifier for the Helvetica font. So the following

```
8 Defining Commands
```

```
\documentclass{sl}
```

```
\usepackage{helvet}
\renewcommand{\familydefault}\sfdefault}
```

```
\begin{document}
This is a sample document.
\end{document}
```
Similarly, if you want the default font to be monospaced (typewriter) then you'd need to do: you'd need to do:

```
\renewcommand{\familydefault}\ttdefault} Input
```
I'd used the antior and libris packages to set the serif and sans-serif families<br>for this book I didn't mention anything about the typewriter (monospaced) for this book, I didn't mention anything about the typewriter (monospaced) font. I used the TXTT font, but that doesn't have a corresponding package. Forth a corresponding that the TXTT for the TXTT for the TXTT for the TXTT for the TXTT for the TXTT.<br>You just redefine [\ttdefault](#page-526-0) to txtt:

```
\renewcommand*{\ttdefault}{tt} Input
```
#### **Example (Redefining Fixed Names):**

You may have noticed that LATEX automatically generates pieces of text<br>such as "Chapter", "Figure", "Bibliography". These are generated by the commands shown in Table 81

You can change the defaults using [\renewcommand](#page-506-0). For example, sup-<br>nose you want the table of contents to be labelled "Table of Contents" pose you want the table of contents to be labelled "Table of Contents", instead of the default "Contents", you would need to do: instead of the default  $\sim$  contents",  $y$  can would need to do:

#### [\renewcommand](#page-506-0)[\\*{](#page-456-0)[\contentsname](#page-469-1)[}](#page-457-0)[{T](#page-456-0)able of Content[s}](#page-457-0) Input

In fact, the babel [package \(see](#page-311-0) Section  $5.8$ ) uses this method to redefine the [FAQ: [Changing](http://www.tex.ac.uk/cgi-bin/texfaq2html?label=latexwords) commands in Table  $8.1$  whenever you switch language using the words babel  $\text{Nsetecti}$  and  $\text{Cov}$  within the contents of the [otherlanguage](#page-499-0) environment.<br>This unfortunately has the side-effect that means if you try to redefine These commands, babel will automatically overwrite your definition when-<br>these commands, babel will automatically overwrite your definition when-<br>even there's a language change which includes at the beginning of the ever there's a language change, which includes at the beginning of the [document](#page-473-3) environment. Instead you need to use babel's [\addto](#page-458-0) mechanism.

#### [\addto](#page-458-0)[{](#page-456-0)*⟨command⟩*[}](#page-457-0)[{](#page-456-0)*⟨code⟩*[}](#page-457-0) Definition

adding *⟨code⟩* to the end of the command definition. Whenever babel<br>switches the current language it uses the command *\cantions/language* switches the current language, it uses the command \captions*⟨language⟩*,

uses uses]

<span id="page-311-0"></span>Table 8.1 Predefined Names (†Book and report style classes (such as scrreprt and scrbook),  $\frac{1}{4}$ article-style classes (such as scrartcl), remainder book, report and article-style classes)  $\mathbf{b}$ 

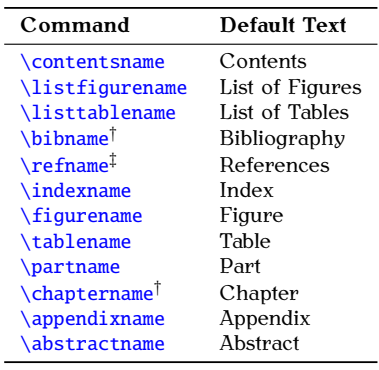

which performs all the redefinitions of commands like those listed in Table 8.1. For example, if you are using babel with the english option and you ble 8.1. For example, if you are using babel with the english option and you<br>want to change \contentsname so that it does "Table of Contents" instead want to change **[\contentsname](#page-469-1)** so that it does "Table of Contents" instead<br>of "Contents", you need to do: of "Contents", you need to do:

↑ Input

↓ Input

```
\addto{\captionsenglish}{%
  \renewcommand{\contentsname}{Table of Contents}%
}
```
# Notes:  $\bigwedge$

Take care if you want to patch an existing command to example, suppose  $y$  on want to append something to the action of a community sourcing it as tempted to do

```
{\{ \{ \} \{ \} } \chi
```
This will cause an infinite loop where \foo recursively calls itself. Instead you should use one of the commands provided by the etoolbox package (such as  $\qquad$   $\qquad$  which has the same syntax as babel's  $\add$  described above). For further details, read the etoolbox [documentation.](#page-20-0)

## **Exercise 21 (Renewing Commands)**

If you did Exercises [16](#page-265-0) and [17,](#page-271-0) go back to that document and changed the figures and tables so that they are labelled "Fig" and "Tab" instead of "Figure" an[d "Table". H](http://www.dickimaw-books.com/latex/novices/html/exercises/renewcom.tex)in[t: you](http://www.dickimaw-books.com/latex/novices/html/exercises/renewcom.html) need to redefine  $\table{tab*}{tablename} and \figurename. You can download or view the solution$  $\table{tab*}{tablename} and \figurename. You can download or view the solution$  $\table{tab*}{tablename} and \figurename. You can download or view the solution$ 

As mentioned in the [introduction,](#page-16-0)  $\mathbb{M}E[X]$  is particularly good at typesetting mathematics. In order to use any of the maths commands we need to be in one of the mathematics environments. There are two basic types of mathematics: *in-line maths* and *displayed maths*. In-line maths is mathematics the that occurs within a line of text for example: that occurs within a line of text, for example:

The variable x is transformed by the function  $f(x)$ . Output<br>Displayed maths is mathematics that occurs on a line of its own. For

Displayed maths is mathematics that occurs on a line of its own. For example:

A polynomial is a function of the form

$$
f(x) = \sum_{i=0}^{n} \alpha_i x^i
$$

PREVIOUS NEXT FIRST LAST BACK FORWARD SUMMARY INDEX  $\frac{1}{2}$ 

**Output** 

↑ Output

The maths environments switch to  $E_{T}X$ 's "math mode", which uses specialist maths fonts and spacing rather than just using an italic font.

If you want to typeset any mathematics, I strongly advise using the  $I$  amsmath package:

[\usepackage](#page-528-0)[{a](#page-456-0)msmat[h}](#page-457-0)

This patches some existing LATEX commands and environments and also provides many useful additions.

This chapter is just an introduction to typesetting mathematics in  $\text{ETr}X$ . This chapter is just an introduction to typesetting mathematics in Erg.<br>If you want a c[omp](#page-447-0)rehensive guide, I recommend you read *Math Mode*<br>by Herbert VoR [20] which can be access via texdoc (see Section 11) by Herbert Voß [20], which can be access via texdoc (see [Section 1.1\)](#page-20-0):

texdoc mathmode

# **9.1 In-Line Mathematics**

In-line mathematics is created using the [math](#page-491-1) environment. (Note U.S. spelling  $-$  "math" not "maths").

#### **Example:**

```
\begin{mh}x\end{math} is transformed by the \frac{1}{1} Input
function \begin)\end{equation*}.
ome having to type \begin{}{c} \begin{math} and \end{array} and it also makes the source code a little difficult to read so there are
shorthand notations that can be used instead: \iota is equivalent to \begin{bmatrix} \frac{1}{2} \\ \frac{1}{2} \\ \frac{1}{2} \\ \frac{1}{2} \\ \frac{1}{2} \\ \frac{1}{2} \\ \frac{1}{2} \\ \frac{1}{2} \\ \frac{1}{2} \\ \frac{1}{2} \\ \frac{1}{2} \\ \frac{1}{2} \\ \frac{1}{2} \\ \frac{1}{2} \\ \frac{1}{2} \\ \frac{1}{2} \\ \frac{1}{2} \\ \frac{1}{2} \\ \{}\) is equivalent to \end{math}. So the example above can be rewritten:
The variable \setminus(x\setminus) is transformed by the function
                                                                                                     Input
\langle (f(x)) \rangle.
special character \hat{\mathbf{s}} is equivalent to
both \begin{math} and \end{math}:
The variable x \ is transformed by the function f(x).
This is considered by earlier to type and to read, and you need to make sure-<br>that all your \frac{1}{2} symbols have matching pairs. The above code will look like:
The variable x is transformed by the function f(x).
The other advantage in using \sqrt{\tan \theta} is that \sin \thetarobust com-
mand, whereas \setminus ( and \setminusfragile commands and will need to be protected if they occur in a moving argument.
t_{\text{t}}moving argument.
          PREVIOUS NEXT FIRST LAST BACK FORWARD SUMMARY INDEX
```
Previous Next First Last Back Forward [Summary](#page-449-0) [Index](#page-533-0) 301

Note: you should always make sure you are in maths mode to typeset any variables (such as  $x$ ,  $y$ ,  $z$ ), as this will ensure that the correct maths fonts are used as well as the appropriate spacing. Similarly don't use  $\frac{6}{3}$  as fonts are used, as well as the appropriate spacing. Similarly, don't use  $\hat{s}$  as a short cut for an italic font

```
$de$ between (x', y', z')\textit{(x',
y', z')}.
```
Notice the *difference* between  $(x', y', z')$  and  $(x', y', z')$ .

Input

### **9.2 Displayed Mathematics**

One-line unnumbered displayed mathematics can be created using:

```
\[⟨maths⟩\] Definition
```
where *⟨maths⟩* is the mathematics to be displayed.

**Example:**

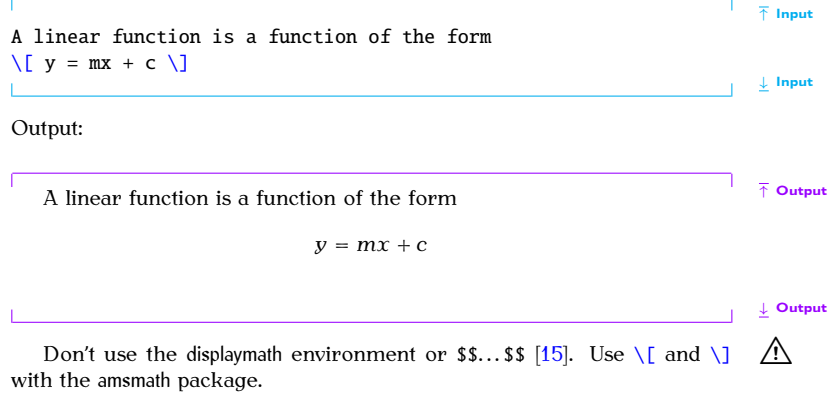

The [equation](#page-476-1) environment provides something similar to  $\[\ \]$  $\[\ \]$  $\[\ \]$ , except that the equation is numbered. Modifying the above example:

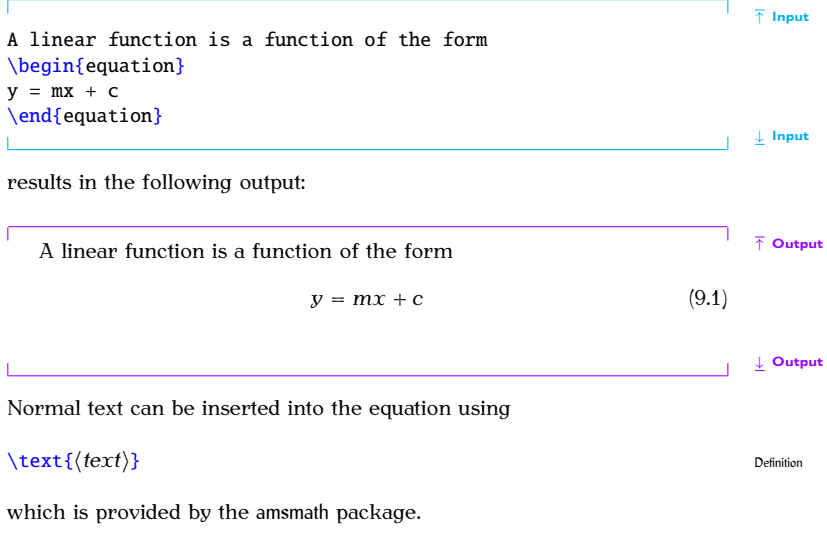

 $f(x) = mx + c$ [\end](#page-475-1)[{e](#page-456-0)quatio[n}](#page-457-0)

#### **Example:**

 $\[\n\begin{array}{ccc} x = 2 \text{ text} \text{ and } y = -1 \end{array}\]$  $\[\n\begin{array}{ccc} x = 2 \text{ text} \text{ and } y = -1 \end{array}\]$  $\[\n\begin{array}{ccc} x = 2 \text{ text} \text{ and } y = -1 \end{array}\]$  $\[\n\begin{array}{ccc} x = 2 \text{ text} \text{ and } y = -1 \end{array}\]$  $\[\n\begin{array}{ccc} x = 2 \text{ text} \text{ and } y = -1 \end{array}\]$  $\[\n\begin{array}{ccc} x = 2 \text{ text} \text{ and } y = -1 \end{array}\]$  $\[\n\begin{array}{ccc} x = 2 \text{ text} \text{ and } y = -1 \end{array}\]$  $\[\n\begin{array}{ccc} x = 2 \text{ text} \text{ and } y = -1 \end{array}\]$ 

results in the following output:

```
Previous Next First Last Back Forward Summary Index 305
```

$$
x = 2 \text{ and } y = -1
$$
\nRecall from Section 5.5 that we can cross-reference most things that  $\text{[FAQ: Reusing an EPR]} \times \text{automatically numbers using \ref and \label{fig:ref}$  [FAQ: Reusing an cross-referenced in the same way:

\nEquation~\ref{eqn:linear} is a linear function.

\n $\begin{array}{c}\n \text{Equation} \cdot \text{ref} \cdot \text{[eqn:linear]} \text{is a linear function.}\n \end{array}$ 

↑ Output

↓ Input ↑ Output Equation 9.2 is a linear function.  $f(x) = mx + c$  (9.2) ↓ Output  $E$ quation numbers are usually given in parentheses, which can be done using.<br>Equatio[n~\(](#page-457-2)[\ref](#page-506-2)[{e](#page-456-0)qn:linea[r}\)](#page-457-0) Input The amsmath package provides a convenient short cut:  $\qquad$  $\qquad$  **Definition** Definition So the above can be written as: so the above can be written as:<br>Equatio[n~](#page-457-2)[\eqref](#page-476-2)[{e](#page-456-0)qn:linea[r}](#page-457-0) Input Equation (9.2) Computation of the contract of the contract of the contract of  $\alpha$  output

#### **Note:**

Both the [equation](#page-476-1) environment and  $\Lambda$ ...  $\Lambda$  are only designed for one line of maths. Therefore you must not have any line breaks or paragraph breaks within them. The following will cause an error: with the following will cause an error:  $\sigma$ 

✘

✘

[\begin](#page-462-0)[{e](#page-456-0)quatio[n}](#page-457-0)

 $f(x) = mx + c$ 

[\end](#page-475-1)[{e](#page-456-0)quatio[n}](#page-457-0)

Either remove the blank lines or comment them out

```
\begin{equation}
%
f(x) = mx + c%
\end{en}
```
# **9.3 Multiple Lines of Displayed Maths**

The amsmath package provides the [align](#page-458-1) and align<sup>\*</sup> environments for aligned equations. The starred version doesn't number the equations. These enequations. The starred version doesn't namber the equations. These environments provide pairs of left- and right-aligned columns. As with the

[tabular](#page-517-1) environment, use  $\&$  $\&$  to separate columns and  $\setminus\$  to separate rows.<br>Unlike the tabular environment, there is no argument as the column specifiers are predefined. Another difference is that no page breaks can occur in the [tabular](#page-517-1) environment, but it's possible to allow a page break in [align](#page-458-1) or<br>align\* using [align\\*](#page-459-0) using

### $\delta$  **displaybreak[\[](#page-452-0)***⟨n⟩***[\]](#page-456-1)** Definition

immediately before the  $\backslash\backslash$  where it is to take effect. The optional argument is a number from 0 to 4 indicating the desirability to break the page (from 0 the least to  $4$  the most).

If you want to mix numbered and unnumbered rows, you can use  $\mathcal{L}_{\theta}$  ,  $\mathcal{L}_{\theta}$  was numbered and understanding rows,  $\mathcal{L}_{\theta}$  ,  $\mathcal{L}_{\theta}$  and  $\mathcal{L}_{\theta}$ 

#### **solution**  $\setminus$  **hotag** Definition

to suppress the numbering for a particular row in the [align](#page-458-1) environment. This command must go before  $\setminus \setminus$  at the end of the row. The default equation numbering can be overridden for a particular row using: equation numbering can be overridden for a particular row using:

## $\tag{tag}$  $\tag{tag}$  $\tag{tag}$  $\tag{tag}$  Definition

where *⟨tag⟩* is the replacement for the equation number.

PREVIOUS NEXT FIRST LAST BACK FORWARD SUMMARY INDEX Previous Next First Last Back Forward [Summary](#page-449-0) [Index](#page-533-0) 308
Don't use the equarray or equarray\* environments. They're obsolete  $[15]$ . **Example (Unnumbered):**

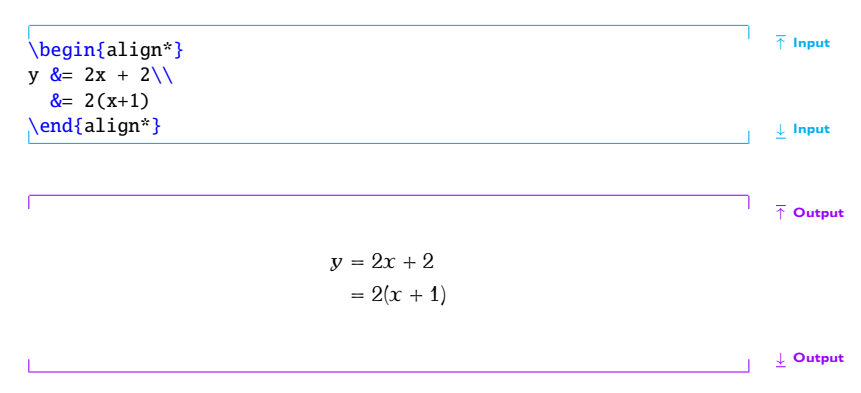

Note that the equals sign is placed at the start of the second column, *after* the ampersand  $\&$  $\&$ . This ensures the correct amount of spacing on either side. If the first line of the above equation was changed to:

 $y = 2x + 2\sqrt{2}$ 

there wouldn't be enough space on the right of the equal sign:

 $y = 2x + 2$ 

## **Example (One Row Numbered):**

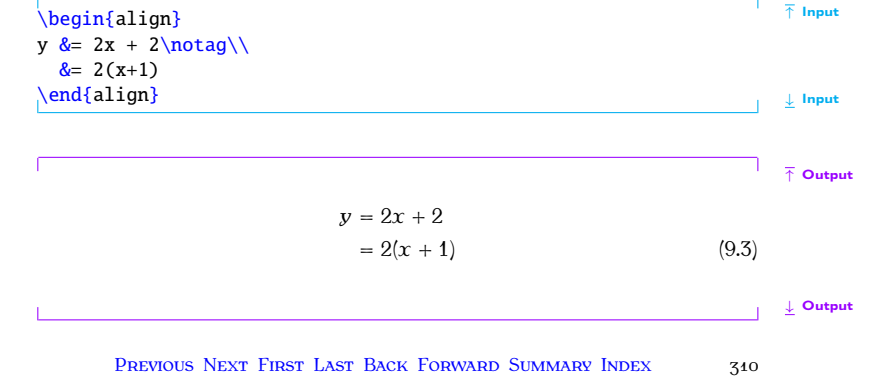

**Example (Four Columns):**

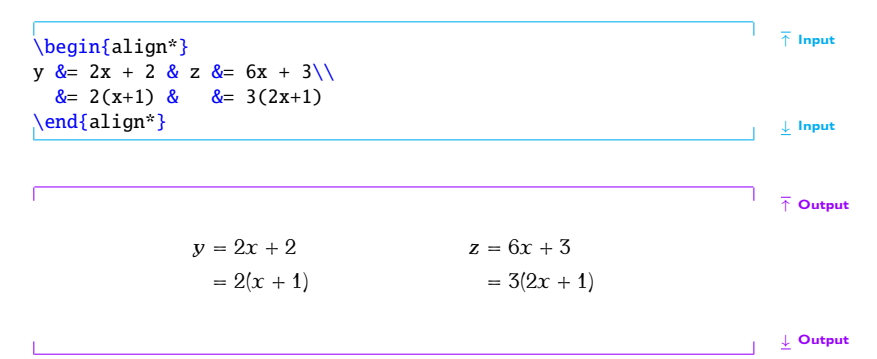

As with [equation](#page-476-0), you can cross-reference individual rows of an [align](#page-458-0) environment, but you must remember to put [\label](#page-484-0) *before* the end of row  $\setminus$  separator. You can reference a row in the align<sup>\*</sup> environment if you have assigned it a tag with  $\tau$  but don't try labelling a row in the [align](#page-458-0) environment where the numbering has been suppressed with [\notag](#page-497-0).

#### **Example (Cross-Referenced):**

This example has two numbered equations in an [align](#page-458-0) environment, both<br>of which are labelled and referenced:

```
The function f(x)n~\eqref{ex}, and its \frac{1}{\frac{f}{f}} Input
derivative f'(x)n~\eqref{ex}.
\begin{align}
&=\label{ex}\\
f'(x) &=\label{eq:2}x}
{an} \downarrow Input
```
The function  $f(x)$  is given in Equation  $(9.4)$ , and its derivative  $f'(x)$  is<br>an in Equation  $(9.5)$ given in Equation (9.5).

$$
f(x) = 2x + 1 \tag{9.4}
$$

$$
f'(x) = 2 \tag{9.5}
$$

**Output** 

↑ Output

Recall the command [\text](#page-518-1)[{](#page-456-0)*⟨text⟩*[}](#page-457-0) from the [previous section.](#page-317-0) This can be used within cells of the [align](#page-458-0) and align<sup>\*</sup> environments, but the amsmath package also provides  $p$  and provide provides provides  $p$ 

```
\intertext{⟨text⟩} Definition
```
mand may only go right after  $\setminus \setminus$ .

#### **Example**

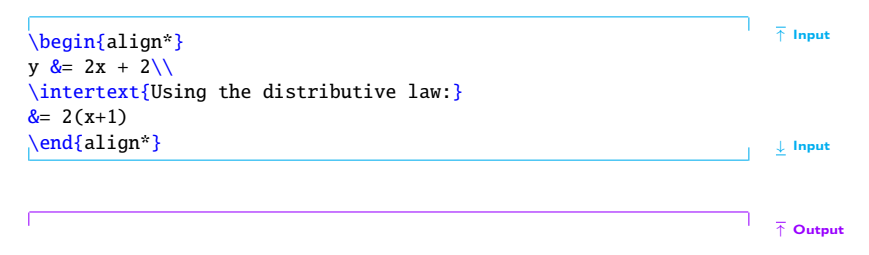

$$
y=2x+2
$$

Using the distributive law:  $\mathcal{O}$  the distributive law:

$$
=2(x+1)
$$

↓ Output

they are beyond the scope of this book. See the amsmath documentation for further details

# **9.4 Mathematical Commands**

Most of the [commands](#page-37-0) described in this section may only be used in one of the mathematics environments. If you try to use a mathematics command the mathematics environment you will get a "Missing \$ inserted" error<br>outside a maths environment you will get a "Missing \$ inserted" error message.

### **9.4.1 Maths Fonts**

Just as we are able to [change text fonts](#page-138-0) using the commands [\textrm](#page-522-0),  $\text{textbf}$  etc, we can also use commands to c[hange the](#page-330-0) maths font. Basic maths font changing commands are shown in Table 9.1. maths font changing commands are shown in Table 9.1.

<span id="page-330-0"></span>

| Command                       | <b>Example Input</b>     | <b>Corresponding Output</b><br>(Computer Modern) |
|-------------------------------|--------------------------|--------------------------------------------------|
| $\mathcal{m}(\mathit{maths})$ | $\mathcal{S}\mathcal{S}$ | xyz                                              |
| \mathsf{ $\{maths\}$ }        | $\mathcal{S}\mathcal{S}$ | XVZ                                              |
| $\mathcal{matht}$ { $mark$ }} | $\mathcal{xyz}$          | xyz                                              |
| \mathit{ $\{maths\}$ }        | $\mathcal{s}\mathcal{R}$ | xyz                                              |
| \mathbf{ $\{maths\}$ }        | $\mathbf{xyz}$           | <b>XVZ</b>                                       |
| $\mathcal{mathcal}(maths)$    | \$\mathcal{XYZ}\$        | XYZ                                              |

 $\sigma$   $\sigma$ 

The call[igraphic f](#page-331-0)onts via  $\mathcal{L}$  $\mathcal{L}$  are only available for upper-case characters. Table 9.2 lists additional font commands supplied with the ams-<br>math and amsterial packages in the maths of maths math and amsfonts [packages.](#page-100-0)

## <span id="page-330-2"></span>**9.4.2 Greek Letters**

tained by placing a backslash in front of the name.<sup>9.1</sup> Lower case and  $\frac{1}{2}$ 

<span id="page-330-1"></span> $9.1$  So, for example, there is no omicron since it looks the same as a Roman o.

<span id="page-331-0"></span>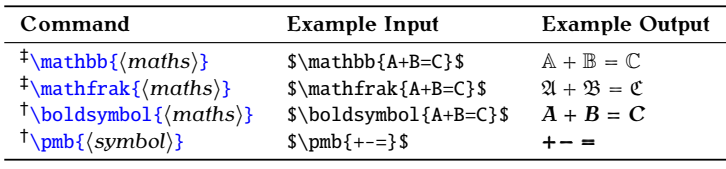

Table 9.2 The amsfonts‡ and amsmath† Font Commands

tively. There are also some variants of certain symbols, such as [\vartheta](#page-530-0) as opposed to [\theta](#page-524-0).

#### **Example:**

The following code

$$
\begin{bmatrix} x' = x + \Delta x \end{bmatrix}
$$
Input

produces:

$$
x' = x + \Delta x
$$
Output

# Previous Next First Last Back Forward [Summary](#page-449-0) [Index](#page-533-0) 316

Table 9.3 Lower Case Greek Letters

<span id="page-332-0"></span>

| \alpha       | $\alpha$ | <b>\beta</b>  | β          | \gamma        | $\gamma$         |
|--------------|----------|---------------|------------|---------------|------------------|
| \delta       | δ        | \epsilon      | $\epsilon$ | \varepsilon   | E.               |
| <b>\zeta</b> | ζ        | \eta          | η          | \theta        | θ                |
| \vartheta    | υÌ       | \iota         | l          | <b>\kappa</b> | κ                |
| \lambda      | λ        | \mu           | $\mu$      | \nu           | ν                |
| \xi          | ξ        | \pi           | π          | \varpi        | $\Omega$         |
| $\ln$        | ρ        | \varrho       | 0          | \sigma        | σ                |
| \varsigma    | C        | \tau          | τ          | \upsilon      | $\boldsymbol{v}$ |
| \phi         | φ        | \varphi       | φ          | <b>\chi</b>   | χ                |
| \psi         | ψ        | <b>\omega</b> | $\omega$   |               |                  |

Table 9.4 Upper Case Greek Letters

<span id="page-332-1"></span>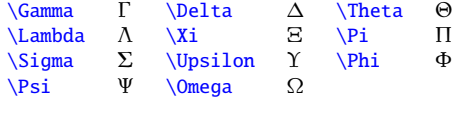

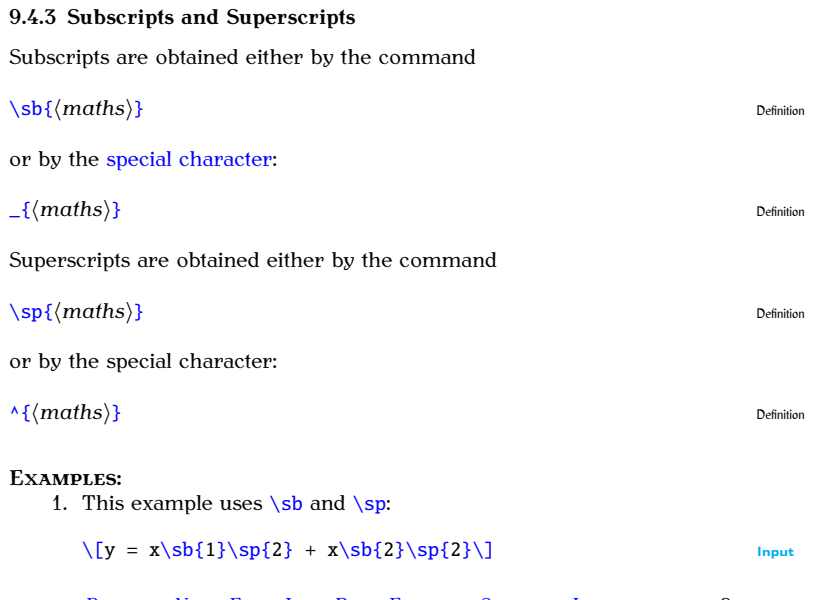

Previous Next First Last Back Forward [Summary](#page-449-0) [Index](#page-533-0) 318

2. This example uses  $\_$  $\_$  and  $\wedge$ 

 $\sqrt{y} = x_{1}^{2} \left\{ 2 + x_{2}^{2} \right\} + x_{3}^{2} \left\{ 2 \right\}$  $\sqrt{y} = x_{1}^{2} \left\{ 2 + x_{2}^{2} \right\} + x_{3}^{2} \left\{ 2 \right\}$  $\sqrt{y} = x_{1}^{2} \left\{ 2 + x_{2}^{2} \right\} + x_{3}^{2} \left\{ 2 \right\}$  $\sqrt{y} = x_{1}^{2} \left\{ 2 + x_{2}^{2} \right\} + x_{3}^{2} \left\{ 2 \right\}$  $\sqrt{y} = x_{1}^{2} \left\{ 2 + x_{2}^{2} \right\} + x_{3}^{2} \left\{ 2 \right\}$  $\sqrt{y} = x_{1}^{2} \left\{ 2 + x_{2}^{2} \right\} + x_{3}^{2} \left\{ 2 \right\}$  $\sqrt{y} = x_{1}^{2} \left\{ 2 + x_{2}^{2} \right\} + x_{3}^{2} \left\{ 2 \right\}$  $\sqrt{y} = x_{1}^{2} \left\{ 2 + x_{2}^{2} \right\} + x_{3}^{2} \left\{ 2 \right\}$  $\sqrt{y} = x_{1}^{2} \left\{ 2 + x_{2}^{2} \right\} + x_{3}^{2} \left\{ 2 \right\}$  $\sqrt{y} = x_{1}^{2} \left\{ 2 + x_{2}^{2} \right\} + x_{3}^{2} \left\{ 2 \right\}$  $\sqrt{y} = x_{1}^{2} \left\{ 2 + x_{2}^{2} \right\} + x_{3}^{2} \left\{ 2 \right\}$ 

3. Recall from page [33](#page-48-0) that [mandatory arguments](#page-46-0) only consisting of be written as:

 $\sqrt{y} = x_1^2 + x_2^2^2$  $\sqrt{y} = x_1^2 + x_2^2^2$  $\sqrt{y} = x_1^2 + x_2^2^2$  $\sqrt{y} = x_1^2 + x_2^2^2$  $\sqrt{y} = x_1^2 + x_2^2^2$  $\sqrt{y} = x_1^2 + x_2^2^2$  $\sqrt{y} = x_1^2 + x_2^2^2$ 

This is simpler than the first two examples. However it's a good idea to be in the habit of always using braces in case you forgot them when they're needed. them when they're needed.

All three of the above examples produce the same output:

 $y = x_1^2 + x_2^2$ **Output** 

Notice how the subscript gets tucked under the slope of the  *in:* 

 $Y_1^2$ 

$$
\setminus [Y_{-1}1\}^{\wedge} \setminus 2 \} \setminus ]
$$
Input

**Output** 

PREVIOUS NEXT FIRST LAST BACK FORWARD SUMMARY INDEX  $\mathcal{P}_{\mathcal{P}}$ 

$$
1\leq i\leq n-1, \quad i\leq n-1, \quad i\leq n-1
$$

Compare with

 $\sqrt{Y}$  $\sqrt{Y}$   $\{1\}$  $\{1\}$  $\{1\}$   $\{1\}$  $\{1\}$  $\{1\}$   $\{2\}$   $\sqrt{1}$ 

 $Y_1^2$ 

# **Example (Nested)**

Subscripts and superscripts can also be nested (note that it is now necessary to group the argument to the superscript command):  $\sigma$  are group the superscript community community community community community community community community  $\sigma$ 

 $\[\int f(x) = e^{\lambda} \{x \} \]$  $\[\int f(x) = e^{\lambda} \{x \} \]$  $\[\int f(x) = e^{\lambda} \{x \} \]$  $\[\int f(x) = e^{\lambda} \{x \} \]$  $\[\int f(x) = e^{\lambda} \{x \} \]$  $\[\int f(x) = e^{\lambda} \{x \} \]$  $\[\int f(x) = e^{\lambda} \{x \} \]$  $\[\int f(x) = e^{\lambda} \{x \} \]$  Input

which produces

$$
f(x) = e^{x_1}
$$

This example isn't quite right as e isn't actually a variable and shouldn't This example isn't quite right as e isn't actually a variable and shouldn't.<br>tunosot in italic. The correct way to do this is:  $\sim$  typeset in italic. The correct way to do this is:

 $\[\ \int f(x) = \mathrm{mathr} \{e\}^{x_1} \]\]$  $\[\ \int f(x) = \mathrm{mathr} \{e\}^{x_1} \]\]$  $\[\ \int f(x) = \mathrm{mathr} \{e\}^{x_1} \]\]$  $\[\ \int f(x) = \mathrm{mathr} \{e\}^{x_1} \]\]$  $\[\ \int f(x) = \mathrm{mathr} \{e\}^{x_1} \]\]$  $\[\ \int f(x) = \mathrm{mathr} \{e\}^{x_1} \]\]$  $\[\ \int f(x) = \mathrm{mathr} \{e\}^{x_1} \]\]$  $\[\ \int f(x) = \mathrm{mathr} \{e\}^{x_1} \]\]$  $\[\ \int f(x) = \mathrm{mathr} \{e\}^{x_1} \]\]$  $\[\ \int f(x) = \mathrm{mathr} \{e\}^{x_1} \]\]$  $\[\ \int f(x) = \mathrm{mathr} \{e\}^{x_1} \]\]$  $\[\ \int f(x) = \mathrm{mathr} \{e\}^{x_1} \]\]$ 

which results in: which results in:

 $f(x) = e^{x_1}$  output<br>If you are going to use e a lot, it will be simpler to define a new com-If you are going to use e a lot, it will be simpler to define a new com-<br>nd to do this. The definition should go in the preamble:  $\frac{1}{2}$  matrix to do the definition showledge in the prediction

PREVIOUS NEXT FIRST LAST BACK FORWARD SUMMARY INDEX Previous Next First Last Back Forward [Summary](#page-449-0) [Index](#page-533-0) 320

**Output** 

#### $\newcommand{\c}{\mathbf{\searrow}}$  $\newcommand{\c}{\mathbf{\searrow}}$  $\newcommand{\c}{\mathbf{\searrow}}$  $\newcommand{\c}{\mathbf{\searrow}}$  $\newcommand{\c}{\mathbf{\searrow}}$  $\newcommand{\c}{\mathbf{\searrow}}$

Then in the document.

$$
\left[ f(x_1, x_2) = \{e^{\{x_1^2\} + \{e^{\{x_2^2\}}\}\right]
$$
Input

$$
f(x_1, x_2) = e^{x_1^2} + e^{x_2^2}
$$
 Output

Take care when nesting subscripts or superscripts one can wing

 $x_{-1-2}$   $\boldsymbol{\times}$ 

will give a ! Double subscript error.

#### **9.4.4 Functional Names**

Functions such as log and tan can't simply be typed in as log or tan otherwise they will come out looking like the variables  $l$  times  $\sigma$  times  $g$  (log) or *t* [times](#page-337-0) *a* times *n* (*tan*). Instead you should use one of the commands listed in Table 9.5. The functions denoted with  $\dagger$  can have limits by using listed in Table 9.5. The functions denoted with  $\pm$  can have limits by using<br>the subscript command  $\pm$  o[r the supe](#page-338-0)rscript command  $\pm$ . In addition, the [FAQ: [Sub- and](http://www.tex.ac.uk/cgi-bin/texfaq2html?label=limits)<br>modulo commands listed in Table 9.6 are also availa

<span id="page-337-0"></span>Table 9.5 Function Names († indicates command may have limits, ‡defined by amsmath).

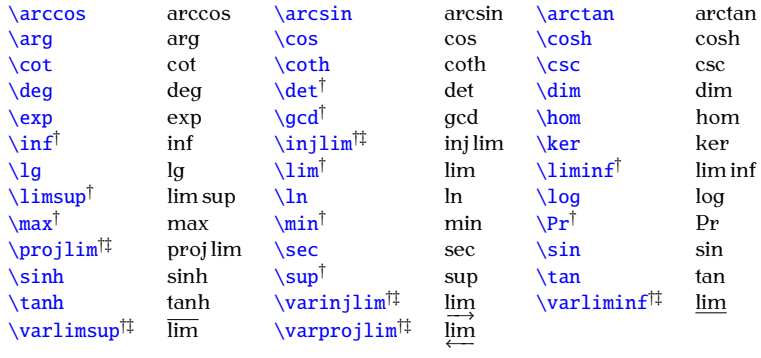

<span id="page-338-0"></span>Table 9.6 Modulo Commands (‡defined by amsmath package)

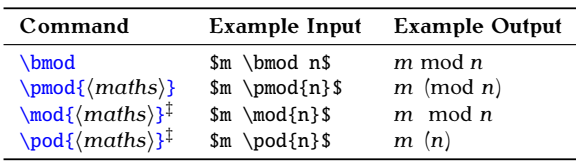

# **Example (Trigonometric Functions):**

This example uses the cos and sin functions and also the [Greek letter](#page-330-2) theta.

```
\[(\cos\theta i\sin\theta) \ ]
```

$$
z = r(\cos\theta + i\sin\theta) \qquad \qquad \text{Output}
$$

#### **Example (Limit):**

The command [\infty](#page-482-3) is the infinity symbol  $\infty$ , and the command [\to](#page-525-0) displays an arrow pointing to the right. Note the use of  $\_$  $\_$  since the limit is a subscript. a subscript.

 $\[\ \lim_{x\to\infty} f(x) \]\]$  $\[\ \lim_{x\to\infty} f(x) \]\]$  $\[\ \lim_{x\to\infty} f(x) \]\]$  $\[\ \lim_{x\to\infty} f(x) \]\]$  $\[\ \lim_{x\to\infty} f(x) \]\]$  $\[\ \lim_{x\to\infty} f(x) \]\]$  $\[\ \lim_{x\to\infty} f(x) \]\]$  $\[\ \lim_{x\to\infty} f(x) \]\]$  $\[\ \lim_{x\to\infty} f(x) \]\]$  $\[\ \lim_{x\to\infty} f(x) \]\]$  $\[\ \lim_{x\to\infty} f(x) \]\]$ 

PREVIOUS NEXT FIRST LAST BACK FORWARD SUMMARY INDEX Previous Next First Last Back Forward [Summary](#page-449-0) [Index](#page-533-0) 323

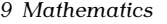

$$
\lim_{x \to \infty} f(x) \qquad \qquad \text{Output}
$$

The o[perators w](#page-317-0)ith [limits b](#page-315-0)ehave differently depending on whether they are in displayed or in-line maths. Notice the difference when the same code appears in-line: code appears in-line:

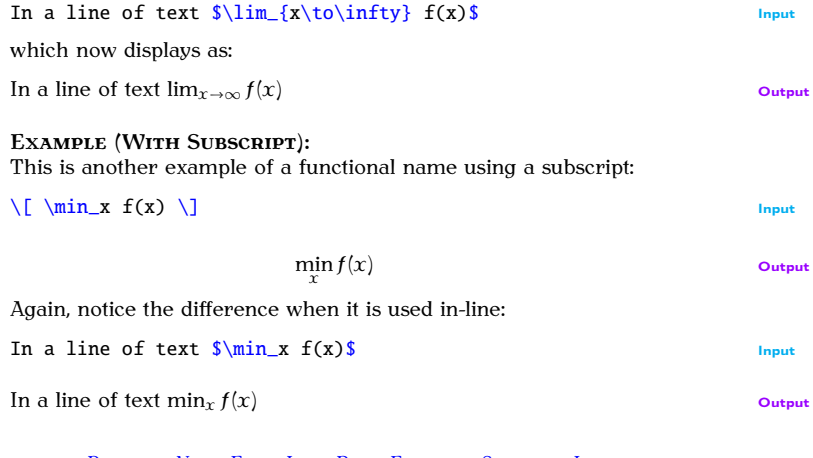

Previous Next First Last Back Forward [Summary](#page-449-0) [Index](#page-533-0) 324

#### **Defining New Functional Operators**

case, the amsmath provides the *[preamble](#page-66-0)* only command

[\DeclareMathOperator](#page-472-4)[{](#page-456-0)*⟨cmd⟩*[}](#page-457-0)[{](#page-456-0)*⟨operator name⟩*[}](#page-457-0) Definition

or its starred variant

[\DeclareMathOperator\\*](#page-472-4)[{](#page-456-0)*⟨cmd⟩*[}](#page-457-0)[{](#page-456-0)*⟨operator name⟩*[}](#page-457-0) Definition

Both versions define a command called  $\langle \text{cmd}\rangle$ , which must start with a [FAQ: [Defining a](http://www.tex.ac.uk/cgi-bin/texfaq2html?label=newfunction) hacked set that typesets */ operator name* as a function name. The started all new log-like backslash, that typesets *⟨operator name⟩* as a function name. The starred version is for function names that can take limits (like  $\lim$  and  $\min$  described above). scribed above).

#### **Example (Operator Without Limits):**

a set  $S$ . First I need to define the new operator command (which I'm going to call  $\text{S}$  and  $\text{S}$ ) in the presumble: to call \card) *in the [preamble](#page-66-0)*:

#### [\DeclareMathOperator](#page-472-4)[{\](#page-456-0)car[d}](#page-457-0)[{c](#page-456-0)ard} Input

This operator doesn't take any limits, so I have used the unstarred version.

PREVIOUS NEXT FIRST LAST BACK FORWARD SUMMARY INDEX Previous Next First Last Back Forward [Summary](#page-449-0) [Index](#page-533-0) 325 function in LaTeXl [function in LaTeX\]](http://www.tex.ac.uk/cgi-bin/texfaq2html?label=newfunction)

Later in the document. I can use this new operator command: Later in the document, I can use this new operator command:

$$
\setminus [ n = \card(\mathcal{S}) \setminus ]
$$
Input

$$
n = \text{card}(\mathcal{S})
$$
Output

In this example [\mathcal](#page-492-3) is used as sets are typically represented in a<br>calligraphic font calligraphic for  $\mathbf{r}$ 

## **Example (Operator With Limits):**

suppose their want a function called mode, which represents the mode of a set of numbers. First,  $\mathbf{F}$  define the operator community in the presentation  $\mathbf{F}$ 

```
\DeclareMathOperator*{\e}{mode} Input Input
```
This operator needs to be able to have a subscript, so I have used the

Later in the document, I can use this new operator command: Later in the document, I can use this new operator command:

```
\[x_me_{x\in\mathcal{S}}(\]\
```

$$
x_m = \text{mode}(x) \qquad \text{Output}
$$

Previous Next First Last Back Forward [Summary](#page-449-0) [Index](#page-533-0) 326

#### **9.4.5 Fractions**

Fractions are created using the command  $\epsilon$ 

```
\frac{⟨numerator⟩}{⟨denominator⟩} Definition
```
The amsmath package also provides the command

[\cfrac](#page-468-1)[\[](#page-452-0)*⟨pos⟩*[\]](#page-456-3)[{](#page-456-0)*⟨numerator⟩*[}](#page-457-0)[{](#page-456-0)*⟨denominator⟩*[}](#page-457-0) Definition

which is designed for continued fractions. The optional argument pos can be used for left  $(1)$  or right  $(r)$  placement of any of the numerators. (The default is centred.) default is centred.)

#### **Example:**

A simple fraction:

```
\[{1}x} & \text{1+x} & \text{1+x} \\
\text{2+x} & \text{2+x} & \text{2+x} \\
\text{3+x} & \text{3+x} & \text{3+x} \\
\text{4+x} & \text{5+x} & \text{4+x} \\
\text{5+x} & \text{6+x} & \text{6+x} \\
\text{6+x} & \text{6+x} & \text{6+x} \\
\text{7+x} & \text{7+x} & \text{8+x} \\
\text{8+x} & \text{8+x} & \text{9+x} \\
\text{9+x} & \text{10+x} & \text{11+xProduces:
                                                                                                                     \frac{1}{1+x}Output
```
Compare with:

In-line:  $\int \frac{1}{1+x} dx$  $\int \frac{1}{1+x} dx$  $\int \frac{1}{1+x} dx$  $\int \frac{1}{1+x} dx$  $\int \frac{1}{1+x} dx$  $\int \frac{1}{1+x} dx$  $\int \frac{1}{1+x} dx$  $\int \frac{1}{1+x} dx$  $\frac{1}{4}$ In-line:  $\frac{1}{1+x}$ **Output Example (Nested):**  $\[\ \]$  $\[\ \]$  $\[\ \]$   $\[\ \]$   $\[\]$   $\[\]$   $\[\]$   $\[\]$   $\[\]$   $\[\]$   $\[\]$   $\[\]$   $\[\]$   $\[\]$   $\[\]$   $\[\]$   $\[\]$   $\[\]$   $\[\]$   $\[\]$   $\[\]$   $\[\]$   $\[\]$   $\[\]$   $\[\]$   $\[\]$   $\[\]$   $\[\]$   $\[\]$   $\[\]$   $\[\]$   $\[\]$   $\[\]$   $\[\]$   $\[\]$   $\[\]$   $\[\]$   $\[\]$   $\[\$  $\frac{1 + \overline{x}}{1 + x + x^2}$ **Output Example (Continued Fraction);** A continued fractio[n \(example tak](#page-347-0)en from amsmath docume[ntation and us](#page-348-0)es [\sqrt](#page-513-0), described in Section 9.4.6, and [\dotsb](#page-474-0), described in Section 9.4.7): ↑ Input  $\sqrt{}$ [\cfrac](#page-468-1)[{](#page-456-0)[1}](#page-457-0)[{](#page-456-0)[\sqrt](#page-513-0)[{2](#page-456-0)[}+](#page-457-0) [\cfrac](#page-468-1)[{](#page-456-0)[1}](#page-457-0)[{](#page-456-0)[\sqrt](#page-513-0)[{2](#page-456-0)[}+](#page-457-0) [\cfrac](#page-468-1)[{](#page-456-0)[1}](#page-457-0)[{](#page-456-0)[\sqrt](#page-513-0)[{2](#page-456-0)[}](#page-457-0)[+\dotsb](#page-474-0) [}}}](#page-457-0) [\\]](#page-455-1) ↓ Input

> PREVIOUS NEXT FIRST LAST BACK FORWARD SUMMARY INDEX Previous Next First Last Back Forward [Summary](#page-449-0) [Index](#page-533-0) 328

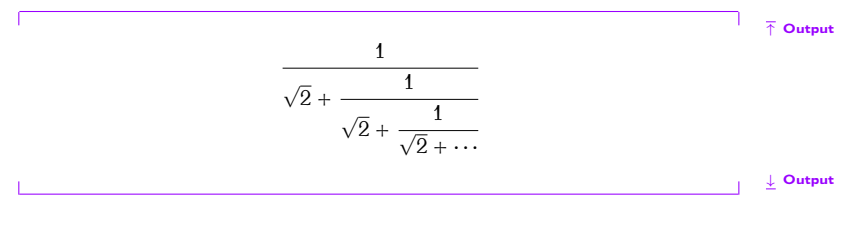

## **Example (A Derivative):**

 $\left[ f'(x) = \frac{df}{dx} \right]$  $\left[ f'(x) = \frac{df}{dx} \right]$  $\left[ f'(x) = \frac{df}{dx} \right]$  $\left[ f'(x) = \frac{df}{dx} \right]$  $\left[ f'(x) = \frac{df}{dx} \right]$  $\left[ f'(x) = \frac{df}{dx} \right]$  $\left[ f'(x) = \frac{df}{dx} \right]$ 

$$
f'(x) = \frac{df}{dx}
$$

As with "e", the differential operator "d" should be in an upright font as it is not a variable:

↑ Input  $\chi$ [  $f'(x) = \frac{\mathrm{d}{f}{\mathrm{d}x}$  $f'(x) = \frac{\mathrm{d}{f}{\mathrm{d}x}$  $f'(x) = \frac{\mathrm{d}{f}{\mathrm{d}x}$  $f'(x) = \frac{\mathrm{d}{f}{\mathrm{d}x}$  $f'(x) = \frac{\mathrm{d}{f}{\mathrm{d}x}$  $f'(x) = \frac{\mathrm{d}{f}{\mathrm{d}x}$  $f'(x) = \frac{\mathrm{d}{f}{\mathrm{d}x}$  $\setminus$ ]

 $\mathcal{P}$ 

↓ Input

 $f'(x) = \frac{\mathrm{d}f}{\mathrm{d}x}$ **Output** 

The above example is rather cumbersome, particularly if you have a Iot of derivatives, so it might be easier to define a new command (see  $\text{Chapter 8}$  (Defining Commands) In the preamble [define](#page-66-0) Chapter 8 (Defining Commands)). In the preamble define:

 $\newcommand{\\der{label}{{\text*{dim}}$  $\newcommand{\\der{label}{{\text*{dim}}$  $\newcommand{\\der{label}{{\text*{dim}}$  $\newcommand{\\der{label}{{\text*{dim}}$  $\newcommand{\\der{label}{{\text*{dim}}$  $\newcommand{\\der{label}{{\text*{dim}}$  $\newcommand{\\der{label}{{\text*{dim}}$  $\newcommand{\\der{label}{{\text*{dim}}$  $\newcommand{\\der{label}{{\text*{dim}}$ 

Then in the document:

$$
\setminus [ f'(x) = \detiv{f}{x} \setminus ]
$$

$$
f'(x) = \frac{\mathrm{d}f}{\mathrm{d}x} \tag{Output}
$$

## **Example (Partial Derivative):**

Partial derivatives can be obtained similarly using the command [\partial](#page-501-0)<br>to display the partial derivative symbol. As in the previous example, first  $t_{\text{c}}$  are particular the particle symbol. The interpretation in the presential derivative symbol. define a new command to format a partial derivative in the preamble:

```
\newcommand{\{\frac\partial#1}2}}
```
Then in the document:

PREVIOUS NEXT FIRST LAST BACK FORWARD SUMMARY INDEX Previous Next First Extensive [Summary](#page-449-0) [Index](#page-533-0) 3300

$$
\begin{array}{ccc}\n\text{If } f_x = \beta \in \{f\}(x) \\
\text{if } f_y = \beta \} & \text{if } f_y = \beta \end{array}
$$

$$
f_x = \frac{\partial f}{\partial x}
$$
 output

**Example (Double Partial Derivative):**

$$
f_{xy} = \frac{\partial^2 f}{\partial x \partial y}
$$
\n
$$
f_{xy} = \frac{\partial^2 f}{\partial x \partial y}
$$
\n
$$
f_{xy} = \frac{\partial^2 f}{\partial x \partial y}
$$
\n
$$
f'(x) = \lim_{\Delta x \to 0} \frac{f(x + \Delta x) - f(x)}{\Delta x}
$$
\n
$$
\frac{1}{\pi} \lim_{\Delta x \to 0} \frac{f(x + \Delta x) - f(x)}{\Delta x}
$$

PREVIOUS NEXT FIRST LAST BACK FORWARD SUMMARY INDEX 331

$$
f'(x) = \lim_{\Delta x \to 0} \frac{f(x + \Delta x) - f(x)}{\Delta x}
$$
 output

## <span id="page-347-0"></span>**9.4.6 Roots**

 $\mathcal{C}$ 

```
\sqrt{}} \{(maths)} Definition
```
without the optional argument  $\langle \text{order} \rangle$  it will produce a simple square root. Cubic roots etc can be obtained using the optional argument.

## **Examples:**

1. A square root:

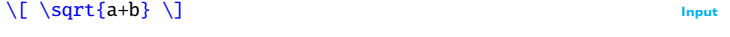

$$
\sqrt{a+b}
$$
 output

2. A cubic root:

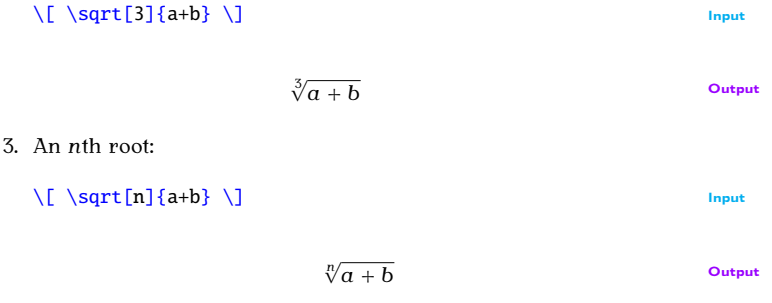

#### <span id="page-348-0"></span>**9.4.7 Mathematical Symbols**

Relational symbols are shown in [Table 9.7.](#page-349-0) If you want a negation that is [FAQ: [Where can](http://www.tex.ac.uk/cgi-bin/texfaq2html?label=symbols) not shown, you can obtain it by preceding the symbol with the command  $\frac{1 \text{ find the symbol}}{1 \text{ ft}}$ not. For example: [\not](#page-497-2)[\subset](#page-515-0) produces [the symbo](#page-351-0)l *⊄*.<br>Not. For example: \not\subset produces the symbol *⊄*.

Binary op[erator sym](#page-352-0)bols are shown in Table 9.8, and arr[ow symbols](#page-353-0) are shown in Table 9.9. There are also over and under arrows (Table 9.10) are shown in Table 9.6. There are also over and ander arrows (Table 9.10) that have an argument. The over arrows put an extendible arrow over

for  $\dots$ for . . . ]

## Table 9.7 Relational Symbols

<span id="page-349-0"></span>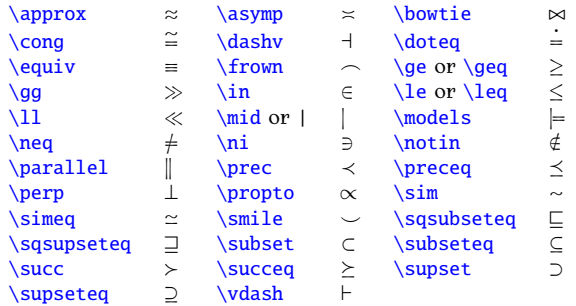

argument. In addition, the amsmath package provides extensible arrows<br>that take a superscript and optionally a subscript:  $t_{\rm t}$  take a superscript and, optionally, a subscriptionally, a subscription

```
\xleftarrow[⟨subscript⟩{{superscript}} Definition
\xrightarrow[⟨subscript⟩]{⟨superscript⟩} Definition
Example:
\setminus [ \uparrow Input \setminus Input \setminus Input \setminus Input \setminus Input \setminus Input \setminus Input \setminus Input \setminus Input \setminus Input \setminus Input \setminus Input \setminus Input \setminus Input \setminus Input \setminus Input \setminus Input \setminus Inp
     A \xleftarrow{n+m-p} B \xrightarrow[X]{n+p} C
\setminus] \downarrow Input
```

$$
A \xleftarrow{n+m-p} B \frac{n+p}{x} C
$$

PREVIOUS NEXT FIRST LAST BACK FORWARD SUMMARY INDEX Previous Next First Last Back Forward [Summary](#page-449-0) [Index](#page-533-0) 335

# Table 9.8 Binary Operator Symbols

<span id="page-351-0"></span>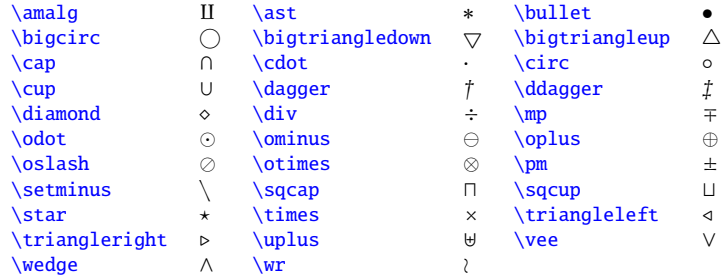

#### Table 9.9 Arrow Symbols

<span id="page-352-0"></span>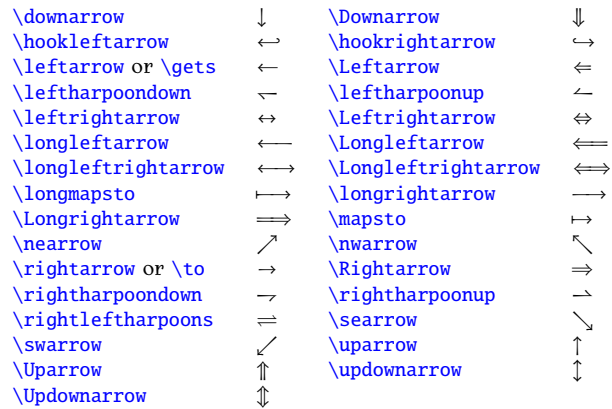

Table 9.10 Over and Under Arrows (†defined by amsmath)

<span id="page-353-0"></span>

| Definition                                                      | Example                   |                            |
|-----------------------------------------------------------------|---------------------------|----------------------------|
| $\overleftleftarrow{\{maths\}}$                                 | \overleftarrow{ABC}       | ABC                        |
| $\overrightarrow{$ (maths)}                                     | \overrightarrow{ABC}      | $\overrightarrow{ABC}$     |
| \overleftrightarrow{ $\langle$ maths $\rangle$ } <sup>†</sup>   | \overleftrightarrow{ABC}  | $\overleftrightarrow{ABC}$ |
| $\mathcal{u}$ nderleftarrow{ $\mathcal{u}$ naths}} <sup>†</sup> | \underleftarrow{ABC}      | <u>ДВС</u>                 |
| $\mathcal{S}$                                                   | \underrightarrow{ABC}     | $\underline{ABC}$          |
| $\{\text{underleftrightarrow}\{\text{maths}\}^{\dagger\}$       | \underleftrightarrow{ABC} | ABC                        |

Table 9.11 Symbols with Limits

<span id="page-353-1"></span>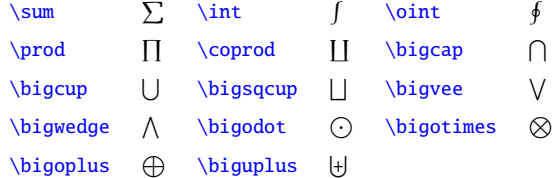

Symbols that can have limits are shown in [Table 9.11.](#page-353-1) The size of these symbols depends on whether they are in displayed maths or in-line maths. symbols depends on whether they are in displayed maths or in-line maths.

**Example (Displayed Summation and Product):**<br>The limits of summations and products are placed above and below the symbol in displayed maths:  $\mathbf{v}$ 

$$
\uparrow
$$
\n
$$
\uparrow
$$
\n
$$
f(x) = \sum_{i=1}^{n} x_i + \prod_{i=1}^{n} x_i
$$
\n
$$
\downarrow
$$
\n
$$
\downarrow
$$
 input

$$
f(x) = \sum_{i=1}^{n} x_i + \prod_{i=1}^{n} x_i
$$
 output

**Example (In-line Summation and Product):** The limits of summations and products are placed to the right of the symbol

```
In a line of text:
\begin{math}
 \sum_{i1}^{n}x_i\prod_{i=1}^{n} x_i\end{math}
```
In a line of text:  $f(x) = \sum_{i=1}^{n} x_i + \prod_{i=1}^{n} x_i$  $\sum_{i=1}^{n} x_i$  Output

#### **Multiline Sub- or Superscripts**

The amsmath package provides the command:

```
\substack{{maths}} Definition
```
*which can* be used for multiline sub- or superscripts. Within the argument  $\langle \text{math} \rangle$  use  $\setminus \setminus$  to separate rows. For example:

$$
\begin{array}{c}\n\upharpoonright \text{sum}_{f} \text{Input} \\
\downarrow \text{Substack} \\
\downarrow \text{public} \\
\downarrow \text{public} \\
\downarrow \text{public} \\
\downarrow \text{public} \\
\downarrow \text{public} \\
\downarrow \text{public} \\
\downarrow \text{public} \\
\downarrow \text{public} \\
\downarrow \text{public} \\
\downarrow \text{public} \\
\downarrow \text{public} \\
\downarrow \text{public} \\
\downarrow \text{public} \\
\downarrow \text{public} \\
\downarrow \text{public} \\
\downarrow \text{public} \\
\downarrow \text{public} \\
\downarrow \text{public} \\
\downarrow \text{public} \\
\downarrow \text{public} \\
\downarrow \text{public} \\
\downarrow \text{public} \\
\downarrow \text{public} \\
\downarrow \text{public} \\
\downarrow \text{public} \\
\downarrow \text{public} \\
\downarrow \text{public} \\
\downarrow \text{public} \\
\downarrow \text{public} \\
\downarrow \text{public} \\
\downarrow \text{public} \\
\downarrow \text{public} \\
\downarrow \text{public} \\
\downarrow \text{public} \\
\downarrow \text{public} \\
\downarrow \text{public} \\
\downarrow \text{public} \\
\downarrow \text{public} \\
\downarrow \text{public} \\
\downarrow \text{public} \\
\downarrow \text{public} \\
\downarrow \text{public} \\
\downarrow \text{public} \\
\downarrow \text{public} \\
\downarrow \text{public} \\
\downarrow \text{public} \\
\downarrow \text{public} \\
\downarrow \text{public} \\
\downarrow \text{public} \\
\downarrow \text{public} \\
\downarrow \text{public} \\
\downarrow \text{public} \\
\downarrow \text{public} \\
\downarrow \text{public} \\
\downarrow \text{public} \\
\downarrow \text{public} \\
\downarrow \text{public} \\
\downarrow \text{public} \\
\downarrow \text{public} \\
\downarrow \text{public} \\
\downarrow \text{public} \\
\downarrow \text{public} \\
\downarrow \text{public} \\
\downarrow \text{public} \\
\downarrow \text{public} \\
\downarrow \text{public} \\
\downarrow \text{public} \\
\downarrow \text{public} \\
\downarrow \text{public} \\
\downarrow \text{public} \\
\downarrow \text{public} \\
\downarrow \text{public} \\
\downarrow \text{public} \\
\downarrow \text{public} \\
\downarrow \text{public} \\
\downarrow \text{public} \\
\downarrow \text{public} \\
\downarrow \text{public} \\
\downarrow \text{public} \\
\downarrow \text{public} \\
\downarrow \
$$

↑ Input

↓ Input

PREVIOUS NEXT FIRST LAST BACK FORWARD SUMMARY INDEX Previous Next First Last Back Forward [Summary](#page-449-0) [Index](#page-533-0) 340

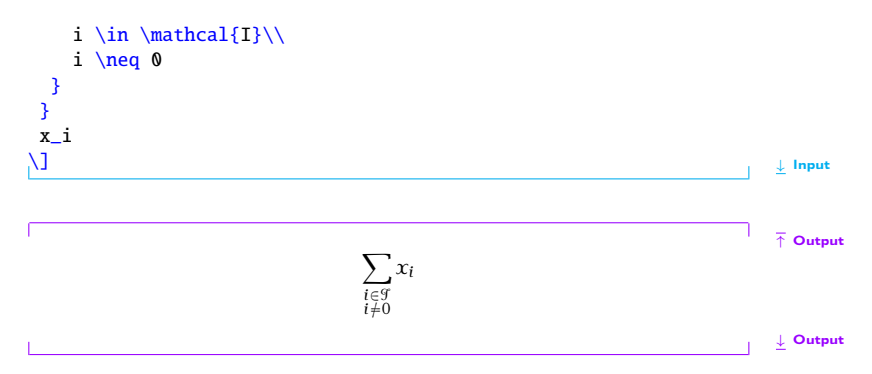

#### **9.4.8 Ellipses**

Ellipsis (omission mark) commands are shown in [Table 9.12.](#page-357-0) The amsmath package also provides:  $\dots$  for dots with commas,  $\dots$  for dots with binary operators/relations,  $\dot{s}$  for multiplication dots,  $\dot{s}$  for dots with integrals and  $\dot{\sigma}$  for other dots, which can be used as replace-ments for [\ldots](#page-486-4) and [\cdots](#page-467-2).

Table 9.12 Ellipses  $(†$  provided by amsmath package)

<span id="page-357-0"></span>[\vdots](#page-530-4) . . : [\cdots](#page-467-2) ··· [\dotsb](#page-474-0)<sup>T</sup> ··· [\dotsi](#page-474-5)<sup>T</sup> ··· [\dotsm](#page-474-4)<sup>T</sup> *· · ·* [\ddots](#page-471-2) . . . [\ldots](#page-486-4) ... [\dotsc](#page-474-3)<sup>T</sup> ... [\dotso](#page-474-6)<sup>T</sup> ...

## **Example (Low Ellipsis):**

This example uses the command  $\frac{1}{1}$  to produce the "for all" symbol *<sup>∀</sup>*, and it also uses [\␣](#page-455-2) (backslash space) to make a space before the for all symbol. The amsmath "dots with commas" ellipsis [\dotsc](#page-474-3) is used rather than the standard [\ldots](#page-486-4):

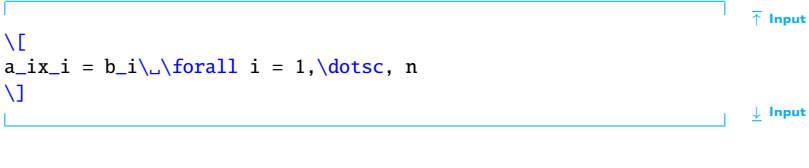

$$
a_i x_i = b_i \ \forall i = 1, \ldots, n
$$

#### PREVIOUS NEXT FIRST LAST BACK FORWARD SUMMARY INDEX Previous Next First Last Back Forward [Summary](#page-449-0) [Index](#page-533-0) 342

## **Example (Centred ellipsis):**

This example uses the amsmath "dots with binary operators/relations" [\dotsb](#page-474-0) instead of the standard [\cdots](#page-467-2):

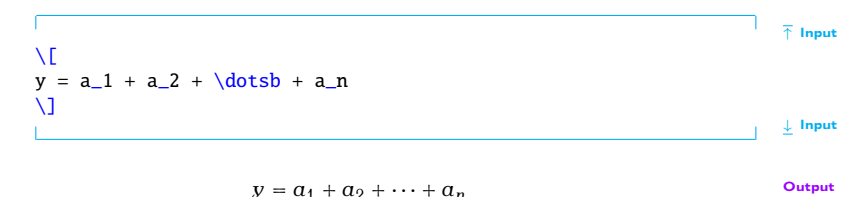

# **Exercise 22 (Maths: Fractions and Symbols)**

This exercise uses a fraction, a square root, subscripts, superscripts and  $s_y$  and  $s_{xx}$  to  $s_{yy}$  to represent the following output:

↑ Output

The quadratic equation

$$
\sum_{i=0}^2 a_i x^i = 0
$$

Previous Next First Last Back Forward [Summary](#page-449-0) [Index](#page-533-0) 343

 $\overline{\phantom{a}}$ 

$$
x = \frac{-a_1 \pm \sqrt{a_1^2 - 4a_2 a_0}}{2a_2}
$$

↓ Output

 $\boldsymbol{y}$  can do [view](http://www.dickimaw-books.com/latex/novices/html/exercises/mathssym.html) the solution or view the solution.

### **9.4.9 Delimiters**

Placing brackets around a tall object in maths mode, such as fractions,<br>does not look right if you use normal sized brackets. For example: does not look right if you use normal sized brackets. For example:

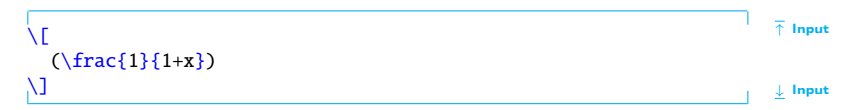

results in: results in:
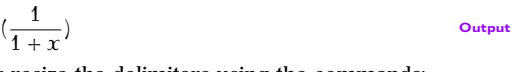

Instead, you can automatically resize the delimiters using the commands:

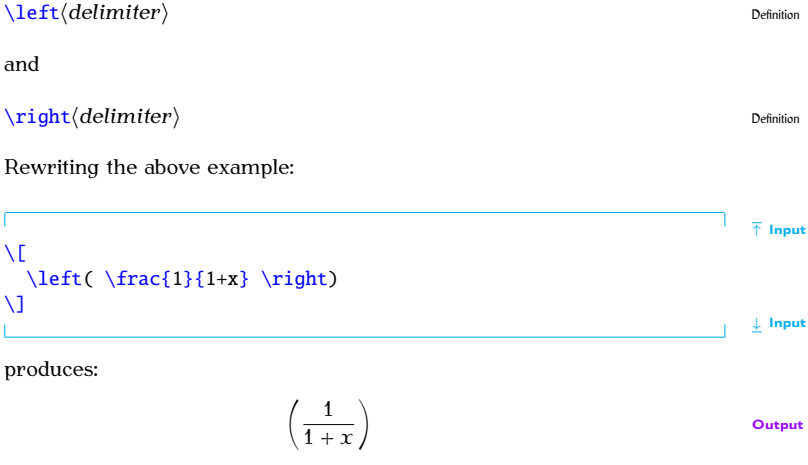

PREVIOUS NEXT FIRST LAST BACK FORWARD SUMMARY INDEX 345

Note that you must always have matching  $\left\{ \right\}$  and  $\right\}$  commands, although the delimiters used may be different. If you want one of the delimiters to be invisibl[e, use a](#page-361-0) . (full stop) as the delimiter. Available delimiters are shown in Table 9.13. (Note for a vertical bar delimiter it's best to use amsmath's  $\lvert \text{vert}$  $\lvert \text{vert}$  command instead of  $\lvert$  and  $\lvert \text{vert}$  instead of  $\lvert \text{vert}$  instead of  $\lvert \text{vert}$  instead of  $\lvert \text{vert}$  instead of  $\lvert \text{vert}$  instead of  $\lvert \text{vert}$  instead of  $\lvert \text{vert}$  instead of  $\lvert \$  $\setminus$ .) Sometimes using  $\leftarrow$  $\leftarrow$  left and  $\rightarrow$  $\rightarrow$  right doesn't produce the optimal sized delimiters. In which case you can use additional commands provided by delimited the which case you [can use ad](#page-362-0)ditional communities provided by the amsmath package shown in Table 9.14.

<span id="page-361-1"></span>Table 9.13 Delimiters (†defined by amsmath)

<span id="page-361-0"></span>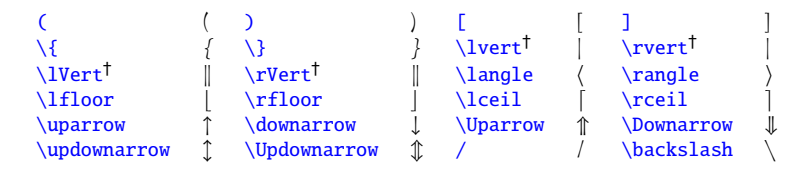

**Example (Vertical Bar Delimiters):**

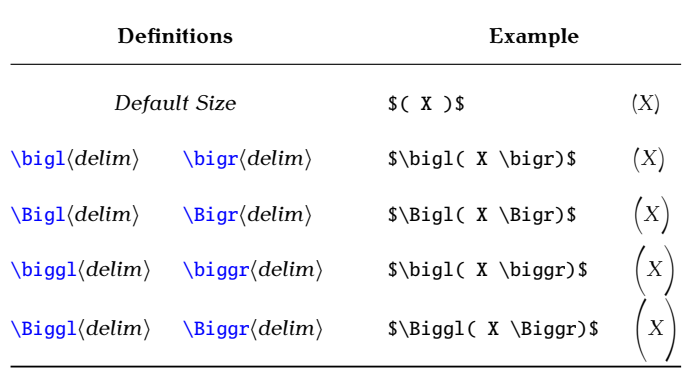

<span id="page-362-0"></span>Table 9.14 Additional Commands Provided by amsmath for Delimiter Sizing

Previous Next First Back Forward [Summary](#page-449-0) [Index](#page-533-0) 3477

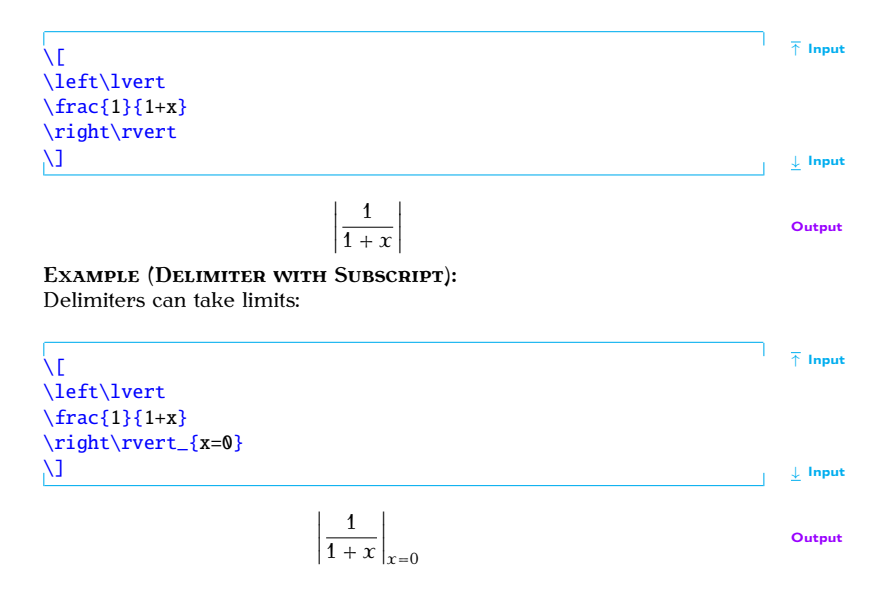

Previous Next First Last Back Forward [Summary](#page-449-0) [Index](#page-533-0) 348

#### **Example (Mismatch):**

 $\sigma$ 

```
↑ Input
\sqrt{}\left[\frac{1}{1+x}\right\rangle
\setminus↓ Input
                                  \frac{1}{1+x}⟩
                                                                                         Output
Example (An invisible delimiter):
Every \rightleftharpoons right must have a matching \left\{\left( \right) \right\}. (full
```
stop) for an invisible delimiter.

```
\sqrt{}\left.
 \frac{\partial f}{\partial x}
 \right\rvert_{x=0}
\lambda]
```
↑ Input

↓ Input

**Output** 

 $\overline{a}$ We have now covered enough to reproduce the equation shown in  $\frac{1}{\sqrt{2}}$  anter 1 (Introduction). Chapter 1 (Introduction):

*∂ ∂*  $\overline{\phantom{a}}$  $\overline{\phantom{a}}$  $\overline{\phantom{a}}$ 

```
↑ Input
\newcommand*{\pderiv}[2]{\frac{\partial #1}{\partial #2}}
\newcommand*{\e}{\mathrme}}
\sqrt{}^2} = \n\rho_i}{z_i^}\left(
 _i}{_i}}}\} v_i\frac{\e^{v_i}\v{v_i}\rho_i}({vi})
         e^{2v_i}\v{v_i}{\rho_i}}{(})^2}
\right)
\]
                                               ↓ Input
```

$$
\frac{\partial^2 \mathcal{L}}{\partial z_i^{\rho 2}} = -\frac{\partial \rho_i}{\partial z_i^{\rho}} \left( \frac{\partial v_i}{\partial \rho_i} \frac{e^{v_i}}{1 - e^{v_i}} + v_i \frac{e^{v_i} \frac{\partial v_i}{\partial \rho_i} (1 - e^{v_i}) + e^{2v_i} \frac{\partial v_i}{\partial \rho_i}}{(1 - e^{v_i})^2} \right)
$$
\n
$$
\frac{}{\frac{1}{2} \text{Output}}
$$

#### **Note:**

The above code weither a bit complicated, and there are so many braces that<br>it can be easy to lose track so here are some ways of making it a little  $\epsilon$  easier to tune  $\epsilon$ easier to type:

- 1. Whenever you start a new environment type in the  $\begin{array}{c} \text{bits first, and then insert whatever goes inside the environment.} \end{array}$  $\begin{array}{c} \text{bits first, and then insert whatever goes inside the environment.} \end{array}$  $\begin{array}{c} \text{bits first, and then insert whatever goes inside the environment.} \end{array}$  $\begin{array}{c} \text{bits first, and then insert whatever goes inside the environment.} \end{array}$ This ensures that you always have a matching  $\begin{array}{c}$  $\begin{array}{c}$  begin and  $\end{array}$  $\end{array}$ .<br>The same goes for  $\begin{array}{c} \end{array}$  and  $\begin{array}{c} \end{array}$ The same goes for  $\[\ \mathsf{and}\ \mathsf{d}\]$  $\[\ \mathsf{and}\ \mathsf{d}\]$  $\[\ \mathsf{and}\ \mathsf{d}\]$ .
- 2. Whenever you type any braces, always type the opening and closing ensure that your braces always match up. ensure that your braces always match up.

So keeping these notes in mind, let's try typing in the code in a me-<br>thodical manner:

1. Start and end the displayed maths mode:

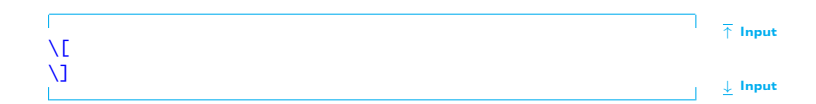

2. We now need a p[artial de](#page-342-0)rivative. (The command \pderiv is de-<br>fined as described earlier. Make sure you remember to define it,  $\frac{1}{2}$  fined as described [earlier.](#page-66-0) Make  $\frac{1}{2}$  is defined in the  $\frac{1}{2}$  surface it,  $\frac{1}{2}$  is defined in the presential in the presential in the presential in the presential in the presential in the presential preferably in the preamble.)

$$
\uparrow
$$
\n
$$
\uparrow
$$
\n
$$
\uparrow
$$
\n
$$
\uparrow
$$
\n
$$
\uparrow
$$
\n
$$
\downarrow
$$
 input\n
$$
\downarrow
$$
 input

3. Let's do the first argument. This partial derivative is actually a double derivative, which means we need a squared bit on the top along with a calligraphic L:

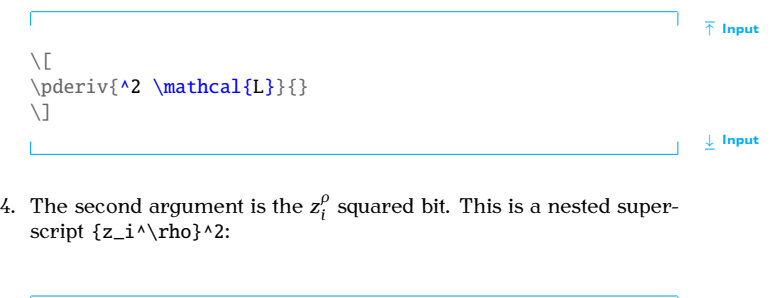

```
↑ Input
\setminus \Gammal{L}}{{z_i^\rho}^2}
\setminus]
                                                                        ↓ Input
```
 $\frac{1}{2}$ . We can do the next partial derivative in the same way. This one is slightly easier to do:

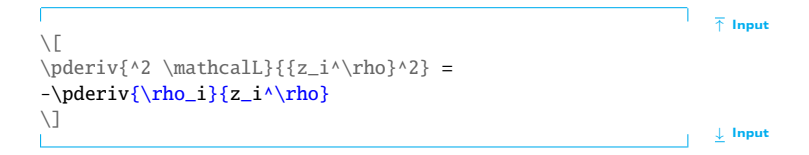

6. Delimiters also need to occur in pairs, like curly braces and  $\begin{bmatrix}$  $\begin{bmatrix}$  begin and [\end](#page-475-1), so let's do them next:

```
↑ Input
\setminus \lceil\begin{equation*} \begin{bmatrix} 2 \\ \mathrm{L}}{\{z_i^\rho\} = \end{bmatrix} \end{equation*}-\Delta\frac{\rho_i}{z_i^\rho}\left(
   \right)
\setminus ]
                                                                                                                     ↓ Input
```
7. Now we need to do the bits inside the brackets. First of all we have yet another partial derivative: yet another partial derivative:

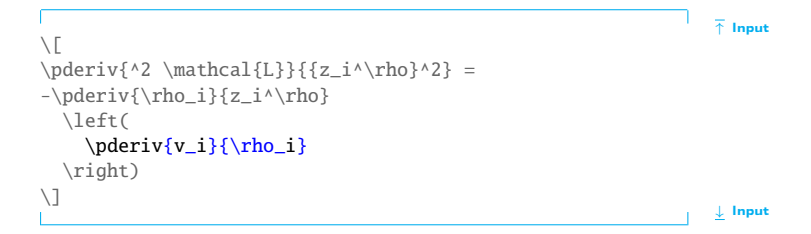

8. Now we have a fraction following the partial derivative from the previous step. (Make sure you use braces for the exponential bit: previous step is not [the sam](#page-333-0)e as  $\e^{\alpha}$  (e<sup>v</sup>). The command  $\e^{\alpha}$  is not the same as  $\e^{\alpha}$  (e<sup>v</sup>). The command  $\e^{\alpha}$  is not the same as  $\e^{\alpha}$  (e<sup>v</sup>). The command  $\e^{\alpha}$  is not the same as  $\e^{\alpha}$  (e<sup>v</sup>).  $\frac{d}{dx}$  defined as defined as defined as  $\frac{d}{dx}$  as  $\frac{d}{dx}$  as  $\frac{d}{dx}$  as  $\frac{d}{dx}$  in  $\frac{d}{dx}$  and  $\frac{d}{dx}$  are  $\frac{d}{dx}$  in  $\frac{d}{dx}$  and  $\frac{d}{dx}$  are  $\frac{d}{dx}$  in  $\frac{d}{dx}$  and  $\frac{d}{dx}$  are  $\frac{d}{dx}$  and  $\$  $\alpha$ , preferably in the prediction,

```
↑ Input
\setminus \Gamma\begin{equation*} {\mathcal{A} = \mathcal{L}} {\{z_i^\rho\}^2} = \n\end{equation*}-\pderiv{\rho_i}{z_i^\rho}
  \left(
     \frac{\e^{v_i}}{\frac{v_i}{v_i}} \\right)
\setminus]
                                                                                    ↓ Input
```
9. This is followed by  $v_i$  times another fraction:

```
↑ Input
\setminus \lceil\begin{equation*} {\mathcal{A} = \mathcal{L}} {\{z_i^\rho\}^2} = \n\end{equation*}-\pderiv{\rho_i}{z_i^\rho}
  \left(
     \begin{array}{c}\n\frac{\e^{v_i}}{1-\e^{v_i}}\n\end{array}+ v i \frac{}{4}\right)
```
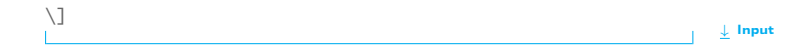

10. The bottom part of the fraction (the denominator) is easier than the top, so let's do that first:

```
↑ Input
\sqrt{}\begin{equation*} {\mathcal{A} = \mathcal{L}} {\{z_i^\rho\}^2} = \n\end{equation*}-\pderiv{\rho_i}{z_i^\rho}
  \left(
     \begin{{aligned} \frac{\e^{v_i}}{1-\e^{v_i}} \end{aligned}e^{v_i})^2}
  \right)
\setminus ]
                                                                               ↓ Input
```
11. Now for the top part of the fraction (the numerator). To refresh  $y$  can memory, it shown to be measured

$$
e^{v_i}\frac{\partial v_i}{\partial \rho_i}(1-e^{v_i})+e^{2v_i}\frac{\partial v_i}{\partial \rho_i}
$$

PREVIOUS NEXT FIRST LAST BACK FORWARD SUMMARY INDEX Previous Next First Back Forward [Summary](#page-449-0) [Index](#page-533-0) 357

That's a bit complicated, so let's break it down:

 $\mathbf{r}$  term is the first term is:

 $\e^{\lambda \{v_i\}}$  $\e^{\lambda \{v_i\}}$  $\e^{\lambda \{v_i\}}$  $\e^{\lambda \{v_i\}}$  $\e^{\lambda \{v_i\}}$  $\e^{\lambda \{v_i\}}$ 

 $\mathbf{b}$  term is another partial derivative:  $\mathbf{b}$  and  $\mathbf{c}$ 

\pderi[v{v](#page-456-0)[\\_](#page-456-3)[i}](#page-457-0)[{](#page-456-0)[\rho](#page-507-2)\_i}

c<sub>)</sub> Then we have:

 $(1-\{e^{\lambda}\{v_i\})$  $(1-\{e^{\lambda}\{v_i\})$  $(1-\{e^{\lambda}\{v_i\})$  $(1-\{e^{\lambda}\{v_i\})$  $(1-\{e^{\lambda}\{v_i\})$  $(1-\{e^{\lambda}\{v_i\})$  $(1-\{e^{\lambda}\{v_i\})$ 

 $\overline{a}$  next we have to add on:

+\[e^](#page-456-5)[{2](#page-456-0)[v\\_i](#page-456-3)[}](#page-457-0)

e) And finally we have:

\pderi[v{v](#page-456-0)[\\_](#page-456-3)[i}](#page-457-0)[{](#page-456-0)[\rho](#page-507-2)[\\_](#page-456-3)[i}](#page-457-0)

So the numerator is:

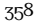

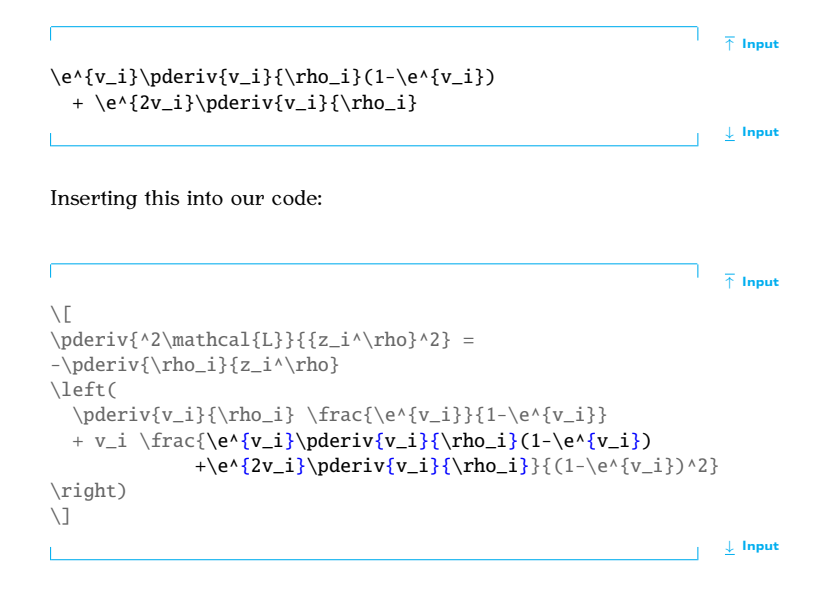

PREVIOUS NEXT FIRST LAST BACK FORWARD SUMMARY INDEX Previous Next First Last Back Forward [Summary](#page-449-0) [Index](#page-533-0) 359

#### <span id="page-375-0"></span>**9.4.10 Arrays**

Mathematical structures such as matrices and vectors require elements to be arranged in rows and columns. Just as we can align material in rows and columns in text mode using the [tabular](#page-517-0) environment (Section 4.6), we can do the same in maths mode using the array environment. The array can do the same in maths mode using the [array](#page-461-0) environment. The array environment has the same format as the tabular environment, however it must be in maths mode. The column half-gaps are given by the length must be in maths model and column half-gaps are given by the length<br>register  $\arctan$ colsep (analogous to  $\t$ abcolsep).

#### **Example:**

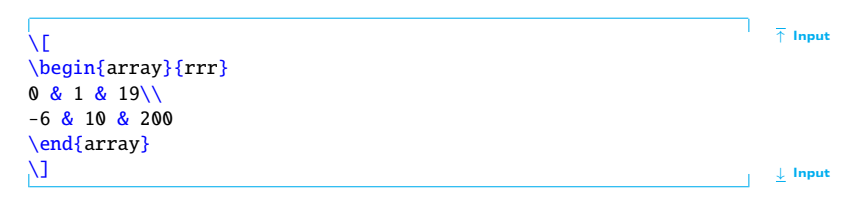

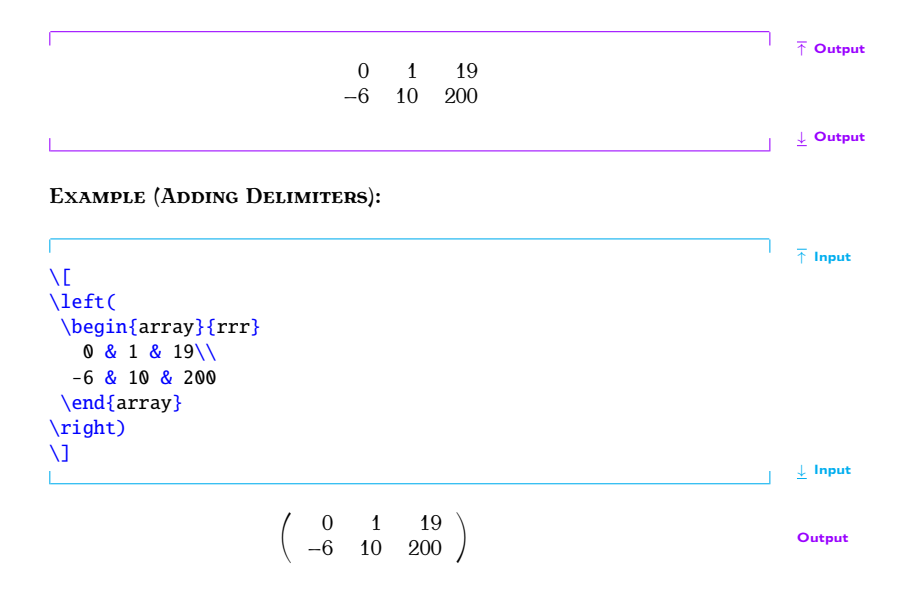

Previous Next First Last Back Forward [Summary](#page-449-0) [Index](#page-533-0) 361

#### **Adding a Vertical Rule:**

A vertical rule can be added using [|](#page-457-2) in the column specifier. For example:

```
\n
$$
\sqrt{\left[\n\left(\n\begin{array}{c}\n\left\{\text{array}\right\}\right]\right]\n\uparrow\n\text{Input}}\n\quad 0 & 1 & 19\\
\hline\n-6 & 10 & 200\n\end{array}\n\end{array}\n\right)}
$$
\n
$$
\left[\n\begin{array}{c}\n0 & 1 & 19 \\
\hline\n\end{array}\n\right]
$$
\n
$$
\left[\n\begin{array}{c}\n0 & 1 & 19 \\
\hline\n-6 & 10 & 200\n\end{array}\n\right]
$$
\nOutput\nOutput\n\nOutput\n\nOutput\n\nOutput\n\nDescription:
```

#### **Example (Cases):**

This example uses an [invisible delimiter:](#page-361-1)

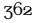

↑ Input  $\chi$ [  $f(x) =$ [\left](#page-486-0)[\{](#page-455-2) [\begin](#page-462-1)[{a](#page-456-0)rra[y}](#page-457-0)[{r](#page-456-0)[l}](#page-457-0)  $-1$  [&](#page-450-2) x [<](#page-451-2) [0\\](#page-455-3)  $0 \& x = 0 \vee$  $0 \& x = 0 \vee$  $0 \& x = 0 \vee$  $+1$  [&](#page-450-2)  $x > 0$  $x > 0$  $x > 0$ [\end](#page-475-1)[{a](#page-456-0)rra[y}](#page-457-0) [\right](#page-507-0)[.](#page-451-0) [\\]](#page-455-0) ↓ Input  $\int_{0}^{1} \frac{-1}{0} x < 0$ ⎨ tput

$$
f(x) = \begin{cases} 0 & x = 0 \\ +1 & x > 0 \end{cases}
$$

This can be rewritten more compactly using the amsmath [cases](#page-467-0) environment:

 $\bigwedge \Gamma$  in put the contract of the contract of the contract of the contract of the contract of the contract of the contract of the contract of the contract of the contract of the contract of the contract of the contract  $f(x)$  = [\begin](#page-462-1)[{c](#page-456-0)ase[s}](#page-457-0)  $-1$  [&](#page-450-2)  $x < 0 \backslash \$  $0 & x = 0 \vee$  $0 & x = 0 \vee$  $0 & x = 0 \vee$  $+1$  [&](#page-450-2)  $x > 0$ [\end](#page-475-1)[{c](#page-456-0)ase[s}](#page-457-0)  $\setminus$ ]

> $f(x) =$ ∫ ⎪⎩ *−*1 *x* < 0  $0$   $x = 0$  $+1$   $x > 0$ **Output**

The amsmath package provides some convenient environments to typeset matrices: [pmatrix](#page-502-0), [bmatrix](#page-466-0), [Bmatrix](#page-466-1), [vmatrix](#page-531-0) and [Vmatrix](#page-530-0). These are similar to the [array](#page-461-0) environment except there is no argument, and they add (respectively)  $\langle , [ , [ , ], [ , ] \rangle$  and  $\|$  delimiters. There is also the [matrix](#page-493-0)  $\begin{bmatrix} \end{bmatrix}$  and  $\begin{bmatrix} \end{bmatrix}$ environment that doesn't have any delimiters.

#### **Example:**

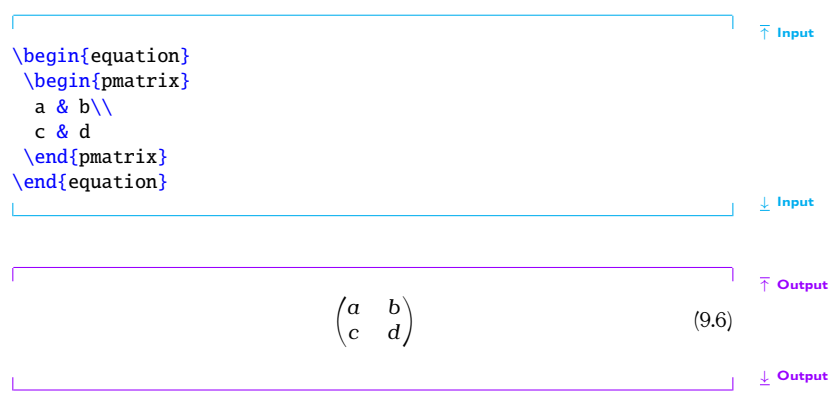

The amsmath package also provides the environment [smallmatrix](#page-512-0) designed for in-line use. You need to add any delimiters explicitly.

#### **Example:**

```
↑ Input
Here is a small matrix
\begin{math}
 \left(
 \begin{smallmatrix}
 & b\lambdac & d
 \end{smallmatrix}
 \right)
\end{math}
in a line of text.
                                                                         ↓ Input
```
Here is a small matrix  $\begin{pmatrix} a & b \\ c & d \end{pmatrix}$  in a line of text.  $\begin{pmatrix} a & b \\ c & d \end{pmatrix}$ 

#### **9.4.11 Vectors**

A variable representing a vector can be typeset using the command:

```
\vee \vee \vee \vee \vee \vee \vee \vee \vee \vee \vee \vee \vee \vee \vee \vee \vee \vee \vee \vee \vee \vee \vee \vee \vee \vee \vee \vee \vee \vee \vee \vee \vee \vee \vee \vee \ve
```

```
PREVIOUS NEXT FIRST LAST BACK FORWARD SUMMARY INDEX
Previous Next First Last Back Forward Summary Index 366
```
# **Example:** [\\[](#page-454-0) [\vec](#page-530-1)[{x](#page-456-0)[}](#page-457-0) [\\]](#page-455-0) Input *⃗* **Output**  $\vec{C}$  $\vec{C}$  command. You could use  $\mathbf{f}$  $\mathbf{f}$ , for example: ↑ Input [\renewcommand](#page-506-0)[{](#page-456-0)[\vec](#page-530-1)[}](#page-457-0)[\[1](#page-452-1)[\]](#page-456-4){[\mathbf](#page-492-2){[#1](#page-449-1)[}}](#page-457-0)  $\sqrt{}$  $\vec{x}\cdot\vec{\x} = z$  $\vec{x}\cdot\vec{\x} = z$  $\vec{x}\cdot\vec{\x} = z$  $\vec{x}\cdot\vec{\x} = z$  $\vec{x}\cdot\vec{\x} = z$  $\vec{x}\cdot\vec{\x} = z$  $\vec{x}\cdot\vec{\x} = z$  $\setminus$ ] ↓ Input

 $\mathbf{x} \cdot \mathbf{\hat{E}} = \mathbf{Z}$  Output

<span id="page-382-0"></span>However, as you may have noticed, the Greek letter  $\xi$  has not come out<br>in hold. Have's an alternative (using ) holdsymbol defined in the ameteric [in bold.](#page-100-0) Here's an alternative (using [\boldsymbol](#page-466-2) defined in the amsfonts package): package):

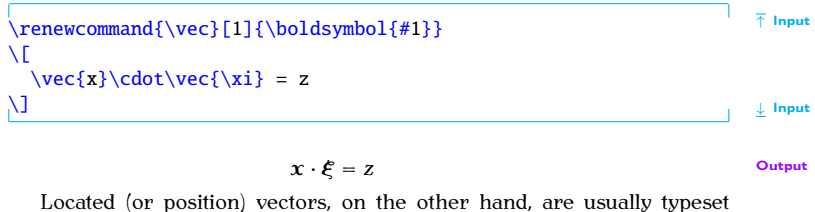

with a right arrow, but the default definition of  $\vec{z}$  $\vec{z}$  produces an arrow that is too small.

```
\{\vee\} \vee \{\vee\} \{\vee\} \{\vee\} \{\vee\} \{\vee\} \{\vee\} \{\vee\} \{\vee\} \{\vee\} \{\vee\} \{\vee\} \{\vee\} \{\vee\} \{\vee\} \{\vee\} \{\vee\} \{\vee\} \{\vee\} \{\vee\} \{\vee\} \{\vee\} \{\vee\} \{\vee\}\vec{OP} Output
\overrightarrow(Table 9.10):
\setminus[ {O}} \setminus \setminus−−Ï Output
```
You might prefer to define separate commands for a located vector and a vector variable

#### **Example:**

In the [preamble,](#page-66-0) define  $\lvert$  lvec for a located vector and  $\bvert$  bvec for a vector variable

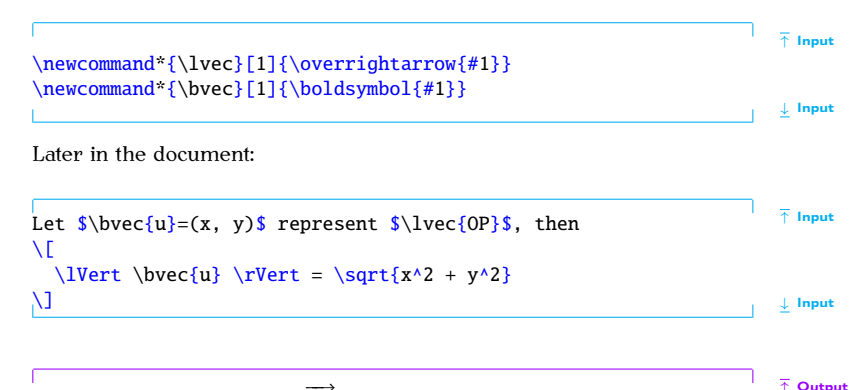

Let  $\mathbf{u} = (x, y)$  represent  $\overrightarrow{OP}$ , then

$$
\|\mathbf{u}\| = \sqrt{x^2 + y^2}
$$

PREVIOUS NEXT FIRST LAST BACK FORWARD SUMMARY INDEX  $\mathcal{P}_{\mathcal{P}}$ 

↓ Output

↑ Output

↓ Output

## **Exercise 23 (Maths: Vectors and Arrays)**

 $\sigma$  to produce the following:

$$
Ax = \begin{pmatrix} 0 & 1 \\ 2 & 3 \end{pmatrix} \begin{pmatrix} 1 \\ 2 \end{pmatrix} = \begin{pmatrix} 2 \\ 8 \end{pmatrix} = y
$$

As before, you can [download](http://www.dickimaw-books.com/latex/novices/html/exercises/vectors.tex) or [view](http://www.dickimaw-books.com/latex/novices/html/exercises/vectors.html) the solution.

#### **9.4.12 Mathematical Spacing**

ETEX deals with mathematical spacing fairly well, but sometimes you may find you want to adjust the spacing yourself. Available spacing commands are listed in Table 9.15. are listed in Table 9.15.

| Command                                            | Example Input         | <b>Example Output</b> |
|----------------------------------------------------|-----------------------|-----------------------|
|                                                    | SABS                  | ΑB                    |
| \thinspace or \.                                   | $$A\, B$$             | A B                   |
| $\setminus$ medspace <sup>†</sup> or $\setminus$ : | $SA \leq B$           | A B                   |
| \thickspace <sup>†</sup> or \;                     | $SA\$ ; B\$           | A B                   |
| \quad                                              | $A\quad$              | B                     |
| \qquad                                             | $A\qquadquad$ B\$     | A<br>B                |
| $\neq$ \neqthinspace or $\lvert$ !                 | $$A\1B$$              | ΑB                    |
| \neqmedspace <sup>T</sup>                          | \$A\negmedspace B\$   | ΑB                    |
| \neqthickspace <sup>†</sup>                        | \$A\negthickspace B\$ | ΑB                    |

<span id="page-386-0"></span>Table 9.15 Mathematical Spacing Commands (†provided by amsmath)

## **Exercise 24 (More Mathematics)**

[This exercise](#page-340-0) uses the spacing command  $\qquad$  and [. In add](#page-356-0)ition, it has unction name diag and it uses the  $\frac{1}{\text{area}}$  and ellinses symbols. It a fu[nction name, diag, and it uses](#page-382-0) the  $\frac{1}{\text{d}}$  and ellipses symbols. It also redefines the  $\frac{1}{\text{d}}$  or command as was done in the previous section also redefines the \vec comman[d, as was done](#page-375-0) in the p[revious section,](#page-333-0) uses the [bmatrix](#page-466-0) environment (see Section 9.4.10), and has subscripts and superscripts.

Try to reproduce the following output:  $\sigma$  reproduce the following output:

The set of linear equations:

$$
a_i x_i = b_i \qquad \forall i = 1, \ldots, n
$$

can be written as a matrix equation:

 $diag(a) x = b$ where  $\mathbf{x} = (x_1, ..., x_n)^T$ ,  $\mathbf{b} = (b_1, ..., b_n)^T$  $diag(a) =$  $\lceil$  $\blacksquare$  $a_1 \quad 0 \quad \cdots \quad 0$ 0  $a_2$  :  $\begin{array}{ccccccccc}\n\vdots & \ddots & \ddots & 0 \\
0 & \cdots & 0 & a_n\n\end{array}$ ⎤ ⎥ ⎥ ⎥ ⎥ ⎥ ⎦

 $\frac{1}{2}$ 

↑ Output

 $\perp$  Output

Again, you can [download](http://www.dickimaw-books.com/latex/novices/html/exercises/moremaths.tex) or [view](http://www.dickimaw-books.com/latex/novices/html/exercises/moremaths.html) the solution.

## **10. Defining Environments**

[Just as](#page-64-0) you can [define new commands,](#page-284-0) you can also define new environ-<br>ments. The command

```
\newenvironment{⟨env-name⟩}[⟨n-args⟩][⟨default⟩]{⟨begin-code⟩}
{⟨end-code⟩}
```
Definition

the optional argument  $\langle n\text{-args} \rangle$  to define an environment with arguments, and  $\langle default \rangle$  to define an environment with an optional argument and *⟨default⟩* to define an environment with an optional argument.

The first argument  $\langle env\text{-}name\rangle$  is the name of your new environment.<br>Remember that the environment name must not have a backslash. The mandatory arguments  $\langle begin-code \rangle$  and  $\langle end-code \rangle$  indicate what  $\mathbb{B}T\gamma\gamma$ . should do at the beginning and end of the environment. Note that although should do at the beginning and end of the environment. Note that although *⟨begin-code⟩* can reference the arguments using [#1](#page-449-1) etc, the *⟨end-code⟩* part can't.

#### **Example (An Exercise Environment):**

Let's first consider an example of an environment without any arguments. Let's make an environment called, say, exercise that prints **Exercise** in bold<br>and typesets the contents of the environment in italic, with a gan between and typesets the contents of the environment in italic, with a gap between the title and the contents. In other words, we want the following code: the title and the contents. In other words, we want the following code:  $\boldsymbol{y}$ 

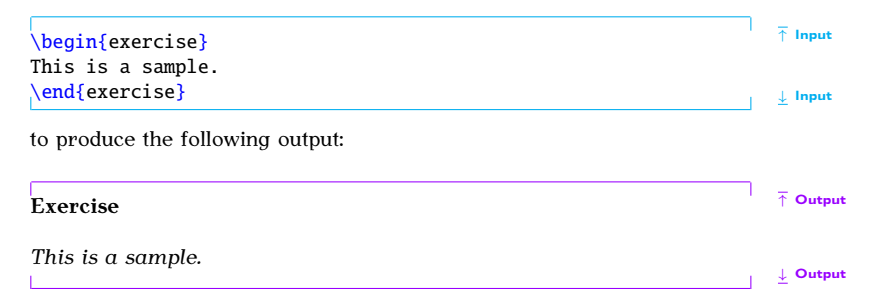

(In the [next chapter](#page-397-0) we will add numbering.)<br>Let's first consider what we want this environment to do: we can get the word "Exercise" in bold using  $\text{textbf}$ , [and the itali](#page-138-0)c font can be obtained<br>by using the itchnes environment (recall Section  $\langle \mathcal{E} \rangle$ ) So at the start of cur by using the [itshape](#page-483-0) environment (recall Section 4.5). So, at the start of our new environment we need *10 Defining Environments*

```
\textbf{Ee}\begin{itshape} Input
and at the end of our new environment we need to end the its hape environment:
\end{ie} Input
Putting the above together into the new environment definition:
\setminus{ee}% environment name
{% begin code
 \textbf{Exercise}\begin{itshape}%
}%
{\end{itshape}}% end code ↓ Input
Let's try it out:
                                                 ↑ Input
\begin{exercise}
This is a sample.
\end{exercise}
```
#### ↓ Input

**Exercise** *This is a sample.*  $\bullet$  **C**  $\bullet$  **C**  $\$ 

Not quite right. Let's put a paragraph break after **Exercise**, and put one before it as well. The command  $\parrow$  $\parrow$  can be used to make a paragraph break [and the](#page-67-0) extra bit of vertical spacing can be produced using [\vspace](#page-531-2). The length [\baselineskip](#page-462-2) is the interline spacing. Modifications are shown in bold like this.

```
\backslashnewenvironment{exercise}% environment name \blacksquare{% begin code
  \par\vspace{\baselineskip}%
  \textbf{Exercise}\begin{itshape}%
  \par\vspace{\baselineskip}%
}%
{\end{itshape}}% end code ↓ Input \ Input \ Input \ Input \ Input \ Input \ Input
```
Let's have a look at the output now:

```
↑ Output
   Exercise
   This is a sample.
                                                                          ↓ Output
                                                                          [FAO: There's a
indentation. This can be suppressed using \alpha. It's also a good space added aft idea to suppress any spaces immediately following \alpha begins approximately for the number of the suppressed and
                                                                         space added after<br>my environmentl
idea to suppress any spaces immediately following \begin{exercise} and
                                                                          my environment]
\end{exercise}, which can be done using \ignorespaces and
\ignorespacesafterend. Modifications are again shown in bold like this.
\newenvironment{exercise}% environment name \qquad \qquad \qquad \qquad \qquad \dfrac{1}{1} Input
{% begin code
  \noindent
  \textbf{Exercise}\begin{itshape}%
  \noindent\ignorespaces
}%
{% end code
  d{ie}\ignorespacesafterend
\}
```
PREVIOUS NEXT FIRST LAST BACK FORWARD SUMMARY INDEX Previous Next First Last Back Forward [Summary](#page-449-0) [Index](#page-533-0) 378

#### *10 Defining Environments*

The exercise environment now appears as:

#### **Exercise**

*This is a sample.*

↓ Output

↑ Input

↓ Input

↑ Output

Now let's modify our code so that the environment takes an argument.<br>The argument should indicate the exercise topic. For example, the follow- $\frac{1}{2}$  indicate to exercise to exercise the exercise topic. For example, the following code:

```
\begin{exercise}{An Example}
This is a sample.
\end{exercise}
```
should produce the following result:

```
↑ Output
Exercise (An Example)
This is a sample.
                                                          ↓ Output
\newcommand#1 is used to indicate the first argument. We can now modify the code as follows:
\sim follows:
↑ Input \newenvironment{exercise}[1]% environment name
{% begin code
 \par\vspace{\baselineskip}\noindent
 \textbf{Exercise (#1)}\begin{itshape}%
 \par\vspace{\baselineskip}\noindent\ignorespaces
}%
{% end code
 \end{itshape}\ignorespacesafterend
\}
```
#### *10 Defining Environments*

## **10.1 Redefining Environments**

It is also possible to redefine an environment using: It is also possible to redefine an environment using:

```
\renewenvironment{⟨env-name⟩}[⟨n-args⟩][⟨default⟩]{⟨begin-code⟩}
{⟨end-code⟩}
```
Definition

As with [\renewcommand](#page-506-1), only redefine an existing environment if you want a modified version of that environment rather than because you like the environment name.

## <span id="page-396-0"></span>**Exercise 25 (Defining a New Environment)**

If you created and define the exercise environment as in the exercise 10 to [Exercise 17,](#page-271-0) go back to the document you created and define the exercise environment as in the example above. Then try creating some exercises using this environment.<br>You could, maybe, put an exercise in the first chapter, and then another You could, maybe, put an exercise in the [first chapt](http://www.dickimaw-books.com/latex/novices/html/exercises/newenv.tex)er, [and](http://www.dickimaw-books.com/latex/novices/html/exercises/newenv.html) then another one in the second chapter. Again you can download or view an example.

## **11. Counters**

As we have seen, La<sub>TEX</sub> automatically generates numbers for emploits, sec-<br>tions, equations etc. These numbers are stored in counters. The names of<br>these counters are usually the same as the name of the object with which it is associated but without any backslash. For example, the  $\chi$ hapter com-<br>mand has an associated counter called chapter the  $\chi$  footnote command mand has an associated counter called chapter, the [\footnote](#page-477-0) command has an associated counter called footnote, the [equation](#page-476-0) environment has an associated counter called equation, the [figure](#page-477-1) environment has an associated counter called figure and the [table](#page-517-0) environment has an associated counter called table. There is also a counter called page that keeps track of the

current page number. The value of a counter can be displayed using the command

\the*⟨counter⟩* Definition

where *⟨counter⟩* is the name of the associated counter. Note that *⟨counter⟩* does not go in curly braces and adjoins \the (for example, [\thepage](#page-524-0), [FAQ: [Page](http://www.tex.ac.uk/cgi-bin/texfaq2html?label=wrongpn) [\thesection](#page-524-1) or [\thechapter](#page-524-2)). In fact, we have already encountered

at start of pagel at start of page]

Previous Next First Last Back Forward [Summary](#page-449-0) [Index](#page-533-0) 382

[\thefigure](#page-524-3) in [Section 7.4.](#page-275-0)

**Example:**

↑ Input This page is Pag[e~](#page-457-1)[\thepage.](#page-524-0) The current chapter is Chapte[r~](#page-457-1)[\thechapter.](#page-524-2) ↓ Input

This page is Page 383. The current chapter is Chapter 11. Output New counters can be created using the command:

[\newcounter](#page-496-0)[{](#page-456-0)*⟨counter-name⟩*[}](#page-457-0)[\[](#page-452-0)*⟨outer-counter⟩*[\]](#page-456-1) Definition

The [mandatory argument](#page-46-0) *(counter-name)* is the name of your new counter *(no backslash in the name)*. For example, let's define a counter called  $\frac{1}{100}$  exercise to keep track of each exercise. (Recall the exercise example from Chantar 10 (Defining Environments). from [Chapter 10](#page-389-0) (Defining Environments).)

```
\langle{ee}
```
We can now display the value of the counter using the command  $\theta$ .<br>At the moment the counter has the value zero, the value can be changed using one of the following commands:  $\overline{y}$  one of the following community community community community community community community community community community community community community community community community community community community c

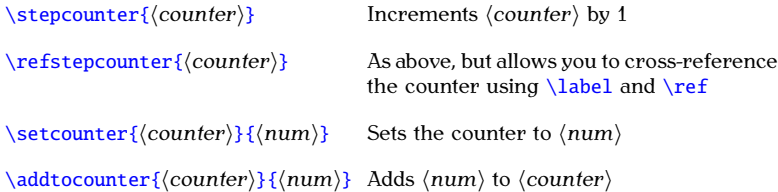

A couple of the commands above take a number *⟨num⟩* as one of the arguments. If you want to use another counter for this argument, you need to use

```
\value{counter}} Definition
```
For example, if you want to set our new exercise counter to the same value as the page counter, you would do

```
\setcounter{ee}{\value{pe}} Input
```
Let's go back to the exercise environment you created in [Exercise 25.](#page-396-0) The ex-<br>ercises really ought to have an associated number, and this number should be incremented each time we use the exercise environment. So let's modify our code to do this. Modifications are illustrated in bold like this:

```
\lambdar{ee}
```

```
\newenvironment{exercise}[1]% environment name
{% begin code
 \par\vspace{\baselineskip}\noindent
 \refstepcounter{exercise}%
 \textbf{Exercise \theexercise\␣(#1)}%
 \begin{itshape}%
 \par\vspace{\baselineskip}%
 \noindent\ignorespaces
}%
{% end code
 \end{itshape}%
 \par\vspace{\baselineskip}%
 \noindent\ignorespacesafterend
}
```
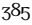

Note that the counter needs to be incremented before it is used. I've also added an extra [\vspace](#page-531-0) at the end of the environment and a paragraph break Since we've used \refstencounter instead of \stancounter we can break. Since we've used [\refstepcounter](#page-506-2) instead of [\stepcounter](#page-514-0) we can cross-reference our exercise environment:

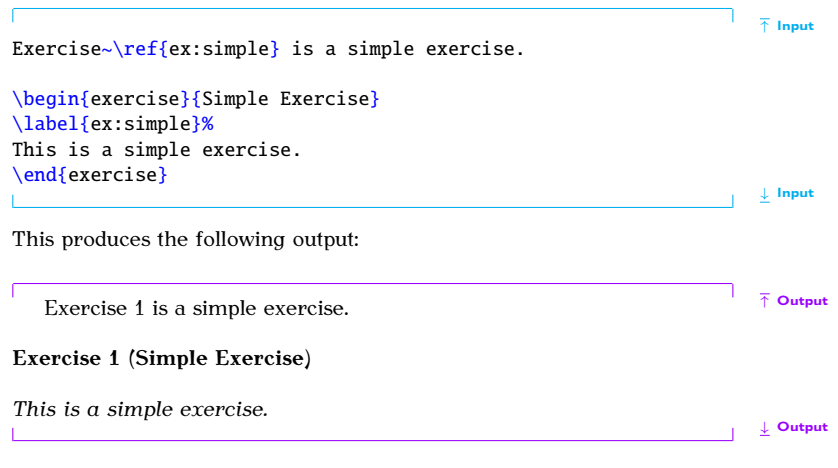

PREVIOUS NEXT FIRST LAST BACK FORWARD SUMMARY INDEX Previous Next First Last Back Forward [Summary](#page-449-0) [Index](#page-533-0) 386

The counter representation can be changed b[y redefining](#page-303-0) \theexercise [FAQ: [Redefining](http://www.tex.ac.uk/cgi-bin/texfaq2html?label=the-commands)<br>20 The \renewcommand command described in Section 8.2. The following counters' using the [\renewcommand](#page-506-1) command described in Section 8.2. The following<br>commands can be used to display the counter: communication can be used to display the counter:

[\arabic](#page-460-0)[{](#page-456-0)*⟨counter⟩*[}](#page-457-0) Arabic numeral (1, 2, 3, . . . ) [\Roman](#page-508-0)[{](#page-456-0)*⟨counter⟩*[}](#page-457-0) Upper case Roman numeral (I, II, III, . . . ) [\roman](#page-508-1)[{](#page-456-0)*⟨counter⟩*[}](#page-457-0) Lower case Roman numeral (i, ii, iii, . . . ) [\alph](#page-459-0)[{](#page-456-0) $\langle counter \rangle$ *[}](#page-457-0)* Lower case letter  $(a, b, c, ..., z)$ [\Alph](#page-459-1)[{](#page-456-0)*\counter*[}](#page-457-0)} Upper case letter (A, B, C, ..., Z) [\fnsymbol](#page-477-2)[{](#page-456-0)*⟨counter⟩*[}](#page-457-0) A footnote symbol (*\* † ‡ S ¶ ‖ \*\* †† ‡‡*)

#### **Example:**

To make the chapter numbers appear as upper case Roman numerals you

#### [\renewcommand](#page-506-1)[{](#page-456-0)[\thechapter](#page-524-2)[}](#page-457-0){[\Roman](#page-508-0)[{c](#page-456-0)hapte[r}}](#page-457-0) Input

You may have noticed that [\newcounter](#page-496-0) has an optional argument *⟨outercounter*). This is for use if you require the new counter to be reset every

Previous Next First Last Back Forward [Summary](#page-449-0) [Index](#page-533-0) 387

 $\theta$ 

#### PREVIOUS NEXT FIRST LAST BACK FORWARD SUMMARY INDEX Previous Next First Last Back Forward [Summary](#page-449-0) [Index](#page-533-0) 388

#### *11 Counters*

time  $\langle outer-counter\rangle$  is incremented. For example, the section numbers [FAQ: [Master and](http://www.tex.ac.uk/cgi-bin/texfaq2html?label=addtoreset)<br>in the serbeck class are dependent on the chanter numbers. Fach time a slave counteral in the scrbook class are dependent on the chapter numbers. Each time a new chapter is started, the section numbers are reset. Suppose we want our exercise counter to be dependent on the chapter counter, we would do

#### [\newcounter](#page-496-0)[{e](#page-456-0)xercis[e}](#page-457-0)[\[c](#page-452-0)hapte[r\]](#page-456-1) Input in the second second input

the default action of  $\theta$   $\theta$  remains the same, so  $\theta$  theexercise<br>won't print the chapter number. To make the chapter number appear as well, we need to redefine \theexercise (recall Section 8.2):

#### $\rm{mod}$  $\rm{mod}$  $\rm{mod}$  \theexercise}[{\](#page-456-0)thechapter.\arabic{exercis[e}](#page-457-0)} Input

Notice the use of  $\theta$  the chapter instead of, say,  $\ar{chapter}$ . This way we don't need to keep track of the chapter counter format.

#### **Example (Footnote Markers):**

The footnote counter is reset at the start of each chapter but by default the chapter number isn't displayed in [\thefootnote](#page-524-4). In this book \thefootnote was redefined so that it displays the chapter number:

#### [\renewcommand](#page-506-1)[{](#page-456-0)[\thefootnote](#page-524-4)[}](#page-457-0){[\thechapter](#page-524-2)[.\arabic](#page-460-0)[{f](#page-456-0)ootnot[e}}](#page-457-0) Input

[slave counters\]](http://www.tex.ac.uk/cgi-bin/texfaq2html?label=addtoreset)

## **Exercise 26 (Using Counters)**

Modify the document from [Exercise 25](#page-396-0) so that the exercise environment<br>has a counter. Make the counter dependent on the chapter. You can download or view an example. download or view an example.

<span id="page-405-0"></span>New ET<sub>E</sub>X packages are being created all the time, so you may find that [FAQ: [Installing](http://www.tex.ac.uk/cgi-bin/texfaq2html?label=instpackages) there are some packages that you don't have on your installation. In this things on a case, if you don't have the package you want, you can download it from CTAN [1]. Before discussing installing new packages, it is a good idea for you to understand the T<sub>F</sub>X Directory Structure (TDS).

All the files that make up the T<sub>E</sub>X distribution are stored in a standard hierarchical structure. The root directory of the main distribution is usually called texmf or texmf-dist. Its location depends on your system. For ex-<br>apple if you are using TeX Live 2012 on UNIX/Linux it will probably be located ample, if you are using TeX Live 2012 on UNIX/Linux, it will probably be located in /usr/local/texlive/2012/texmf-dist or if you are using MiKTeX it may be located in c:\texmf or c:\Program Files\texmf. Whichever system you are using, I shall refer to this directory as *⟨TEXMF⟩*. So, if you are using TeX Live 2012,  $\langle$ TEXMF $\rangle$ /doc refers to the directory /usr/local/ texlive/2012/texmf-dist/doc, or if you are using MiKTeX, *⟨TEXMF⟩*\doc refers to the folder c:\texmf\doc or c:\Program Files\texmf\doc. In general, you should not make any modifications to the *⟨TEXMF⟩* directory tree as it will get overridden whenever you update your TFX distribution.

 $(La)$ TeX system] [FAO: Installation using MiKTeX package manager] [FAO: What is the TDS? TDS?]

You should also have a local texmf tree. Again, the location of the local texmf tree depends on your system. If you are using TeX Live, it may be  $\left(\frac{1}{2}C\right)^{1/2}$  textive  $\left(\frac{1}{2}C\right)^{1/2}$  from are using MiKTeX it may be be /usr/local/texlive/texmf-local. If you are using MiKTeX, it may be c:\localtexmf or c:\Program Files\localtexmf. Whichever system you are using, I shall refer to this directory as *⟨TEXMF-LOCAL⟩*. There is also the *⟨TEXMF-HOME⟩* directory. On UNIX-like systems this is usually  $\sim$ /texmf. On Windows it's usually in your user folder. This is the one where you typically install any new classes or packages.

These directories must all have the same structure. The principle subdirectories relating to  $\mathbb{E} \mathbb{E} \mathbb{E} \mathbb{E}$  are illustrated in Figure A.1. It may be that directories relating to Li<sub>EN</sub> are illustrated in Figure A.1. It may be that<br>your *<i>*(TEXMF-HOME) directory doesn't exist or doesn't contain some of

From the sub-directories sub-directories, *You* can use the kpsewhich application to find out the locations of  $\langle$ *TEXMF-IOCAI*, and *(TEXMF-HOMF*). Since knsewhich is a command-line appli-*LOCAL* $\rangle$  and  $\langle$ *TEXMF-HOME* $\rangle$ . Since kpsewhich is a comma[nd-line appli](#page-36-0)cation, you will need a command prompt or terminal open (see Section 2.5). At the command prompt, type

```
At the command prompt, type
kpsewhich -var-value=TEXMFHOME
```
to display the location of *⟨TEXMF-HOME⟩* or

kpsewhich -var-value=TEXMFLOCAL

to display the location of *⟨TEXMF-LOCAL⟩*. (Remember to press the enter key at the end of the line.)

 $\frac{1}{2}$ 

<span id="page-407-0"></span>The documentation for LATEX classes and packages can be found in the<br>doc/latex sub-directories:  $\langle TEXMF \rangle / \text{doc}/\text{latex}$ *,*  $\langle TEXMF\text{-}LOCAL \rangle / \text{doc}/\text{latex}$ latex and *⟨TEXMF-HOME⟩*/doc/latex.

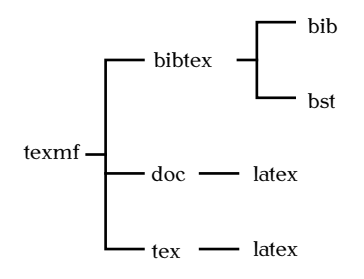

Figure A.1 The T<sub>E</sub>X Directory Structure (TDS) Showing the Main LT<sub>E</sub>X-<br>Related Sub-Directories. Related Sub-Directories.

Some packages are supplied in this format. The example, the package<br>sample-package may be distributed in a compressed file sample-package.tds.zip,<br>which contains the files which contains the meet

<span id="page-407-1"></span>A.1Complete list at <http://mirror.ctan.org/install/macros/latex/contrib/>.

```
doc/latex/sample-package/sample-package.pdf
tex/latex/sample-package/sample-package.sty
tex/latex/sample-package/sample-foo.sty
tex/latex/sample-package/sample-bar.sty
```
into the *(TEXMF-LOCAL)* or *(TEXMF-HOME)* directory.<br>On older TrX-distributions you would then need to refresh the TrX

<span id="page-408-0"></span>[On ol](#page-411-0)der T<sub>E</sub>X-dist[ributions, yo](#page-411-0)u would then need to refresh the T<sub>E</sub>X database (described in Section A.2). With new distributions, you don't need database (described in Section A.2). With the metal and the section A.2). With need to do this if you are installing a new package into your  $\langle$ *TEXMF-HOME* $\rangle$  directory. directory.

## **Example (Unix-Like):**

To install sample-package.tds.zip (assuming you're in the same directory as that file):  $\overline{\phantom{a}}$ 

unzip -d ~/texmf sample-package.tds.zip

## **A.1 DTX and INS Files**

Not all packages are provided in the  $TDS$   $[14]$  format. Instead (or additionally) many are supplied with the code and documentation all bundled tionally) many are supplied with the code and documentation all bundled

[\[FAQ:](http://www.tex.ac.uk/cgi-bin/texfaq2html?label=dtx) LaTeX sources  $($ .dtx files $)$  $($ ram mas $)$ ]

together in one file. This file usually has the extension .dtx, and it usually comes with an installation script that has the extension .ins. Once you have downloaded the .dtx and .ins files, you will then have to ex-<br>tract the code before you can use it. Let's go back to the previous example. The package sample-package is now distributed in a DTX file, so the sample-package zin archive contains the files sample-package.zip archive contains the files

#### sample-package.dtx sample-package.ins

(with hopefully a README or INSTALL file). Note that this archive, unlike the TDS one, doesn't contain any .sty files. The documentation source and the package code (sample-package.sty, sample-foo.sty and sample-bar.sty) are all contained in the file sample-package.dtx. This is how to extract

- 1. Extract the contents of sample-package.zip to a temporary direc- $\cdot$ .
- <span id="page-409-0"></span>2. Run  $\mathbb{E} \mathbb{P}$ . The file sample-package.ins. If you are using a terminal, you can type the following at the command prompt:

latex sample-package.ins

If you are using a front-end, such as TeXWorks, open the .ins file (for example sample-package.ins), and click on the build/typeset

This will create the files containing the package code. In this example it will create the main package file sample-package.sty and<br>supplementary packages sample-foo sty and sample-bar sty supplementary packages sample-foo.sty and sample-bar.sty.

- 3. Make a sub-directory of  $\langle$ *TEXMF-LOCAL* $\rangle$ /tex/latex<sup>[A.2](#page-410-0)</sup> in which to place these files. In this example, the package is called "sampleto place these files. In this example, the package is called "sample-package", so make a sub-directory called sample-package.
- $4.$  Move the files created in  $\frac{1}{2}$  into the new sub-directory you. created in the previous step.
- <span id="page-410-1"></span>5. [Run P](#page-409-0)DFLATEX on the file sample-package.dtx. (The same as in Step 2, but use the file sample-package.dtx instead of sample-package.ins.)<br>This will create a file called sample-package ndf. Vou may need to This will create a file called sample-package.pdf. You may need to repeat this step to ensure that the cross references are up-to-date. Check the README file or INSTALL file to see if there is anything else<br>wou need to do. If you have downloaded the package from  $CTAN$ you need to do.  $\ln y$  cannot dominaded the package from CTA<sub>N</sub>, it's possible that the documentation has already been supplied, as

<span id="page-410-0"></span>A.2or *⟨TEXMF-LOCAL⟩*\tex\latex on Windows

package authors are encouraged to supply a PDF version of the documentation for on-line viewing. If so, you can omit this step.)  $\overline{\phantom{a}}$  on-line viewing. If so, you can omit this step.

- 6. Make a sub-directory of  $(TEXMF-LOCAL)/doc/latex^{A.3}$  $(TEXMF-LOCAL)/doc/latex^{A.3}$  $(TEXMF-LOCAL)/doc/latex^{A.3}$  in which to place the documentation. In this example, the package is called "sample-package", so make a sub-directory called sample-package.
- 7. Move the files created in [Step 5](#page-410-1) into the new sub-directory you created in the previous step.

to refresh the T<sub>E</sub>X database, but this isn't required for  $\langle$ *TEXMF-HOME* $\rangle$  installs on new distributions.

## <span id="page-411-0"></span>**A.2 Refreshing the TEX Database**

On older  $T_{E}X$  distributions you had to refresh the  $T_{E}X$  database when-<br>ever you installed new classes or packages. With newer installations you ever you install them in your *⟨TEXMF-HOME⟩* directory, and the matrice or packages. With need to do this if you install them in your *⟨TEXMF-HOME⟩* directory, except under certain circumstances (for example, you're using using a net-<br>worked drive). If it turns out that TrY can't find a new class or nackage  $\frac{1}{1}$  is that the  $\frac{1}{1}$  find a new class of package  $\frac{1}{1}$ 

<span id="page-411-1"></span>A.3or *⟨TEXMF-LOCAL⟩*\doc\latex on Windows

you have installed in *⟨TEXMF-HOME⟩* you will need to update the database using the texhash (or mktexlsr[\) application. This is a](#page-36-0) co[mmand-line](#page-36-0) application, so you need a terminal or command prompt (see Section 2.5).

For example, on UNIX/Linux, to update  $\langle$ *TEXMF-HOME>* (the directory  $\approx$  /texmf) you need to type the following at the command prompt  $\sim$ /texmf) you need to type the following at the command prompt:

texhash  $\sim$ /texmf

If you are using a modern T<sub>E</sub>X distribution, such as MiKTeX, TeX Live<br>or MacTeX there should be a package manager that has a package installa-<br>tion and refresh facility. For example, TeX, Live comes with the TeX Live tion and refresh facility. For example, TeX Live comes with the TeX Live Manager (tlmgr or mactlmgr) and recent versions of MiKTeX have an application called MiKTeX Update Wizard which can automatically download and install known packages.

If you experience any problems, contact your system administrator for help or try one of the resources listed in Appendix C (Need More Help?). help or try one of the resources listed in Appendix C (Need More Help?).

### **Related [UK FAQ \[18\]](#page-448-2) topics:**

- [Installing things on a \(La\)TeX system](http://www.tex.ac.uk/cgi-bin/texfaq2html?label=instpackages)
- [Installing files "where \(La\)TeX can find them"](http://www.tex.ac.uk/cgi-bin/texfaq2html?label=wherefiles)
- Instandation deling milita en package manager

- ["Temporary" installation of \(La\)TeX files](http://www.tex.ac.uk/cgi-bin/texfaq2html?label=tempinst)
- $\bullet$  "Private" installations of files

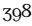

• If you're running  $\mathbb{M}E X$  from a [terminal](#page-36-1) and the only message that gets displayed is:  $g \cdot \cdot \cdot$  are proposed is:

latex: Command not found.

 $or$ 

Bad command or file name

then you have either mistyped the command name, or you don't<br>have  $E/FX$  installed on your computer, or your path hasn't been set up correctly. First check that you have typed the command correctly, then check to see if you have T<sub>F</sub>X installed. Failing that, contact your system administrator for help or try one of the recontact your sy[stem adminis](#page-441-0)trator for help or  $\alpha_y$  case of the resources listed in Appendix C (Need More Help?).

• If you're running  $\mathbb{F}E[X]$  from a [terminal](#page-36-1) and you get the message (or something similar): (or something similar):

PREVIOUS NEXT FIRST LAST BACK FORWARD SUMMARY INDEX Previous Next First Last Back Forward [Summary](#page-449-0) [Index](#page-533-0) 399

```
This is TeX, Version 3.14159 (Web2C 7.3.1)
! I can't find file 'sample'.
<*> sample
```

```
Please type another input file name:
```
then you have either misspelt the filename or you are in the wrong directory. If you have misspelt the filename, simply type in the correct name at the prompt. If you are in the wrong directory or you want to quit, type X followed by the return character  $\leftarrow$ . To check you are in the right directory on a Univelike system you can check you are in the right directory, on a Unix-like system you can<br>funct type:

#### ls

This will list the contents of the directory. If you are certain that you have spelt the filename correctly and that you are in the right directory, there may be something wrong with your path, in which case contact your system administrator. case contact  $y$  s as system administrator.

- Error messages will usually look something like:
	- ! Undefined control sequence.

PREVIOUS NEXT FIRST LAST BACK FORWARD SUMMARY INDEX Previous Next First Last Back Forward [Summary](#page-449-0) [Index](#page-533-0) 400

```
l.1 \docmentclass
                  [12pt]{scrartcl}
?
```
spelt the command  $\cdot$  documentclass. The next line begins with 1.<br>followed by a number. This is the line number in the source code followed by a number. This is the line number in the source code where the error occurred. In this case the error occurred on line 1. Following the line number is the input line  $\mathbb{E} \mathbb{I} \mathbb{P} X$  has processed so far, and staggered on the next line is the remainder of the input far, and staggered on the next line is the remainder of the input

line. Here's another example. Suppose line 8 of my [source code](#page-32-0) looks like:

The date today is: \toady, which is nice to know.

The error in this case is the misspelling of the command \today. The error message will appear as follows:

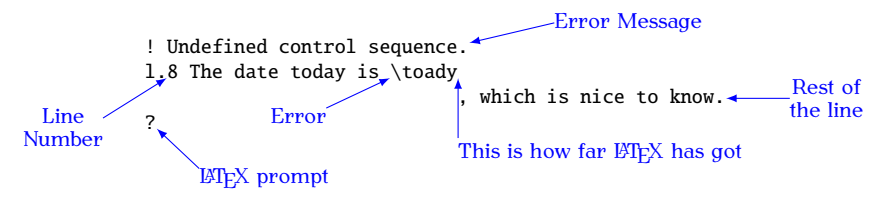

At the LTEX prompt, you can either type h for a help message, or<br>type x to exit LTEX and go back to your source code and fix the type x to exit ETEX and go back to your source code and fix the<br>problem. problem.

There follows below [a list of comm](#page-448-2)on error messages. If  $y$  can problems isn't listed there, try the UK FAQ [18].

## **B.1 \* (No message, just an asterisk prompt!)**

You've gone into T<sub>E</sub>X! This is probably because you've forgotten the [\end](#page-475-0)<br>{document}. The asterisk is the TEX prompt. At this point the best thing to  ${$  [{d](#page-456-0)ocumen[t}](#page-457-0). The asterisk is the T<sub>E</sub>X prompt. At this point the best thing to do is to abort the TEX run. do is to abort the TEX run.

## **B.2 Argument of \cline has an extra }**

If this error occur[red on the fi](#page-46-1)rst line in your [tabular](#page-517-1) [environment,](#page-64-0) you may have forgotten the argument to the tabular environment.

## **B.3 Argument of \multicolumn has an extra }**

If this error occur[red on the fi](#page-46-1)rst line in your [tabular](#page-517-1) [environment,](#page-64-0) you may have forgotten the argument to the tabular environment.

## $B.4 \begin{bmatrix} \ldots \\ \ldots \end{bmatrix}$  ended by  $\end{bmatrix}$ ...}

The beginning of your environment doesn't have a matching end.

• Check to make sure you have spelt the name of the environment correctly.<br>You will get this error message if you do, say.

You will get this error message if you do, say,

```
{dom} \mathbf{\chi}
```

```
instead of
instead of
```
[\end](#page-475-0)[{d](#page-456-0)ocumen[t}](#page-457-0) ✔

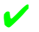

• Check that for every  $\begin{array}{c} \text{we} \\ \text{we} \\ \text{we$  $\begin{array}{c} \text{we} \\ \text{we} \\ \text{we$ 

## **B.5 Bad math environment delimiter**

[\(](#page-450-1) [\)](#page-450-2) [\[](#page-452-1) [\]](#page-456-2)), check which one you have specified. This err[or may](#page-45-0) also occur if you have forgotten a \right or not used it in the same some. (Remember you have forgotten a [\right](#page-507-0) or not used it in the same scope. (Remember to use a [.](#page-451-0) if you want an invisible delimiter) or you may have forgotten to end your array environment with \end{array}.

## **B.6 Can only be used in preamble.**

Some commands, such as [\usepackage](#page-528-1) may only appear in the [preamble.](#page-66-0)<br>Check to see where you have put it. For example, this error will be caused Check to see where you have put it. For example, this error will be caused  $5<sub>g</sub>$  doing:

```
\documentclass{sl}
```

```
\begin{document}
```
[\usepackage](#page-528-1)[{g](#page-456-0)raphic[x}](#page-457-0)

instead of

```
\documentclass{sl}
```
[\usepackage](#page-528-1)[{g](#page-456-0)raphic[x}](#page-457-0)

[\begin](#page-462-1)[{d](#page-456-0)ocumen[t}](#page-457-0)

## **B.7 Command . . . already defined**

You have tried to define a [command](#page-37-0) which already exists. Try giving it<br>a different name. Remember never to redefine a command if you don't know what the command originally does.

✘

✔

Alternatively, you have tried to define an environment which already exists. Give the new [environment](#page-64-0) a different name. Again, never redefine exists. Give the new environment a different name. Again, never redefine an environment where you don't know what the original environment does.

## **B.8 Display math should end with \$\$**

You may have a dollar sign  $(\$\)$  $(\$\)$  $(\$\)$  in a displayed maths environment, such as the [equation](#page-476-0) environment. Remember that  $\$  is short hand for \begin{math} or \end{math}. so you can't end one of the other environments with a  $\$ (This error message is in fact a bit confusing, as it seems to be suggesting that you end a displayed maths environment with  $\frac{1}{2}$  which you also<br>shouldn't do.

## **B.9 Environment . . . undefined**

L<sup>A</sup>TEX doesn't recognise the environment you have specified.

• Check you have spelt the environment name correctly. You will get this error if you do, say,

```
\begin{docment} ✘
```

```
instead of
instead of
```

```
\begin{document} ✔
```
 $\[\n\begin{array}{ccc}\n\text{S} & \text{S} \\
\text{S} & \text{S} \\
\text{S} & \text{S}\n\end{array}\n\]$  in place of [\\$\\$. . . \\$\\$\]](http://www.tex.ac.uk/cgi-bin/texfaq2html?label=dolldoll)

- If it's your own environment, check you have defined the environment before using it. ment before using it.
- the package using the [\usepackage](#page-100-0) command.

## **B.10 Extra alignment tab has been changed to \cr**

You have too many ampersands  $\langle \&}$  $\langle \&}$  $\langle \&}$  in one row. The most probable cause is that you have forgotten the end of row command  $\setminus$  on the previous row. Remember also that if you have a [\multicolumn](#page-495-0) command to span more than one column, you should have fewer [&](#page-450-3)s in that row. This error can also occur from a confusion over the two meanings of  $\setminus$ : a line break within a paragraph cell and a row break. In which case, you need to use which a paragraph cell and a row break. In which case,  $y$  called to use  $\t$  tabularnewline instead of  $\setminus$ .

## **B.11 Extra \right**

 $\frac{1}{\alpha} \frac{\text{right}}{\text{right}}$  that doesn't have a matching  $\left| \frac{\text{left}}{\text{right}} \right|$  $\left| \frac{\text{left}}{\text{right}} \right|$  $\left| \frac{\text{left}}{\text{right}} \right|$ . (Remember left comes before right.) Another possible cause is that you have missed out \end{array}.

(Remember that [environments](#page-64-0) provide implicit [grouping,](#page-45-0) and [\left](#page-486-0) and its matching  $\rightleftharpoons$  $\rightleftharpoons$  must appear within the same group level.)

## **B.12 File ended while scanning use of . . .**

The most usual cause of this error is a missing closing brace.

You will get this error if you do, say,  $\mathcal{S}$  . This error is the same  $\mathcal{S}$ 

 $\text{Mod}\{\text{document}\}$  $\text{Mod}\{\text{document}\}$  $\text{Mod}\{\text{document}\}$ 

instead of

```
{dt}
```
## **B.13 File not found**

 $E/E$  can't find the file you have specified. You will be given the opportunity to type in the correct filename at the prompt. If you want to quit, simply type X followed by the return character  $\leftarrow$ .

• Make sure that you have spelt the filename correctly.<br>This error will be caused by, say,  $T_{\rm rms}$  error  $T_{\rm rms}$  be caused by, say,

```
\documentclass{scrarticle} ✘
```

```
instead of
```

```
\documentclass{scrartcl} ✔
```
If this is the case, simply type in the correct name at the prompt (followed by the return character  $\leftarrow$ ) then go back and fix the spelling in the source code. spelling in the source code.

• Make sure that the file is in the same directory as your document or in the  $\mathbb{F}P[X]$  path. If the file is in another directory (not in the  $\mathbb{F}P[X]$ path), you will need to specify the pathname, but remember that when using  $\text{M}$ <sub>F</sub>X under Windows, you need to use a forward slash when using  $E_{T}E_{T}$  under Windows, you need to use a forward slash word be interpreted as a backslash would be interpreted as a  $\alpha$ command. For example, if you have a file called shapes.pdf in the subdirectory pictures then you would get a "file not found" error message if you did  $\frac{1}{2}$ message if you did

```
\in {shapes\}
```
[\includegraphics](#page-481-2)[{p](#page-456-0)ictures/shape[s}](#page-457-0) ✔

• If the file is a [package](#page-100-0) or [class file,](#page-71-0) it's possible that you don't have that file installed on your computer. If this is the case you will need to download and install it as described in Appendix A (Downloading and Installing Packages). Remember that you need to refresh the database after installing a new package or class file.  $\sigma$  and  $\sigma$  are class file.

## **B.14 Illegal character in array arg**

You have used a character in the [argument](#page-46-1) of a [tabular](#page-517-1) or [array](#page-461-0) environment that is not allowed. The standard available characters are: <sup>r</sup> (right justified), <sup>l</sup> (left justified), <sup>c</sup> (centred) and <sup>p</sup>, as well as [@](#page-452-2)[{](#page-456-0)*⟨inter-col text⟩*[}](#page-457-0). Remember that if you want to use the [>](#page-452-3)[{](#page-456-0)*⟨decl⟩*[}](#page-457-0) or [<](#page-451-2)[{](#page-456-0)*⟨decl⟩*[}](#page-457-0) specifiers, you must include the array package.

This error will also occur if you have forgotten the argument to the tabular or array environment.

## **B.15 Illegal parameter number in definition**

You have referred to a [parameter \(argument\) number](#page-290-0) that is greater than the number of parameters you have specified. For example, suppose you defined the command to have only one parameter, then you can't use  $\#2$ which refers to the second, non-existent, parameter. Remember that you need to specify how many parameters you want in the optional argument to [\newcommand](#page-495-1), otherwise it will be assumed that the command has no<br>arguments  $\overline{a}$  are generations.

## **B.16 Illegal unit of measure (pt inserted)**

You have either not specified a unit when giving a [length](#page-67-0) (even zero lengths<br>must have a unit) or you have specified an invalid unit or you have misspelt the unit. Available units are listed in Table 2.1.

## **B.17 Lonely \item**

The command  $\iota$  tem may only appear in one of the list making environments (such as [itemize](#page-483-1)). Make sure you haven't forgotten your environment.

## **B.18 Misplaced alignment tab character &**

You [have used th](#page-104-0)e special character [&](#page-450-3) where you shouldn't have. Recall from Section 4.3 that if you want an  $\&$  sign to appear you need to do  $\&$ not just [&](#page-450-3).<br>You would have got this error message if you had done, say,

 $y'$  would have got this error message if  $y'$  has extended if  $y'$ 

 $\&$  $\&$  our equipment  $\bigtimes$ 

instead of

 $\&$  our equipment

## **B.19 Missing } inserted**

You have missed a closing curly brace, or you may have missed out an  $\mathcal{L}_{\text{sym}}$  are missed out and  $\mathcal{L}_{\text{sym}}$  $\overline{\phantom{a}}$ 

#### **Example:**

If the following line occurs in a tabular environment:

```
&}(\mathcal{C})\ \
```
this will produce the error. (The third argument to  $\mathcal{L}$  ) contributed.) omitted.)

Previous Next First Last Back Forward [Summary](#page-449-0) [Index](#page-533-0) 412

## **B.20 Missing \$ inserted**

 $\sigma$  and  $\sigma$  and  $\sigma$  are called by a number of  $\sigma$ 

- [You might hav](#page-64-0)e missed the beginni[ng of one o](#page-37-0)f the mathematics<br>environments (that is, you've used a command that must only appear in maths mode). pear in maths mode).
- You may have typed  $\frac{1}{2}$  instead of  $\sqrt{s}$  (you actually want a  $\frac{1}{2}$  symbol to appear). Recall from Section 4.3 that if you want a  $\frac{1}{2}$  sign symbol to appear). Recall to the [Section 4.3](#page-104-0) that if you want a  $\frac{1}{2}$  sign appear you need to do  $\sqrt{s}$  not just [\\$](#page-449-2).

 $y'$  would have got this error message if  $y'$  has extended if  $y'$ 

expenditure came to [\\$2](#page-449-2)000.00 ✘

instead of

expenditure came to  $\sqrt{2000.00}$ 

• You may have missed the end of a mathematics environment, or you may have a paragraph break within an in-line or displayed maths environment, where it is not permitted. Make sure you don't have any blank lines within the environment. If you want a blank have any blank lines within the environment. If you want a blank

PREVIOUS NEXT FIRST LAST BACK FORWARD SUMMARY INDEX Previous Next First Last Back Forward [Summary](#page-449-0) [Index](#page-533-0) 413

line in your code to make it easier to edit, try having a percent sign<br>at the start of an empty line to ensure that the line is ignored by at the start of an empty line to ensure that the line is ignored by  $L_{\text{L}}$ . For example:

```
\begin{equation}
%
c^2%
\end{equation}
```
## **B.21 Missing \begin{document}**

You have put some text outside of the document [environment.](#page-64-0) Check the following: following:

• You have remembered \begin{document}

This error would be caused by, say,

```
\documentclass{sl}
```

```
This is a simple document
```
 $\mathbf x$ 

instead of

[\documentclass](#page-473-0)[{s](#page-456-0)crartc[l}](#page-457-0)

```
\begin{document}
This is a simple document.
```
• You haven't placed any text before \begin{document}. For example:

```
\documentclass{sl}
```

```
This is a simple document
\begint}\n\text{begin}}\n\text{begin}}\n\text{\\}\n\text{\\}\n\text{\\}\n
```
instead of

```
\documentclass{sl}
```

```
\begin{document}
This is a simple document
```
• You haven't missed out the backslash at the start of either [\documentclass](#page-473-0) or [\begin](#page-462-1)[{](#page-456-0)document[}](#page-457-0)

This error would be caused by, say,

```
documentclass{scrartcl} ✘
```
instead of

[\documentclass](#page-473-0)[{s](#page-456-0)crartc[l}](#page-457-0) ✔

## **B.22 Missing delimiter**

[\(](#page-450-1) [\)](#page-450-2)  $[ ] \ \{ \} \$  $[ ] \ \{ \} \$  $[ ] \ \{ \} \$  $[ ] \ \{ \} \$  $[ ] \ \{ \} \$  $[ ] \ \{ \} \$  $[ ] \ \{ \} \$ ). (Remember to use a . if you want an invisible delimiter, and remember that if you want a curly brace you must have a backslash and remember that if you want a curly brace, you must have a backslash followed by the curly brace.) followed by the curvy brace.)

#### **Example:**

 $T_{\text{max}}$  error will occur if  $y$  on do, say,

```
\left{ \left| \begin{array}{c} 1 & \text{if } x \neq 0 \\ 0 & \text{if } x = 0 \end{array} \right| \right\}\begin{array}{ll}
& x \leq 0& x > 1\end{array}
\right.
```
instead of

```
\left\{ \left| \frac{f(x)}{f(x)} \right| \right\}\begin{array}{ll}
& x \leq 0& x > 1\end{array}
\right.
```
# **B.23 Missing \endcsname inserted**

This is a T<sub>E</sub>X error rather than a  $E$ E<sub>N</sub>X error which makes it harder to determine the cause, however it can be caused by placing a backslash in front of the name of an environment. (Remember that environment names do not contain a backslash.)

This error will be caused by, say,  $T_{\text{max}}$  are will be caused by, say,

```
\begin{}{c} \text{begin}} \text{array} \end{array}
```
instead of instead of

```
\begin{align} \Delta \end{align}
```
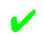

# **B.24 Missing \endgroup inserted**

A numbe[r of things co](#page-64-0)uld have caused this. You may have missed out the environment it's not allowed to be in. For example, this error can be caused by placing an equarray environment inside a displaymath environment, which<br>is not allowed. (But, of course, you bayen't used either of those obsolete is not allowed. [\(B](#page-446-0)ut, of course, you haven't used either of those obsolete environments [15], have you?)  $\sum_{i=1}^{n}$ 

# **B.25 Missing number, treated as zero**

 $E_{\text{L}}$  is expecting a number. If your command takes more than one ar-<br>gument, check to make sure the arguments are in the correct order. For gument, check to make sure the arguments are interested to make sure the arguments are interested. For an argument which specifies the width of the [minipage](#page-494-0) or you the mandatory argument which specifies the width of the minipage, or you may have the optional arguments the wrong way round. The placement specifier should come first, followed by the height.

If you are using  $\lambda$ ddtocounter or  $\lambda$ setcounter remember that the second argument must be a number so if you want the value of a counter second a gament mast be a number, so if you want the value of a counter as the argument you must use  $\lambda$ 

```
\setcounter{exercise}{chapter} ✘
```
instead of

[\setcounter](#page-510-1)[{e](#page-456-0)xercis[e}](#page-457-0)[{](#page-456-0)[\value](#page-528-0)[{c](#page-456-0)hapte[r}}](#page-457-0)

# **B.26 Paragraph ended before \begin was complete**

 $\sqrt{\text{Poisson}}$  missed a closing brace at the end of the argument to  $\text{Poisson}$ .

 $\begin{array}{c} \text{begin} \text{d} \\ \text{partial} \end{array}$  $\begin{array}{c} \text{begin} \text{d} \\ \text{partial} \end{array}$  $\begin{array}{c} \text{begin} \text{d} \\ \text{partial} \end{array}$  $\begin{array}{c} \text{begin} \text{d} \\ \text{partial} \end{array}$ 

instead of

[\begin](#page-462-0)[{d](#page-456-0)ocumen[t}](#page-457-0) ✔

# **B.27 Runaway argument**

There are a number of possible causes of this error: There are a number of possible causes of this error:

• [Paragr](#page-53-0)aph breaks are not permitted in the [arguments](#page-46-0) of short com-<br>mands. If there is a corresponding environment then you should mands. If there is a corresponding [environment](#page-64-0) their you should use that instead. For example, this error message will be generated by doing, say,

[\textbf](#page-519-0)[{T](#page-456-0)his is a simple document. Here is the first paragraph.

Here is the second paragraph[.}](#page-457-0)

instead of

[\begin](#page-462-0)[{b](#page-456-0)fserie[s}](#page-457-0) This is a simple document. Here is the first paragraph.

Here is the second paragraph. [\end](#page-475-0)[{b](#page-456-0)fserie[s}](#page-457-0)

• The closing brace of a [mandatory argument](#page-46-1) is missing: This error  $\cdots$  is a caused by, say,

✘

✔

 $\tilde{\mathbf{A}}$  $\tilde{\mathbf{A}}$  $\tilde{\mathbf{A}}$  Simple Document  $\mathbf{X}$ 

instead of

[\title](#page-525-0)[{A](#page-456-0) Simple Documen[t}](#page-457-0) ✔

• This [error can also](#page-64-0) be caused by omitting the [mandatory argument](#page-46-1) of an environment. For example, this error will occur if you do,  $\sim$  environment. For example, this error will occur if  $\sim$ say,

```
\begin{thebibliography} ✘
\bibitem{kopka95} A Guide to \LaTeXe
instead of
\begin{ty}} \end{align}\bibitem{kopka95} A Guide to \LaTeXe
```
# **B.28 Something's wrong–perhaps a missing \item**

You may have missed an [\item](#page-483-0) command. The first object in a list environment must either be an  $\iota$  tem command, or another list environment.<br>This error will be caused by, say,  $T_{\text{max}}$  are will be caused by, say,

```
\begin{itemize} ✘
Animal
\item Vegetable
\item Mineral
\end{itemize}
```
instead of

```
\begin{ie} \end{bmatrix}\item Animal
\item Vegetable
\item Mineral
\end{itemize}
```
This error can also be caused by a missing [\bibitem](#page-463-0) in the [bibliography.](#page-221-0)<br>For example, the error will occur if you do, say,  $\mathcal{F}$  are example, the error will occur if  $\mathcal{Y}$  are do, say,

```
\beginy}{c} \lambda \end{array}A Guide to \LaTeXe
instead of
\begin{ty}{bmatrix} \end{align}\bibitem{kopka95} A Guide to \LaTeXe
```
See also [UK FAQ \[18\]](#page-448-0) entry: [Perhaps a missing](http://www.tex.ac.uk/cgi-bin/texfaq2html?label=errmissitem) \item?.

# **B.29 There's no line here to end**

You have placed a line breaking command (such as  $\setminus \mathsf{newline}$  or  $\mathsf{blue}$ ) where it doesn't make sense to have one.

# **B.30 Undefined control sequence**

LATEX doesn't understand the [command](#page-37-0) you have used.

• Check to see if you have misspelt the command name (remember that all  $E\rightarrow X$  command names are case-sensitive.) You will get this error if you do, say,

 $\overline{y}$  will get this error if  $\overline{y}$ This is a simple  $\text{Lates} \text{document}$ 

```
instead of
instead of
```
This is a simple  $\langle\text{LaTeX}\rangle$  document

• Check that you have remembered the space when typing  $\cup$  (backslash space). For example, this error will occur if you do, say,

This is a  $\text{Cspan}\$  document.

```
instead of
```
This is a  $\text{LaTeX} \$ . sample document

- you have included the [package](#page-100-0) using [\usepackage](#page-528-1).
- $\frac{1}{2}$  fext. For example you can do  $\mathbf{F}$  text. For example,  $\mathbf{F}$

```
man\oe{}uvre
orman\oe uvre
or (not recommended)
man{\oe}uvre
```
but not

```
man\oeuvre \boldsymbol{\mathsf{X}}
```
• Check if you have used a backslash instead of a formal slash<br>as a directory divider. (Demember that when using IATrX under as a directory divider. (Remember that when using Eq. and the

Windows, you need to use a forward slash  $\langle \rangle$  as the directory divider, as a backslash would be interpreted as a command.)

For example, suppose you have a file called shapes pdf in a subdi-<br>rectory called nictures, then you would get an error if you did rectory called pictures, then you would get an error if you did

```
\includegraphics{pictures\shapes} ✘
```
instead of

[\includegraphics](#page-481-0)[{p](#page-456-0)ictures/shape[s}](#page-457-0) ✔

# **B.31 You can't use 'macro parameter character #' in horizontal mode**

You [have used th](#page-104-0)e special character [#](#page-449-1) where you shouldn't have. Recall from Section 4.3 that if you want a # sign to appear you need to do  $\#$  not just [#](#page-449-1).

This error message will be caused by doing, say,  $I$ tem #1

Item [#1](#page-449-1)  $\boldsymbol{\mathsf{X}}$ 

instead of

Item  $\sqrt{41}$ Item  $\setminus$ #1

# **C. Need More Help?**

 $F_1$  useful resources at <http://tug.org/interest.html>. If you're still stuck, wou can nost your question on a (La)TeX forum newsqroun or mailing list you can post your question on a (La)TeX forum, newsgroup or mailing list, asking people who only have an altruistic interest in helping. No one is paying them to help you. Most of the class files and packages were written for free by people who had a need to solve a particular problem and decided to make their work publicly available. So no matter how frustrated you're feeling, stick to being polite. If you can't work out how to use a particular class or package, don't start by heaping offensive, unconstructive criticism on it as there's a chance the author will read the message. There's no sense in alienating the person most qualified to answer your question. In your message, stick to the following quidelines:  $\mathcal{L}$  your message, stick to the following guidelines:

1. Cut to the chase. In other words, be concise about the nature of the problem. Don't write lots of long-winded paragraphs. the problem. Don't write lots of long-winded paragraphs.

*C Need More Help?*

2. Provide a minimal example  $C<sup>1</sup>$  that illustrates the problem.

#### **Example:**

```
I'm trying to use the \foo command in the "bar" package,
but I'm getting the following error message:
! Undefined control sequence.
1.4 \setminusfoo
```

```
Here's a minimal example:
\documentclass{scrartcl}
\usepackage{bar}
\begin{document}
\foo{Blah}
\end{document}
```
I'm using bar version 1.0 (2012/06/30).

#### **Another example:**

I'm using the \foo command in the "bar" package. According to the documentation, this command should display its argument

<span id="page-442-0"></span>C.1 see <http://www.dickimaw-books.com/latex/minexample/>

*C Need More Help?*

in a bold font, but it's coming out in italic instead. Anyone know why?

```
Here's a minimal example:
\documentclass{scrartcl}
\usepackage{bar}
\begin{document}
\foo{Blah}
\end{document}
```
I'm using bar version 1.1 (2012/07/30).

There's no guarantee that you will get an answer, but if you follow the above quidelines, you will increase your chances. above guidelines, you will increase your chances.

#### **Resources**

- The LATEX Community (<http://www.latex-community.org/>).
- TFX/LTFX on StackExchange (<http://tex.stackexchange.com/>).
- [comp.text.tex](http://groups.google.com/group/comp.text.tex) newsgroup (use a newsreader rather than the Google interface if you want to avoid the spam).
- [texhax](http://tug.org/pipermail/texhax/) archives.

#### *C Need More Help?*

I strongly recommend that you also have a look at the On-Line Catalogue  $[21]$ . It's also a good idea to look at the documentation that was installed with your  $T_F X / E_T Y X$  distribution (see Section 1.1). If you are us- $\frac{1}{2}$  installed with your  $\frac{1}{2}$   $\frac{1}{2}$ 

#### Start→ Programs → MiKTeX → Help

(Please don't send your problems to me, unless you want to hire a consultant. I read both the  $\mathbb{E}T$  Community Forum and comp. text. tex and answer relevant questions if I have time, but it clogs up my inbox if people keep sending attachments that are in the order of several megabytes in size.) Besides, you'll reach a wide group of experts if you post to a newsgroup, forum or mailing list, rather than a single busy individual. newsgroup, for any or mailing list, rather than a single busy individual.

# **Bibliography**

- [1] The comprehensive T<sub>F</sub>X archive network. <http://mirror.ctan.org/>.
- [2] The L<sup>A</sup>TEX font catalogue. <http://www.tug.dk/FontCatalogue/>.
- [3] Michel Goossens, Frank Mittelbach, and Alexander Samarin. *The <sup>L</sup>ATEX companion*. Addison-Wesley, 1994.
- [4] Michel Goossens, Sebastian Rahtz, et al. *The LA<sub>I</sub>*<sub>EX</sub> web companion.<br>Addison-Wesley. 1999.  $\cdots$
- [5] Michel Goossens, Sebastian Rahtz, and Frank Mittelbach. *The LATEX graphics companion*. Addison-Wesley, 1997.
- [6] Donald Ervin Knuth. *The TEXbook*. Addison-Wesley, 1986.
- [7] Helmut Kopka and Patrick W. Daly. *A guide to*  $E\llap{/}\bar{F}X\llap{/}\bar{F}Z$ *: document preparation for beginners and advanced users*. Addison-Wesley,

Previous Next First Last Back Forward [Summary](#page-449-0) [Index](#page-533-0) 430

#### *Bibliography*

- [8] Stefan Kottwitz. *ETEX Beginner's Guide*. Packt Publishing, 2011.
- [9] Leslie Lamport. *ETEX : a document preparation system.* Addison-Wesley, 2nd edition, 1994. Wesley, 2nd edition, 1994.
- [10] Scott Pakin. The comprehensive L<sup>A</sup>TEX symbol list. 2009. [http://](http://mirror.ctan.org/info/symbols/comprehensive) [mirror.ctan.org/info/symbols/comprehensive](http://mirror.ctan.org/info/symbols/comprehensive) or texdoc symbols.
- [11] R. M. Ritter. *Oxford Style Manual*. Oxford University Press, 2003.
- edition office 2007, September 2006. [http://blogs.msdn.com/b/](http://blogs.msdn.com/b/murrays/archive/2006/09/13/752206.aspx)<br>cal text in office 2007, September 2006. http://blogs.msdn.com/b/<br>murrays/archive/2006/09/13/752206.aspx [murrays/archive/2006/09/13/752206.aspx](http://blogs.msdn.com/b/murrays/archive/2006/09/13/752206.aspx).
- [13] Nicola L. C. Talbot. *Using LATEX to Write a Ph.D. Thesis*, volume 2 of *The Dickimaw LATEX Series*. Dickmaw Books, 2012. [http://www.](http://www.dickimaw-books.com/latex/thesis/) [dickimaw-books.com/latex/thesis/](http://www.dickimaw-books.com/latex/thesis/).
- [14] What is the TDS? [http://www.tex.ac.uk/cgi-bin/texfaq2html?](http://www.tex.ac.uk/cgi-bin/texfaq2html?label=tds) [label=tds](http://www.tex.ac.uk/cgi-bin/texfaq2html?label=tds).
- <span id="page-446-0"></span>[15] Mark Trettin and Jürgen Fenn. An essential guide to  $\mathbb{E} \mathbb{E} \chi \mathbb{E}_\mathcal{E}$  usage:<br>obsolete commands and packages. 2007. [http://mirror.ctan.org/](http://mirror.ctan.org/info/l2tabu/english)<br>info/12tabu/english.or.taxdoc.12tabu-en [info/l2tabu/english](http://mirror.ctan.org/info/l2tabu/english) or texdoc l2tabu-en.

Previous Next First Last Back Forward [Summary](#page-449-0) [Index](#page-533-0) 431

#### *Bibliography*

- <span id="page-447-1"></span>[16] The T<sub>F</sub>X user group. <http://tug.org/>.
- [17] Kate L. Turabian. *A Manual for Writers of Term Papers, Theses, and Dissertations*. The University of Chicago Press, sixth edition, 1996.
- <span id="page-447-0"></span>[18] UK list of TFX frequently asked questions. [http://www.tex.ac.uk/](http://www.tex.ac.uk/faq) [faq](http://www.tex.ac.uk/faq).
- [19] Marc van Dongen. *LAP<sub>K</sub>* and Friends. Springer, 2012.
- [20] Herbert Voß. Math mode, 2010. [http://mirror.ctan.org/info/](http://mirror.ctan.org/info/math/voss/mathmode/Mathmode.pdf) [math/voss/mathmode/Mathmode.pdf](http://mirror.ctan.org/info/math/voss/mathmode/Mathmode.pdf) or texdoc mathmode.
- <span id="page-447-2"></span>[21] Graham Williams. TFX catalogue. [http://mirror.ctan.org/help/](http://mirror.ctan.org/help/Catalogue/) [Catalogue/](http://mirror.ctan.org/help/Catalogue/).

# **Acronyms**

- CTAN The Comprehensive T<sub>E</sub>X Archive Network. [http://mirror.ctan.](http://mirror.ctan.org/) [org/](http://mirror.ctan.org/).
- **GUI** Graphical User Interface.
- **TDS** T<sub>F</sub>X Directory Structure.
- <span id="page-448-1"></span>TUG T<sub>FX</sub> User Group. <http://tug.org/>.
- <span id="page-448-0"></span>**UK FAQ** UK List of TEX Frequently Asked Questions. [http://www.tex.ac.](http://www.tex.ac.uk/faq) [uk/faq](http://www.tex.ac.uk/faq).
- **UK TUG** UK T<sub>F</sub>X User Group. <http://uk.tug.org/>.

<span id="page-449-0"></span>*Commands or environments defined in the LATEX kernel are always available.*

#### <span id="page-449-2"></span>**Symbols**

#### !

1) Used in  $\text{resizebox}$  to maintain aspect ratio [ $\S 6.1$ ]; 2) Exclamation symbol (end of sentence marker)  $\frac{189}{431}$  $[3 - 2]$ .

#### !'

**Defined in:** ETEX Kernel.<br>Upside-down exclamation mark <sub>i</sub> symbol. See also [\textexclamdown](#page-520-0). [[§4.3\]](#page-104-0)

␣

A visual indication of a space in code, replace all instances of this symbol with a space via the space bar on your keyboard. [§2.0]  $\sum_{i=1}^{n}$ 

<span id="page-449-1"></span>#*⟨digit⟩*

**Defined in:** ETEX Kernel.<br>Replacement text for argument Replace[ment](#page-284-0) text for argument *⟨digit⟩*. [§8.0]

#### \$

**Defined in:** LATEX Kernel.<br>Previous Next First Last Back Forward Summary Index Previous Next First Last Back Forward [Summary](#page-449-0) [Index](#page-533-0) 434

Switches in and out of in-line math mode.  $[§9.1]$ mode. [§9.1]

### %

# **Defined in:** LATEX Kernel.<br>Comment character used to

ignore everything up to and including the newline character in  $\frac{1}{2}$  increase  $\frac{1}{2}$  code  $\frac{1}{2}$   $\frac{1}{2}$   $\frac{1}{2}$   $\frac{1}{2}$   $\frac{1}{2}$   $\frac{1}{2}$   $\frac{1}{2}$   $\frac{1}{2}$   $\frac{1}{2}$   $\frac{1}{2}$   $\frac{1}{2}$   $\frac{1}{2}$   $\frac{1}{2}$   $\frac{1}{2}$   $\frac{1}{2}$   $\frac{1}{2}$   $\frac{1}{2}$   $\frac{1}{2}$   $\frac{1}{2$ the source code. [§2.0]

#### <span id="page-450-0"></span>&

,

**Defined in: ETEX Kernel.** Alignment tab. [[§4.6\]](#page-152-0)

# **Defined in:** EXEX Kernel.<br>Closing quote or apostrophe'

symbol in text mode or prime symbol *′* in math mode. See a in math m[ode](#page-104-0). See also [\textquoteright](#page-521-0). [§4.3]

**Defined in:** LATEX Kernel.<br>Closing double quote " symbol in text mode or double prime *<sup><i>′′*</sup> in<br>math mode See also [\textquotedblright](#page-521-1). [[§4.3\]](#page-104-0)

#### (

''

**Defined in:** LATEX Kernel.<br>Opening parenthesis in text mode or left round bracket delimiter in math mode.  $[69.4]$ math mode. [§9.4]

#### )

-

**Defined in:** EVEX Kernel.<br>Closing parenthesis in text mode or right round bracket delimiter in or right roun[d bra](#page-329-0)cket deministration  $\frac{1}{2}$ 

**[K](#page-483-2) [X](#page-531-1) [L](#page-484-0) Y**

**[M](#page-490-0) [Z](#page-532-0)**

**Defined in: LATEX Kernel.**<br>Previous Next First Last Back Forward Summary Index Previous Next First Last Back Forward [Summary](#page-449-0) [Index](#page-533-0) 435

sign – in math mode. [§4.3]

--

---

.

**Defined in:** ETEX Kernel.<br>En-dash – symbol. (Normally used for number ranges.) See also  $\text{tetradash.} [§4.3]$ 

**Defined in:** LATEX Kernel.<br>Em-dash — symbol. (Normally used to indicate omissions or interruptions or to highlight a parenthetical element.) See also parenthetical e[leme](#page-104-0)nt.) See also [\textemdash](#page-519-1). [§4.3]

# **Defined in:** LATEX Ke[rnel.](#page-329-0)<br>1) invisible delimiter [§9.4]; 2)

period (full stop) or decimal point p[eriod](#page-57-0) (full stop) or decimal point  $[3 - 2]$ .

# /

<span id="page-451-0"></span>1) Forw[ard s](#page-329-0)lash delimiter (math mode)  $[§9.4]$ ; 2) Directory divider  $[66.0]$ ; 3) Forward slash symbol  $(see also \salsch) [§2.0].$ 

#### $\,<$

**Defined in:** LATEX Kernel (Math Mode).

Less than symb[ol. \(](#page-104-0)Use [\textless](#page-520-2) in text mode)  $[6/3]$ in text mode.) [§4.3]

#### [<{](#page-456-0)*⟨decl⟩*[}](#page-457-0)

**Defined in:** array package.

Used in [tabular](#page-517-0) or [array](#page-461-1) column specifiers after <sup>l</sup>, <sup>r</sup>, <sup>c</sup>, <sup>p</sup>, <sup>m</sup> or <sup>b</sup> to insert *⟨decl⟩* directly aft[er th](#page-152-0)e  $\frac{1}{3}$  for that column.  $\frac{1}{3}$   $\frac{1}{6}$ 

#### >

**Defined in: LATEX Kernel (Math** Mode).

Greater than symbol. (Use [\textgreater](#page-520-3) in text mode.) [[§4.3\]](#page-104-0)

# [>{](#page-456-0)*⟨decl⟩*[}](#page-457-0)

**Defined in:** array package.

Used in [tabular](#page-517-0) or [array](#page-461-1) column specifiers before <sup>l</sup>, <sup>r</sup>, <sup>c</sup>, <sup>p</sup>, <sup>m</sup> or <sup>b</sup> to insert  $\langle$ *decl* $\rangle$  directly in fron[t of](#page-152-0)<br>the entry for that column. [§4.6] the entry for the entry for the entry for  $s$ .

# ?

Question [mark](#page-57-0) (end of sentence<br>marker). [§2.13] ..........<sub>.</sub>..<sub>.</sub>.....<sub>.</sub>

#### ?'

**Defined in:** EX Kernel.<br>Upside-down question mark  $\lambda$ 

symbol. See also [\textquestiondown](#page-521-2). [[§4.3\]](#page-104-0)

[@{](#page-456-0)*⟨text⟩*[}](#page-457-0)

Used in the argument of [tabular](#page-517-0) or [array](#page-461-1) like environments to specify<br>text to insert between columns  $[64.6]$ 

# [

 $\mathfrak{g}_{\mathfrak{g}}$ 

**Defined in:** EVEX Kernel.<br>1) Left square bracket delimiter in

<span id="page-452-0"></span>math mode  $[§9.4]$ ; 2) Open delimiter of an optional argument  $[62.8]$ ; 3) Open square bracket in  $[52.8]$ ;  $\frac{1}{2}$  op[en s](#page-113-0)quare bracket in  $\ddot{a}$ 

#### \&

**Defined in: LATEX Kernel.** Ampersand & symbol [[§4.3\]](#page-104-0)

#### $\backslash$

**Defined in:** LATEX Kernel.<br>Escape character (indicates a  $\frac{1}{2}$ Escape chara[cter](#page-37-1) (indicates a community. [92.6]

 $\backslash$ \$ **Defined in:** LATEX [Ker](#page-104-0)nel.<br>Dollar \$ symbol. [§4.3]  $\mathbf{s}$ 

<span id="page-453-0"></span> $\setminus$ #

**Defined in: ETEX [Ker](#page-104-0)nel.** Hash  $\#$  symbol. [§4.3]

\%

**Defined in:** LATEX [Kern](#page-104-0)el.<br>Percent % symbol [§4.3] Percent % symbol [§4.3]

\!

**Defined in:** LATEX Kernel (Math Mode). Mode).

Negative thin space. [[§9.4\]](#page-329-0)

\["{](#page-456-0)*⟨c⟩*[}](#page-457-0) **Defined in: LATEX Kernel.** Umlaut over  $\langle c \rangle$ . Example: \["{](#page-456-0)o[}](#page-457-0) produces ö. [[§4.3\]](#page-104-0)

\['{](#page-456-0)*⟨c⟩*[}](#page-457-0) **Defined in: LATEX Kernel.** Acute accent over *⟨c⟩*. Example:  $\setminus$ ['{](#page-456-0)o[}](#page-457-0) produces ó. [[§4.3\]](#page-104-0)  $\setminus$  ( **Defined in: LATEX Kernel.** Equivalent to  $\begin{bmatrix} \begin{array}{c} \text{69.1} \\ \text{69.1} \\ \text{69.1} \\ \text{69.1} \\ \text{69.1} \\ \end{array} \end{bmatrix}$  $\begin{bmatrix} \begin{array}{c} \text{69.1} \\ \text{69.1} \\ \text{69.1} \\ \text{69.1} \\ \text{69.1} \\ \end{array} \end{bmatrix}$  $\begin{bmatrix} \begin{array}{c} \text{69.1} \\ \text{69.1} \\ \text{69.1} \\ \text{69.1} \\ \text{69.1} \\ \end{array} \end{bmatrix}$  $\begin{bmatrix} \begin{array}{c} \text{69.1} \\ \text{69.1} \\ \text{69.1} \\ \text{69.1} \\ \text{69.1} \\ \end{array} \end{bmatrix}$  $\begin{bmatrix} \begin{array}{c} \text{69.1} \\ \text{69.1} \\ \text{69.1} \\ \text{69.1} \\ \text{69.1} \\ \end{array} \end{bmatrix}$  $\setminus$ 

**Defined in: LATEX Kernel.** Equivalent to [\end](#page-475-0)[{](#page-456-0)math[}](#page-457-0). [[§9.1\]](#page-315-0)

\,

**Defined in: LA[TEX](#page-329-0) Kernel.** Thin space. [§9.4]

 $\setminus$  –

**Defined in:** LATEX Kernel.<br>Insert discretionary hyphen.  $189.11$  $[3 - 1]$ 

$$
\begin{array}{ccc}\n\text{Symbols} & \text{N} \\
\text{A} & \text{N} & \text{O} \\
\text{B} & \text{O} & \text{P} \\
\text{C} & \text{D} & \text{R} \\
\text{D} & \text{E} & \text{F} \\
\text{E} & \text{F} & \text{S} \\
\text{T} & \text{I} & \text{V} \\
\text{V} & \text{N} & \text{X} \\
\text{V} & \text{V} & \text{X} \\
\text{L} & \text{M} & \text{X} \\
\text{L} & \text{M} & \text{A} \\
\text{M} & \text{M} & \text{A} \\
\text{M} & \text{M} & \text{M} \\
\text{M} & \text{M} & \text{M} \\
\text{M} & \text{M} & \text{M} \\
\text{M} & \text{M} & \text{M} \\
\text{M} & \text{M} & \text{M} \\
\text{M} & \text{M} & \text{M} \\
\text{M} & \text{M} & \text{M} \\
\text{M} & \text{M} & \text{M} \\
\text{M} & \text{M} & \text{M} \\
\text{M} & \text{M} & \text{M} \\
\text{M} & \text{M} & \text{M} \\
\text{M} & \text{M} & \text{M} \\
\text{M} & \text{M} & \text{M} \\
\text{M} & \text{M} & \text{M} \\
\text{M} & \text{M} & \text{M} \\
\text{M} & \text{M} & \text{M} \\
\text{M} & \text{M} & \text{M} \\
\text{M} & \text{M} & \text{M} \\
\text{M} & \text{M} & \text{M} \\
\text{M} & \text{M} & \text{M} \\
\text{M} & \text{M} & \text{M} \\
\text{M} & \text{M} & \text{M} \\
\text{M} & \text{M
$$

\[.{](#page-456-0)*⟨c⟩*[}](#page-457-0)

**Defined in: ETFX Kernel.** 

Dot over  $\langle c \rangle$ . [Exa](#page-104-0)mple:  $\setminus \{o\}$  $\setminus \{o\}$ <br>produces **o**.  $\left[\frac{64.3}{3}\right]$ produces ˙o. [§4.3]

### $\setminus$

**Defined in: LATEX [Ker](#page-138-0)nel.** Italic correction. [§4.5]

#### \:

**Defined in:** LATEX Kernel (Math Mode).  $\frac{1}{2}$  .  $\frac{1}{2}$ 

Medium space. [[§9.4\]](#page-329-0)

#### \;

**Defined in:** LATEX Kernel (Math Mode).  $\frac{1}{2}$  . . .

Thick space. [[§9.4\]](#page-329-0)

\[={](#page-456-0)*⟨c⟩*[}](#page-457-0)

Macron accent over *⟨c⟩*. Example:  $\setminus$ [={](#page-456-0)o[}](#page-457-0) produces  $\bar{o}$ . [[§4.3\]](#page-104-0)

#### \@

**Defined in:** ETEX Kernel.<br>Used when a sentence ends with a

capital letter. This command should be placed after the letter. and before the nunctuation mare  $[6013]$  $[3 - 2]$ 

#### $\setminus$ [

**Defined in:** LATEX Kernel<br>(inconsistency corrected in (inconsistency corrected in amsmath).

Starts an unnumbere[d sin](#page-317-0)gle-line<br>of displayed maths.  $[69.2]$  $\sum_{i=1}^{n}$ 

<span id="page-454-0"></span>\[\\[](#page-452-0)*⟨height⟩*[\]](#page-456-1) **Defined in:** LATEX Kernel.<br>1) Breaks a line without 1) Breaks a [line without](#page-42-0)

a page break)  $[\S2.8]$ ; 2) Starts a new row in tabular-style environments  $[64.6]$ . environments [§4.6].

<span id="page-455-2"></span> $\backslash$ 

# **Defined in:** ETEX Kernel.<br>(Backslash followed by space

character.) Horizontal spacing  $\epsilon$ ommand  $\left[\frac{69}{43}\right]$ command. [§2.13]

# $\setminus$ ]

**Defined in:** LATEX Kernel<br>(inconsistency corrected in (inconsistency corrected in amsmath).

Ends an unnumbere[d sin](#page-317-0)gle-line<br>of displayed-maths-189.91  $\cdots$  are proper mathematics.  $[90.2]$ 

## \[^{](#page-456-0)*⟨c⟩*[}](#page-457-0)

**Defined in: ETEX Kernel.** 

Circumflex accent over *⟨c⟩*. Example:  $\{6\}$  $\{6\}$  produces ô. [[§4.3\]](#page-104-0)

<span id="page-455-1"></span>\\_ **Defined in:** ETEX Kernel.<br>Underscore \_ symbol (see also

[\textunderscore](#page-523-0)). [§4.3]

\['{](#page-456-0)*⟨c⟩*[}](#page-457-0)

**Defined in: LATEX Kernel.** 

Grave accent over *⟨c⟩*. Example:  $\setminus \{o\}$  $\setminus \{o\}$  produces ò. [[§4.3\]](#page-104-0)

# <span id="page-455-0"></span> $\setminus$

**Defined in:** ETEX Kernel.<br>Left brace { character. In math mode may be used as a delimiter.  $[64.3]$  $[3 - 3]$ 

### $\setminus$

**Defined in:** LATEX Kernel (Math Mode).

[§9.4]

**[H](#page-479-1) [U](#page-526-0)**

# \}

**Defined in:** LATEX Kernel.<br>Right brace { character. In math  $R_{\rm end}$  may be used as a delimiter  $\frac{1}{2}$  [mode](#page-104-0)l was a delimited as a delimited as a delimited as a delimited as a delimited as a delimited as a delimited as a delimited as a delimited as a delimited as a delimited as a delimited as a delimited as a deli  $\mathfrak{g}_{\mathfrak{p}}$ 

# \[~{](#page-456-0)*⟨c⟩*[}](#page-457-0)

**Defined in: ETEX Kernel.** Tilde accent over *⟨c⟩*[. Ex](#page-104-0)ample:  $\setminus \setminus \{o\}$  $\setminus \setminus \{o\}$  produces õ. [§4.3]

# ]

**Defined in:** ETEX Kernel.<br>1) Right square bracket delimiter in math mode  $[§9.4]$ ; 2) Closing delimiter of an optional argument  $[62.8]$ ; 3) Closing square bracket in  $[52.8]$ ;  $\frac{1}{2}$  cl[osing](#page-113-0) square bracket in text mode [§4.4].

#### [^{](#page-456-0)*⟨maths⟩*[}](#page-457-0)

**Defined in:** LATEX Kernel (Math Mode).  $\cdots$ 

Displays its a[rgum](#page-329-0)ent as a superscript.  $[\S9.4]$ superscript. [§9.4]

[\\_{](#page-456-0)*⟨maths⟩*[}](#page-457-0)

**Defined in:** LATEX Kernel (Math Mode).

Displays its argument as a subscript.  $[§9.4]$ subscript. [§9.4]

**Defined in:** LATEX Kernel.<br>Open quote ' symbol. See also  $\text{textquotel}$   $[§4.3]$ 

 $^{\prime}$ 

 $\epsilon$ 

# <span id="page-456-1"></span>**Defined in:** LATEX Kernel.<br>Open double quote " symbol. See also [\textquotedblleft](#page-521-4). [§4.3]

<span id="page-456-0"></span>{

**Defined in: LATEX Kernel.** 

**[Symbols](#page-449-2) [A](#page-457-1) [N](#page-495-0) [B](#page-461-0) [O](#page-497-0)**

 $\begin{bmatrix} 89.71 \end{bmatrix}$  $\overline{a}$ 

## | **Defined in: LATEX Kernel.**

1) Vert[ical](#page-329-0) rule specifier ([tabular](#page-517-0) or [array](#page-461-1)) [§9.4]; 2) Delimiter. (Math mode on[ly. U](#page-329-0)se [\textbar](#page-519-2) in text mode.) [§9.4].

# <span id="page-457-0"></span>}

~

**Defined in: ETEX Kernel.** Marks the end of a [group.](#page-45-0) [[§2.7\]](#page-45-1)

**Defined in: ETEX Kernel.** Unbreakable space. [[§4.5\]](#page-138-0)

#### <span id="page-457-1"></span>**A**

\AA

 $\frac{1}{2}$  =  $\frac{1}{2}$  character.  $\frac{1}{3}$ 

#### \aa

 $\mathfrak{g}_{\mathfrak{g}}$ 

**Defined in:** ET<sub>E</sub>X Kernel.<br>Lower case a-ring å character.  $[64.3]$ 

#### <span id="page-457-2"></span>\begi[n{a](#page-456-0)bstrac[t}](#page-457-0)

**Defined in:** Most article- or report-style classes, such as scrartcl or scrreprt. Not usually defined in book-style classes, such as scrbook, but is defined in memoir.

[Displ](#page-186-0)ays its contents as an abstract. [§5.2]

\abstractname

**Defined in:** Classes or packages that define an [abstract](#page-457-2) environment.<br>Text used in abstract heading.

T[ext](#page-303-0) about in abstract heading.<br>[88.9]  $[3 - 2]$ 

**[H](#page-479-1) [U](#page-526-0)**

\addcontentslin[e{](#page-456-0)*⟨toc⟩*[}](#page-457-0)[{](#page-456-0)*⟨section unit⟩*[}](#page-457-0)[{](#page-456-0)*⟨text⟩*[}](#page-457-0)

**Defined in:** EXEY Kernel.<br>Adds a sectional unit header to the contents list.  $[65.4]$ contents list. [§5.4]

\addt[o{](#page-456-0)*⟨command⟩*[}](#page-457-0)[{](#page-456-0)*⟨code⟩*[}](#page-457-0)

**Defined in:** babel package. Adds *⟨code⟩* to the definition of *⟨command⟩*. (See also [\appto](#page-460-0).)  $[3 - 2]$ 

<span id="page-458-0"></span>\addtocounte[r{](#page-456-0)*⟨counter⟩*[}](#page-457-0) [{](#page-456-0)*⟨increment⟩*[}](#page-457-0)

**Defined in:** EX Kernel.<br>Increments the value of a counter

by the given amount.  $[611.0]$  $\sim_{\nu}$  and given amount.  $\sim_{\nu}$ 

\addtokomafon[t{](#page-456-0)*⟨element name⟩*[}](#page-457-0)[{](#page-456-0)*⟨commands⟩*[}](#page-457-0)

**Defined in:** scrartcl, scrreprt and scrbook classes.

Sets the font characteristics for the given KOMA-Script element [85.3]  $\frac{1}{s}$ 

\addtolengt[h{](#page-456-0)*⟨register⟩*[}](#page-457-0) [{](#page-456-0)*⟨dimension⟩*[}](#page-457-0)

**Defined in: LATEX Kernel.** 

Adds *⟨dimension⟩* to the va[lue o](#page-67-0)f the given length register. [§2.17]

\AE

**Defined in:** LATEX Kernel.<br>*E* ligature. [§4.3]

 $E_{\rm g}$ 

#### \ae

```
Defined in: LATEX Kernel.
```
æ ligature.  $[64.3]$ 

\begi[n{a](#page-456-0)lig[n}](#page-457-0)

**Defined in:** amsmath package.<br>Used for numbered aligned

ecca for nu[mbe](#page-322-0)red angles equations. [§9.3]

\begi[n{a](#page-456-0)lign[\\*}](#page-457-0) **Defined in:** amsmath package. equations.  $[69.3]$ 

equations. [§9.3] \Alp[h{](#page-456-0)*⟨counter⟩*[}](#page-457-0)

**Defined in:** LATEX Kernel.<br>Displays counter value as an upper  $\overline{C}$  displays commercial as a[n upp](#page-397-0)er  $\frac{1}{2}$  case is conserved,  $\frac{1}{2}$ ,  $\frac{1}{2}$ ,  $\frac{1}{2}$ ,  $\frac{1}{2}$ 

\alp[h{](#page-456-0)*⟨counter⟩*[}](#page-457-0)

**Defined in:**  $\mathbb{B}T_FX$  Kernel.<br>Displays counter value as a lower  $\frac{1}{2}$  displays comments value as a recover case comer (a, b, c, . . . , a<sub>)</sub>  $\frac{1}{2}$ 

### \alpha

**Defined in:** LATEX Kernel (Math Mode).

 $\frac{1}{2}$ Greek lower case alpha  $\alpha$ . [[§9.4\]](#page-329-0)

### \amalg

**Defined in:** LATEX Kernel (Math Mode).

Binary operator *II* symbol. [[§9.4\]](#page-329-0)

\and

**Defined in:** LATEX Kernel.<br>Used to separate authors in  $\lambda$  Used to s[epar](#page-182-0)ate authors in

\appendix

**Defined in:** Most classes that have

the concept of document structure.<br>Indicates (but doesn't print anything) that the document is switching to the appendices. If chapters exist, the chapter numbering is reset and switched to a different format (usually upper case letters) otherwise the section case letters) otherwise the section

numbering is reset and switched to a different format.  $[§5.3]$  $\mathbf{e}^{\mathbf{e}}$ 

\appendixname

**Defined in:** Classes or packages

Number prefix used in appendix headings.  $[§8.2]$  $\overline{88}$ 

\approx

**Defined in:** LATEX Kernel (Math Mode).

Mode). Relational *<sup>≈</sup>* symbol. [[§9.4\]](#page-329-0)

<span id="page-460-0"></span>\appt[o{](#page-456-0)*⟨command⟩*[}](#page-457-0)[{](#page-456-0)*⟨code⟩*[}](#page-457-0)

**Defined in:** etoolbox package.

Adds *⟨code⟩* to [the](#page-303-0) definition of *⟨command⟩*. [§8.2]

\arabi[c{](#page-456-0)*⟨counter⟩*[}](#page-457-0)

**Defined in: ETEX Kernel.** 

Displays counter value as an<br>Arabic number.  $(1, 2, 3, ...)$  [§11.0]  $\mathcal{A}$  is the state of  $\mathcal{A}$  . In the state of  $\mathcal{A}$ 

\arccos

**Defined in:** LATEX Kernel (Math Mode).

Typesets arccos function name.  $[69.4]$  $[9 - 1]$ 

\arcsin

**Defined in:** LATEX Kernel (Math Mode).

Mode). T[ype](#page-329-0)sets arcsin function name. [§9.4]

\arctan

**Defined in:** LATEX Kernel (Math Mode).

Typesets arctan function name. T[ype](#page-329-0)sets arctan function name.<br>[89]/  $[3 - 9]$ 

# **[Symbols](#page-449-2) [A](#page-457-1) [N](#page-495-0) [B](#page-461-0) [O](#page-497-0) [C](#page-467-0) [P](#page-500-0) [D](#page-470-0) [Q](#page-505-0) [E](#page-475-1) [R](#page-505-1) [F](#page-476-0) [S](#page-509-0) [G](#page-479-0) [T](#page-516-0) [H](#page-479-1) [U](#page-526-0)**

**[I](#page-481-1) [V](#page-528-2) [J](#page-483-1) [W](#page-531-0) [K](#page-483-2) [X](#page-531-1) [L](#page-484-0) Y**

**[M](#page-490-0) [Z](#page-532-0)**

\arg

**Defined in:** LATEX Kernel (Math Mode).

Typesets arg function name.  $[69.4]$  $\mathbf{F}_{\mathbf{p}}$  function name.  $\mathbf{F}_{\mathbf{p}}$ 

<span id="page-461-1"></span>\begi[n{a](#page-456-0)rra[y}](#page-457-0)[\[](#page-452-0)*⟨v-pos⟩*[\]](#page-456-1)[{](#page-456-0)*⟨column specifiers⟩*[}](#page-457-0)

**Defined in:** LATEX Kernel (Math Mode).

Environment for lining things up in rows and col[umn](#page-329-0)s. Use [tabular](#page-517-0) for text mode  $[69, 1]$ for text mode. [§9.4]

\arraycolsep

**Defined in:** EXEX Kernel.<br>Length register specifying half the gap between c[olum](#page-329-0)ns in an [array](#page-461-1)<br>environment  $[69 \lambda]$ environment. [§9.4]

\ast

**Defined in:** LATEX Kernel (Math Mode).  $\cdots$ 

Binary operator *\** symbol. [[§9.4\]](#page-329-0)

\asymp

**Defined in:** LATEX Kernel (Math Mode).

Relational  $\approx$  symbol. [[§9.4\]](#page-329-0)

<span id="page-461-2"></span>\autho[r{](#page-456-0)*⟨name⟩*[}](#page-457-0)

**Defined in:** Most classes that have the concept of a title page.

Specifies the document author (or authors). This command doesn't display any text so may be used in the preamble, but if it's not in the preamble it must be placed before preamble it m[ust](#page-182-0) be placed before [\maketitle](#page-491-0). [§5.1]

# <span id="page-461-0"></span>**B**

\[b{](#page-456-0)*⟨c⟩*[}](#page-457-0)

**Defined in: LATEX Kernel.** Bar under *⟨c⟩*[. Ex](#page-104-0)ample: \[b{](#page-456-0)r[}](#page-457-0) produces for [94.3]

**[M](#page-490-0) [Z](#page-532-0)**

\backmatter

**Defined in:** Most book-style classes, such as scrbook.

numbering, but still adds unstarred sectional units to the table of sectional units to the table of<br>contents. (See also [\frontmatter](#page-478-0)<br>and \mainmatter) [65.7] and [\mainmatter](#page-490-1).) [[§5.7\]](#page-230-0)

\backslash

**Defined in:** LATEX Kernel (Math Mode).

Mode). Backslash *<sup>∖</sup>* symbol, which may be used as a deminiter. (USE<br>[\textbackslash](#page-519-3) for text mode.)  $[3\cdots]$ 

\baselineskip

**Defined in:** EXEX Kernel.<br>A length register that stores the A [length](#page-67-1) register that stores the current internet spacing. This is recalculated whenever the font changes.  $[$10.0]$  $\overline{a}$ 

<span id="page-462-0"></span>\begi[n{](#page-456-0)*⟨env-name⟩*[}](#page-457-0)[\[](#page-452-0)*⟨envoption⟩*[\]](#page-456-1)[{](#page-456-0)*⟨env-arg-1⟩*[}](#page-457-0). . . [{](#page-456-0)*⟨env-argn⟩*[}](#page-457-0)

**Defined in:** LATEX Kernel.<br>Starts an environment. (Must have

a matching  $\end{$  $\end{$  [§2.15]

#### \beta

**Defined in:** LATEX Kernel (Math Mode).

 $G$ reek lower case beta  $\beta$ . [[§9.4\]](#page-329-0)

#### \bfseries

**Defined in:** LATEX Kernel.<br>Switches to the bold weight in the  $S$  summer to the bold [weig](#page-138-0)ht in the  $S$ carrent font family.  $[3n5]$ 

\begi[n{b](#page-456-0)fserie[s}](#page-457-0)

**[Symbols](#page-449-2) [A](#page-457-1) [N](#page-495-0)**

Typesets the environment contents in a bold font.  $[§2.15]$  $\mathbf{e}^2$ 

<span id="page-463-0"></span>\bibite[m\[](#page-452-0)*⟨tag⟩*[\]](#page-456-1)[{](#page-456-0)*⟨key⟩*[}](#page-457-0)

**Defined in:** LATEX Kernel.<br>Indicates the start of a new

reference in the bibliography. May only be used inside the contents of the bibliography environment [§5.6]

#### \bibname

**Defined in:** Report or book style classes that define a bibliography chapter.

Text used for bibliography chapter. Text used for bibliography chapter<br>[head](#page-303-0)ing. (See also  $\refname$ )<br> $[58.9]$  $[3 - 2]$ 

\bigcap

**Defined in: LATEX Kernel (Math** Mode).

Collect[ion](#page-329-0) intersection  $\bigcap$  symbol (may take limits). [§9.4] symbol  $\sim$   $\sim$   $\sim$   $\sim$   $\sim$   $\sim$   $\sim$ 

\bigcirc

**Defined in:** LATEX Kernel (Math Mode).

Mode). Binary operator *○* symbol. [[§9.4\]](#page-329-0)

\bigcup

**Defined in:** LATEX Kernel (Math Mode).

.........<br>Collect[ion](#page-329-0) union ∪ symbol (may<br>take limits) [69.4]  $\sim$ 9.4 $\sim$ 9.4 $\sim$ 

\Biggl*⟨delimiter⟩*

**Defined in:** amsmath package

 $\frac{1}{2}$  (Math Models 1994).  $\frac{1}{2}$ 

\biggl*⟨delimiter⟩* **Defined in:** amsmath package (Math Mode).

**[I](#page-481-1) [V](#page-528-2) [J](#page-483-1) [W](#page-531-0) [K](#page-483-2) [X](#page-531-1) [L](#page-484-0) Y**

**[M](#page-490-0) [Z](#page-532-0)**

 $\mathcal{L}_{\mathcal{L}}$ 

\Biggr*⟨delimiter⟩*

**Defined in:** amsmath package (Math Mode).

Right delimiter sizing. [§9.4] Right delimiter sizing. [[§9.4\]](#page-329-0)

\biggr*⟨delimiter⟩*

**Defined in:** amsmath package  $\sim$   $\sim$   $\sim$   $\sim$ 

Right delimiter sizing. [[§9.4\]](#page-329-0)

\Bigl*⟨delimiter⟩*

**Defined in:** amsmath package (Math Model).<br>2002 - Carlos Carlos

 $\frac{1}{2}$ 

\bigl*⟨delimiter⟩*

Defined in: amsmath package (Math Mode).

```
(Math Model).<br>2002 - Carlos Carlos
\frac{1}{2}
```
# \bigodot

**Defined in:** LATEX Kernel (Math Mode).

[Big o](#page-329-0)perator  $\bigcirc$  (may take limits). [§9.4]

\bigoplus

**Defined in:** LATEX Kernel (Math Mode).

nssasy.<br>[Big o](#page-329-0)perator ⊕ (may take limits).<br>[69∡]  $[§9.4]$ 

\bigotimes

**Defined in:** LATEX Kernel (Math Mode).

nssasy.<br>[Big o](#page-329-0)perator ⊗ (may take limits).<br>[69.4] [§9.4]

\Bigr*⟨delimiter⟩*

**Defined in:** amsmath package (Math Mode).

**[M](#page-490-0) [Z](#page-532-0)**

 $\mathcal{G}$ 

\bigr*⟨delimiter⟩*

**Defined in:** amsmath package

Right delimiter sizing. [§9.4]  $\mathcal{G}$ 

\bigsqcup

**Defined in:** LATEX Kernel (Math Mode).

nssus).<br>[Big o](#page-329-0)perator □ (may take limits).<br>[69.4]  $[3 - 9]$ 

\bigtriangledown

**Defined in:** LATEX Kernel (Math Mode).

Mode). Binary operator *▽* symbol. [[§9.4\]](#page-329-0)

\bigtriangleup

**Defined in: LATEX Kernel (Math** Mode).

Binary operator  $\triangle$  symbol. [[§9.4\]](#page-329-0)

\biguplus

**Defined in:** LATEX Kernel (Math Mode).

[Big o](#page-329-0)perator  $\biguplus$  $\mathcal{M}$  take limits).  $[§9.4]$ 

\bigvee

**Defined in:** LATEX Kernel (Math Mode).

[Big o](#page-329-0)perator  $\sqrt{\frac{160}{2}}$  $\sum_{i=1}^{n}$ [§9.4]

\bigwedge

**Defined in:** LATEX Kernel (Math Mode).

nssas).<br>[Big o](#page-329-0)perator ∧ (may take limits).<br>[60.4]  $[3^{\circ}]$ 

\begi[n{B](#page-456-0)matri[x}](#page-457-0)

**Defined in:** amsmath package

Like the  $\frac{\partial M}{\partial x}$  environment, but<br>doesn't have an argument and doesn't have an argument and<br>adds curly brace delimiters. [§9.4] adds curv $\theta$  adds definitions.  $[90.4]$ 

\begi[n{b](#page-456-0)matri[x}](#page-457-0)

**Defined in:** amsmath package

(Math Mode).<br>Like the [array](#page-461-1) environment, but<br>doesn't have an argument and doesn't have an argument and<br>adds square bracket delimiters. adde square bracket delimiters.<br>[89.7]  $[3 - 9]$ 

\bmod

**Defined in:** LATEX Kernel (Math Mode).  $\cdots$ 

 $\frac{1}{2}$  modulo operator.  $\frac{1}{2}$ 

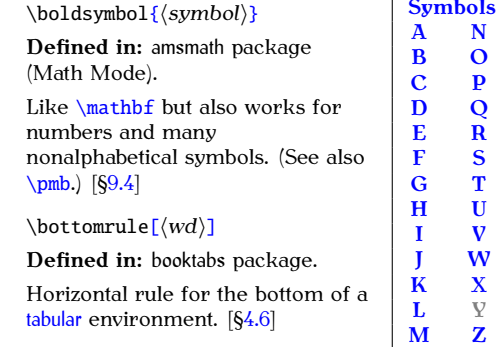

**Defined in:** LATEX Kernel (Math Mode).

**Defined in:** LATEX Kernel (Math Mode).

Mode). Relational *◁▷* symbol. [[§9.4\]](#page-329-0)

PREVIOUS NEXT FIRST LAST BACK FORWARD SUMMARY INDEX Previous Next First Last Back Forward [Summary](#page-449-0) [Index](#page-533-0) 451

\bowtie

\bullet

 $\cdots$ 

Binary operator *<sup>∙</sup>* symbol. [[§9.4\]](#page-329-0)

#### <span id="page-467-0"></span>**C**

## \[c{](#page-456-0)*⟨c⟩*[}](#page-457-0)

**Defined in: ETEX Kernel.** 

Cedilla under *⟨c⟩*. Example: \[c{](#page-456-0)o[}](#page-457-0) produces  $\varphi$ . [ $\frac{54.3}{3}$ ]

\cap

**Defined in:** LATEX Kernel (Math Mode).

Mode). Binary operator *<sup>∩</sup>* symbol. [[§9.4\]](#page-329-0)

\captio[n\[](#page-452-0)*⟨short caption⟩*[\]](#page-456-1)[{](#page-456-0)*⟨caption text⟩*[}](#page-457-0)

**Defined in:** LATEX Kernel.<br>Inserts the caption for a float such Inserts the caption for a figure or table. **This**<br>command has a moving **command has a [moving](#page-52-0) [argument.](#page-52-0)** [[§7.0\]](#page-258-0)

\captionsetu[p\[](#page-452-0)*⟨float type⟩*[\]](#page-456-1)[{](#page-456-0)*⟨options⟩*[}](#page-457-0)

**Defined in:** caption package.<br>Used to set up the options

affecting float captions.  $[57.4]$ affecting float captions.  $[5, 7]$ 

\begi[n{c](#page-456-0)ase[s}](#page-457-0)

**Defined in:** amsmath package

Like the  $\frac{m}{n}$  environment, but<br>adds a left brace start delimiter and an invisible end delimiter. a[nd a](#page-329-0)n invisible end delimiter.  $[3 - 9]$ 

\cdot

**Defined in:** LATEX Kernel (Math Mode).

```
Centred dot ·§9.4]
```
\cdots

**Defined in:** LATEX Kernel (Math Mode).  $\cdots$ 

Previous Next First Last Back Forward [Summary](#page-449-0) [Index](#page-533-0) 452
Centred ellipses  $\cdots$  symbol. [[§9.4\]](#page-329-0)

\centering

**Defined in:** EX Kernel.<br>Switches the paragraph alignment to centred.  $[$2.12]$ to centred. [§2.12]

\cfra[c\[](#page-452-0)*⟨pos⟩*[\]](#page-456-0)[{](#page-456-1)*⟨numerator⟩*[}](#page-457-0) [{](#page-456-1)*⟨denominator⟩*[}](#page-457-0)

**Defined in:** amsmath (Math Mode).

[Displ](#page-329-0)ays a continued fraction.<br> $[69.4]$  $[3 - 9]$ 

\chapte[r\[](#page-452-0)*⟨short title⟩*[\]](#page-456-0)[{](#page-456-1)*⟨title⟩*[}](#page-457-0)

**Defined in:** Book-style classes (such as scrbook or scrreprt) that<br>have the concept of chapters.

have the concept of chapters. Inserts a chapter heading. **This command has a [moving](#page-52-0) [argument.](#page-52-0)** [[§5.3\]](#page-189-0)

#### \chaptername

**Defined in:** Classes or packages

Number prefix used in chapter  $h$ eadings  $[689]$ headings. [§8.2]

\chi

**Defined in:** LATEX Kernel (Math Mode).

Greek lower case chi  $\chi$ . [[§9.4\]](#page-329-0)

\circ

**Defined in:** LATEX Kernel (Math Mode).

Mode). Circle *<sup>∘</sup>* symbol. [[§9.4\]](#page-329-0)

\cit[e\[](#page-452-0)*⟨text⟩*[\]](#page-456-0)[{](#page-456-1)*⟨key list⟩*[}](#page-457-0)

**Defined in:** LATEX Kernel.<br>Inserts the citation markers of

each reference identified in the

key list. A second run is required to ensure the reference is correct.  $[65.6]$  $[9, 5]$ 

\colo[r\[](#page-452-0)*⟨model⟩*[\]](#page-456-0)[{](#page-456-1)*⟨specs⟩*[}](#page-457-0)

**Defined in:** color and xcolor

A declaration that switches the current foreground colour to the given specification.  $[68.0]$  $g$ iven specification.  $[900]$ 

## \cong

**Defined in:** LATEX Kernel (Math Mode).

Mode). Relational *<sup>∼</sup>*<sup>=</sup> symbol. [[§9.4\]](#page-329-0)

\contentsname

**Defined in:** Classes or packages that define a table of contents.

Text used for table of contents.  $T_{\text{total}}$   $\frac{1}{2}$   $\frac{1}{2}$  ...........<sub>g</sub>. <sub>[</sub>30.2]

## \coprod

**Defined in:** LATEX Kernel (Math Mode).

 $\begin{array}{c} \begin{array}{c} \text{Co-product} \\ \text{limits} \end{array} \end{array}$  $\begin{array}{c} \begin{array}{c} \text{Co-product} \\ \text{limits} \end{array} \end{array}$  $\begin{array}{c} \begin{array}{c} \text{Co-product} \\ \text{limits} \end{array} \end{array}$  $\sim$ limits). [§9.4]

\copyright

**Defined in: LATEX Kernel.** 

Copyright © symbol. [[§4.3\]](#page-104-0)

#### \cos

**Defined in:** LATEX Kernel (Math Mode). Mode).

Typesets cos function name. [[§9.4\]](#page-329-0)

\cosh

**Defined in:** LATEX Kernel (Math Mode). ...........<br>—

T[ype](#page-329-0)sets cosh function name. [§9.4]

**[H](#page-479-1) [U](#page-526-0)**

\cot

**Defined in:** LATEX Kernel (Math Mode).

Typesets cot function name.  $[§9.4]$  $\mathbf{F}_{\mathbf{p}}$  function name. [[§9.4\]](#page-329-0)

\coth

**Defined in:** LATEX Kernel (Math Mode).

Typesets coth function name. [Type](#page-329-0)sets coth function name.  $[9 - 9]$ 

\csc

**Defined in:** LATEX Kernel (Math Mode).

Typesets csc function name.  $\sqrt{89.4}$  $\sim$   $\mu$  event can construct masses. [[§9.4\]](#page-329-0)

\cup

**Defined in:** LATEX Kernel (Math Mode).

```
Mode).
Operator ∪ symbol. [§9.4]
```
## \currenttime

**Defined in:** date time package.<br>Inserts into the output file the time when the LTFX application created when the  $\Sigma_{\text{E}}$  applicatio[n cre](#page-100-0)ated<br>it from the source code.  $[\S4.2]$ 

## <span id="page-470-0"></span>**D**

\[d{](#page-456-1)*⟨c⟩*[}](#page-457-0)

**Defined in: LATEX Kernel.** Dot under  $\langle c \rangle$ [. Ex](#page-104-0)ample:  $\{d\{o\}$  $\{d\{o\}$  produces o.  $[64.3]$ produces o.  $\frac{1}{3}$ 

\dag

```
Defined in: LATEX Kernel.
```
Dagger † symbol. [[§4.3\]](#page-104-0)

\dagger

**Defined in:** LATEX Kernel (Math Mode).

Mode). Binary operator *†* symbol. [[§9.4\]](#page-329-0)

\dashv

**Defined in:** LATEX Kernel (Math Mode).

Mode). Relational *<sup>⊣</sup>* symbol. [[§9.4\]](#page-329-0)

\dat[e{](#page-456-1)*⟨text⟩*[}](#page-457-0)

**Defined in:** Most classes that have the concept of a title page.

Specifies the document date. This command doesn't display any text so may be used in the preamble, but if it's not in the preamble it but it is not in the premium in<br>must be placed before [\maketitle](#page-491-0).<br>If omitted most classes assume If omitted, most classes assume<br>the current date (as provided by  $\text{total}$  and  $\text{cell}$  (as provided by  $\text{total}$ ). [§5.1]

\ddag

**Defined in:** ETEX Kernel.<br>Double-dagger <sup>†</sup> symbol. [§4.3]  $\sim$  cases angger  $\mu$  symbol. [[§4.3\]](#page-104-0)

## \ddagger

**Defined in:** LATEX Kernel (Math Mode).

Binary operator *‡* symbol. [[§9.4\]](#page-329-0)

## \ddmmyyyydate

**Defined in:** datetime package.

Changes the format of  $\tota$  day so<br>that it displays the date in the form  $07/10/2012$  (day/month/year in digits).  $[64.2]$  $\overline{6}$ 

\ddots

**Defined in:** LATEX Kernel (Math Mode).  $\cdots$ 

Diagonal ellipses ∴ symbol. [[§9.4\]](#page-329-0)

\DeclareCaptionLabelFormat [{](#page-456-1)*⟨name⟩*[}](#page-457-0)[{](#page-456-1)*⟨code⟩*[}](#page-457-0)

**Defined in:** caption.

Previous Next First Last Back Forward [Summary](#page-449-1) [Index](#page-533-0) 456

Used to defined [you](#page-275-0)r own caption<br>label formats.  $[S7.4]$ label formats. [§7.4]

```
\DeclareGraphicsExtensions
{⟨ext-list⟩}
```
**Defined in:** graphicx package.<br>Specify the file extensions to look

for if no extension is used in [\includegraphics](#page-481-1) [§6.0]

```
\DeclareMathOperator{⟨cmd⟩}
{⟨operator-name⟩}
```
**Defined in:** amsmath package (Preamble Only).

Defines a new maths operator. The starred version allows limits. [The s](#page-329-0)tarred version allows limits. [§9.4]

\deg

**Defined in: LATEX Kernel (Math** Mode).

 $\mathbf{F}_{\mathbf{p}}$  is defined name.  $\mathbf{g}_{\mathbf{p}}$ 

\Delta

**Defined in:** LATEX Kernel (Math Mode).

Greek upper case delta  $\Delta$ . [§9.4] Greek upper case delta <u>Δ. [[§9.4\]](#page-329-0)</u>

\delta

**Defined in:** LATEX Kernel (Math Mode).

Greek lower case delta  $\delta$ . [[§9.4\]](#page-329-0)

\begi[n{d](#page-456-1)escriptio[n}](#page-457-0)

**Defined in:** Most class files.

```
Labelled list. [§4.4]
```
\det

**Defined in:** LATEX Kernel (Math Mode).

Typesets det function name (may have limits via  $\sim$  or  $\sim$ ). [§9.4]

\diamond

**Defined in:** LATEX Kernel (Math Mode).

Mode). Binary operator *◇* symbol. [[§9.4\]](#page-329-0)

\dim

**Defined in:** LATEX Kernel (Math Mode).

Typesets dim function name.  $[69.4]$ Typesets dim function name. [[§9.4\]](#page-329-0)

\din[g{](#page-456-1)*⟨n⟩*[}](#page-457-0)

**Defined in:** pifont package.<br>Inserts PostScript ZapfDingbats  $\frac{1}{2}$  character with code  $\langle n \rangle$ , which<br>must be an integer [88.9] must be an integer. [[§8.2\]](#page-303-0)

\begi[n{d](#page-456-1)inglis[t}](#page-457-0)[{](#page-456-1)*⟨number⟩*[}](#page-457-0)

**Defined in:** pifont package.<br>A list where the item marker is

A list where the item marker is given by character *⟨number⟩* in the Zapf Dingbats font. [[§8.2\]](#page-303-0)

## \displaybrea[k\[](#page-452-0)*⟨n⟩*[\]](#page-456-0)

**Defined in:** amsmath package.<br>Allows a page break in multi-lined [math](#page-322-0)s environments, such as [align](#page-458-0).  $[9 - 3]$ 

\div

**Defined in:** LATEX Kernel (Math Mode).

Mode). Division operator *<sup>÷</sup>* symbol. [[§9.4\]](#page-329-0)

\begi[n{d](#page-456-1)ocumen[t}](#page-457-0)

**Defined in: LATEX Kernel.** 

The body of the document. [[§4.0\]](#page-90-0)

\documentclas[s\[](#page-452-0)*⟨option-list⟩*[\]](#page-456-0) [{](#page-456-1)*⟨class-name⟩*[}](#page-457-0)

**Defined in:** LATEX Kernel.<br>Loads the document class file.

which sets up the type of  $\frac{1}{2}$  document you wish to we document  $\theta$  ou wish to write.  $[94.0]$ 

\doteq

**Defined in:** LATEX Kernel (Math Mode).

Mode). *.*  $\sim$  symbol.  $\sim$ 

\dotsb

**Defined in:** amsmath (Math Mode). Ellipses  $\cdots$  for dots [with](#page-329-0) binary operators/relations. [§9.4]

\dotsc

**Defined in:** amsmath (Math Mode). [Ellips](#page-329-0)es ... for dots with commas. [§9.4]

\dotsi

**Defined in:** amsmath (Math Mode). [Ellips](#page-329-0)es  $\cdots$  for dots with integrals. [§9.4]

#### \dotsm

**Defined in:** amsmath (Math Mode).

Ellipses  $\cdots$  for d[ots w](#page-329-0)ith multiplications. [ $\S9.4$ ] multiplications. [§9.4]

#### \dotso

**Defined in:** amsmath (Math Mode).

Ellipses ... for general dots. [[§9.4\]](#page-329-0)

\doublebo[x{](#page-456-1)*⟨text⟩*[}](#page-457-0)

**Defined in:** fancybox package.<br>Puts a double-lined frame around

its contents, prohibiting a line its contents, promising [a lin](#page-168-0)e break in the contents. [§4.7]

\Downarrow

PREVIOUS NEXT FIRST LAST BACK FORWARD SUMMARY INDEX

**Defined in:** LATEX Kernel (Math Mode).

Mode). Double-lined down arrow *⇓*. (May be used as a delimiter.) [[§9.4\]](#page-329-0)

**[F](#page-476-0) [S](#page-509-0)**

**[J](#page-483-0) [W](#page-531-0) [K](#page-483-1) [X](#page-531-1) [L](#page-484-0) Y [M](#page-490-0) [Z](#page-532-0)**

\downarrow

**Defined in:** LATEX Kernel (Math Mode).

Mode). Down arrow *<sup>↓</sup>*. (May be used as a  $\overline{9}$ 

## <span id="page-475-0"></span>**E**

\em

**Defined in:** ETEX Kernel.<br>Toggles the upright and

italic/slanted form of the current italic, slanted [form](#page-138-0) of the current forth family. [94.5]

\begi[n{e](#page-456-1)[m}](#page-457-0)

**Defined in:** EXEX Kernel.<br>Typesets the environment contents in an emphasized font. (Switches to italic/slanted if the surrounding font is upright, or switches to upright if the surrounding font is upright if the s[urro](#page-138-0)unding fom is<br>italic/slanted \ [8/.5] italic/slanted.) [§4.5]

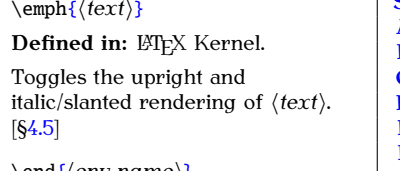

\en[d{](#page-456-1)*⟨env-name⟩*[}](#page-457-0)

**Defined in:** LATEX Kernel.<br>Ends an environment. (Must have a matching  $\begin{bmatrix} 62.15 \end{bmatrix}$  $\begin{bmatrix} 62.15 \end{bmatrix}$ 

\enspace

```
Defined in: LATEX Kernel.<br>Horizontal spacing command (half
as wide as \quadalf [§2.13]
```
\begi[n{e](#page-456-1)numerat[e}](#page-457-0)

Defined in: LA[TEX](#page-113-0) Kernel.

Ordered list. [§4.4]

\epsilon

**Defined in:** LATEX Kernel (Math Mode).

Greek lower case epsilon  $\epsilon$ . [[§9.4\]](#page-329-0)

\eqre[f{](#page-456-1)*⟨label⟩*[}](#page-457-0)

**Defined in:** amsmath package. Short cut for [\(\ref](#page-506-0)[{](#page-456-1)*⟨label⟩*[}\)](#page-457-0) for referencing equations. [[§9.2\]](#page-317-0)

\begi[n{e](#page-456-1)quatio[n}](#page-457-0)

**Defined in:** LATEX Kernel.<br>Displays its contents as a

steps its community of s[ingl](#page-317-0)e-lined numbered equation.<br>[89.9]  $[3 - 2]$ 

\equiv

**Defined in:** LATEX Kernel (Math Mode).

nceae<sub>)</sub>.<br>Relational ≡ symbol. [[§9.4\]](#page-329-0)

#### \eta

**Defined in:** LATEX Kernel (Math Mode).

Greek lower case eta  $\eta$ . [[§9.4\]](#page-329-0)

#### \exp

**Defined in:** LATEX Kernel (Math Mode).

Mode). Typesets exp function name. [[§9.4\]](#page-329-0)

## <span id="page-476-0"></span>**F**

\familydefault

**Defined in:** LATEX Kernel.<br>Specifies the default font family. Defaults to  $\rm$ rmdefault but m[ay be](#page-303-0) redefined by centain classes. [88.9]  $r_{\text{e}}$  redefined by certain classes.  $[302]$ 

\fbo[x{](#page-456-1)*⟨text⟩*[}](#page-457-0)

Defined in: LATEX Kernel.

**[H](#page-479-1) [U](#page-526-0)**

Puts a frame around its contents. prohibiting a line break in the contents.  $[64.7]$ contents. [§4.7]

\begi[n{f](#page-456-1)igur[e}](#page-457-0)[\[](#page-452-0)*⟨placement⟩*[\]](#page-456-0)

**Defined in:** Most classes that

Floats the contents to the nearest. location according to the preferred placement options, if possible. Within the environment. [\caption](#page-467-1) may be used one or<br>more times, as required. The more times, as required. The<br>caption will usually include the prefix given by  $\{figurename. [§7.1]$  $\{figurename. [§7.1]$ 

## <span id="page-477-0"></span>\figurename

**Defined in:** Classes or packages

Number prefix used in figure  $P$  runneer premised in figure captions. [§8.2]

\fnsymbo[l{](#page-456-1)*⟨counter⟩*[}](#page-457-0) **Defined in:** LATEX Kernel.<br>Displays counter value as footnote symbol. (*\* † ‡ § ¶ || \*\* †† ‡‡*) [§11.0] \footnot[e\[](#page-452-0)*⟨number⟩*[\]](#page-456-0)[{](#page-456-1)*⟨text⟩*[}](#page-457-0) **Defined in:** LATEX K[erne](#page-98-0)l.<br>Inserts a footnote. [§4.1] Inserts a footnote. [§4.1]

\footnotesize

**Defined in:** Most document

Switches to footnote sized text. S[witc](#page-138-0)hes to footnote sized text.<br>[84.5]  $[5-1]$ 

\forall

**Defined in:** LATEX Kernel (Math Mode).

Mode). "For all" *<sup>∀</sup>* symbol. [[§9.4\]](#page-329-0)

\foreignlanguag[e{](#page-456-1)*⟨language name⟩*[}](#page-457-0)[{](#page-456-1)*⟨text⟩*[}](#page-457-0)

**Defined in:** babel package.<br>Typesets the given text using any predefined names or date formats supplied by the given language.  $[65.8]$  $[9, 8]$ 

```
\frac{⟨numerator⟩}
{⟨denominator⟩}
```
**Defined in:** LATEX Kernel (Math Mode).

Displays a fraction.  $[69.4]$  $\sim$  reprosentation.  $[90.4]$ 

\framebo[x\[](#page-452-0)*⟨width⟩*[\]](#page-456-0)[\[](#page-452-0)*⟨align⟩*[\]](#page-456-0) [{](#page-456-1)*⟨text⟩*[}](#page-457-0)

**Defined in:** EVEX Kernel.<br>Puts a frame around its contents.

prohibiting a line break in the contents.  $[64.7]$ contents. [§4.7]

<span id="page-478-0"></span>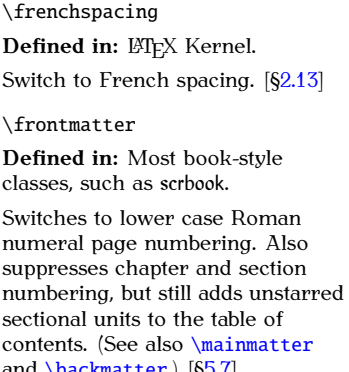

**[Symbols](#page-449-0) [A](#page-457-1) [N](#page-495-0) [B](#page-461-0) [O](#page-497-0) [C](#page-467-0) [P](#page-500-0) [D](#page-470-0) [Q](#page-505-0) [E](#page-475-0) [R](#page-505-1) [F](#page-476-0) [S](#page-509-0) [G](#page-479-0) [T](#page-516-0) [H](#page-479-1) [U](#page-526-0) [I](#page-481-0) [V](#page-528-0) [J](#page-483-0) [W](#page-531-0) [K](#page-483-1) [X](#page-531-1) [L](#page-484-0) Y**

**[M](#page-490-0) [Z](#page-532-0)**

\frown

**Defined in:** LATEX Kernel (Math Mode).

```
Mode).
Relational ⌢ symbol. [§9.4]
```
and [\backmatter](#page-462-1).) [[§5.7\]](#page-230-0)

<span id="page-479-0"></span>**G** \Gamma **Defined in:** LATEX Kernel (Math Mode). Greek upper case gamma  $\Gamma$ . [§9.4]  $\mathcal{G}$ \gamma **Defined in:** LATEX Kernel (Math Mode). Greek lower case gamma  $\gamma$ . [[§9.4\]](#page-329-0)  $\qquad$ Relational  $≥$  symbol. [[§9.4\]](#page-329-0) \geq **Defined in:** LATEX Kernel (Math Mode). Mode). Relational *<sup>≥</sup>* symbol. [[§9.4\]](#page-329-0) \gets **Defined in:** LATEX Kernel (Math Mode). Mode). Left arrow *<sup>←</sup>*. [[§9.4\]](#page-329-0)  $\qquad$ **[Symbols](#page-449-0) [A](#page-457-1) [N](#page-495-0) [B](#page-461-0) [O](#page-497-0) [C](#page-467-0) [P](#page-500-0) [D](#page-470-0) [Q](#page-505-0) [G](#page-479-0) [T](#page-516-0) [H](#page-479-1) [U](#page-526-0)**

**Defined in:** LATEX Kernel (Math Mode).

Typesets gcd function name (may have limits via  $\sim$  or  $\sim$ ). [§9.4]

\ge

**Defined in:** LATEX Kernel (Math Mode).  $\cdots$   $\cdots$   $\cdots$ 

**Defined in:** LATEX Kernel (Math Mode).

```
Mode).
Relational ≫ symbol. [§9.4]
```
## <span id="page-479-1"></span>**H**

\[H{](#page-456-1)*⟨c⟩*[}](#page-457-0) Defined in: LATEX Kernel. **[E](#page-475-0) [R](#page-505-1) [F](#page-476-0) [S](#page-509-0)**

**[I](#page-481-0) [V](#page-528-0)**

Double acute diacritic over *⟨c⟩*. Example:  $\H{o}$  $\H{o}$  $\H{o}$  $\H{o}$  produces ő. [[§4.3\]](#page-104-0)

\heavyrulewidth

**Defined in:** booktabs package.<br>Length register specifying the

thickness of  $\begin{bmatrix} \text{b} \\ \text{c} \\ \text{d} \end{bmatrix}$ [\bottomrule](#page-466-0). [[§4.6\]](#page-152-0)

\hom

**Defined in:** LATEX Kernel (Math Mode).

Typesets hom function name. T<sub>yp</sub>esets home cancelled name. [§9.4]

\hookleftarrow

**Defined in:** LATEX Kernel (Math Mode).

nssas<sub>)</sub>.<br>Hooked left arrow ←. [[§9.4\]](#page-329-0)

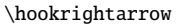

**Defined in:** LATEX Kernel (Math Mode).

Hooked right arrow ↔ [[§9.4\]](#page-329-0)

\hspac[e{](#page-456-1)*⟨length⟩*[}](#page-457-0)

**Defined in:** LATEX Kernel.<br>Inserts a horizontal gap of the  $\frac{1}{\pi}$  and  $\frac{1}{\pi}$  and  $\frac{1}{\pi}$  and  $\frac{1}{\pi}$  and  $\frac{1}{\pi}$  and  $\frac{1}{\pi}$  and  $\frac{1}{\pi}$  and  $\frac{1}{\pi}$  and  $\frac{1}{\pi}$  and  $\frac{1}{\pi}$  and  $\frac{1}{\pi}$  and  $\frac{1}{\pi}$  and  $\frac{1}{\pi}$  and  $\frac{1}{\pi}$  and  $\frac{1}{\pi}$   $e^{4\pi i}$ 

\Huge

**Defined in:** Most document

Switches to extra-huge sized text.  $[64.5]$  $\mathfrak{g}$   $\mathfrak{g}$ 

\huge

**Defined in:** Most document

classes.  $S<sub>1</sub>$  switches to huge sized text.  $[54.5]$ 

\hyphenatio[n{](#page-456-1)*⟨word⟩*[}](#page-457-0) **Defined in:** LATEX Kernel.<br>Specifies hyphenation points.

 $[6914]$  $[922]$ 

## <span id="page-481-0"></span>**I**

#### \i

**Defined in:** ET<sub>E</sub>X Kernel.<br>Dotless i character: 1. [§4.3]  $\mathbf{e}^{\mathbf{a}}$ 

\iflanguag[e{](#page-456-1)*⟨language name⟩*[}](#page-457-0)[{](#page-456-1)*⟨true text⟩*[}](#page-457-0)[{](#page-456-1)*⟨false text⟩*[}](#page-457-0) **Defined in:** babel package. Tests the current language. [[§5.8\]](#page-239-0)

\ignorespaces

**Defined in:** EXEX Kernel.<br>Used in begin environment code to suppress any spaces occurring at the start of the environment (see the start of the environment (see

also [\ignorespacesafterend](#page-481-2)).<br>[§10.0]  $\mathfrak{g}$ 

<span id="page-481-2"></span>\ignorespacesafterend

**Defined in:** LATEX Kernel.<br>Used in end environment code to

suppress any spaces following the  $\frac{1}{\pi}$  of the environment  $\frac{1}{\pi}$ end of the environment. [§10.0]

#### \in

**Defined in:** LATEX Kernel (Math Mode).

Mode). Relational *<sup>∈</sup>* symbol. [[§9.4\]](#page-329-0)

<span id="page-481-1"></span>\includegraphic[s\[](#page-452-0)*⟨key vals⟩*[\]](#page-456-0)[{](#page-456-1)*⟨filename⟩*[}](#page-457-0)

**Defined in:** graphicx package.  $I_{\text{decurrent}}$  a gr[aphi](#page-243-0)cs file into the

<span id="page-481-3"></span>\inde[x{](#page-456-1)*⟨text⟩*[}](#page-457-0)

document. [§6.0]

Adds indexing information to an external index file. The command  $\mathbf k$  index must be used in the preamble to enable this command The external index file must be post-processed with an indexing a[ppli](#page-284-0)cation, such as makeindex.  $[9, 0]$ 

## \indexname

**Defined in:** Classes or packages that define an index section.

Text used for index heading.  $[68.2]$  $T$  in the form of  $T$  index heading.  $[58.2]$ 

## \inf

**Defined in:** LATEX Kernel (Math Mode).

Typesets inf function name (may have limits via  $\sim$  or  $\sim$ ). [§9.4]

#### \infty

**Defined in:** LATEX Kernel (Math Mode).

Infinity  $\infty$  symbol. [[§9.4\]](#page-329-0)

\injlim

**Defined in:** amsmath (Math Mode).<br>Typesets injlim function name

 $T_y$  have limits via \_ or ^). [[§9.4\]](#page-329-0)

\int

**Defined in:** LATEX Kernel (Math Mode).

neeze).<br>Integral ∫ symbol (may take<br>limits). [69.4] limits). [[§9.4\]](#page-329-0)

\intertex[t{](#page-456-1)*⟨text⟩*[}](#page-457-0)

Defined in: amsmath package (Math Mode).

Used for a short interjection in the esse for a short interjection in the<br>middle of a multi-line displayed  $\cdots$ 

**[C](#page-467-0) [P](#page-500-0)**

**[H](#page-479-1) [U](#page-526-0)**

maths, such as in an [align](#page-458-0)<br>environment. May only appear right after  $\setminus$ . [§9.3]

\iota

**Defined in:** LATEX Kernel (Math Mode).

Greek lower case iota *t*. [[§9.4\]](#page-329-0)

\ite[m\[](#page-452-0)*⟨marker⟩*[\]](#page-456-0)

**Defined in:** ETEX Kernel.<br>Specifies the start of an item in a list. (Only allowed inside one of the list making environments.)  $[64.4]$  $\overline{S}$   $\overline{S}$ 

<span id="page-483-2"></span>\begi[n{i](#page-456-1)temiz[e}](#page-457-0)

**Defined in: ETF[X Ke](#page-113-0)rnel.** 

Unordered list. [§4.4]

\begi[n{i](#page-456-1)tshap[e}](#page-457-0)

**Defined in: ETEX Kernel.**<br>Previous Next First Last Back Forward Summary Index

Typesets the environment contents in an italic font.  $[**§**4.5]$  $\mathbf{e}^4$ 

#### \itshape

**Defined in:** LATEX Kernel.<br>Switches to the italic form of the

current font family if it evists  $\begin{bmatrix} 64 & 5 \end{bmatrix}$  $\mathfrak{g}_{\mathfrak{g}}$ 

<span id="page-483-0"></span>**J**

\j

**Defined in:** LATEX Kernel.<br>Dotless j character: 1. [§4.3]  $\sim$  characters  $\int$ . The matrices  $\int$ .  $\int$ .

## <span id="page-483-1"></span>**K**

\kappa

**Defined in:** LATEX Kernel (Math Mode).

Mode). Greek lower case kappa . [[§9.4\]](#page-329-0)

**[L](#page-484-0) Y [M](#page-490-0) [Z](#page-532-0)**

## \ker

**Defined in:** LATEX Kernel (Math Mode).

Typesets ker function name.  $[§9.4]$  $\mathbf{F}_{\mathbf{p}}$  is ker function name. [[§9.4\]](#page-329-0)

## <span id="page-484-0"></span>**L**

#### $\mathcal{L}$

**Defined in:** EVEX Kernel.<br>Upper case L-bar Ł character.  $\frac{1}{2}$ [§4.3]

 $\setminus$ l

**Defined in: ETEX Kernel.** Lower case l-bar *ł* character.  $[64.3]$ 

\labe[l{](#page-456-1)*⟨string⟩*[}](#page-457-0)

**Defined in:** ETEX Kernel.<br>Assigns a unique textual label

linked to the most recently incremented cross-referencing incremented cross-referencing also  $\ref$ . [§5.5]

\labelforma[t{](#page-456-1)*⟨ctr⟩*[}](#page-457-0)[{](#page-456-1)*⟨defn⟩*[}](#page-457-0)

**Defined in:** fncylab package.<br>Defines how the label for the

counter  $\langle ctr \rangle$  should be formatted.<br>The definition *(defn*) should use The definition *⟨defn⟩* should use  $#1$  to indicate the label value. [ $$7.4$ ]

#### \labelitemi

**Defined in:** Classes that define the [itemize](#page-483-2) environment.<br>The default label for the first level

The def[ault](#page-303-0) label for the first level [itemize](#page-483-2). [§8.2]

\labelitemii

**Defined in:** Classes that define the [itemize](#page-483-2) environment.<br>The default label for the second

Free accuracy can be seen the second<br>level [itemize](#page-483-2). [§8.2]

\labelitemiii

**Defined in:** Classes that define the *[itemize](#page-483-2)* environment.<br>The default label for the third level

[itemize](#page-483-2). [§8.2]

\labelitemiv

**Defined in:** Classes that define the [itemize](#page-483-2) environment.<br>The default label for the fourth

Free accuracy that is the fourth

\Lambda

**Defined in:** LATEX Kernel (Math Mode).

 $\frac{1}{2}$ Greek upper case lambda Λ. [[§9.4\]](#page-329-0)

\lambda

**Defined in:** LATEX Kernel (Math Mode).

```
§9.4]<br>Greek lower case lambda λ. [§9.4]
```
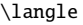

**Defined in:** LATEX Kernel (Math Mode).

Mode). Left-angled *⟨* delimiter. [[§9.4\]](#page-329-0)

\LARGE

**Defined in:** Most document

Switches to extra-extra-large sized text.  $[64.5]$ text. [94.5]

\Large

**Defined in:** Most document

Switches to extra-large sized text. S[witc](#page-138-0)hes to extra-large sized text.<br>[8] 5]  $\mathfrak{g}$   $\mathfrak{g}$ 

\large

**Defined in:** Most document classes.

 $S<sub>1</sub>$  switches to large sized text. [[§4.5\]](#page-138-0)

**[H](#page-479-1) [U](#page-526-0)**

**[L](#page-484-0) Y [M](#page-490-0) [Z](#page-532-0)**

Previous Next First Last Back Forward [Summary](#page-449-1) [Index](#page-533-0) 470

\LaTeX Defined in: ETEX Kernel.

Typesets the  $\cancel{E_T}$ X logo.  $\S$ 2.6]

\LaTeXe

Defined in: ETEX Kernel.

Typesets the LAT<sub>E</sub>X 2<sub> $\epsilon$ </sub> logo. [[§5.6\]](#page-221-0)

\lceil

**Defined in:** LATEX Kernel (Math Mode).

Mode). Left ceil *⌈* delimiter. [[§9.4\]](#page-329-0)

\ldots

Defined in: ETEX Kernel.

Ellipses  $\dots$  symbol.  $[64.3]$ 

\le

**Defined in: LATEX Kernel (Math** Mode).

Relational  $\leq$  symbol. [[§9.4\]](#page-329-0)

\left*⟨delimiter⟩*

**Defined in:** LATEX Kernel (Math Mode).

Indicates a left stretchable delimiter. Must have a matching  $\right.$  $\right.$  [§9.4]

\Leftarrow

**Defined in:** LATEX Kernel (Math Mode).

Mode). Double-lined left arrow *⇐*. [[§9.4\]](#page-329-0)

\leftarrow

**Defined in:** LATEX Kernel (Math Mode).

**Left arrow ← [[§9.4\]](#page-329-0)** 

\leftharpoondown **Defined in:** LATEX Kernel (Math Mode).  $\cdots$ 

**[H](#page-479-1) [U](#page-526-0)**

Left down harpoon *↽*. [[§9.4\]](#page-329-0)

\leftharpoonup

**Defined in:** LATEX Kernel (Math Mode).

Left up harpoon  $\leftarrow$ . [[§9.4\]](#page-329-0)

\Leftrightarrow

**Defined in:** LATEX Kernel (Math Mode).

Double-ended double-lined Double-ended double-l[ined](#page-329-0) horizontal arrow *<sup>⇔</sup>*. [§9.4]

\leftrightarrow

**Defined in:** LATEX Kernel (Math Mode).

Mode). [Doub](#page-329-0)le-ended horizontal arrow *<sup>↔</sup>*. [§9.4]

\leq

**Defined in: LATEX Kernel (Math** Mode).

Relational *<sup>≤</sup>* symbol. [[§9.4\]](#page-329-0)

\lfloor

**Defined in:** LATEX Kernel (Math Mode).

Left floor *[* delimiter. [[§9.4\]](#page-329-0)

## $\setminus$ lg

**Defined in:** LATEX Kernel (Math Mode).

.......<sub>.</sub>.<br>.<del>.</del>  $\mathcal{L}_{\mathcal{F}}$ 

\lightrulewidth

**Defined in:** booktabs package.<br>Length register specifying the

thickness of  $\mid$ fidrule. [§4.6]

## \lim

**Defined in:** LATEX Kernel (Math Mode).  $\cdots$ 

**[H](#page-479-1) [U](#page-526-0)**

have limits via  $\angle$  or [^](#page-456-3)). [§9.4]

## \liminf

**Defined in:** LATEX Kernel (Math Mode).

Typesets lim inf function name (may have limits via  $\sim$  or [^](#page-456-3)). [[§9.4\]](#page-329-0)

\limsup

**Defined in:** LATEX Kernel (Math Mode).

Typesets lim sup function name (may have limits via  $\sim$  or  $\sim$ ). [[§9.4\]](#page-329-0)

\linebrea[k\[](#page-452-0)*⟨n⟩*[\]](#page-456-0)

**Defined in:** LATEX Kernel.<br>Requests a line break. ensuring

the paragraph remains justified. This may cause excess white space  $T_{\text{max}}$  and  $T_{\text{max}}$  which is  $T_{\text{max}}$  in the parameter  $\frac{1}{2}$  $\cdots$   $\cdots$   $\cdots$   $\cdots$   $\cdots$   $\cdots$   $\cdots$ 

## \linewidth

**Defined in:** LATEX Kernel.<br>A length containing the desired current line width. This is usually the width of the typeblock, but inside a [minipage](#page-494-1) or [\parbox](#page-501-0) it will<br>he the width the box. Note that the actual contents of the line may fall short of the line width (underfull hbox) or extend beyond it (overfull  $h_{\text{av}}$  o[r ext](#page-168-0)end beyond it (overfull) hbox). [§4.7]

#### \listfigurename

**Defined in:** Classes or packages that define a list of figures.

Text used for list of figures. heading.  $[68.2]$ heading. [§8.2]

## \listoffigures

**Defined in:** Most classes that have the concept of document structure.

Inserts the list of figures. A second (possibly third) run is required to ensure the page numbering is correct.  $[$7.1]$  $\mathcal{L}$ 

\listoftables

**Defined in:** Most classes that have Inserts the list of tables. A second (possibly third) run is required to ensure the page numbering is ensure th[e pa](#page-268-0)ge numbering is correct. [97.2]

\listtablename

**Defined in:** Classes or packages that define a list of tables

Text used for list of tables heading. [Text](#page-303-0) used for list of tables heading. [§8.2]

## $\setminus$ 11

**Defined in:** LATEX Kernel (Math Mode).  $\cdots$ 

Relational *<sup>≪</sup>* symbol. [[§9.4\]](#page-329-0)

## \ln

**Defined in:** LATEX Kernel (Math Mode).

Typesets  $\ln$  function name. [§9.4]  $\mathbf{F}_{\mathbf{p}}$  is a construction name. [ $\mathbf{g}_{\mathbf{p}}$ 

\log

**Defined in:** LATEX Kernel (Math Mode).

.......<sub>.</sub>.<br>.<del>.</del>  $\mathbf{F}_{\mathbf{p}}$  function name.  $\mathbf{F}_{\mathbf{p}}$ 

\Longleftarrow

```
Defined in: LATEX Kernel (Math Mode).
```
nssas<sub>)</sub>.<br>L[ong](#page-329-0) double-lined left arrow ←...<br><sub>[69</sub>∠] [§9.4]

\longleftarrow

**Defined in:** LATEX Kernel (Math Mode).

Mode). Previous Next First Last Back Forward [Summary](#page-449-1) [Index](#page-533-0) 474

Long left arrow  $\longleftarrow$ . [[§9.4\]](#page-329-0)

\Longleftrightarrow

**Defined in:** LATEX Kernel (Math Mode).

Long double-lined double-ended horizontal arrow  $\Longleftrightarrow$  [§9.4]

\longleftrightarrow

**Defined in:** LATEX Kernel (Math Mode).

Long double-ended horizontal  $\limsup$  do  $\longrightarrow$  [§9.4]

\longmapsto

**Defined in:** LATEX Kernel (Math Mode).

<del>novely.</del><br>Long mapping arrow → [[§9.4\]](#page-329-0)

\Longrightarrow

**Defined in:** LATEX Kernel (Math Mode).  $\cdots$ 

 $\Rightarrow$  [§9.4] \longrightarrow **Defined in:** LATEX Kernel (Math Mode). Long right arrow → [[§9.4\]](#page-329-0) \lVert **Defined in:** amsmath (Math Mode).

Left double [ver](#page-329-0)tical bar  $\parallel$ <br>delimiter. [§9.4] delimiter. [§9.4]

\lvert

**Defined in:** amsmath (Math Mode).

Left vertical bar *<sup>|</sup>* delimiter. [[§9.4\]](#page-329-0)

## <span id="page-490-0"></span>**M**

<span id="page-490-1"></span>\mainmatter

**Defined in:** Most book-style classes, such as scrbook.

**[H](#page-479-1) [U](#page-526-0)**

Switches to Arabic page<br>numbering and enables chapter and section numbering. (See also [\frontmatter](#page-478-0) and [\backmatter](#page-462-1).) [[§5.7\]](#page-230-0)

<span id="page-491-1"></span>\makeindex

**Defined in:**  $\mathbb{H}$ <sub>E</sub>X Kernel (Preamble Only).

Enables [\index](#page-481-3). [[§8.0\]](#page-284-0)

<span id="page-491-0"></span>\maketitle

**Defined in:** Most classes that have the concept of a title page.

Generates the title page (or title block). This command is usually placed at the beginning of the placed at [the](#page-182-0) beginning of the<br>document environment [85.1] document environment. [§5.1]

\mapsto

**Defined in:** LATEX Kernel (Math Mode).  $\cdots$ 

Mapping arrow → [[§9.4\]](#page-329-0)

\markbot[h{](#page-456-1)*⟨left head⟩*[}](#page-457-0)[{](#page-456-1)*⟨right head⟩*[}](#page-457-0)

**Defined in:** LATEX Kernel.<br>Specifies information for the left and right page headers. Not all page styles use this information, in which case the arguments are ignored.  $[65.7]$ ignored. [§5.7]

\markrigh[t{](#page-456-1)*⟨right head⟩*[}](#page-457-0)

**Defined in:** LATEX Kernel.<br>Specifies information for the right

(odd) page header. Not all page styles use this information, in which case the argument is ignored.  $[65.7]$ ignored. [§5.7]

\begi[n{m](#page-456-1)at[h}](#page-457-0) **Defined in: LATEX Kernel.** 

Sets its contents in in-line math mode.  $[§9.1]$ mode. [§9.1]

\mathb[b{](#page-456-1)*⟨maths⟩*[}](#page-457-0)

**Defined in:** amsfonts package (Math Mode).

Typesets its argument in the blackboard bold font. Example:  $\lambda$  below the following formulating formulating  $\lceil \frac{89.4}{89.4} \rceil$  $\lceil \frac{89.4}{89.4} \rceil$  $\lceil \frac{89.4}{89.4} \rceil$ 

\mathb[f{](#page-456-1)*⟨maths⟩*[}](#page-457-0)

**Defined in:** LATEX Kernel (Math Mode).

.........<br>Renders *⟨maths⟩* in the<br>predefined maths bold t predefined maths bold font.<br>(Doesn't work with numbers and nonalphabetical symbols.) See also nonalphabetica[l sym](#page-329-0)bols.) See also [\boldsymbol](#page-466-1). [§9.4]

\mathca[l{](#page-456-1)*⟨maths⟩*[}](#page-457-0)

**Defined in:** LATEX Kernel (Math Mode).  $\cdots$ 

Typesets its argument in the maths calligraphic font. Example:  $\(\mathrm{Kard}\})$  $\(\mathrm{Kard}\})$  $\(\mathrm{Kard}\})$  $\(\mathrm{Kard}\})$  produces  $\overline{S}$ .<br> $[SO_4]$  $[9 - 1]$ 

\mathfra[k{](#page-456-1)*⟨maths⟩*[}](#page-457-0)

**Defined in:** amsfonts package

Typesets its argument in Euler Fraktur letters. Example:  $\(\mathrm{U}\})$  $\(\mathrm{U}\})$  $\(\mathrm{U}\})$  $\(\mathrm{U}\})$  produces  $\mathfrak{U}$  $\mathfrak{U}$  $\mathfrak{U}$ . [[§9.4\]](#page-329-0)

```
\mathit{⟨maths⟩}
```
**Defined in:** LATEX Kernel (Math Mode).

·······<sub>/</sub><br>Renders *⟨maths⟩* in the<br>predefined maths italic predefined maths italic font. [[§9.4\]](#page-329-0)

\mathr[m{](#page-456-1)*⟨maths⟩*[}](#page-457-0) **Defined in:** LATEX Kernel (Math Mode).  $\cdots$ 

Renders  $\langle \text{maths} \rangle$  in the predefined maths serif font. [§9.4] predefined maths serif font. [[§9.4\]](#page-329-0)

\maths[f{](#page-456-1)*⟨maths⟩*[}](#page-457-0)

**Defined in:** LATEX Kernel (Math Mode).

<del>moders</del> *⟨maths⟩* in the [pre](#page-329-0)defined<br>maths sans-serif font [894]  $\mathbf{s}_{\text{max}}$ 

\matht[t{](#page-456-1)*⟨maths⟩*[}](#page-457-0)

**Defined in:** LATEX Kernel (Math Mode).

<del>moders</del> *⟨maths⟩* in the [pred](#page-329-0)efined<br>maths typewriter font [69.4] maths typewriter font. [§9.4]

\begi[n{m](#page-456-1)atri[x}](#page-457-0)

**Defined in:** amsmath package

(Math Mode).<br>Like the [array](#page-461-1) environment, but<br>doesn't have an argument [60]. doesn't have an argument. [[§9.4\]](#page-329-0)

#### \max

**Defined in:** LATEX Kernel (Math Mode).

Typesets max function name (may have limits via  $\sim$  or [^](#page-456-3)). [§9.4]

\mbo[x{](#page-456-1)*⟨text⟩*[}](#page-457-0)

**Defined in:** LATEX Kernel.<br>Ensures that the given text doesn't  $\frac{1}{2}$ Ensures that the given [text](#page-168-0) doesn't community a line break.  $[9...]$ 

\mdseries

**Defined in:** LATEX Kernel.<br>Switches to the medium weight in the current font family.  $[64.5]$  $\cdots$  current form family.  $[9-5]$ 

\medspace

**Defined in:** amsmath package.

Medium space. [[§9.4\]](#page-329-0)

**[C](#page-467-0) [P](#page-500-0)**

**[H](#page-479-1) [U](#page-526-0)**

## \mid

**Defined in:** LATEX Kernel (Math Mode).

Relational | symbol. [[§9.4\]](#page-329-0)

<span id="page-494-0"></span>\midrul[e\[](#page-452-0)*⟨wd⟩*[\]](#page-456-0)

**Defined in:** booktabs package.

 $\frac{1}{2}$  relations rule to go below.<br>headings row o[f a](#page-152-0) [tabular](#page-517-0) environment. [§4.6]

\min

**Defined in:** LATEX Kernel (Math Mode).

Typesets min function name (may have limits via  $\sim$  or  $\sim$ ). [§9.4]

```
\begin{minipage}[⟨pos⟩]
[⟨height⟩]{⟨width⟩}
```
**Defined in: ETEX Kernel.** 

contents. (See also [\parbox](#page-501-0).) [[§4.7\]](#page-168-0)

\minise[c{](#page-456-1)*⟨heading⟩*[}](#page-457-0)

**Defined in:** scrartcl, scrreprt and scrbook classes.<br>An unnumbered heading not

associated with any structuring  $\frac{1}{853}$ level. [§5.3]

\mo[d{](#page-456-1)*⟨maths⟩*[}](#page-457-0)

parentheses. [§9.4]

**Defined in:** amsmath (Math Mode).<br>Modulo operator without parentheses.  $[69.4]$ 

\models

**Defined in:** LATEX Kernel (Math Mode).

Mode). Relational *<sup>|</sup>*<sup>=</sup> symbol. [[§9.4\]](#page-329-0)

# **[Symbols](#page-449-0) [A](#page-457-1) [N](#page-495-0) [B](#page-461-0) [O](#page-497-0)**

**[C](#page-467-0) [P](#page-500-0) [D](#page-470-0) [Q](#page-505-0) [E](#page-475-0) [R](#page-505-1) [F](#page-476-0) [S](#page-509-0) [G](#page-479-0) [T](#page-516-0) [I](#page-481-0) [V](#page-528-0) [J](#page-483-0) [W](#page-531-0) [K](#page-483-1) [X](#page-531-1) [L](#page-484-0) Y**

**[H](#page-479-1) [U](#page-526-0)**

\mp

**Defined in:** LATEX Kernel (Math Mode).

[Minu](#page-329-0)s or plus operator *∓* symbol.<br><sub>[69.4]</sub>  $[9 - 9]$ 

\mu

**Defined in:** LATEX Kernel (Math Mode).

Greek lower case mu  $\mu$ . [[§9.4\]](#page-329-0)

\multicolum[n{](#page-456-1)*⟨cols spanned⟩*[}](#page-457-0)[{](#page-456-1)*⟨col specifier⟩*[}](#page-457-0)[{](#page-456-1)*⟨text⟩*[}](#page-457-0)

**Defined in:** EXEX Kernel.<br>Spans multiple columns in a spans manipre columne in a<br>tabular-stule environment [8  $t_{\rm s}$  and  $\epsilon_{\rm s}$  are equal entirely . [§  $\epsilon_{\rm s}$ ]

## <span id="page-495-0"></span>**N**

\nearrow

**Defined in:** LATEX Kernel (Math Mode).  $\cdots$ 

North-East arrow *↗*. [[§9.4\]](#page-329-0)

\neqmedspace

**Defined in:** amsmath package.<br>Negative medium space. [§9.4] Negative medium space. [[§9.4\]](#page-329-0)

\negthickspace

**Defined in:** amsmath package. Negative thick space. [[§9.4\]](#page-329-0)

\negthinspace

**Defined in:** LATEX Ke[rnel](#page-329-0).<br>Negative thin space. [§9.4]  $\mathcal{S}_1$ 

\neq

**Defined in:** LATEX Kernel (Math Mode).

nceae<sub>)</sub>.<br>Relational ≠ symbol. [[§9.4\]](#page-329-0)

\newcomman[d{](#page-456-1)*⟨cmd⟩*[}](#page-457-0)[\[](#page-452-0)*⟨n-args⟩*[\]](#page-456-0) [\[](#page-452-0)*⟨default⟩*[\]](#page-456-0)[{](#page-456-1)*⟨text⟩*[}](#page-457-0)

 $\mathbb{R}$ 

\newcounte[r{](#page-456-1)*⟨counter⟩*[}](#page-457-0)[\[](#page-452-0)*⟨outer counter⟩*[\]](#page-456-0)

**Defined in:** EXEX Kernel.<br>Defines a new counter. [§11.0]

Defines a new counter. [[§11.0\]](#page-397-0)

\newenvironmen[t{](#page-456-1)*⟨env-name⟩*[}](#page-457-0) [\[](#page-452-0)*⟨n-args⟩*[\]](#page-456-0)[\[](#page-452-0)*⟨default⟩*[\]](#page-456-0)[{](#page-456-1)*⟨begincode⟩*[}](#page-457-0)[{](#page-456-1)*⟨end-code⟩*[}](#page-457-0)

**Defined in:** LATEX Kernel.<br>Defines a new environment. [§10.0]  $\mathbf{e}^{\mathbf{e}^{\mathbf{e}} \cdot \mathbf{e}^{\mathbf{e}} \cdot \mathbf{e}^{\mathbf{e}} \cdot \mathbf{e}^{\mathbf{e}} \cdot \mathbf{e}^{\mathbf{e}}$ 

\newline

**Defined in: ETFX Kernel.** 

Forces a line break. [[§B.29\]](#page-437-0)

\ni

**Defined in:** LATEX Kernel (Math Mode).

```
Mode).
Relational ∋ symbol. [§9.4]
```
#### \noindent

**Defined in:** LATEX Kernel.<br>Suppress the indentation that would usually occur at the start of  $\frac{1}{2}$  the next parameter  $\frac{1}{2}$  is  $\frac{1}{2}$  $t_{\text{max}}$  the paragraph.  $[5000]$ 

\nonfrenchspacing

**Defined in: LATEX Kernel.** 

Switch to English spacing. [[§2.13\]](#page-57-0)

\normalfont

**Defined in: LATEX Kernel.** S[witc](#page-138-0)hes to the default font style. [§4.5]

\normalsize

**Defined in:** LATEX Kernel.<br>Switches to normal sized text. S[witc](#page-138-0)hes to normal sized text.<br>[8] 5]

 $\mathfrak{g}$   $\mathfrak{g}$ 

\not*⟨symbol command⟩*

**Defined in:** LATEX Kernel (Math Mode).

Negates the following symbol. Exa[mple](#page-329-0):  $\not\substack{\text{subset} \text{produces}}$ <br>  $\frac{60}{1}$ *̸⊂*. [§9.4]

\notag

**Defined in:** amsmath package.<br>Suppresses equation numbering

for the current row in environments such as [align](#page-458-0). [[§9.3\]](#page-322-0)

\notin

**Defined in:** LATEX Kernel (Math Mode).

nceae<sub>)</sub>.<br>Relational ∉ symbol. [[§9.4\]](#page-329-0)

\nu

**Defined in:** LATEX Kernel (Math Mode).  $\cdots$ 

Greek lower case nu v.  $[§9.4]$  $[§9.4]$ 

\nwarrow

**Defined in:** LATEX Kernel (Math Mode).

North-West arrow **↖**. [[§9.4\]](#page-329-0)

## <span id="page-497-0"></span>**O**

**Defined in: LATEX Kernel.** [Uppe](#page-104-0)r case slashed-O Ø character. [§4.3]

#### $\lambda$ o

 $\setminus$ O

**Defined in:** LATEX Kernel.<br>Lower case slashed-o a character.

 $[64.3]$  $\overline{S}$  ...

#### \odot

**Defined in:** LATEX Kernel (Math Mode).  $\cdots$ 

Operator *<sup>⊙</sup>* symbol. [[§9.4\]](#page-329-0)

\OE **Defined in:**  $\mathbb{M}$ <sub>E</sub>X Kernel.<br> **C** ligature. [§4.3]  $\approx$  1.9  $\pm$  1.43  $\pm$  1.5  $\pm$  1.5  $\pm$ 

\oe

Defined in: ETEX Kernel. œ ligature. [[§4.3\]](#page-104-0)

\oint

**Defined in:** LATEX Kernel (Math Mode).

Mode). Closed path integral ∮︀ symbol (may take limits). [[§9.4\]](#page-329-0)

\Omega

**Defined in:** LATEX Kernel (Math Mode). Mode).

 $\frac{1}{2}$ greek upper case omega in [ $\frac{1}{2}$ ...]

#### \omega

**Defined in:** LATEX Kernel (Math Mode).

Greek lower case omega  $\omega$ . [[§9.4\]](#page-329-0)

\ominus

**Defined in:** LATEX Kernel (Math Mode).

Mode). Operator *<sup>⊖</sup>* symbol. [[§9.4\]](#page-329-0)

\oplus

**Defined in:** LATEX Kernel (Math Mode).

```
Mode).
Operator ⊕ symbol. [§9.4]
```
\oslash

**Defined in:** LATEX Kernel (Math Mode).

Mode). Operator *<sup>⊘</sup>* symbol. [[§9.4\]](#page-329-0)

\begi[n{o](#page-456-1)therlanguag[e}](#page-457-0) [{](#page-456-1)*⟨language name⟩*[}](#page-457-0)

# **Defined in:** babel package.

predefined textual elements, such as the date given by [\today](#page-525-0) or<br>prefives like "Chapter" are set to prefixes like "Chapter", are set to  $tanh$   $\frac{165.81}{1000}$  $\ldots$ ge.  $\ldots$ ]

\otimes

**Defined in:** LATEX Kernel (Math Mode).

```
Mode).
Operator ⊗ symbol. [§9.4]
```
\Ovalbo[x{](#page-456-1)*⟨text⟩*[}](#page-457-0)

**Defined in:** fancybox package.<br>Puts a thick-lined oval frame

around its contents, prohibiting a around no comone, promot[ing](#page-168-0) a line break in the contents. [§4.7]

# \ovalbo[x{](#page-456-1)*⟨text⟩*[}](#page-457-0)

**Defined in:** fancybox package.<br>Puts a thin-lined oval frame

around its contents, prohibiting a  $\frac{1}{2}$  in the contents  $\frac{1}{2}$ line break in the contents of  $[9, 7]$ 

\overleftarro[w{](#page-456-1)*⟨maths⟩*[}](#page-457-0)

**Defined in:** LATEX Kernel (Math Mode).

Puts an extendible left arrow over Puts an e[xten](#page-329-0)dible left arrow over *⟨maths⟩* [§9.4]

\overleftrightarro[w{](#page-456-1)*⟨maths⟩*[}](#page-457-0)

**Defined in:** amsmath package

Puts an extendible left-right arrow  $P$  are an extend[ible](#page-329-0) left-right arrows.<br>over  $\langle \text{maths} \rangle$  [§9.4]

\overrightarro[w{](#page-456-1)*⟨maths⟩*[}](#page-457-0)

**Defined in:** LATEX Kernel (Math Mode).  $\cdots$ 

Puts an extendible right arrow over  $\langle \text{maths} \rangle$  [§9.4]

## <span id="page-500-0"></span>**P**

 $\P$ 

Defined in: LATEX Kernel. Paragraph ¶ symbol. [[§4.3\]](#page-104-0)

\pagenumberin[g{](#page-456-1)*⟨style⟩*[}](#page-457-0)

**Defined in:** EVEX Kernel.<br>Sets the style of the page numbers. S[ets](#page-230-0) the style of the page numbers. [§5.7]

\pagere[f{](#page-456-1)*⟨string⟩*[}](#page-457-0)

**Defined in: LATEX Kernel.** 

Similar to  $\ref$  but inserts the page number where the given label was defined. A second (possibly third) run of  $\mathbb{F}E[X]$  is  $required$  to ensure the

cross-references are up-to-date.  $[$ §5.5 $]$  $\frac{1}{5}$ 

\pagestyl[e{](#page-456-1)*⟨style⟩*[}](#page-457-0)

**Defined in:** LATEX Kernel.<br>Sets the style of the headers and  $f_{\text{ooters}}$   $[85.7]$ 

#### \par

footers. [§5.7]

**Defined in: LATEX Kernel.** 

Insert a paragraph break. [[§4.0\]](#page-90-0)

\paragrap[h\[](#page-452-0)*⟨short title⟩*[\]](#page-456-0)[{](#page-456-1)*⟨title⟩*[}](#page-457-0)

**Defined in:** Most classes that have the concept of document structure.

Inserts a subsubsubsection header. Most classes default to an unnumbered running header for this sectional unit. **This command**<br>has a moving argument. [85.3] **has a [moving argument.](#page-52-0)** [[§5.3\]](#page-189-0)

**[L](#page-484-0) Y [M](#page-490-0) [Z](#page-532-0)**

\parallel

**Defined in:** LATEX Kernel (Math Mode).

Relational *‖* symbol. [[§9.4\]](#page-329-0)

<span id="page-501-0"></span>\parbo[x\[](#page-452-0)*⟨pos⟩*[\]](#page-456-0)[\[](#page-452-0)*⟨height⟩*[\]](#page-456-0) [{](#page-456-1)*⟨width⟩*[}](#page-457-0)[{](#page-456-1)*⟨text⟩*[}](#page-457-0)

**Defined in:** LATEX Kernel.<br>Makes a box with line-wrapped contents. (More restrictive than [minipage](#page-494-1).) [§4.7]

\parindent

**Defined in:** LATEX Kernel.<br>A length register that stores the indentation at the start of indentation at [the s](#page-67-1)tart of<br>paradraphs [69.17] paragraphs. [§2.17]

\parskip

**Defined in: LATEX Kernel.** 

A length register that stores the spacing between paragraphs. (If you're using one of the KOMA-Script classes, use the parskip option to [set it](#page-67-1) to full or<br>half line height)  $[69, 17]$  $h_{\alpha}$  is the height.

\par[t\[](#page-452-0)*⟨short title⟩*[\]](#page-456-0)[{](#page-456-1)*⟨title⟩*[}](#page-457-0)

**Defined in:** Most classes that have the concept of document structure. Inserts a part sectional unit. **This**<br>command has a moving. **command has a [moving](#page-52-0) [argument.](#page-52-0)** [[§5.3\]](#page-189-0)

\partial

**Defined in:** LATEX Kernel (Math Mode).

Mode). Partial *<sup>∂</sup>* symbol. [[§9.4\]](#page-329-0)

#### \partname

**Defined in:** Classes or packages that define parts with a number

prefix.<br>Number prefix used in part headings.  $[68.2]$  $\overline{88}$ 

\perp

**Defined in:** LATEX Kernel (Math Mode).

Mode). Relational *<sup>⊥</sup>* symbol. [[§9.4\]](#page-329-0)

\Phi

**Defined in:** LATEX Kernel (Math Mode).

 $\frac{1}{2}$  $G = \{e_1, e_2, \ldots, e_p\}$ 

\phi

**Defined in:** LATEX Kernel (Math Mode).

```
§9.4]
```
\Pi

**Defined in:** LATEX Kernel (Math Mode).  $\cdots$ 

 $\mathbf{e}$ 

\pi

**Defined in:** LATEX Kernel (Math Mode).

Greek lower case pi  $\pi$ . [[§9.4\]](#page-329-0)

#### \pm

**Defined in:** LATEX Kernel (Math Mode).

Operator *±* symbol. [[§9.4\]](#page-329-0)

\begi[n{p](#page-456-1)matri[x}](#page-457-0)

**Defined in:** amsmath package

(Math Mode).<br>Like the [array](#page-461-1) environment, but<br>doesn't have an argument and doesn't have an argument and<br>adds round bracket delimiters.  $[69.4]$  $[3^{\circ}]$ 

Previous Next First Last Back Forward [Summary](#page-449-1) [Index](#page-533-0) 487

\pm[b{](#page-456-1)*⟨symbol⟩*[}](#page-457-0)

Defined in: amsmath package (Math Mode).

"Poor man's bold." Overlays multiple copies of the symbol to produce a bold effect for symbols produce a bold effect for symbols<br>t[hat d](#page-329-0)on't work with [\boldsymbol](#page-466-1).<br>[69.4]  $[9 - 1]$ 

\pmo[d{](#page-456-1)*⟨maths⟩*[}](#page-457-0)

**Defined in:** LATEX Kernel (Math Mode).

mode).<br>Model [Modu](#page-329-0)lo operator with parentheses.  $[9 - 9]$ 

\po[d{](#page-456-1)*⟨maths⟩*[}](#page-457-0)

**Defined in:** amsmath (Math Mode).<br>Modulo operator with parentheses  $\frac{M_{\text{max}}}{M_{\text{max}}}\approx 10^{10}$  Mod<sup>30</sup> (KQ  $\lambda$ ) but no "mod". [§9.4]

\pounds

 $\mathbf{e}$ 

\Pr

**Defined in:** LATEX Kernel (Math Mode).

Typesets Pr function name (may have limits via  $\sim$  or [^](#page-456-3)). [§9.4]

\prec

**Defined in:** LATEX Kernel (Math Mode).

```
Mode).
Relational ≺ symbol. [§9.4]
```
\preceq

**Defined in:** LATEX Kernel (Math Mode).

nceae<sub>)</sub>.<br>Relational *≤* symbol. [[§9.4\]](#page-329-0)

\printindex

**Defined in:** makeidx package.
<span id="page-504-0"></span>Prints the index. Must be used with  $\mathcal{R}$  and  $\mathcal{R}$ . (The external index file must first be processed by an indexing  $p$  annication  $\sqrt{880}$ application.) [§8.0]

\prod

**Defined in:** LATEX Kernel (Math Mode).

Product ∏<br>Iimite). [89 symbol (may take<br>!l limits). [[§9.4\]](#page-329-0)

\projlim

**Defined in:** amsmath (Math Mode).<br>Typesets proj lim function name

 $T_y$  $T_y$  $T_y$  possible projection names names

\propto

**Defined in:** LATEX Kernel (Math Mode).

Mode). Relational *<sup>∝</sup>* symbol. [[§9.4\]](#page-329-0)

\protect*⟨command⟩* **Defined in:** LATEX Kernel.<br>Used in a moving argument to prevent a fragile command from  $\frac{1}{2}$  expanding  $\frac{169}{2}$ expanding. [§2.9] \Psi

**Defined in:** LATEX Kernel (Math Mode).

Mode). Greek upper case psi - [[[§9.4\]](#page-329-0)

\psi

**Defined in:** LATEX Kernel (Math Mode).

Greek lower case psi  $\psi$ . [[§9.4\]](#page-329-0)

\publisher[s{](#page-456-2)*⟨text⟩*[}](#page-457-0)

**Defined in:** scrartcl, scrreprt, scrbook classes.

Specifies the publisher (typeset information).  $[65.1]$  $\frac{1}{5}$ 

# <span id="page-505-0"></span>**Q**

\qquad

**Defined in:** ETEX Kernel.<br>Horizontal spacing command

(twice as wide as  $\quad$ quad). [§9.4]

<span id="page-505-2"></span>\quad

**Defined in:** ETEX Kernel.<br>Horizontal spacing command

equal to the current font's em equal to [the](#page-329-0) current center current value. [§9.4]

# <span id="page-505-1"></span>**R**

\[r{](#page-456-2)*⟨c⟩*[}](#page-457-0)

**Defined in: LATEX Kernel.** Ring over *⟨c⟩*[. Ex](#page-104-0)ample: \[r{](#page-456-2)u[}](#page-457-0) produces ů.  $[64.3]$ 

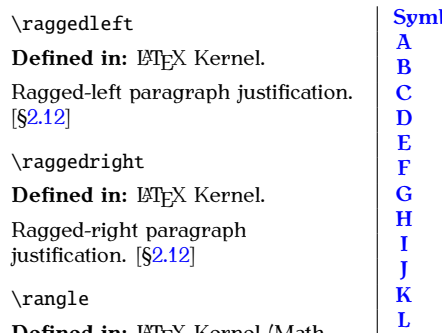

**Defined in:** @IEX Kernel (Math<br>Mode).

Mode). Right-angled *⟩* delimiter. [[§9.4\]](#page-329-0)

\rceil

**Defined in:** LATEX Kernel (Math Mode).

Mode). Right ceil *⌉* delimiter. [[§9.4\]](#page-329-0)

**[M](#page-490-0) [Z](#page-532-0)**

<span id="page-506-1"></span><span id="page-506-0"></span>\re[f{](#page-456-2)*⟨string⟩*[}](#page-457-0)

**Defined in:**  $\mathbb{F}E[X]$  Kernel.<br>References the value of the counter linked to the given label. A second (possibly third) run of IAT<sub>EX</sub> is required to ensure the cross-references are up-to-date.  $\begin{bmatrix} 65.5 \end{bmatrix}$  $[9, 5]$ 

\reflectbo[x{](#page-456-2)*⟨text⟩*[}](#page-457-0)

**Defined in:** graphicx package.<br>Reflects the specified contents in the y-axis.)  $[§6.1]$ 

#### \refname

**Defined in:** Article style classes that define a bibliography section.

Text used for bibliography section. Text used for distributing experience<br>[head](#page-303-0)ing. (See also [\bibname](#page-463-0).)  $[3 - 2]$ 

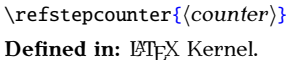

Increments the value of the given counter by one and allows the counter to be cross-referenced  $c$  counter to be cross-referred to  $c$  and  $\label{eq:1.0}$  $\label{eq:1.0}$ 

\renewcomman[d{](#page-456-2)*⟨cmd⟩*[}](#page-457-0)[\[](#page-452-0)*⟨n-args⟩*[\]](#page-456-3) [\[](#page-452-0)*⟨default⟩*[\]](#page-456-3)[{](#page-456-2)*⟨text⟩*[}](#page-457-0)

**Defined in:** LATEX Kernel.<br>Redefines an existing command.  $R$ es que existing commandes and  $\frac{1}{2}$  $[3 - 2]$ 

\renewenvironmen[t{](#page-456-2)*⟨env-name⟩*[}](#page-457-0) [\[](#page-452-0)*⟨n-args⟩*[\]](#page-456-3)[\[](#page-452-0)*⟨default⟩*[\]](#page-456-3)[{](#page-456-2)*⟨begincode⟩*[}](#page-457-0)[{](#page-456-2)end-code[}](#page-457-0)

**Defined in:** LATEX Kernel.<br>Redefines an existing

existence are e[xistin](#page-396-0)g<br>environment [840.4] environment. [§10.1]

**[M](#page-490-0) [Z](#page-532-0)**

\resizebo[x{](#page-456-2)*⟨h length⟩*[}](#page-457-0)[{](#page-456-2)*⟨v length⟩*[}](#page-457-0)[{](#page-456-2)*⟨text⟩*[}](#page-457-0)

**Defined in:** graphicx package.<br>Scales the specified contents to the

 $S<sub>0</sub>$  specified [con](#page-250-0)tents to the specified content of the specified content of the specified content of the specified content of the specified content of the specified content of the specified content of the specified  $g$ iven dimensions.  $g^{0.1}$ 

\rfloor

**Defined in:** LATEX Kernel (Math Mode).

Mode). Right floor *⌋* delimiter. [[§9.4\]](#page-329-0)

\rho

**Defined in:** LATEX Kernel (Math Mode).

Greek lower case rho  $\rho$ . [[§9.4\]](#page-329-0)

\right*⟨delimiter⟩*

Defined in: LATEX Kernel (Math Mode).

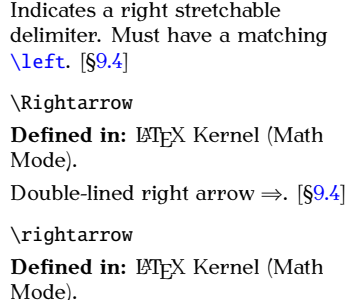

Right arrow  $\rightarrow$ . [[§9.4\]](#page-329-0)

\rightharpoondown

**Defined in:** LATEX Kernel (Math Mode).

Mode). Right down harpoon *⇁*. [[§9.4\]](#page-329-0)

\rightharpoonup **Defined in:** LATEX Kernel (Math Mode).  $\cdots$ 

<span id="page-508-1"></span>Right up harpoon  $\rightarrow$ . [[§9.4\]](#page-329-0)

\rightleftharpoons

**Defined in:** LATEX Kernel (Math Mode).

 $Right$ -left harpoons  $\rightleftharpoons$  $\mathfrak{g}_{\mathfrak{g}}$ 

\rmdefault

**Defined in:** ETEX Kernel.<br>The name of the default serif

For the default series of the defaults to  $\rm{family}$ .<br>Defaults to  $\rm{cmmuter}$ Defaults to cmr (Co[mpu](#page-303-0)ter<br>Modern Roman). [§8.2]  $\mathcal{L}_{\mathcal{D}}$ 

<span id="page-508-0"></span>\rmfamily

**Defined in:**  $E[X]$  Kernel.<br>Switches to the predefined serif font. (Defaults to Computer  $M$ odem. Deman $\setminus$  [8/ 5]  $\frac{1}{3}$ 

\Roma[n{](#page-456-2)*⟨counter⟩*[}](#page-457-0)

 $\cos \theta$  Roman number (I II III)  $\frac{1}{2}$  Roman number. (I, II, II,  $\frac{1}{2}$  $[51]$ 

\roma[n{](#page-456-2)*⟨counter⟩*[}](#page-457-0)

**Defined in:** LATEX Kernel.<br>Displays counter value as a lower case Roman number.  $(i, ii, iii, ...)$  $[611.0]$  $[3 - 1]$ 

\rotatebo[x\[](#page-452-0)*⟨option list⟩*[\]](#page-456-3)[{](#page-456-2)*⟨angle⟩*[}](#page-457-0)[{](#page-456-2)*⟨text⟩*[}](#page-457-0)

**Defined in:** graphicx package.<br>Rotates the given contents by the

gi[ven](#page-250-0) angle.  $[66.1]$  $e^{6.1}$  and an  $e^{6.1}$  [see [see ]

\rVert

**Defined in:** amsmath (Math Mode).

Right doubl[e ve](#page-329-0)rtical bar *‖* delimiter. [§9.4]

**[A](#page-457-1) [N](#page-495-0) [B](#page-461-0) [O](#page-497-0) [D](#page-470-0) [Q](#page-505-0) [E](#page-475-0) [R](#page-505-1) [F](#page-476-0) [S](#page-509-0) [G](#page-479-0) [T](#page-516-0) [H](#page-479-1) [U](#page-526-0) [I](#page-481-1) [V](#page-528-0) [J](#page-483-0) [W](#page-531-0) [K](#page-483-1) [X](#page-531-1) [M](#page-490-0) [Z](#page-532-0)**

**[Symbols](#page-449-0)**

 $\overline{\mathbf{C}}$  $\overline{\mathbf{C}}$  $\overline{\mathbf{C}}$ 

 $\mathbf{I}$ 

<span id="page-509-1"></span>\rvert

**Defined in:** amsmath (Math Mode). Right vertical bar *<sup>|</sup>* delimiter. [[§9.4\]](#page-329-0)

# <span id="page-509-0"></span>**S**

#### $\setminus$

Defined in: ETEX Kernel. Sectional § symbol. [[§4.3\]](#page-104-0)

\s[b{](#page-456-2)*⟨maths⟩*[}](#page-457-0)

**Defined in:** LATEX Kernel (Math Mode).

Displays its argument as a  $\Box$  Displays the [arg](#page-329-0)ument as  $\Box$ subscript. [§9.4]

\scalebo[x{](#page-456-2)*⟨h scale⟩*[}](#page-457-0)[\[](#page-452-0)*⟨v scale⟩*[\]](#page-456-3)[{](#page-456-2)*⟨text⟩*[}](#page-457-0)

**Defined in:** graphicx package.

Scales the specified contents. [[§6.1\]](#page-250-0)

# \scriptsize **Defined in:** Most document Switches to sub- or superscript sized text.  $[64.5]$

sized text.  $[9-1]$ 

\scshape

**Defined in:** LATEX Kernel.<br>Switches to the small-caps form of the current font family, if it exists.  $\frac{1}{\kappa}$  for  $\frac{1}{\kappa}$  for  $\frac{1}{\kappa}$  for  $\frac{1}{\kappa}$  for  $\frac{1}{\kappa}$  for  $\frac{1}{\kappa}$  for  $\frac{1}{\kappa}$  for  $\frac{1}{\kappa}$  for  $\frac{1}{\kappa}$  for  $\frac{1}{\kappa}$  for  $\frac{1}{\kappa}$  for  $\frac{1}{\kappa}$  for  $\frac{1}{\kappa}$  for  $\frac{1}{\kappa}$  f [§4.5]

\searrow

**Defined in:** LATEX Kernel (Math Mode).

Mode). South-East arrow *↘*. [[§9.4\]](#page-329-0)

\sec

**Defined in:** LATEX Kernel (Math Mode). .......<sub>.</sub>.<br>.<del>.</del>

Typesets sec function name. [[§9.4\]](#page-329-0)

**[M](#page-490-0) [Z](#page-532-0)**

PREVIOUS NEXT FIRST LAST BACK FORWARD SUMMARY INDEX Previous Next First Last Back Forward [Summary](#page-449-1) [Index](#page-533-0) 494

<span id="page-510-1"></span>\sectio[n\[](#page-452-0)*⟨short title⟩*[\]](#page-456-3)[{](#page-456-2)*⟨title⟩*[}](#page-457-0) **Defined in:** Most classes that have the concept of document structure. Inserts a section header. **This**<br>command has a moving **command has a [moving](#page-52-0) [argument.](#page-52-0)** [[§5.3\]](#page-189-0) \selectlanguag[e{](#page-456-2)*⟨language name⟩*[}](#page-457-0) **Defined in:** babel package.<br>Switches to the named language. Predefined textual elements, such as the date given by [\today](#page-525-0) or<br>prefixes like "Chapter" are prefixes like "Chapter", are<br>redefined to those supplied by the given language.  $[65.8]$ given language. [*solo*] \setlengt[h{](#page-456-2)*⟨register⟩*[}](#page-457-0) [{](#page-456-2)*⟨dimension⟩*[}](#page-457-0) **Defined in:** LATEX Kernel.<br>Sets the value of a length register.  $\frac{1}{2}$  S[ets th](#page-67-0)e value of a length register.  $[3 - 1]$ \setminus **Defined in:** LATEX Kernel (Math Mode). Mode). Operator *<sup>∖</sup>* symbol. [[§9.4\]](#page-329-0) \sfdefault **Defined in:** ETEX Kernel.<br>The name of the default sans-serif For the default same default is the default.<br>
Defaults to crass (Computer) Defaults to cmss (Co[mput](#page-303-0)er Modern Sans-serif). [§8.2] **[Symbols](#page-449-0) [A](#page-457-1) [N](#page-495-0) [B](#page-461-0) [O](#page-497-0) [C](#page-467-0) [P](#page-500-0) [D](#page-470-0) [Q](#page-505-0) [E](#page-475-0) [R](#page-505-1) [F](#page-476-0) [S](#page-509-0) [G](#page-479-0) [T](#page-516-0) [H](#page-479-1) [U](#page-526-0) [I](#page-481-1) [V](#page-528-0) [J](#page-483-0) [W](#page-531-0) [K](#page-483-1) [X](#page-531-1) [L](#page-484-0) Y [M](#page-490-0) [Z](#page-532-0)**

### \setcounte[r{](#page-456-2)*⟨counter⟩*[}](#page-457-0) [{](#page-456-2)*⟨number⟩*[}](#page-457-0)

**Defined in: ETFX Kernel.** 

Sets the value of a counter. [[§11.0\]](#page-397-0)

<span id="page-510-0"></span>\sffamily

**Defined in: LATEX Kernel.** 

Switches to the predefined<br>sans-serif font. (Defaults to Computer Modern Sans.) [§4.5]  $\mathbf{C}$ 

\shadowbo[x{](#page-456-2)*⟨text⟩*[}](#page-457-0)

**Defined in:** fancybox package.<br>Puts a shadow frame around its

contents, prohibiting a line break in the contents,  $\left[\frac{8}{7}\right]$ in the contents. [§4.7]

\begi[n{s](#page-456-2)idewaysfigur[e}](#page-457-0)

**Defined in:** rotating package.

Like the [figure](#page-477-0) environment but<br>rotates the entire figure (including caption) sideways.  $[$7.3]$ caption) sideways. [§7.3]

\begi[n{s](#page-456-2)idewaystabl[e}](#page-457-0)

**Defined in:** rotating package.

Like the [table](#page-517-0) environment but<br>rotates the entire table (including rotates the entire ta[ble \(](#page-274-0)including<br>caption) sideways [67.3] caption) sideways. [§7.3]

### \Sigma

**Defined in:** LATEX Kernel (Math Mode).

 $\sim$  $\mathcal{G}$  is the case signal  $\mathcal{G}$ 

\sigma

**Defined in:** LATEX Kernel (Math Mode).

Greek lower case sigma  $\sigma$ . [[§9.4\]](#page-329-0)

\sim

**Defined in:** LATEX Kernel (Math Mode).

```
Mode).
Relational ∼ symbol. [§9.4]
```
\simeq

**Defined in:** LATEX Kernel (Math Mode).

```
Mode).
Relational ≃ symbol. [§9.4]
```
**[C](#page-467-0) [P](#page-500-0)**

**[H](#page-479-1) [U](#page-526-0)**

**[M](#page-490-0) [Z](#page-532-0)**

# **[Symbols](#page-449-0) [A](#page-457-1) [N](#page-495-0) [B](#page-461-0) [O](#page-497-0) [D](#page-470-0) [Q](#page-505-0) [E](#page-475-0) [R](#page-505-1) [F](#page-476-0) [S](#page-509-0) [G](#page-479-0) [T](#page-516-0) [I](#page-481-1) [V](#page-528-0) [J](#page-483-0) [W](#page-531-0) [K](#page-483-1) [X](#page-531-1) [L](#page-484-0) Y**

<span id="page-512-0"></span>\sin

**Defined in:** LATEX Kernel (Math Mode).

Typesets sin function name.  $[§9.4]$  $\mathbf{F}_{\mathbf{p}}$  sin function name. [[§9.4\]](#page-329-0)

\sinh

**Defined in:** LATEX Kernel (Math Mode).

 $\overline{a}$ Typesets sinh function name. [[§9.4\]](#page-329-0)

\slash

**Defined in: ETEX Kernel.** 

Forward slash / symbol. [[§4.3\]](#page-104-0)

\slshape

**Defined in:** ETEX Kernel.<br>Switches to the slanted form of

suitable to the slanted form of<br>the current font family if it evid  $\frac{1}{2}$  t[he c](#page-138-0)arrotte font family, if it embods. [§4.5]

## \small

**Defined in:** Most document

Switches to small sized text.  $[64.5]$  $S_{\text{max}}$ 

\begi[n{s](#page-456-2)mallmatri[x}](#page-457-0)

**Defined in:** amsmath package

Like the  $\frac{\text{arg}}{\text{arg}}$  environment but<br>doesn't have an argument and doesigned for in-line maths [69.4] designed for  $\mathcal{G}$ .

\smile

**Defined in:** LATEX Kernel (Math Mode).

nceae<sub>)</sub>.<br>Relational  $\sim$  symbol. [[§9.4\]](#page-329-0)

\s[p{](#page-456-2)*⟨maths⟩*[}](#page-457-0)

**Defined in:** LATEX Kernel (Math Mode).  $\cdots$ 

**[Symbols](#page-449-0)**

```
rgument as a superscript. [§9.4]superscript. [§9.4]
```
#### \sqcap

**Defined in:** LATEX Kernel (Math Mode).

Mode). Operator *<sup>⊓</sup>* symbol. [[§9.4\]](#page-329-0)

\sqcup

**Defined in:** LATEX Kernel (Math Mode).

Mode). Operator *<sup>⊔</sup>* symbol. [[§9.4\]](#page-329-0)

\sqr[t\[](#page-452-0)*⟨order⟩*[\]](#page-456-3)[{](#page-456-2)*⟨operand⟩*[}](#page-457-0)

**Defined in:** LATEX Kernel (Math Mode). Mode).

Displays a root. [[§9.4\]](#page-329-0)

\sqsubseteq

**Defined in: LATEX Kernel (Math** Mode).

Relational *<sup>⊑</sup>* symbol. [[§9.4\]](#page-329-0)

\sqsupseteq

**Defined in:** LATEX Kernel (Math Mode).

Mode). Relational *<sup>⊒</sup>* symbol. [[§9.4\]](#page-329-0)

\SS

**Defined in: LATEX K[erne](#page-104-0)l.** SS (upper case ß). [§4.3]

### \ss

**Defined in:** LATEX Kernel.<br>Eszett ß character. [§4.3]  $E_{\text{S}}$  .  $E_{\text{S}}$ 

\star

**Defined in:** LATEX Kernel (Math Mode).

Mode). Operator *<sup>⋆</sup>* symbol. [[§9.4\]](#page-329-0)

**[M](#page-490-0) [Z](#page-532-0)**

<span id="page-514-0"></span>\stepcounte[r{](#page-456-2)*⟨counter⟩*[}](#page-457-0)

**Defined in:** LATEX Kernel.<br>Increments the value of the given counter by one.  $[$11.0]$  $\epsilon$ <sub>1</sub>

\begi[n{s](#page-456-2)ubfigur[e}](#page-457-0)[\[](#page-452-0)*⟨pos⟩*[\]](#page-456-3) [{](#page-456-2)*⟨width⟩*[}](#page-457-0)

**Defined in:** subcaption package.<br>Used to form a subfigure within a

[figure](#page-477-0) environment. The  $\cosh$  and  $\sin$  and  $\sin$  and  $\cosh$  and  $\sin$  and  $\sin$  and  $\sin$  and  $\sin$  and  $\sin$  and  $\sin$  and  $\sin$ environment to produce a subcaption.  $\lceil \frac{\mathsf{S7.4}}{1} \rceil$ subcaption. [§7.4]

\subjec[t{](#page-456-2)*⟨text⟩*[}](#page-457-0)

**Defined in:** scrartcl, scrreprt, scrbook classes.

Specifies the subject (typeset just  $\frac{1}{\pi}$  specifies the subj[ect](#page-182-0) (typeset just above the theories  $[5.51]$ 

# \subparagrap[h\[](#page-452-0)*⟨short title⟩*[\]](#page-456-3)[{](#page-456-2)*⟨title⟩*[}](#page-457-0)

**Defined in:** Most classes that have Inserts a subsubsubsubsection. header. Most classes default to an unnumbered running header for this sectional unit. **This command**<br>has a moving argument.  $[55, 3]$ **has a [moving argument.](#page-52-0)** [[§5.3\]](#page-189-0)

\subre[f{](#page-456-2)*⟨label⟩*[}](#page-457-0)

**Defined in:** subcaption package.

Analogous to  $\ref$  but only references the subfigure or references the sumights or<br>subtable cantion [67.4] subtable caption. [97.4]

\subsectio[n\[](#page-452-0)*⟨short title⟩*[\]](#page-456-3)[{](#page-456-2)*⟨title⟩*[}](#page-457-0)

**Defined in:** Most classes that have Inserts a subsection header. **This**<br>command has a moving. **command has a [moving](#page-52-0) [argument.](#page-52-0)** [[§5.3\]](#page-189-0)

<span id="page-515-0"></span>\subset

**Defined in:** LATEX Kernel (Math Mode).

Mode). Subset *<sup>⊂</sup>* symbol. [[§9.4\]](#page-329-0)

\subseteq

**Defined in:** LATEX Kernel (Math Mode).

Mode). Relational *<sup>⊆</sup>* symbol. [[§9.4\]](#page-329-0)

\substac[k{](#page-456-2)*⟨maths⟩*[}](#page-457-0)

**Defined in:** amsmath package.

multiline subscript or superscript. Lines are separated using  $\setminus$ . [§9.4]

\subsubsectio[n\[](#page-452-0)*⟨short title⟩*[\]](#page-456-3)[{](#page-456-2)*⟨title⟩*[}](#page-457-0)

**Defined in:** Most classes that have the concept of document structure. Inserts a subsubsection header. **This command has a [moving](#page-52-0) [argument.](#page-52-0)** [[§5.3\]](#page-189-0)

\begi[n{s](#page-456-2)ubtabl[e}](#page-457-0)[\[](#page-452-0)*⟨pos⟩*[\]](#page-456-3) [{](#page-456-2)*⟨width⟩*[}](#page-457-0)

**Defined in:** subcaption package.<br>Used to form a subtable within a

 $table$  environment. The  $\cosh$  and  $\cosh$  and  $\cosh$ command may be used in this<br>environment to produce a environment [to p](#page-275-0)roduce a subcaption. [§7.4]

```
\subtitle{⟨text⟩}
```
**Defined in:** scrartcl, scrreprt, scrbook classes

Specifies the subtitle (typeset just  $S_{\rm p}$  subt[itle](#page-182-0) (typeset just below the title<sup>1</sup>. [§5.1]

\succ

**Defined in: LATEX Kernel (Math** Mode).

\sup

\supset

Mode).

**Defined in:** LATEX Kernel (Math Mode). Typesets sup function name (may have limits via  $\sim$  or  $\sim$ ). [§9.4]

**Defined in: ETEX Kernel (Math** 

<span id="page-516-1"></span>Relational  $\ge$  symbol. [[§9.4\]](#page-329-0) \succeq **Defined in:** LATEX Kernel (Math Mode). Relational *⊵* symbol. [[§9.4\]](#page-329-0) \sum **Defined in:** LATEX Kernel (Math Mode). .........<br>Summati[on](#page-329-0) ∑ symbol (may take<br>limits) [69∡] limits). [§9.4] Relational *<sup>⊃</sup>* symbol. [[§9.4\]](#page-329-0) \supseteq **Defined in:** LATEX Kernel (Math Mode). Mode). Relational *<sup>⊇</sup>* symbol. [[§9.4\]](#page-329-0) \swarrow **Defined in:** LATEX Kernel (Math Mode). Mode). South-West arrow *↘*. [[§9.4\]](#page-329-0) **[Symbols](#page-449-0) [A](#page-457-1) [N](#page-495-0) [B](#page-461-0) [O](#page-497-0) [C](#page-467-0) [P](#page-500-0) [D](#page-470-0) [Q](#page-505-0) [G](#page-479-0) [T](#page-516-0) [H](#page-479-1) [U](#page-526-0) [J](#page-483-0) [W](#page-531-0)**

# <span id="page-516-0"></span>**T**

\[t{](#page-456-2)*⟨characters⟩*[}](#page-457-0)

**Defined in: LATEX Kernel.** 

Tie over *⟨characters⟩*. [Ex](#page-104-0)ample:  $\text{txy}$  $\text{txy}$  $\text{txy}$  $\text{txy}$  produces  $\hat{xy}$ .  $[64.3]$ 

\tabcolsep

Defined in: LATEX Kernel.

**[M](#page-490-0) [Z](#page-532-0)**

<span id="page-517-3"></span>gap between c[olum](#page-152-0)ns in a [tabular](#page-517-1)<br>environment  $[64, 6]$ environment. [§4.6]

<span id="page-517-0"></span>\begi[n{t](#page-456-2)abl[e}](#page-457-0)[\[](#page-452-0)*⟨placement⟩*[\]](#page-456-3)

**Defined in:** Most classes that

Floats the contents to the nearest. location according to the preferred placement options, if possible. Within the environment. [\caption](#page-467-1) may be used one or<br>more times, as required. The more times, as required. The<br>caption will usually include the prefix given by [\tablename](#page-517-2). [[§7.2\]](#page-268-0)

## <span id="page-517-2"></span>\tablename

**Defined in:** Classes or packages

Number prefix used in table  $P$  ramber premi assam table captions. [§8.2]

## \tableofcontents

**Defined in:** Most classes that have the concept of document structure.

Inserts the table of contents. A second (possibly third) run is required to ensure the page numbering is correct.  $[§5.4]$  $\mathcal{S}$ 

<span id="page-517-1"></span>\begi[n{t](#page-456-2)abula[r}](#page-457-0)[\[](#page-452-0)*⟨v-pos⟩*[\]](#page-456-3) [{](#page-456-2)*⟨column specifiers⟩*[}](#page-457-0)

**Defined in:** LATEX Kernel (Text Mode).

Environment for lining things up  $\frac{1}{2}$  in rows and c[olum](#page-152-0)ns. Use [array](#page-461-1) for math mode  $\left[6/6\right]$  $\frac{1}{2}$ 

\tabularnewline

**Defined in: LATEX Kernel.** 

Behaves like [\\](#page-455-0) in a [tabular](#page-517-1)-like environment but helps to

```
disambiquate a line break in a
paragraph cell from a row
separator. [64.6]separator. [§4.6]
```
\ta[g{](#page-456-2)*⟨tag⟩*[}](#page-457-0)

**Defined in:** amsmath package.<br>Overrides equation numbering for the current row in environments  $\text{such as align. [§9.3]}$  $\text{such as align. [§9.3]}$  $\text{such as align. [§9.3]}$ 

\tan

**Defined in:** LATEX Kernel (Math Mode).

Mode).  $\sim$   $\mu$  events tan function name. [[§9.4\]](#page-329-0)

\tanh

**Defined in:** LATEX Kernel (Math Mode).

Typesets tanh function name. [Type](#page-329-0)sses tanh function name.<br>[89.7]  $[3 - 9]$ 

\tau **Defined in:** LATEX Kernel (Math Mode).

Greek lower case tau  $\tau$ . [[§9.4\]](#page-329-0)

\TeX

**Defined in:** LATEX Kernel.<br>Typesets the TEX logo. [§2.6]

Typesets the TEX logo. [[§2.6\]](#page-37-0)

\tex[t{](#page-456-2)*⟨text⟩*[}](#page-457-0)

**Defined in:** amsmath package

Displays its argument in the normal text font (as opposed to the current maths font).  $[69.2]$ current matrix fortif  $[9.2]$ 

\textasciicircum Defined in: LATEX Kernel. Circumflex  $\land$  symbol. [[§4.3\]](#page-104-0)

<span id="page-519-0"></span>\textasciitilde

**Defined in:**  $\mathbb{F}E[X]$  Kernel.<br>Tilde  $\sim$  symbol. (If you are typing an URL, use the url package, which provides  $\u1{\lbrace}^{address}\rbrace$  $\u1{\lbrace}^{address}\rbrace$  $\u1{\lbrace}^{address}\rbrace$  $\u1{\lbrace}^{address}\rbrace$  $\u1{\lbrace}^{address}\rbrace$  that allows you to directly type  $\sim$  in the address.)  $[64.3]$  $\overline{5}$ 

\textbackslash

**Defined in:**  $\mathbb{M}$ EX Kernel (Text Mode).

Backlash  $\setminus$  symbol. (Use  $\Delta$  [\backslash](#page-462-0) for math mode.) [[§4.3\]](#page-104-0)

\textbar

Defined in: ETEX Kernel.

Vertical bar | symbol. [[§4.3\]](#page-104-0)

\textb[f{](#page-456-2)*⟨text⟩*[}](#page-457-0)

**Defined in: ETEX Kernel.** 

Renders  $\langle text \rangle$  with a bold weight in the current font family, if it exists.  $[64.5]$ exists. [§4.5]

\textbullet

**Defined in:** LATEX Kernel (Text Mode).

Bullet • symbol.  $[§4.3]$  $\mathbf{g}_{\mathbf{q}}$ 

\textcolo[r\[](#page-452-0)*⟨model⟩*[\]](#page-456-3)[{](#page-456-2)*⟨specs⟩*[}](#page-457-0) [{](#page-456-2)*⟨text⟩*[}](#page-457-0)

**Defined in:** color and xcolor

packages. Sets *⟨text⟩* with the foreground colour ac[cord](#page-284-0)ing to the given *⟨specs⟩*. [§8.0]

\textemdash

**Defined in:** LATEX Kernel.<br>Em-dash — symbol. (Normally used to indicate omissions or used to indicate omissions or

interruptions or to highlight a  $-\text{-}. [§4.3]$ 

\textendash

**Defined in:**  $E$ F<sub>E</sub>X Kernel.<br>En-dash – symbol. (Normally used f[or n](#page-104-0)umber ranges.) See also [--](#page-451-1). [§4.3]

\textexclamdown

**Defined in:** ETEX Kernel.<br>Upside-down exclamation mark <sub>i</sub> symbol.  $[64.3]$ symbol. [94.3]

\textgreater

**Defined in:** LATEX Kernel (Text Mode).

Mode). Greater than > s[ymb](#page-104-0)ol. (Just use <sup>&</sup>gt; in math mode.) [§4.3]

# \textheight

**Defined in:** LATEX Kernel.<br>A length containing the height of the typeblock. Note that the actual contents of the page may fall short of the text height (underfull vbox) or extend beyond it (overfull vbox). This measurement does not include the header and footer  $\frac{1}{2}$  include [the](#page-243-0) distribution of  $\frac{1}{2}$  $\overline{a}$  are  $\overline{b}$ 

\texti[t{](#page-456-2)*⟨text⟩*[}](#page-457-0)

Defined in: LAT<sub>EX</sub> Kernel.

Renders  $\langle text \rangle$  with the italic form of the current font family, if it exists.  $[64.5]$  $\cdots$ 

\textless

**Defined in:** LATEX Kernel (Text Mode).  $\cdots$   $\cdots$   $\cdots$ 

Less than  $\langle$  sy[mbo](#page-104-0)l. (Just use  $\langle$  in math mode.) [§4.3]  $\overline{a}$ 

\textm[d{](#page-456-2)*⟨text⟩*[}](#page-457-0)

**Defined in: LATEX Kernel.** 

Renders *⟨text⟩* with a medium [weig](#page-138-0)ht in the current font family.<br> $[\S4.5]$  $\mathfrak{g}_{\mathfrak{p}}$ 

```
\textnormal{⟨text⟩}
```
**Defined in: LATEX Kernel.** 

Renders *⟨text⟩* in the default font style. [[§4.5\]](#page-138-0)

\textperiodcentered

**Defined in:**  $\mathbb{M}$ EX Kernel (Text Mode). Mode).

 $\frac{1}{3}$   $\frac{1}{3}$ 

\textquestiondown

**Defined in: ETEX Kernel.** 

Upside-do[wn](#page-104-0) question mark  $\zeta$  symbol. [§4.3]  $\sim$   $\sim$   $\sim$ 

\textquotedblleft

**Defined in:** LATEX Kernel.<br>Opening double quote " symbol.

 $\begin{bmatrix} \frac{\alpha}{2} \\ \frac{\alpha}{2} \end{bmatrix}$ [§4.3]

\textquotedblright

**Defined in: LATEX Kernel.** 

[Closi](#page-104-0)ng double quote " symbol.<br> $[\S4.3]$  $\overline{S}$   $\overline{S}$ 

\textquoteleft

Defined in: LATEX Kernel.

[Open](#page-104-0)ing single quote ' symbol. [§4.3]

\textquoteright

Closing single quote (or apostrophe) ' symbol.  $[64.3]$  $\mathbf{a}$   $\mathbf{a}$   $\mathbf{a}$   $\mathbf{b}$   $\mathbf{c}$   $\mathbf{c}$ 

\textregistered

**Defined in:** LATEX Kernel.<br>Registered ® symbol. [§4.3]

 $\mathcal{L}_{\mathcal{D}}$ 

\textr[m{](#page-456-2)*⟨text⟩*[}](#page-457-0)

**Defined in: ETFX Kernel.** 

Renders  $\langle text \rangle$  in the predefined serif font. (Defaults to Computer Modern Roman.) [§4.5] ................<sub>. [</sub>, <u>...</u>]

\texts[c{](#page-456-2)*⟨text⟩*[}](#page-457-0)

Defined in: ETEX Kernel.

Renders *⟨text⟩* with the small-caps form of t[he cu](#page-138-0)rrent form family, if  $\alpha$  is the family of  $\alpha$  $\mathbf{r}$  exists.  $\mathbf{S}$   $\mathbf{r}$ 

\texts[f{](#page-456-2)*⟨text⟩*[}](#page-457-0)

**Defined in: ETEX Kernel.** 

Renders  $\langle text \rangle$  in the predefined sans-serif font. *(Defaults to* Computer Modern Sans.) [§4.5]  $\mathbf{C}$ 

\texts[l{](#page-456-2)*⟨text⟩*[}](#page-457-0)

Defined in: LATEX Kernel.

Renders *⟨text⟩* with the slanted it exists.  $[64.5]$ it exists. [§4.5]

\texttrademark

**Defined in: LATEX Kernel.** 

Trademark ™ symbol. [[§4.3\]](#page-104-0)

\textt[t{](#page-456-2)*⟨text⟩*[}](#page-457-0)

**Defined in: LATEX Kernel.** 

Renders  $\langle text \rangle$  in the predefined<br>monospaced font. *(Defaults to* Computer Modern Typewriter.) [Com](#page-138-0)pater Modern Typewriter.)<br>[6] 5]  $\mathfrak{g}$   $\mathfrak{g}$ 

<span id="page-523-1"></span><span id="page-523-0"></span>\textunderscore

**Defined in:** EXEX Kernel.<br>Underscore \_ symbol (see also [\textunderscore](#page-523-0)). [§4.3]

\textu[p{](#page-456-2)*⟨text⟩*[}](#page-457-0)

**Defined in: LATEX Kernel.** 

Renders *⟨text⟩* with the upright f[orm](#page-138-0) of the current font family. [§4.5]

\textwidth

**Defined in:** EVEX Kernel.<br>A length containing the width of the typeblock. Note that the actual contents of the line may fall short of the line width (underfull hbox) or extend beyond it (overfull hbox). This width does not include the area for marginal notes.  $[62.17]$  $t_{\rm max}$  area for marginal notes.  $[$ §2.17]

# \thank[s{](#page-456-2)*⟨text⟩*[}](#page-457-0)

**Defined in:** Most classes that have the concept of a title page.

Inserts a special type of footnote in one of the titling fields, such as  $\lambda$ uthor or  $\tilde{\text{title}}$ . Usually used acknowledgement or affiliation.  $[65.1]$  $[9, 1]$ 

\the*⟨register⟩*

**Defined in:** EVEX Kernel.<br>Displays the value of the given

register (such as a length register). register (such as a length register). Not to be confused with \the*⟨ctr⟩* c[omm](#page-67-0)ands, such as [\thefigure](#page-524-0). [§2.17]

\begi[n{t](#page-456-2)hebibliograph[y}](#page-457-0)[{](#page-456-2)*⟨widest entry label⟩*[}](#page-457-0)

**Defined in:** Most classes that define sectioning commands.

<span id="page-524-1"></span> $\hbox{bibitem}$  and  $\cte$ . [§5.6]

\thechapter

**Defined in:** LATEX Kernel.<br>Displays the current value of the chapter counter  $[§11.0]$ 

<span id="page-524-0"></span>\thefigure

**Defined in:** EXTEX Kernel.<br>Displays the current value of the figure counter  $[§11.0]$ 

\thefootnote

**Defined in:** EXEX Kernel.<br>Displays the current value of the  $\frac{1}{2}$  displays the cur[rent v](#page-397-0)alue of the counter  $[§11.0]$ 

\thepage

**Defined in: LTFX Kernel.** 

page counter  $[§11.0]$ 

\thesection

**Defined in:** LATEX Kernel.<br>Displays the current value of the  $\frac{1}{2}$  displays the cu[rrent](#page-397-0) value of the section counter [§11.0]

\Theta

**Defined in:** LATEX Kernel (Math Mode).

Greek upper case theta  $\Theta$ . [§9.4]  $G<sub>9</sub>$ 

\theta

**Defined in:** LATEX Kernel (Math Mode).

Greek lower case theta  $\theta$ . [[§9.4\]](#page-329-0)

\thickspace

**Defined in:** amsmath package.

Thick space. [[§9.4\]](#page-329-0)

**[M](#page-490-0) [Z](#page-532-0)**

<span id="page-525-2"></span>\thinspace **Defined in:** LA[TEX](#page-329-0) Kernel.<br>Thin space. [§9.4]  $T_{\rm F}$  space. [§9.4]

\thispagestyl[e{](#page-456-2)*⟨style⟩*[}](#page-457-0) **Defined in: ETFX Kernel.** Like [\pagestyle](#page-500-1) b[ut on](#page-230-0)ly affects the current page. [§5.7]

\times

**Defined in:** LATEX Kernel (Math Mode).

Operator *×* symbol. [[§9.4\]](#page-329-0)

\tiny

**Defined in:** Most document

```
c. . . . . .
S_{\text{S}} surface to tiny sized text. [9-5]
```

```
\title{⟨text⟩}
```
**Defined in:** Most classes that have the concept of a title page.

Specifies the document title. This command doesn't display any text so may be used in the preamble, but if it's not in the preamble it [must](#page-182-0) be placed before  $\text{backtitle.}$ <br> $[65.1]$  $[9, 1]$ 

\titlehea[d{](#page-456-2)*⟨text⟩*[}](#page-457-0)

**Defined in:** scrartcl, scrreprt, scrbook

Specifies the title header (typeset  $\frac{1}{2}$  of the title nage  $\frac{1}{2}$   $\frac{1}{2}$ at the title page of title page  $\mathbf{F} \cdot \mathbf{S} \cdot \mathbf{F}$ 

### \to

**Defined in:** LATEX Kernel (Math Mode).

```
Mode).
Right arrow →. [§9.4]
```
<span id="page-525-0"></span>\today

**Defined in:** Most of the commonly-used classes.

<span id="page-526-2"></span>Inserts into the output file the date when the LTFX application created it from the source code.  $[64.1]$ it from the source code.  $[$ 

\toprul[e\[](#page-452-0)*⟨wd⟩*[\]](#page-456-3)

**Defined in:** booktabs package.<br>Horizontal rule for the top of a

[tabular](#page-517-1) environment.  $[§4.6]$ 

\triangleleft

**Defined in:** LATEX Kernel (Math Mode).

```
Mode).
Binary operator ▷ symbol. [§9.4]
```
\triangleright

**Defined in:** LATEX Kernel (Math Mode). Mode).

```
Binary operator \triangleright§9.4]
```
\ttdefault

```
Defined in: LATEX Kernel.
```
The name of the default typewriter family as used by  $\t<sup>i</sup>$ <br>Defaults to cmtt (Computer Defaults to cmtt (Com[pute](#page-303-0)r<br>Modern Typewriter). [§8.2]  $\mathcal{L}_{\mathbf{F}}$ 

<span id="page-526-1"></span>\ttfamily

**Defined in:** LATEX Kernel.<br>Switches to the predefined

monospaced font. (Defaults to Computer Modern Typewriter.)  $[64.5]$  $[5-1]$ 

## <span id="page-526-0"></span>**U**

\[u{](#page-456-2)*⟨c⟩*[}](#page-457-0)

**Defined in: LATEX Kernel.** 

Breve diacritic over *⟨c⟩*. Example:  $\u{o}$  $\u{o}$  $\u{o}$  $\u{o}$  produces  $\delta$ . [[§4.3\]](#page-104-0)

\underleftarro[w{](#page-456-2)*⟨maths⟩*[}](#page-457-0)

**Defined in:** amsmath package (Math Mode).

<span id="page-527-0"></span>Puts an extendible left arrow under *⟨maths⟩* [§9.4]

\underleftrightarro[w{](#page-456-2)*⟨maths⟩*[}](#page-457-0)

**Defined in:** amsmath package

Puts an extendible left-right arrow under *⟨maths⟩* [§9.4]

\underrightarro[w{](#page-456-2)*⟨maths⟩*[}](#page-457-0)

**Defined in:** amsmath package

Puts an extendible right arrow Puts an extendib[le ri](#page-329-0)ght arrow under *⟨maths⟩* [§9.4]

## \Uparrow

**Defined in:** LATEX Kernel (Math Mode).

.......<sub>..</sub><br>Double-lined up arrow ↑. (May be<br>used as a delimiter) [69.4] used as a delimiter.) [[§9.4\]](#page-329-0)

#### \uparrow

**Defined in:** LATEX Kernel (Math Mode).

Up arrow ↑. [\(Ma](#page-329-0)y be used as a<br>delimiter). [89.4]  $\ddot{\phantom{1}}$ 

\Updownarrow

**Defined in:** LATEX Kernel (Math Mode).

Double-ended double-lined vertical arrow *¶*. (M[ay b](#page-329-0)e used as a<br>delimiter) [69.4] delimiter.) [§9.4]

\updownarrow

**Defined in:** LATEX Kernel (Math Mode).

.......<sub>..</sub><br>Double-ended vertical arrow <mark>ĵ.</mark>.<br>(May be used as a delimiter) [ն (May be used as a delimiter.)  $[§9.4]$  $[§9.4]$ 

\uplus

**Defined in:** LATEX Kernel (Math Mode).  $\cdots$ 

**[M](#page-490-0) [Z](#page-532-0)**

Operator *<sup>⊎</sup>* symbol. [[§9.4\]](#page-329-0)

\upshape

**Defined in:** EX Kernel.<br>Switches to the upright form of the current font family.  $[64.5]$ the current form for family.  $[64.5]$ 

\Upsilon

**Defined in:** LATEX Kernel (Math Mode).

Greek upper case upsilon  $Y$ . [§9.4] Greek upper case upsilon = [[[§9.4\]](#page-329-0)

\upsilon

**Defined in:** LATEX Kernel (Math Mode).

ensury.<br>Greek lower case upsilon v. [[§9.4\]](#page-329-0)

<span id="page-528-1"></span>\ur[l{](#page-456-2)*⟨address⟩*[}](#page-457-0)

**Defined in:** url package.<br>Typesets an URL in a typewriter font and allows you to use font and allows you to [use](#page-138-0) characters such as  $\cdot$  [§4.5]

\usepackag[e\[](#page-452-0)*⟨option-list⟩*[\]](#page-456-3) [{](#page-456-2)*⟨package-list⟩*[}](#page-457-0)

**Defined in: LATEX Kernel.** 

Loads the named packages. [[§4.2\]](#page-100-0)

# <span id="page-528-0"></span>**V**

\[v{](#page-456-2)*⟨c⟩*[}](#page-457-0)

**Defined in: LATEX Kernel.** Caron diacritic over *⟨c⟩*. Example:  $\v\{v\{o\}$  $\v\{v\{o\}$  produces  $\delta$ . [[§4.3\]](#page-104-0)

\valu[e{](#page-456-2)*⟨counter⟩*[}](#page-457-0)

**Defined in:** LATEX Kernel.<br>References the value of the given counter where a number rather than a counter name is required. t[han a](#page-397-0) counter name is required.  $[3 - 1]$ 

\varepsilon

**Defined in:** LATEX Kernel (Math Mode).  $\cdots$ 

<span id="page-529-0"></span>[Varia](#page-329-0)nt Greek lower case alpha  $\varepsilon$ .<br>[§9.4]  $\frac{1}{9}$ 

\varinjlim

**Defined in:** amsmath (Math Mode).<br>Typesets lim function name (may

Typesets <u>in a</u> function n[ame](#page-329-0) (may<br>have limits via [\\_](#page-456-0) or [^](#page-456-1)). [§9.4]

\varliminf

**Defined in:** amsmath (Math Mode).<br>Typesets lim function name (may

have limits via  $\sim$  or  $\sim$ ). [§9.4]

\varlimsup

**Defined in:** amsmath (Math Mode).<br>Typesets  $\overline{\lim}$  function name (may

have limits via  $\sim$  or  $\sim$ ). [§9.4]

\varphi

**Defined in:** LATEX Kernel (Math Mode).  $\cdots$   $\cdots$   $\cdots$ 

V[aria](#page-329-0)nt Greek lower case phi  $\varphi$ .<br>[§9.4]  $\frac{1}{9}$ 

\varpi

**Defined in:** LATEX Kernel (Math Mode).

v[aria](#page-329-0)nt Greek lower case pi 0.<br>[694]  $[9 - 1]$ 

\varprojlim

**Defined in:** amsmath (Math Mode).<br>Typesets lim function name (may

Typesets <u>lim</u> function n[ame](#page-329-0) (may<br>have limits via [\\_](#page-456-0) or [^](#page-456-1)). [§9.4]

\varrho

**Defined in:** LATEX Kernel (Math Mode).

v[aria](#page-329-0)nt Greek lower case rho *q.*<br>[60*]*  $[3^{\circ}]$ 

<span id="page-530-0"></span>\varsigma

**Defined in:** LATEX Kernel (Math Mode).

[Varia](#page-329-0)nt Greek lower case sigma ς.<br>[69.4] [§9.4]

\vartheta

**Defined in:** LATEX Kernel (Math Mode).

A variant Greek lower case theta A v[arian](#page-329-0)t Greek lower case theta . [§9.4]

\vdash

**Defined in:** LATEX Kernel (Math Mode).

Mode). Relational *<sup>⊢</sup>* symbol. [[§9.4\]](#page-329-0)

\vdots

**Defined in: LATEX Kernel (Math** Mode).

Vertical ellipses . .  $\sim$  symbol.  $\sim$ 

\ve[c{](#page-456-2)*⟨c⟩*[}](#page-457-0)

**Defined in:** LATEX Kernel (Math Mode).

Typesets its argument as a vector (defaults to a right arrow accent). ([defa](#page-329-0)ults to a right arrow accent).  $[9 - 1]$ 

\vee

**Defined in:** LATEX Kernel (Math Mode).

Mode). Operator *<sup>∨</sup>* symbol. [[§9.4\]](#page-329-0)

\begi[n{V](#page-456-2)matri[x}](#page-457-0)

**Defined in:** amsmath package

(Math Mode).<br>Like the [array](#page-461-1) environment, but<br>doesn't have an argument and doesn't have an argument and<br>adds double vertical bar  $d$ adds double [vert](#page-329-0)ical bar<br>delimiters  $[60/1]$ delimiters. [§9.4]

**[M](#page-490-0) [Z](#page-532-0)**

<span id="page-531-2"></span>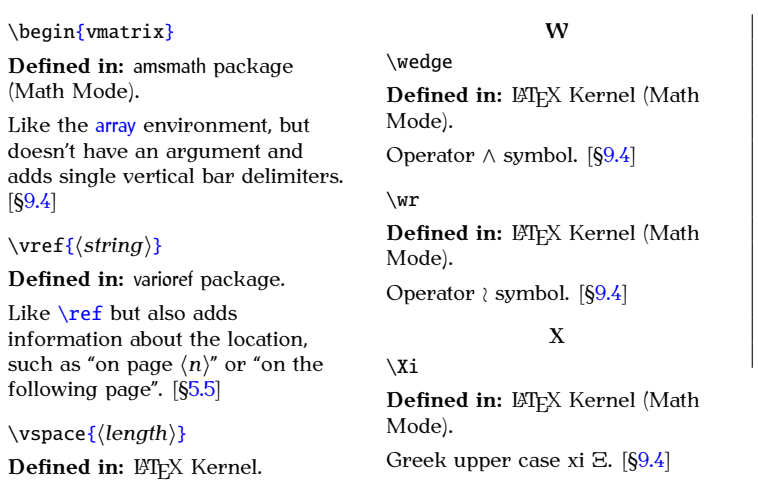

**Defined in:** Eng. Reffiel.<br>Inserts a vertical gap of the given Inserts a [verti](#page-397-0)cal gap of the given  $\frac{1}{2}$ 

<span id="page-531-0"></span>**[Symbols](#page-449-0) [A](#page-457-1) [N](#page-495-0) [B](#page-461-0) [O](#page-497-0) [C](#page-467-0) [P](#page-500-0) [D](#page-470-0) [Q](#page-505-0) [E](#page-475-0) [R](#page-505-1) [F](#page-476-0) [S](#page-509-0) [G](#page-479-0) [T](#page-516-0) [H](#page-479-1) [U](#page-526-0) [I](#page-481-1) [V](#page-528-0) [J](#page-483-0) [W](#page-531-0)**

**[K](#page-483-1) [X](#page-531-1)**

<span id="page-531-1"></span>**[M](#page-490-0) [Z](#page-532-0)**

**[L](#page-484-0) Y**

\xi

<span id="page-532-1"></span>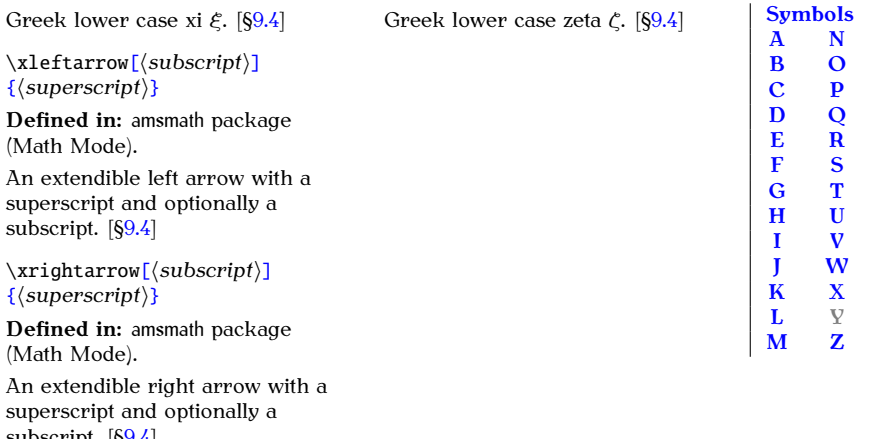

#### <span id="page-532-0"></span>**Z**

\zeta **Defined in: LATEX Kernel (Math** Mode).

 $s_{\text{subscript}}$ <sub>1</sub>

<span id="page-533-0"></span>Page numbers in *italic* indicate the primary reference. Page numbers in **bold** indicate the entry definition in the summary.

<span id="page-533-1"></span>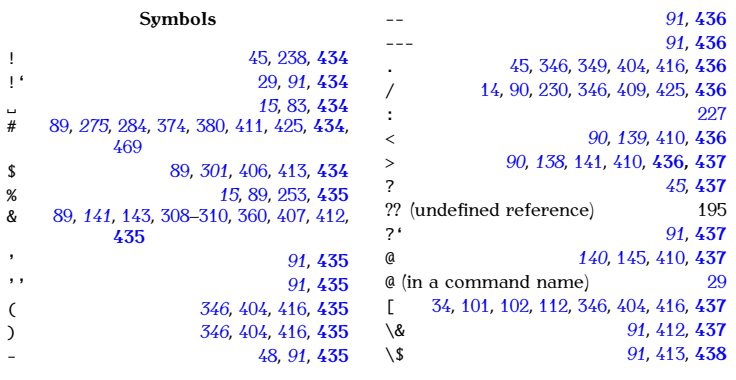

Previous Next First Last Back Forward [Summary](#page-449-1) [Index](#page-533-0) 518

**[A](#page-534-0) [N](#page-546-0)**

<span id="page-534-0"></span>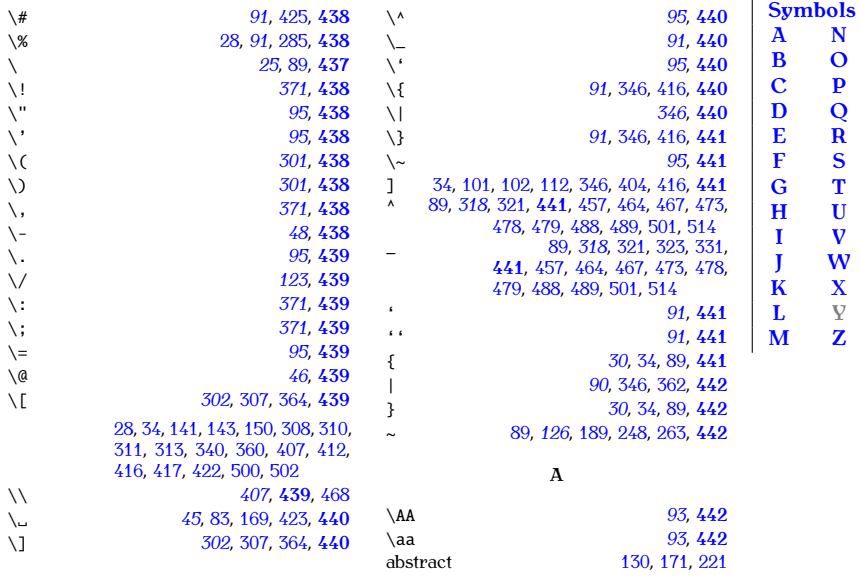

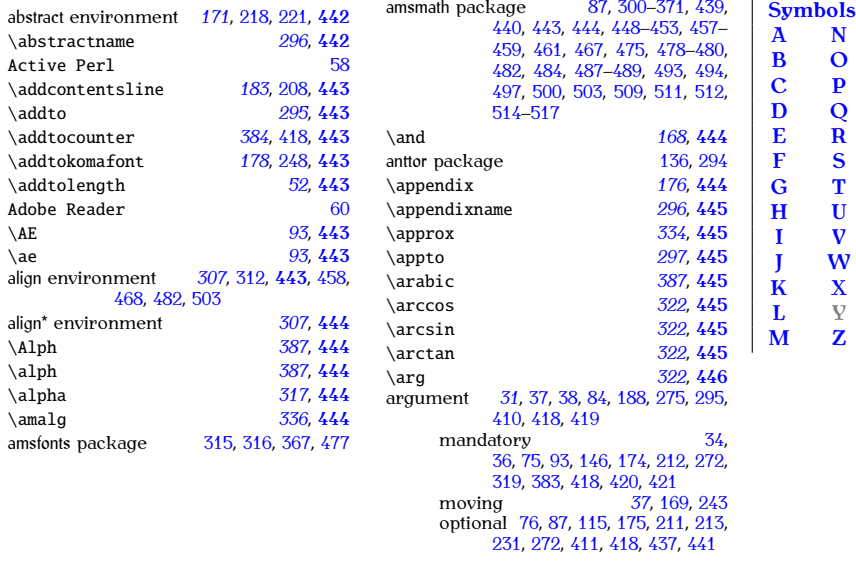

<span id="page-536-0"></span>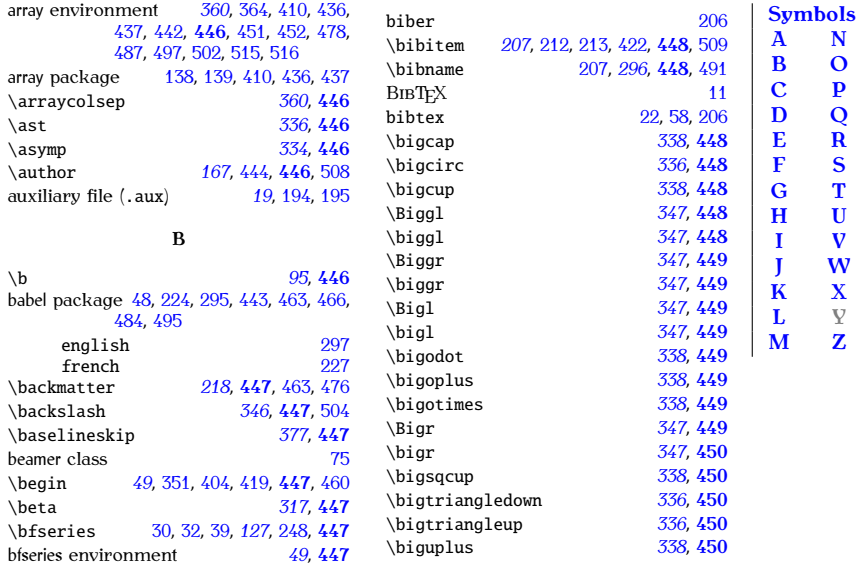

# PREVIOUS NEXT FIRST LAST BACK FORWARD SUMMARY INDEX 521

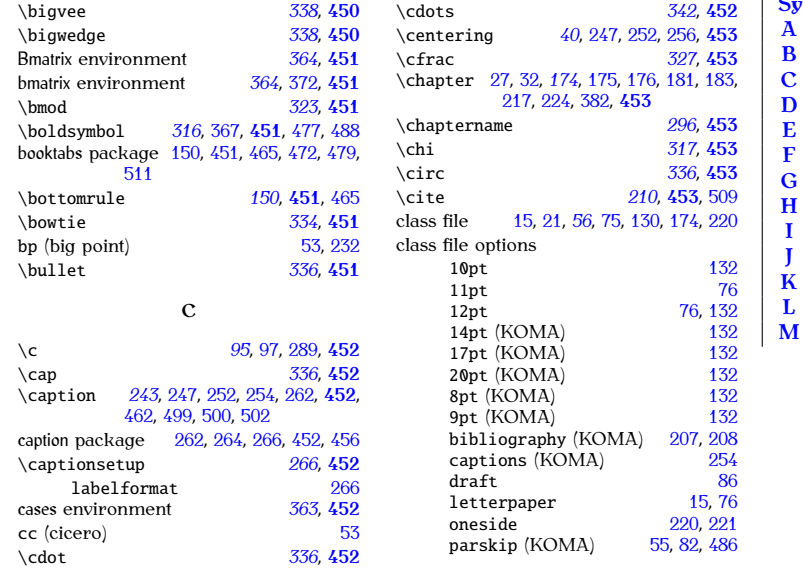

<span id="page-537-0"></span>Previous Next First Last Back Forward [Summary](#page-449-1) [Index](#page-533-0) 522

**[Symbols](#page-533-1) [A](#page-534-0) [N](#page-546-0) [B](#page-536-0) [O](#page-546-1) [D](#page-539-0) [Q](#page-548-0) [E](#page-540-0) [R](#page-548-1) [F](#page-541-0) [S](#page-549-0) [H](#page-542-0) [U](#page-553-0) [I](#page-542-1) [V](#page-554-0) [J](#page-543-0) [W](#page-554-1) [K](#page-543-1) [X](#page-554-2) [L](#page-543-2) Y**

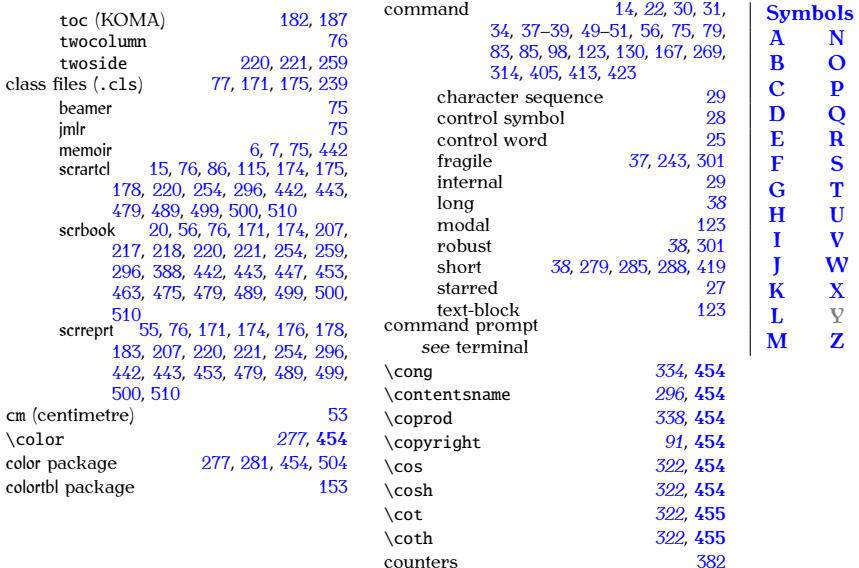

<span id="page-539-0"></span>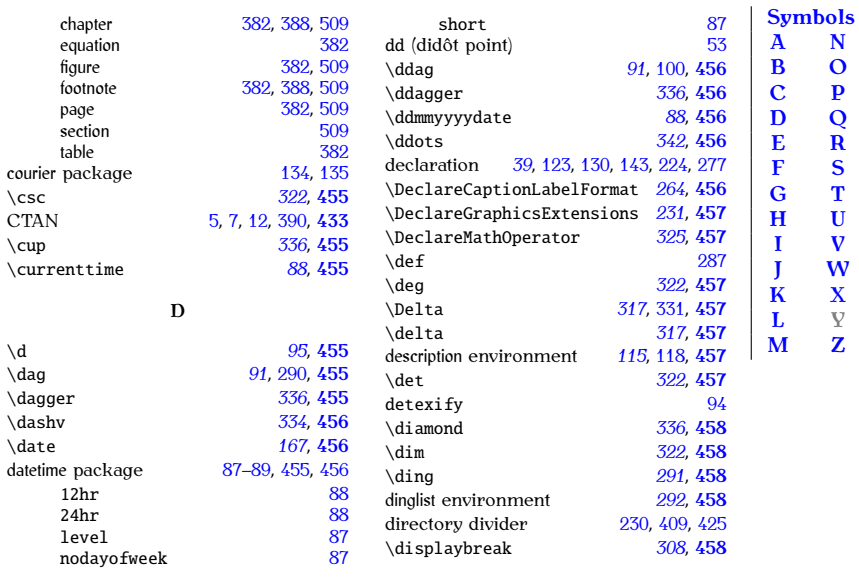
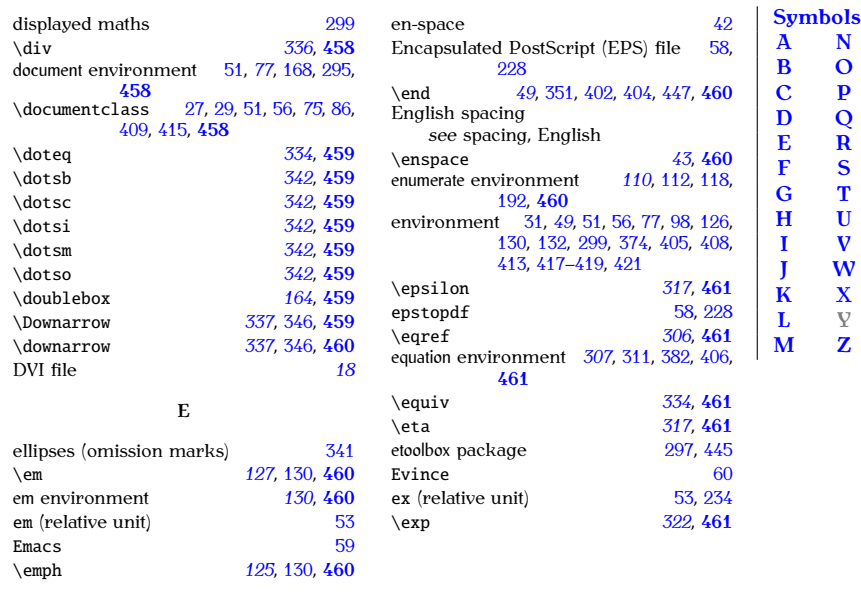

<span id="page-540-0"></span>PREVIOUS NEXT FIRST LAST BACK FORWARD SUMMARY INDEX 525

<span id="page-541-0"></span>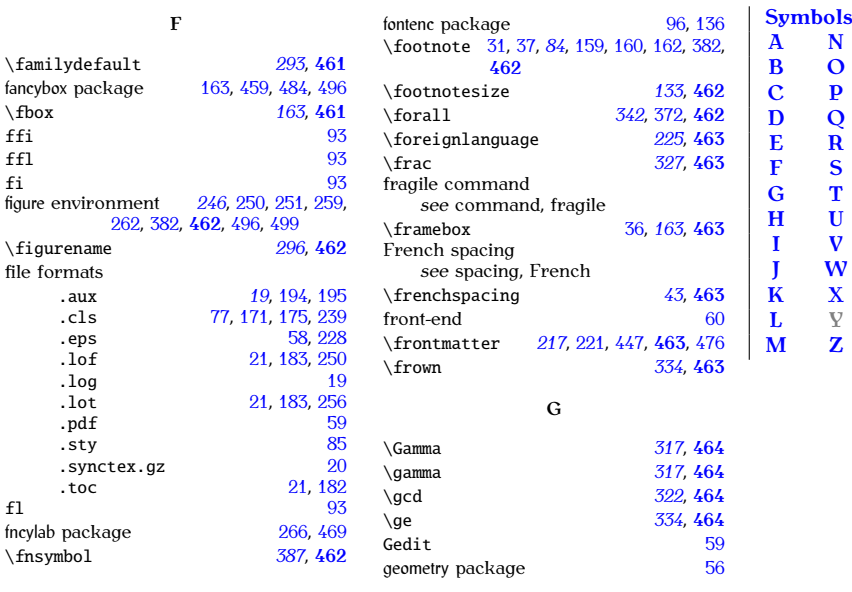

<span id="page-541-1"></span>PREVIOUS NEXT FIRST LAST BACK FORWARD SUMMARY INDEX 526

<span id="page-542-1"></span><span id="page-542-0"></span>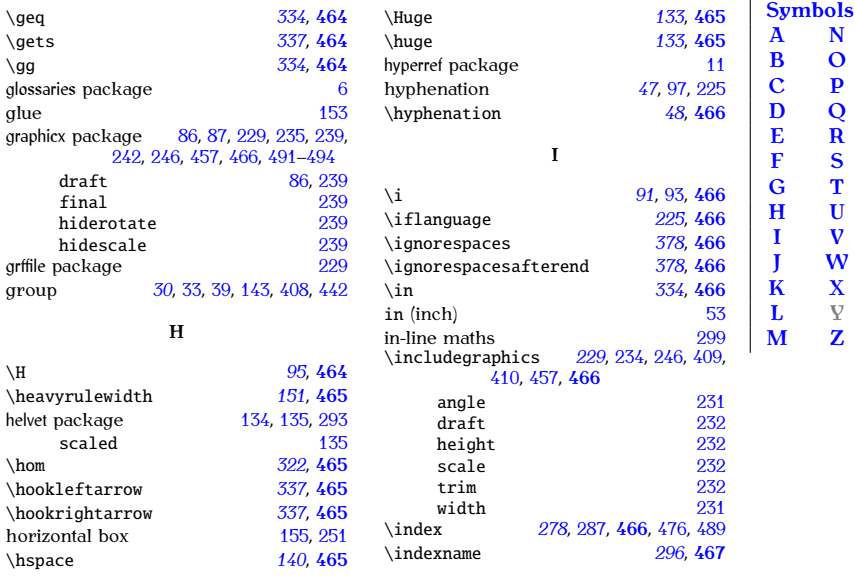

<span id="page-543-1"></span>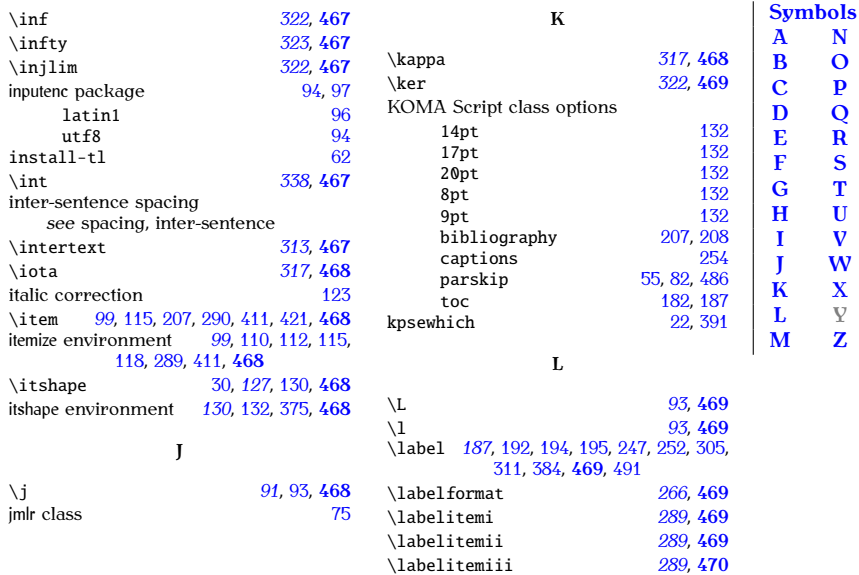

<span id="page-543-2"></span><span id="page-543-0"></span>Previous Next First Last Back Forward [Summary](#page-449-0) [Index](#page-533-1) 528

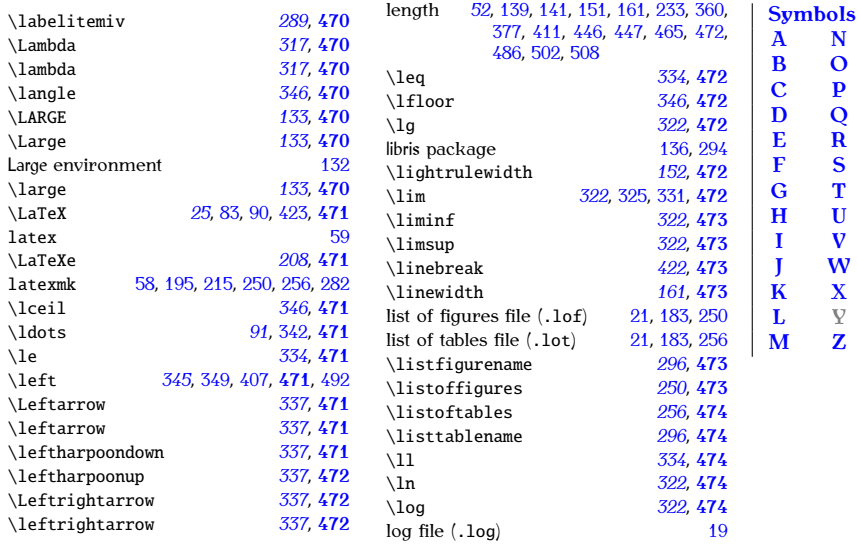

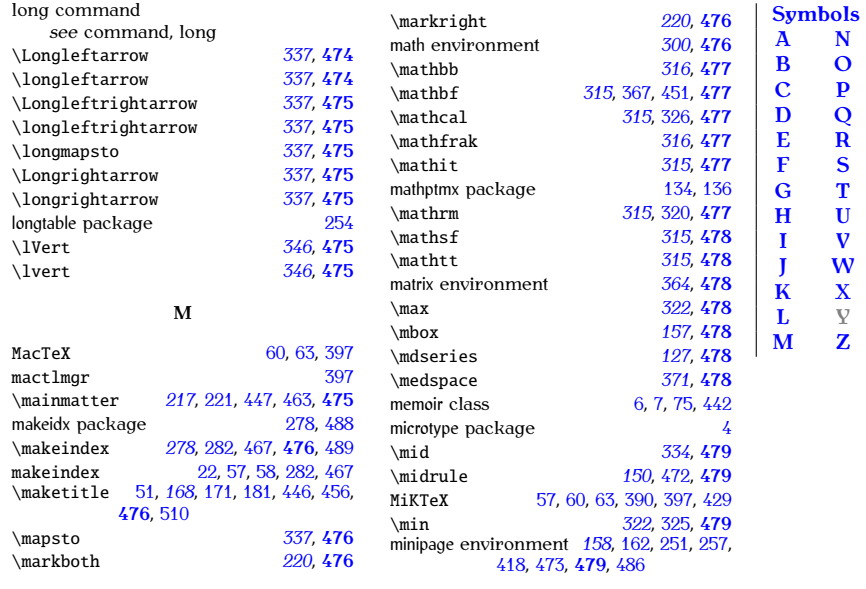

### <span id="page-545-0"></span>PREVIOUS NEXT FIRST LAST BACK FORWARD SUMMARY INDEX 530

<span id="page-546-1"></span><span id="page-546-0"></span>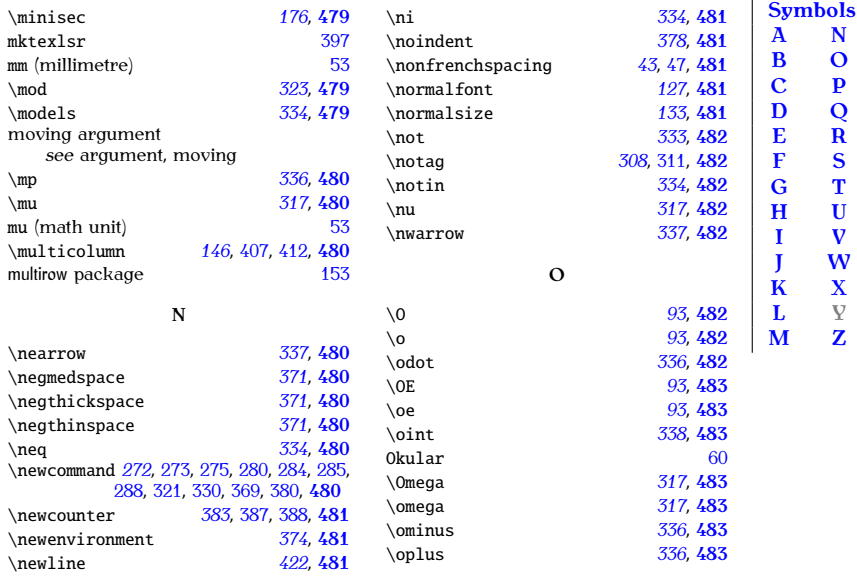

<span id="page-547-0"></span>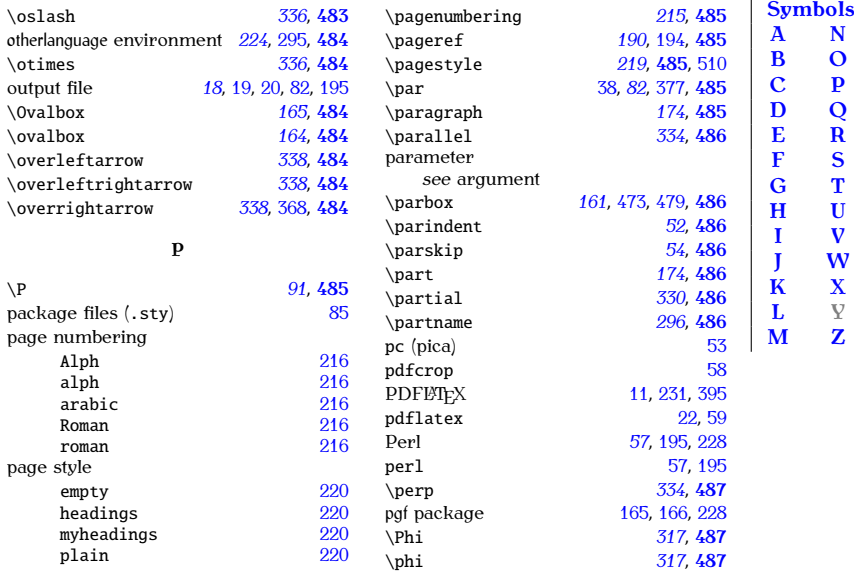

Previous Next First Last Back Forward [Summary](#page-449-0) [Index](#page-533-1) 532

<span id="page-548-1"></span><span id="page-548-0"></span>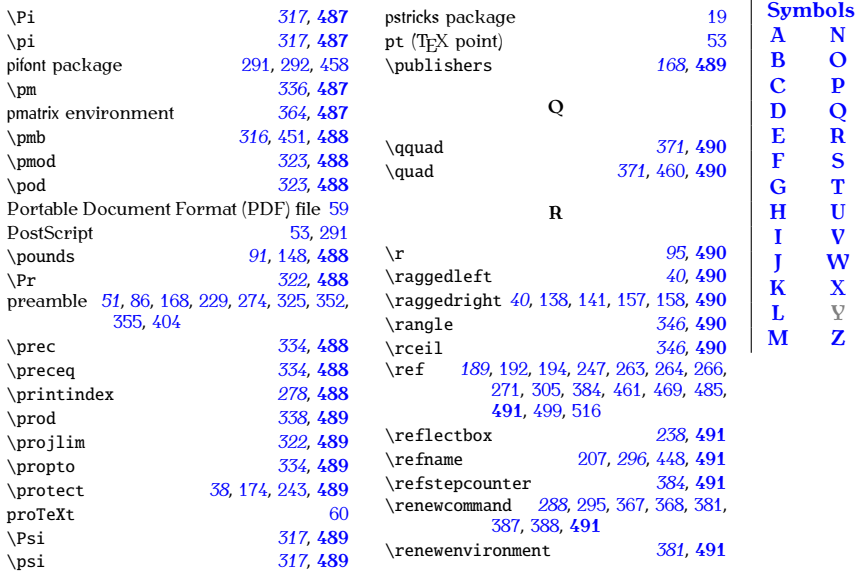

<span id="page-549-0"></span>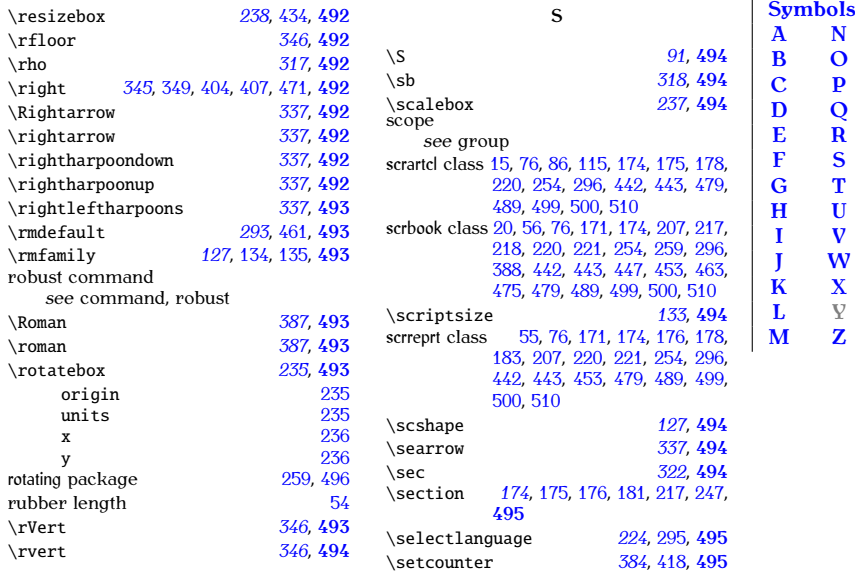

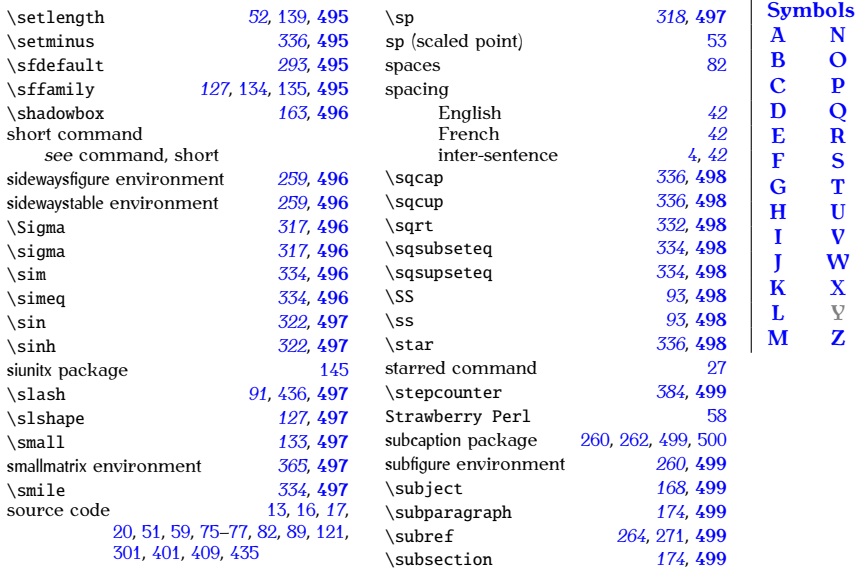

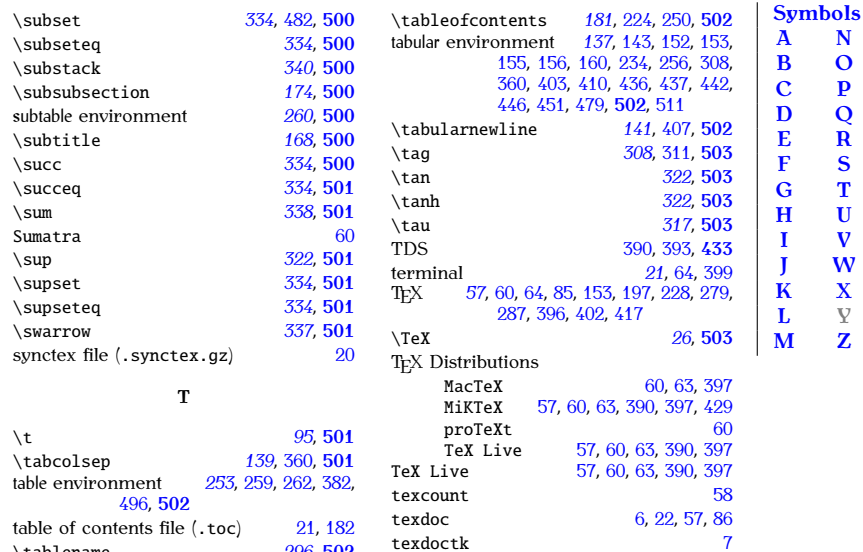

<span id="page-551-0"></span>\tablename *[296](#page-311-0)*, **[502](#page-517-0)**

texdoctk <sup>7</sup>

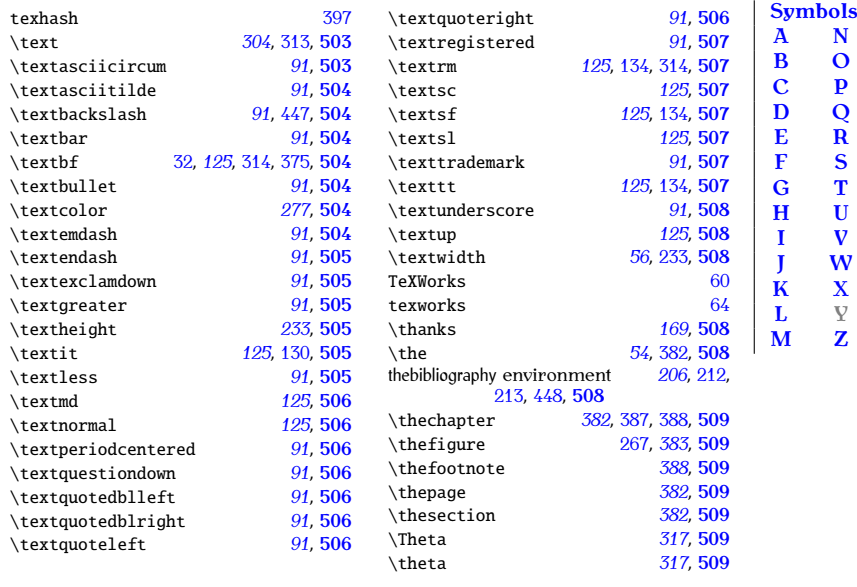

PREVIOUS NEXT FIRST LAST BACK FORWARD SUMMARY INDEX 537

<span id="page-553-0"></span>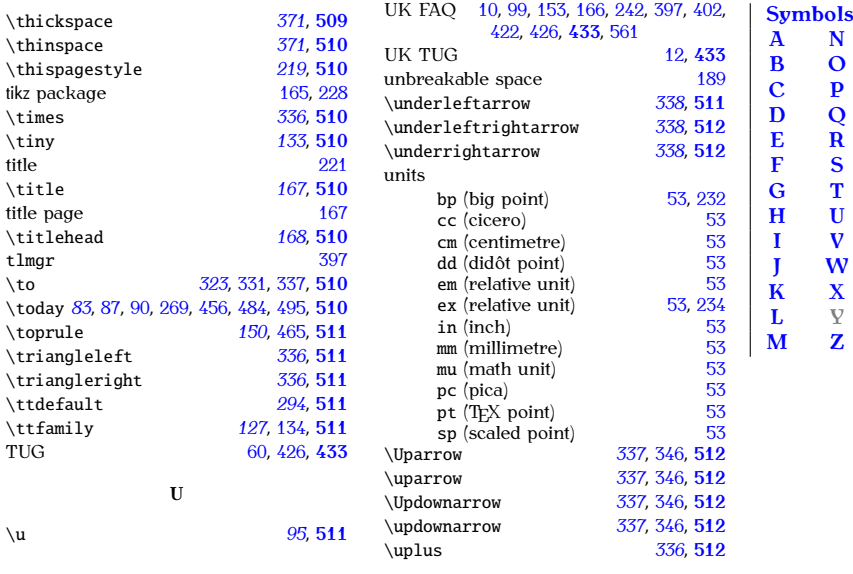

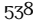

<span id="page-554-0"></span>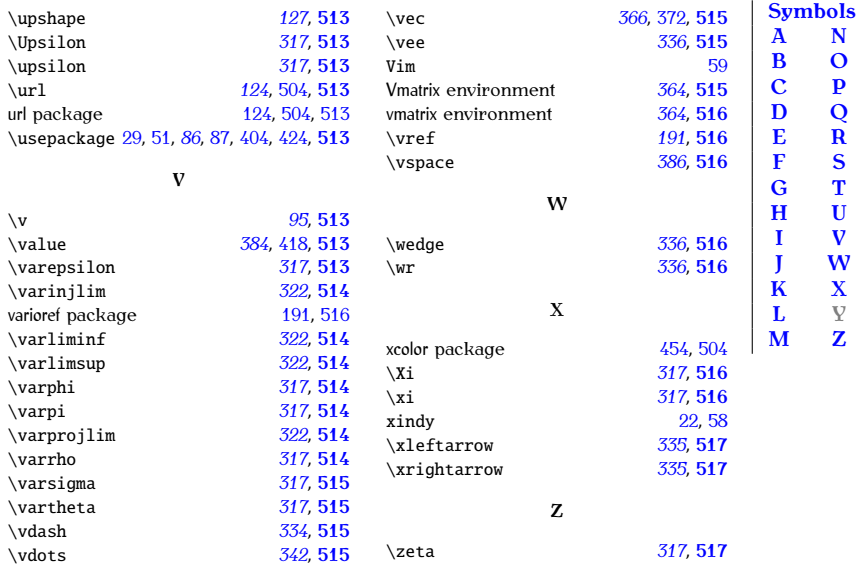

Previous Next First Last Back Forward [Summary](#page-449-0) [Index](#page-533-1) 539

<span id="page-554-3"></span><span id="page-554-2"></span><span id="page-554-1"></span>

### **GNU Free Documentation License**

Version 1.2. November 2002 Copyright © 2000.2001.2002 Free Software Foundation. Inc. Copyright © 2000,2001,2002 Free Software Foundation, Inc.

51 Franklin St, Fifth Floor, Boston, MA 02110-1301 USA

Everyone is permitted to copy and distribute verbatim copies of this license document, but changing it is not allowed. license document, but changing it is not allowed.

### **Preamble**

The purpose of this License is to make a manual, textbook, or other functional and useful document "free" in the sense of freedom: to assure everyone the effective freedom to copy and redistribute it, with or without modifying it, either commercially or noncommercially. Secondarily, this License preserves for the author and publisher a way to get credit for their work, while not being considered responsible for modifications made by work, while not being considered responsible for modifications made by<br>others

This License is a kind of "copyleft", which means that derivative works of the document must themselves be free in the same sense. It complements the GNU General Public License, which is a copyleft license designed for free software

We have designed this License in order to use it for manuals for free software, because free software needs free documentation: a free program should come with manuals providing the same freedoms that the software does. But this License is not limited to software manuals: it can be used for any textual work, regardless of subject matter or whether it is published as a printed book. We recommend this License principally for works whose purpose is instruction or reference. purpose is instruction or reference.

### **1. APPLICABILITY AND DEFINITIONS**

This License applies to any manual or other work, in any medium, that contains a notice placed by the copyright holder saying it can be distributed under the terms of this License. Such a notice grants a world-wide, royaltyfree license, unlimited in duration, to use that work under the conditions **free license, under the "Document"**, below, refers to any such manual or work.<br>Any member of the cublic is a license and is addressed as "**non**". Vou Any member of the public is a licensee, and is addressed as "**you**". You accept the hechec if you copy, moany or distribute the work in a way requiring permission under copyright law.

A "**Modified Version**" of the Document means any work containing the and/or translated into another language.

A "**Secondary Section**" is a named appendix or a front-matter section of the Document that deals exclusively with the relationship of the publishers the Document that deals exclusively with the relationship of the publishers<br>or authors of the Document to the Document's overall subject (or to related matters) and contains nothing that could fall directly within that overall subject. (Thus, if the Document is in part a textbook of mathematics, a Secondary Section may not explain any mathematics.) The relationship could be a matter of historical connection with the subject or with related matters, or of legal, commercial, philosophical, ethical or political position regarding them.

The "**Invariant Sections**" are certain Secondary Sections whose titles<br>are designated as being those of Invariant Sections in the notice that says that the Document is released under this License. If a section does not fit the above definition of Secondary then it is not allowed to be designated as Invariant. The Document may contain zero Invariant Sections. If the Document does not identify any Invariant Sections then there are none.

The "**Cover Texts**" are certain short passages of text that are listed, as<br>Front-Cover Texts or Back-Cover Texts in the notice that says that the Front-Cover Texts or Back-Cover Texts, in the notice that says that the Document is released under this License. A Front-Cover Text may be at most 5 words, and a Back-Cover Text may be at most 25 words.  $\cdots$  5 words, and a Back-Cover Text may be at most 25 words.

#### *GNU Free Documentation License*

A "**Transparent**" copy of the Document means a machine-readable eral public, that is suitable for revising the document straightforwardly with generic text editors or (for images composed of pixels) generic paint programs or (for drawings) some widely available drawing editor, and that is suitable for input to text formatters or for automatic translation to a variety of formats suitable for input to text formatters. A copy made in an otherwise Transparent file format whose markup, or absence of markup, has been arranged to thwart or discourage subsequent modification by readers is not Transparent. An image format is not Transparent if used for any substantial amount of text. A copy that is not "Transparent" is called any substantial amount of text. A copy that is not "Transparent" is called<br>"Opaque".<br>**Examples of suitable formats for Transparent copies include plain ASCII** 

Examples of suitable formats for Transparent copies include plain ASCII using a publicly available DTD, and standard-conforming simple HTML, PostScript or PDF designed for human modification. Examples of transparent image formats include PNG, XCF and JPG. Opaque formats include proprietary formats that can be read and edited only by proprietary word processors, SGML or XML for which the DTD and/or processing tools are not generally available, and the machine-generated HTML, PostScript or not generally available, and the machine-generated HTML, PostScript or PDF produced by some word processors for output purposes only.

The "**Title Page**" means, for a printed book, the title page itself, plus cense requires to appear in the title page. For works in formats which do not have any title page as such, "Title Page" means the text near the most prominent appearance of the work's title, preceding the beginning of the body of the text.

A section "Entitled XVZ" means a named subunit of the Document whose title either is precisely XYZ or contains XYZ in parentheses following text that translates XYZ in another language. (Here XYZ stands for a specific section name mentioned below, such as "**Acknowledgements**", "Dedications" "Endorsements" or "History") To "Dreserve the Title" of "**Dedications**", "**Endorsements**", or "**History**".) To "**Preserve the Title**" of section "Entitled XYZ" according to this definition.

The Document may include Warranty Disclaimers next to the notice which states that this License applies to the Document. These Warranty Disclaimers are considered to be included by reference in this License, but only as regards disclaiming warranties: any other implication that these Warranty Disclaimers may have is void and has no effect on the meaning of this License

### **2. VERBATIM COPYING**

You may copy and distribute the Document in any medium, either com-<br>mercially or noncommercially, provided that this License, the copyright notices, and the license notice saying this License applies to the Document are reproduced in all copies, and that you add no other conditions whatsoever to those of this License. You may not use technical measures to obstruct or control the reading or further copying of the copies you make or distribute. However, you may accept compensation in exchange for copies. If you distribute a large enough number of copies you must also follow the conditions in section 3.

You may also lend copies, under the same conditions stated above, and you may publicly display copies. you may publicly display copies.

### **3. COPYING IN QUANTITY**

If you publish printed copies (or copies in media that commonly have printed covers) of the Document, numbering more than 100, and the Document's license notice requires Cover Texts, you must enclose the copies in covers that carry, clearly and legibly, all these Cover Texts: Front-Cover Texts on the front cover, and Back-Cover Texts on the back cover. Bothcovers must also clearly and legibly identify you as the publisher of these copies. The front cover must present the full title with all words of the title equally prominent and visible. You may add other material on the the equally prominent and visible. You may did other material on the<br>covers in addition. Conving with changes limited to the covers as long as covers in addition. Copying with changes limited to the covers, as long as

they preserve the title of the Document and satisfy these conditions, can be treated as verbatim copying in other respects.

If the required texts for either cover are too voluminous to fit legibly, you should put the first ones listed (as many as fit reasonably) on the actual cover, and continue the rest onto adjacent pages.

If you publish or distribute Opaque copies of the Document numbering. more than 100, you must either include a machine-readable Transparent copy along with each Opaque copy, or state in or with each Opaque copy a computer-network location from which the general network-using public has access to download using public-standard network protocols a complete Transparent copy of the Document, free of added material. If you use the latter option, you must take reasonably prudent steps, when you begin distribution of Opaque copies in quantity, to ensure that this Transparent copy will remain thus accessible at the stated location until at least one year after the last time you distribute an Opaque copy (directly or through your agents or retailers) of that edition to the public.

It is requested, but not required, that you contact the authors of the Document well before redistributing any large number of copies, to give them a chance to provide you with an updated version of the Document. them a chance to provide you with an updated version of the Document.

### **4. MODIFICATIONS**

### *GNU Free Documentation License*

You may copy and distribute a Modified Version of the Document under the conditions of sections 2 and 3 above, provided that you release the Modified Version under precisely this License, with the Modified Version filling the role of the Document, thus licensing distribution and modification of the Modified Version to whoever possesses a copy of it. In addition, you must do these things in the Modified Version:  $y$  must do the Modified Version:  $y$  is the Modified Version:  $y$  is the Modified Version:  $y$ 

- A. Use in the Title Page (and on the covers, if any) a title distinct from that of the Document, and from those of previous versions (which should, if there were any, be listed in the History section of the Document). You may use the same title as a previous version if the Document, you may use the same title as a previous version in the original publisher of that version gives permission.
- B. List on the Title Page, as authors, one or more persons or entities responsible for authorship of the modifications in the Modified Version, together with at least five of the principal authors of the Document (all of its principal authors, if it has fewer than five),  $\sim$  common (all of its principal authors, if it has fewer than  $\pi$ ,),  $r_{\text{max}}$  and  $r_{\text{max}}$  and  $r_{\text{max}}$  a
- C. State on the Title page the name of the publisher of the Modified Model of the Model is the Model of Model in Model in Model in the Model of the Model in the Model in the Model in the Model in the Model in the Model in Version, as the publisher.
- D. Preserve all the copyright notices of the Document.

### *GNU Free Documentation License*

- E. Add an appropriate copyright notice for your modifications adjacent  $\frac{1}{2}$  to be computed.
- F. Include, immediately after the copyright notices, a license notice qiving the public permission to use the Modified Version under the terms of this License, in the form shown in the Addendum below. terms of this License, in the form shown in the Addendum below.
- G. Preserve in that license notice the full lists of Invariant Sections and required Cover Texts given in the Document's license notice. and required Cover Texts given in the Document's license notice. In the Document's license note  $\mathcal{G}$
- H. Include an unaltered copy of this License.
- I. Preserve the section Entitled "History", Preserve its Title, and add to of the Modified Version as given on the Title Page. If there is no section Entitled "History" in the Document, create one stating the title, year, authors, and publisher of the Document as given on its Title Page, then add an item describing the Modified Version as stated in the previous sentence. stated in the previous sentence.
- J. Preserve the network location, if any, given in the Document for public access to a Transparent copy of the B ceament, and internet the network locations given in the Document for previous versions

it was based on. These may be placed in the "History" section. You four years before the Document itself, or if the original publisher of the version it refers to gives permission. of the version is referred to give star  $\mathbf{y}$ 

- K. For any section Entitled "Acknowledgements" or "Dedications", Pre-<br>serve the Title of the section, and preserve in the section all the substance and tone of each of the contributor acknowledgements and/or dedications given therein. and/or dedications  $g_{ij}$  are therein.
- L. Preserve all the Invariant Sections of the Document, unaltered in their text and in their titles. Section numbers or the equivalent are their text and in their titles. Section titles or the equivalent are not considered part of the section titles.
- M. Delete any section Entitled "Endorsements". Such a section may
- N. Do not retitle any existing section to be Entitled "Endorsements" or to conflict in title with any Invariant Section.
- O. Preserve any Warranty Disclaimers.

If the Modified Version includes new front-matter sections or appendices that quality as Secondary Sections and contain no material copied dices that qualify as Secondary Sections and contain no material copied

from the Document, you may at your option designate some or all of these sections as invariant. To do this, add their titles to the list of Invariant Sections in the Modified Version's license notice. These titles must be distinct from any other section titles.

You may add a section Entitled "Endorsements", provided it contains nothing but endorsements of your Modified Version by various parties-for example, statements of peer review or that the text has been approved by an organization as the authoritative definition of a standard.

You may add a passage of up to five words as a Front-Cover Text, and a passage of up to 25 words as a Back-Cover Text, to the end of the list of Cover Texts in the Modified Version. Only one passage of Front-Cover Text and one of Back-Cover Text may be added by (or through arrangements made by) any one entity. If the Document already includes a cover text for the same cover, previously added by you or by arrangement made by the same entity you are acting on behalf of, you may not add another; but you may replace the old one, on explicit permission from the previous publisher that added the old one.

The author(s) and publisher(s) of the Document do not by this License. give permission to use their names for publicity for or to assert or imply give permission to use their names for publicity for or to assert or imply<br>andorsament of any Modified Version endorsement of any Modified Version.

# **5. COMBINING DOCUMENTS**

You may combine the Document with other documents released under this License, under the terms defined in section 4 above for modified versions, provided that you include in the combination all of the Invariant Sections of all of the original documents, unmodified, and list them all as Invariant Sections of your combined work in its license notice, and that you preserve all their Warranty Disclaimers.

The combined work need only contain one copy of this License, and multiple identical Invariant Sections may be replaced with a single copy. If there are multiple Invariant Sections with the same name but different contents, make the title of each such section unique by adding at the end of it, in parentheses, the name of the original author or publisher of that section if known, or else a unique number. Make the same adjustment to the section titles in the list of Invariant Sections in the license notice of the combined work.

In the combination, you must combine any sections Entitled "History" in the various original documents, forming one section Entitled "History": likewise combine any sections Entitled "Acknowledgements", and any sections Entitled "Dedications". You must delete all sections Entitled "Endorsetions Entitled "Dedications". You must delete all sections Entitled "Endorse-

# **6. COLLECTIONS OF DOCUMENTS**

### *GNU Free Documentation License*

You may make a collection consisting of the Document and other documents released under this License, and replace the individual copies of this License in the various documents with a single copy that is included in the collection, provided that you follow the rules of this License for verbatim copying of each of the documents in all other respects.

You may extract a single document from such a collection, and distribute it individually under this License, provided you insert a copy of this License into the extracted document, and follow this License in all other respects regarding verbatim copying of that document.  $r_{\nu}$  respectively. The document of that document  $\sigma$ 

### **7. AGGREGATION WITH INDEPENDENT WORKS**

A compilation of the Document or its derivatives with other separate and independent documents or works, in or on a volume of a storage or distribution medium, is called an "aggregate" if the copyright resulting from the compilation is not used to limit the legal rights of the compilation's users beyond what the individual works permit. When the Document is included in an aggregate, this License does not apply to the other works in the aggregate which are not themselves derivative works of the Document.

If the Cover Text requirement of section 3 is applicable to these copies of the Document then if the Document is less than one half of the enof the Bocament, then if the Bocament is 1999 than one half of the en-<br>tipe aggregate the Document's Cover Texts may be placed on covers that  $t_{\text{ref}}$  aggregate, the Document's Cover Texts may be placed on covers that

bracket the Document within the aggregate, or the electronic equivalent of covers if the Document is in electronic form. Otherwise they must appear on printed covers that bracket the whole aggregate. on printed covers that bracket the whole aggregate.

### **8. TRANSLATION**

Translation is considered a kind of modification, so you may distribute<br>translations of the Document under the terms of section 4. Replacing Invariant Sections with translations requires special permission from their copyright holders, but you may include translations of some or all Invariant Sections in addition to the original versions of these Invariant Sections. You may include a translation of this License, and all the license notices in the Document, and any Warranty Disclaimers, provided that you also include the original English version of this License and the original versions of those notices and disclaimers. In case of a disagreement between the translation and the original version of this License or a notice or disclaimer. the original version will prevail.

If a section in the Document is Entitled "Acknowledgements", "Dedications", or "History", the requirement (section  $4$ ) to Preserve its Title (sec $t_{\text{ion}}$ , or "History", the requirement (section 4) to Preserve its Title (section 1) will typically require changing the actual title.

# **9. TERMINATION**

You may not copy, modify, sublicense, or distribute the Document except as expressly provided for under this License. Any other attempt to copy, modify, sublicense or distribute the Document is void, and will automatically terminate your rights under this License. However, parties who have received copies, or rights, from you under this License will not have their licenses terminated so long as such parties remain in full compliance.  $\sigma$  is a long as such particles remain in function in function  $\sigma$ 

# **10. FUTURE REVISIONS OF THIS LICENSE**

The Free Software Foundation may publish new, revised versions of the GNU Free Documentation License from time to time. Such new versions will be similar in spirit to the present version, but may differ in detail to address new problems or concerns. See http://www.gnu.org/copyleft/.

Each version of the License is given a distinguishing version number. If the Document specifies that a particular numbered version of this License "or any later version" applies to it, you have the option of following the terms and conditions either of that specified version or of any later version that has been published (not as a draft) by the Free Software Foundation. If the Document does not specify a version number of this License, you may the Document does not specify a version number of this discusse, you may choose any version ever published (not as a draft) by the Free Software

### **ADDENDUM: How to use this License for your**

# **documents**

To use this License in a document you have written, include a copy of the License in the document and put the following copyright and license notices just after the title page:  $\frac{1}{2}$ 

Copyright © YEAR YOUR NAME. Permission is granted to copy, distribute and/or modify this document under the terms of the GNU Free Documentation License, Version 1.2 or any later version published by the Free Software Foundation: with no Invariant Sections, no Front-Cover Texts. and no Back-Cover Texts. A copy of the license is included in the section entitled "GNU Free Documentation License". in the section entitled "GNU Free Documentation License".

If you have Invariant Sections, Front-Cover Texts and Back-Cover Texts,<br>lace the "with --- Texts" line with this replace the "with . . . Texts." line with this:

with the Invariant Sections being LIST THEIR TITLES, with the Front-Cover Texts being LIST, and with the Back-Cover Texts being LIST.  $T = T \cdot T$ 

### *GNU Free Documentation License*

If you have Invariant Sections without Cover Texts, or some other com-

If your document contains nontrivial examples of program code, we recommend releasing these examples in parallel under your choice of free software license, such as the GNU General Public License, to permit their use in free software.

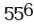

### **25th Sept 2012 (Version 1.4)**

- Paperback edition 1 produced.
- Added TeXWorks section.
- where the called and Terminal approach, "Termine called and "WinFdt" sections to new supplementary material "WinEdt" sections to new supplementary material.
- Added hardcopy-related code.
- example to the finite example classes (both for examples and for particularly contained for  $\frac{1}{2}$ versions of this document).
- Changed from using subfloat to subcaption package.
- Added section on inter-sentence spacing.

- $\mathcal{P}$  and  $\mathcal{P}$  and  $\mathcal{P}$  and  $\mathcal{P}$  to appendice to get  $\mathcal{P}$
- Moved section "Downloading and Installing Packages" to new appendix chapter.
- Moved introduction to packages to "Creating a Simple Document".  $\mathcal{S}^{\text{max}}$  is the packages to  $\mathcal{S}^{\text{max}}$
- Moved datetime section to "Creating a Simple Document" chapter. (Removed reference to ukdate package.)
- Moved babel section to "Structuring Your Document" chapter. • Moved babel section to "Structuring Your Document" chapter.
- Moved graphicx section to its own chapter.
- Added section on align.
- Added \cfrac, \substack and amsmath ellipses to maths chapter.
- Added extensible arrows and \bigl etc to maths chapter.
- Added booktabs. • Added booktabs.
- Moved lengths chapter to section in definitions.

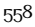

- Added summary chapter with commands hyperlinked to their definitions in the summary. initions in the summary.
- Changed definitions chapter to use a glossary structure.  $\sigma$  is used definitions chapter to use a gloss structure.
- Moved bibliography into bib file.  $\mathcal{S} \rightarrow \mathbf{F}$
- Added varioref.
- Removed dependency on html package (for pdf versions) to avoid conflict between html and varioref (html package functions not defined by hyperref now emulated; comment package loaded to provide htmlonly environment).
- Removed image of equation written in Word (Microsoft have im-<br>proved their equation rendering) and added link to Murray Sarproved their [equ](#page-446-0)ation rendering) and added link to Murray Sar- $\beta$  .... ... ...  $\beta$  [--].
- Added section on what a terminal/command prompt is.
- $\cdots$  . There is a control on auxiliary files.
- Added section on Perl. • Added section on Perl.

- Added information about latexmk
- $\frac{1}{2}$
- Mentioned on-the-fly EPS conversion.
- Mentioned etoolbox's \appto and babel's \addto.
- Changed to UTF-8 and mostly changed to using code points instead of named entities in HTML files.
- Moved the document's home page from [http://theoval.cmp.uea.](http://theoval.cmp.uea.ac.uk/~nlct/latex/novices/) [ac.uk/~nlct/latex/novices/](http://theoval.cmp.uea.ac.uk/~nlct/latex/novices/) to [http://www.dickimaw-books.com/](http://www.dickimaw-books.com/latex/novices/) [latex/novices/](http://www.dickimaw-books.com/latex/novices/).

## **15th Jan 2008 (Version 1.3)**

The main reason behind this change was to increase accessibility and conform to W3C guidelines. If you are experiencing problems relating to accessibility, please let me know (clearly stating the problem). accessibility, please let me know (clearly stating the problem).

• Corrected error in the university's post code on the title page
## *History*

- Added alternative text tags to more of the images, and made some of the images hyperlinks to a more detailed description of the im- $\partial$  images hyperlinks to a more detailed description of the image.
- $\mathcal{S}$  and the break ligature state information on  $\mathcal{S}$
- Moved information on TeX to the introduction, and removed section on TeX that was in the "Some Definitions" chapter. tion on TeX that was in the "Some Definitions" chapter.
- **b** bode*⟨n⟩*.html which LATEX2HTML generates by default.
- Went back to using straight double quotes in the HTML document as the fancy typographic double quotes are nonstandard. as the fancy typographic double quotes are nonstandard.

## **8th May 2007 (Version 1.2)**

- Links to [UK FAQ \[18\]](#page-448-0) added.
- Overview made into a separate section, and tidied up a bit.
- Added some extra definitions: moving arguments and fragile com $m$ mands, robust communities, short and long communities.

## *History*

- Changed "Text editor and Terminal approach" to deal with Unix- $\mathcal{L}_{\mathbf{t}}$
- Moved section on tabular environment.
- Added section on boxes and mini-pages.  $\mathbf{P} \cdot \mathbf{P}$
- Segmented section on font changing commands.
- Segmented section describing graphicx.
- Added section on the babel package.
- Updated and segmented section on downloading and installing new • Updated and segmented section on downloading and installing new packages.
- $\frac{1}{2}$  and section on side-by-side-hymnes.
- Updated section on sub-figures to use the new subfloat package instead of the obsolete subfigure package.
- Added "Need More Help?" chapter.

## **Back Cover Text**

(See <http://www.gnu.org/licenses/fdl-howto-opt.html#SEC2>.)

 $\overline{\text{I}}$  is support the buy and the Dickimaw Books edition to help cover  $y^2 + y^2 = y^2 + 2y^2 + 2y^2 + 2y^2 + 2y^2 + 2y^2 + 2y^2 + 2y^2 + 2y^2 + 2y^2 + 2y^2 + 2y^2 + 2y^2 + 2y^2 + 2y^2 + 2y^2 + 2y^2 + 2y^2 + 2y^2 + 2y^2 + 2y^2 + 2y^2 + 2y^2 + 2y^2 + 2y^2 + 2y^2 + 2y^2 + 2y^2 + 2y^2 + 2y^2 + 2y^2 + 2y^2 + 2y^2 + 2y^2 + 2y^2 + 2y^$